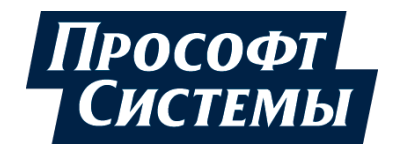

# **REGUL R200**

# **Системное руководство**

**DPA-319**

**Версия 2.21** Сентябрь 2021

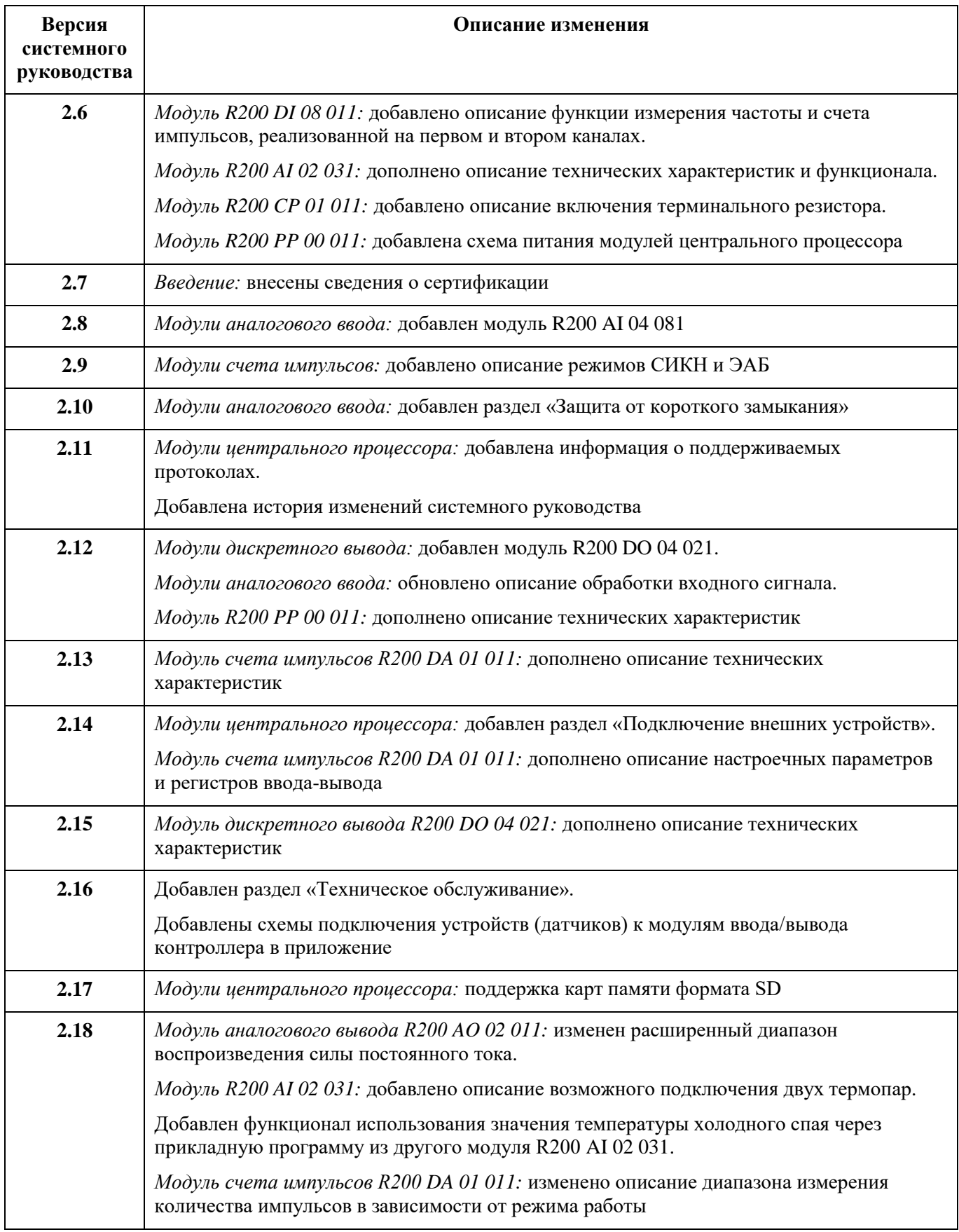

## **История изменений системного руководства**

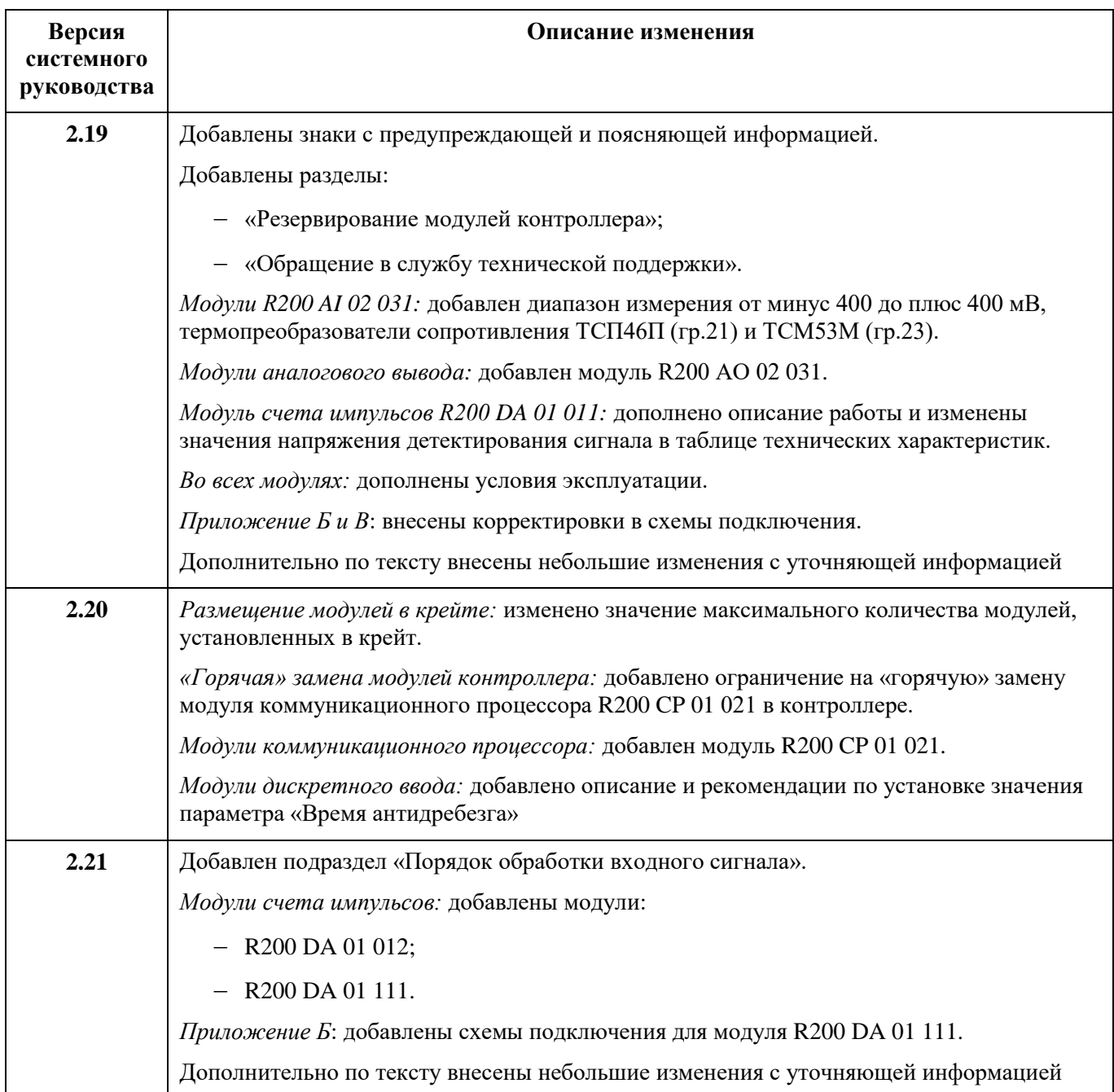

## <span id="page-3-0"></span>**АННОТАЦИЯ**

Настоящая часть руководства содержит сведения о конструкции, принципе действия, технических характеристиках изделия, и указания, необходимые для правильной и безопасной эксплуатации контроллера REGUL R200.

Данное руководство предназначено для эксплуатационного персонала и инженеровпроектировщиков АСУ ТП, которые должны:

- иметь, как минимум, среднее техническое образование;
- приступить к работе только после изучения данного руководства.

#### **Обновление информации в Руководстве**

Производитель ООО «Прософт-Системы» оставляет за собой право изменять информацию в настоящем Руководстве и обязуется публиковать более новые версии с внесенными изменениями. Обновленная версия Руководства доступна для скачивания на официальном сайте Производителя: https://www.prosoftsystems.ru/.

Для своевременного отслеживания выхода новой версии Руководства рекомендуется оформить подписку на обновление документа. Для этого необходимо на сайте Производителя: https://www.prosoftsystems.ru/ во вкладке «Документация» под иконками документов кликнуть на кнопку «Подписаться на обновления» и оставить свои контактные данные.

В руководстве присутствуют знаки с предупреждающей и поясняющей информацией. Каждый знак обозначает следующее:

#### **ПРЕДУПРЕЖДАЮЩИЕ ЗНАКИ**

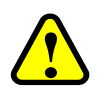

#### **ВНИМАНИЕ!**

Здесь следует обратить внимание на способы и приемы, которые необходимо **!** в точности выполнять во избежание ошибок при эксплуатации или настройке.

#### **ИНФОРМАЦИОННЫЕ ЗНАКИ**

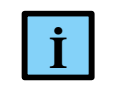

**ИНФОРМАЦИЯ**

**I** Здесь следует обратить внимание на важную информацию

# <span id="page-4-0"></span>СОДЕРЖАНИЕ

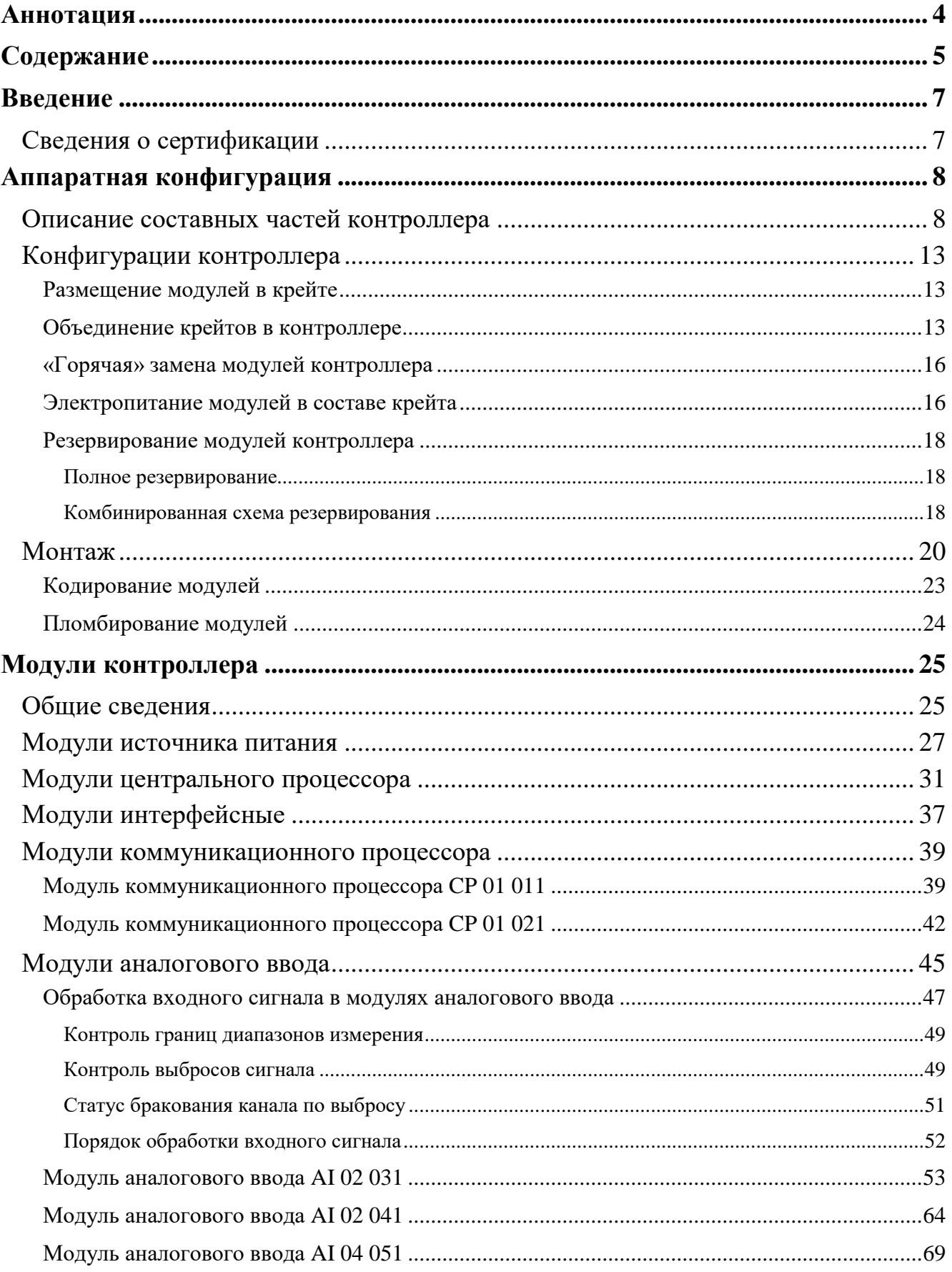

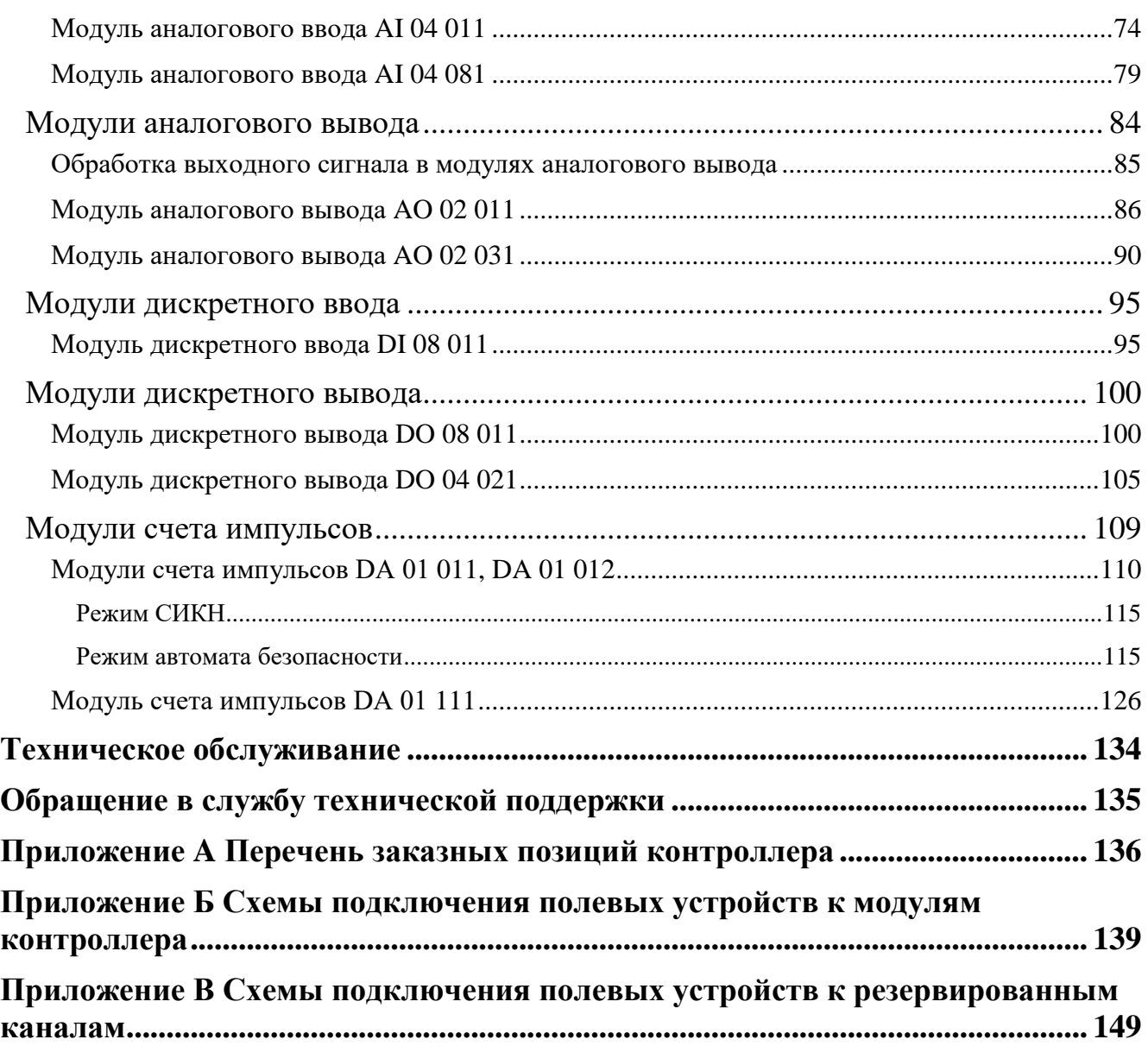

### <span id="page-6-0"></span>**ВВЕДЕНИЕ**

Контроллер REGUL R200 входит в семейство программируемых контроллеров REGUL RX00. Он предназначен для сбора и обработки информации с первичных датчиков, формирования сигналов управления по заданным алгоритмам, приема и передачи информации по последовательным каналам связи.

Особенностями контроллера REGUL R200 являются:

- малоканальные модули (1…8 каналов) шириной 13 мм;
- масштабируемость с дискретностью в один модуль;
- «горячая» замена модулей ввода/вывода контроллера;
- исполняемая среда Epsilon LD с поддержкой 5 языков стандарта IEC 61131-3;
- установка на стандартную DIN-рейку шириной 35 мм.

Программирование и конфигурирование контроллера осуществляется с помощью программного обеспечения Epsilon LD. Порядок работы со средой разработки Epsilon LD описан в документе «Epsilon LD. User Guide».

#### <span id="page-6-1"></span>**Сведения о сертификации**

Сведения о сертификации приведены на сайте [http://www.prosoftsystems.ru/license.](http://www.prosoftsystems.ru/license)

# <span id="page-7-0"></span>**АППАРАТНАЯ КОНФИГУРАЦИЯ**

#### <span id="page-7-1"></span>**Описание составных частей контроллера**

Контроллер REGUL R200 имеет блочно-модульную конструкцию, состоящую из одного или нескольких крейтов, которые включают в себя модули различного типа, закрепленные на DIN-рейку.

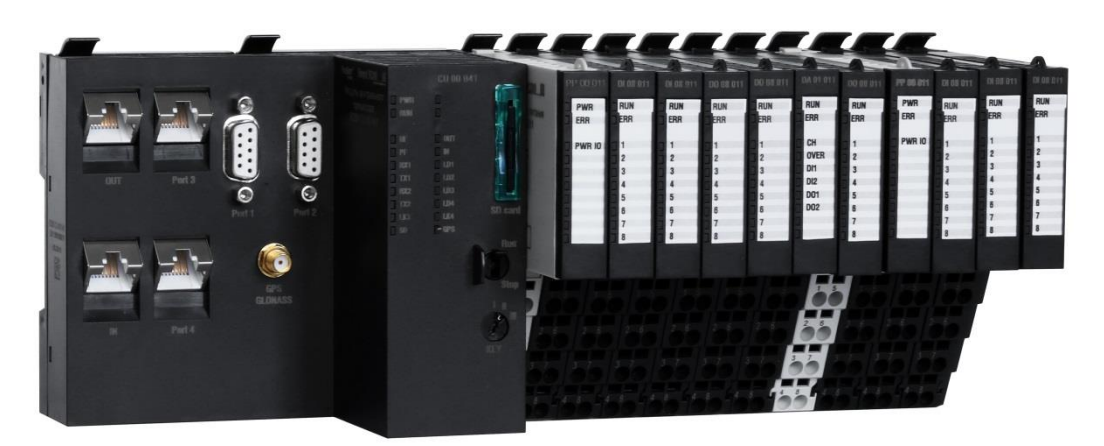

Рисунок 1 - Внешний вид контроллера REGUL R200

Модуль является основным элементом контроллера и, в зависимости от типа, выполняет ту или иную функцию.

Контроллер включает в себя следующие типы модулей:

- модуль источника питания (МИП);
- модуль центрального процессора (ЦП);
- модуль интерфейсный (ИМ);
- модуль коммуникационного процессора;
- модуль аналогового ввода;
- модуль аналогового вывода;
- модуль дискретного ввода;
- модуль дискретного вывода;
- модуль счета импульсов.

Модули источника питания обеспечивают преобразование питающего напряжения в рабочее напряжение внутренней шины питания 5 В постоянного тока, фильтрацию.

Модули центрального процессора выполняют:

 логическую обработку данных и выдачу сигналов управления в соответствии с прикладной программой пользователя;

- обмен данными с интерфейсными и модулями ввода/вывода;
- обмен информацией со сторонним оборудованием посредством встроенных интерфейсов;
- проверку конфигурации системы и работоспособности функциональных модулей.

В состав модуля центрального процессора входит модуль источника питания.

Интерфейсные модули обеспечивают подключение крейта расширения R200 к шине RegulBus контроллера серии REGUL. В состав интерфейсного модуля также входит модуль источника питания.

Модули коммуникационного процессора осуществляют обмен информацией между контроллером и сторонним оборудованием по интерфейсам RS-485, Ethernet и поддерживают протоколы Modbus RTU, Modbus TCP, ГОСТ Р MЭK 60870-5-101, ГОСТ Р MЭK 60870-5-104.

Модули ввода/вывода образуют интерфейс между контроллером и технологическим процессом посредством взаимного преобразования физических и логических сигналов.

Модули ввода/вывода, коммуникационного процессора и источника питания состоят из трех отдельных частей:

- электронный блок;
- шинный блок;
- шасси.

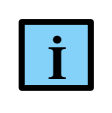

#### **ИНФОРМАЦИЯ**

В модуле коммуникационного процессора CP 01 021 электронный блок, шинный блок и шасси неотделяемые, выполнены в едином корпусе.

Электронный блок – элемент, в передней части которого размещен блок индикации. С обратной стороны электронного блока расположены разъемы: внизу – внешних сигналов, вверху – внутренних шин питания и данных.

Электронный блок определяет функционал и назначение модуля и, соответственно – его тип. В нем происходит преобразование внешних сигналов в данные, передаваемые в центральный процессор и наоборот. Кроме того, электронный блок осуществляет гальваническое разделение внешних каналов от внутренних шин контроллера.

В электронном блоке модуля источника питания осуществляется преобразование питающего напряжения в рабочее напряжение внутренней шины питания 5 В.

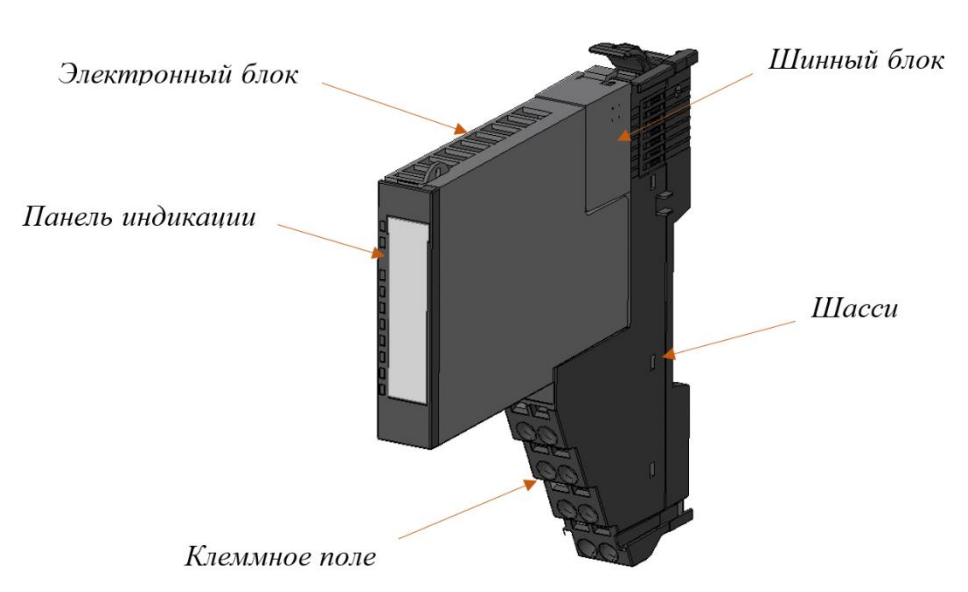

Рисунок 2 - Модуль контроллера REGUL R200

Шасси и шинный блок одинаковы для всех модулей и взаимозаменяемы. Исключением является шинный блок модуля источника питания.

Шинный блок является составной частью шины RegulBus и шины питания, обеспечивает подключение модуля ввода/вывода или коммуникационного процессора, в составе которого он работает, к шине RegulBus и питания контроллера.

Шинный блок модуля источника питания является составной частью шины питания контроллера, при этом не является частью шины RegulBus контроллера.

Шасси предназначено для механического соединения модулей контроллера между собой, а также DIN-рейкой. Оно обеспечивает коммутацию шины RegulBus и образует внутреннюю и внешнюю шину питания контроллера.

Кроме того, шасси содержит в своем составе клеммное поле, к которому подключаются все внешние сигналы.

Шасси не содержит в себе каких-либо радиоэлектронных компонентов и является абсолютно пассивным элементом.

Габаритно-установочные размеры модулей контроллера приведены на рисунках ниже.

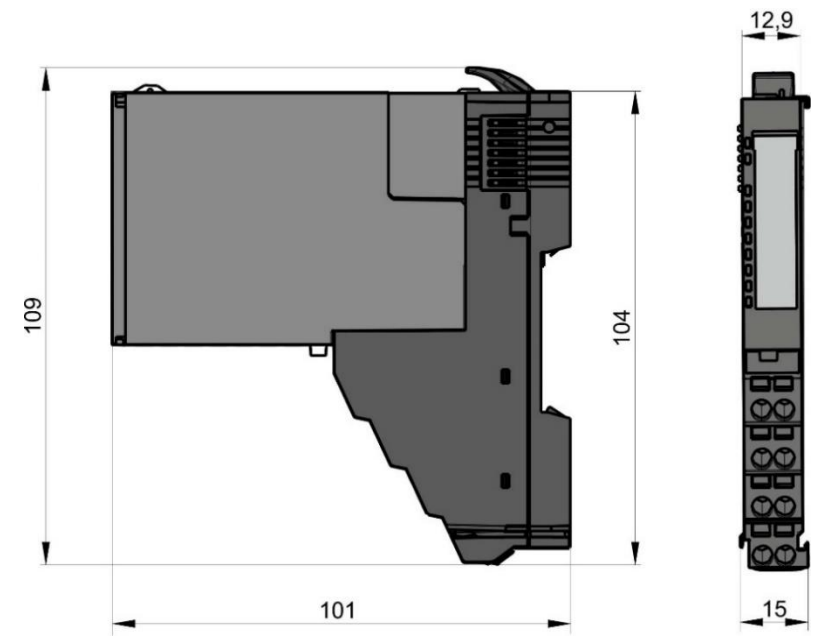

Рисунок 3 - Габаритно-установочные размеры модуля ввода/вывода и коммуникационного процессора CP 01 011

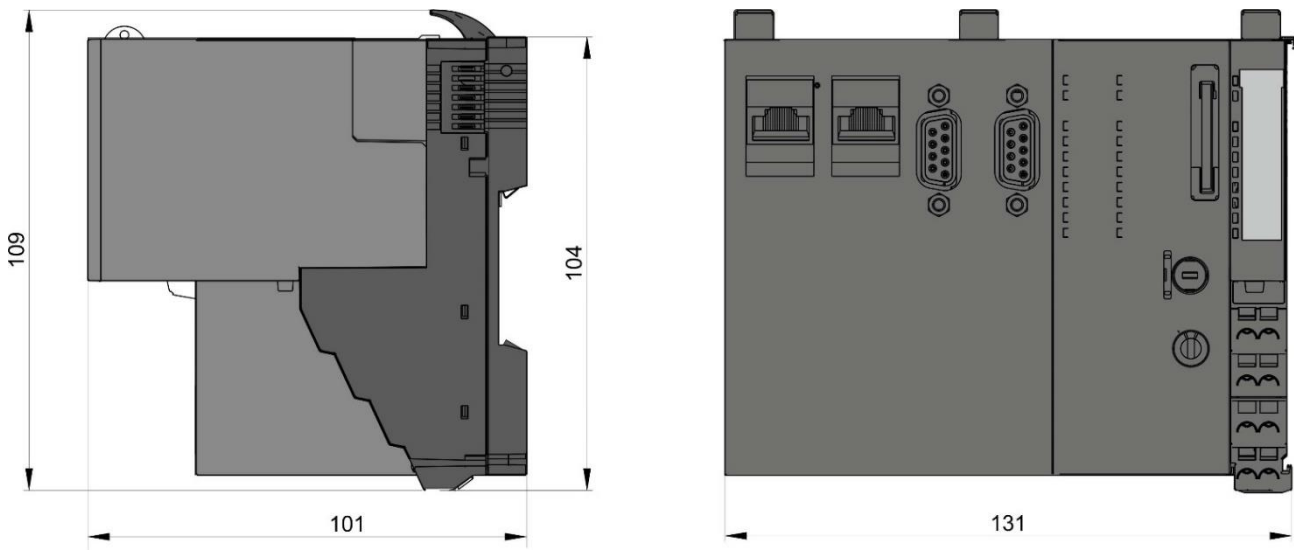

Рисунок 4 - Габаритно-установочные размеры модуля центрального процессора

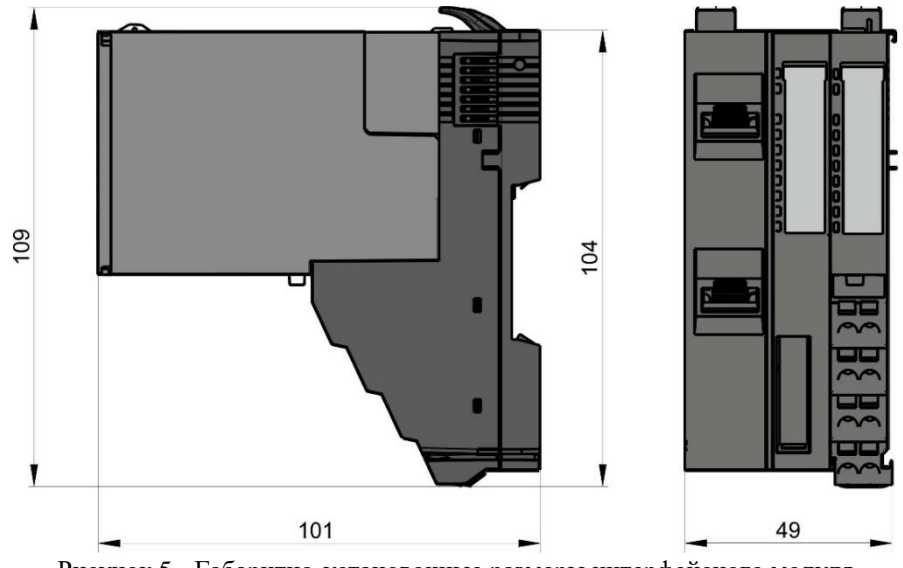

Рисунок 5 - Габаритно-установочные размеры интерфейсного модуля

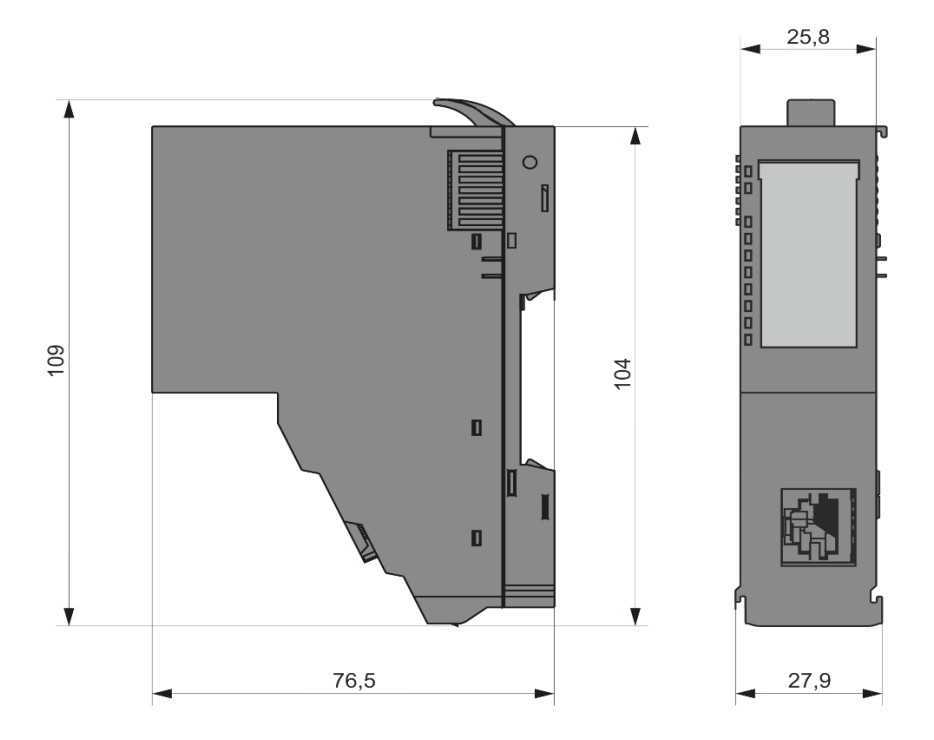

Рисунок 6 - Габаритно-установочные размеры модуля коммуникационного процессора CP 01 021

#### <span id="page-12-0"></span>**Конфигурации контроллера**

#### <span id="page-12-1"></span>**Размещение модулей в крейте**

Крейт в обязательном порядке должен содержать в своем составе один (и только один) модуль центрального процессора (в случае базового крейта) или модуль интерфейсный (в случае крейта расширения), который устанавливается в крайнее левое положение. С правой стороны к нему подсоединяются остальные модули (ввода/вывода, коммуникационного процессора, источника питания) в свободном порядке. В самом конце крейта устанавливается концевая заглушка, обеспечивающая механическую защиту открытых контактов шины RegulBus и шины питания.

В один крейт можно установить до 70 модулей различного типа: ввода/вывода, коммуникационного процессора или источника питания.

#### <span id="page-12-2"></span>**Объединение крейтов в контроллере**

Для увеличения канальной емкости контроллера к базовому крейту контроллера – крейту, в составе которого имеется модуль центрального процессора – подключаются крейты расширения. К одному базовому крейту можно подключить до 255 крейтов расширения.

Подключение крейтов расширения к базовому крейту осуществляется посредством разъёмов IN и OUT, расположенных на борту модуля центрального процессора или интерфейсного модуля. При этом порт OUT на одном модуле должен быть подключен к порту IN другого модуля.

Подключать крейты расширения возможно либо по схеме «звезда» (рисунок [7\)](#page-13-0), либо по схеме «кольцо» (рисунок [8\)](#page-13-1). Подключение по схеме «кольцо» резервирует линию связи и, в случае обрыва одной из них, контроллер будет продолжать функционировать в полном объеме.

В качестве соединительных кабелей используются стандартные кабели связи промышленного производства типа «витая пара» категории 5е или выше. Длина кабеля не должна превышать 100 метров. Для защиты от помех рекомендуется применять экранированные кабели.

Связь базового крейта с крейтами расширения осуществляется по той же шине RegulBus, по которой осуществляется связь между модулями внутри крейта, меняется только физический канал передачи данных. В связи с этим для модуля центрального процессора, с точки зрения исполнения алгоритмов пользовательской программы, не имеет значения, в каком крейте расположены модули и на каком расстоянии от него они находятся, так как для него они - это один последовательный набор модулей. Поэтому отсутствуют какие-либо ограничения на расположение тех или иных модулей в крейтах расширения.

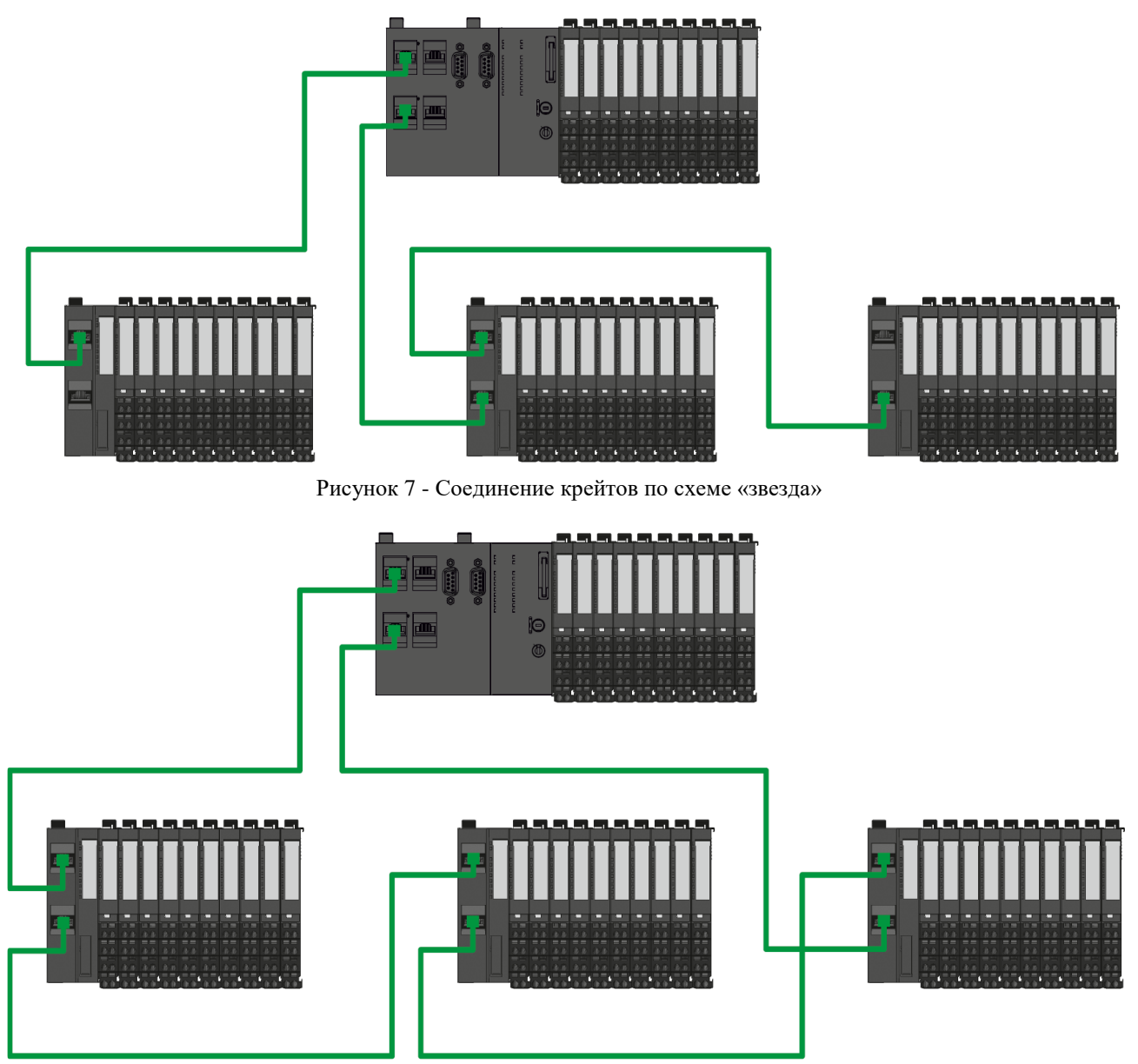

<span id="page-13-1"></span><span id="page-13-0"></span>Рисунок 8 - Соединение крейтов по схеме «кольцо»

Крейты расширения контроллера REGUL R200 могут использоваться в составе контроллеров, базовый крейт которых представлен модулями серии REGUL R600, R500, R400. При этом правила по составу и подключению крейтов расширения контроллера REGUL R200 аналогичны.

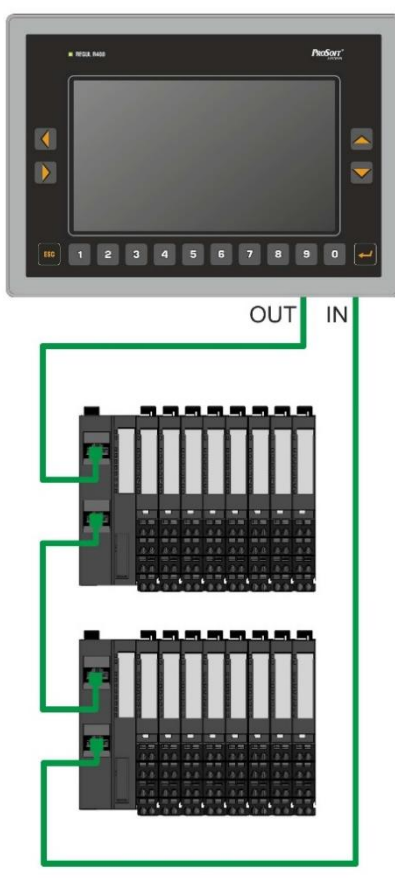

Рисунок 9 - Подключение крейтов расширения R200 к R400 по схеме «кольцо»

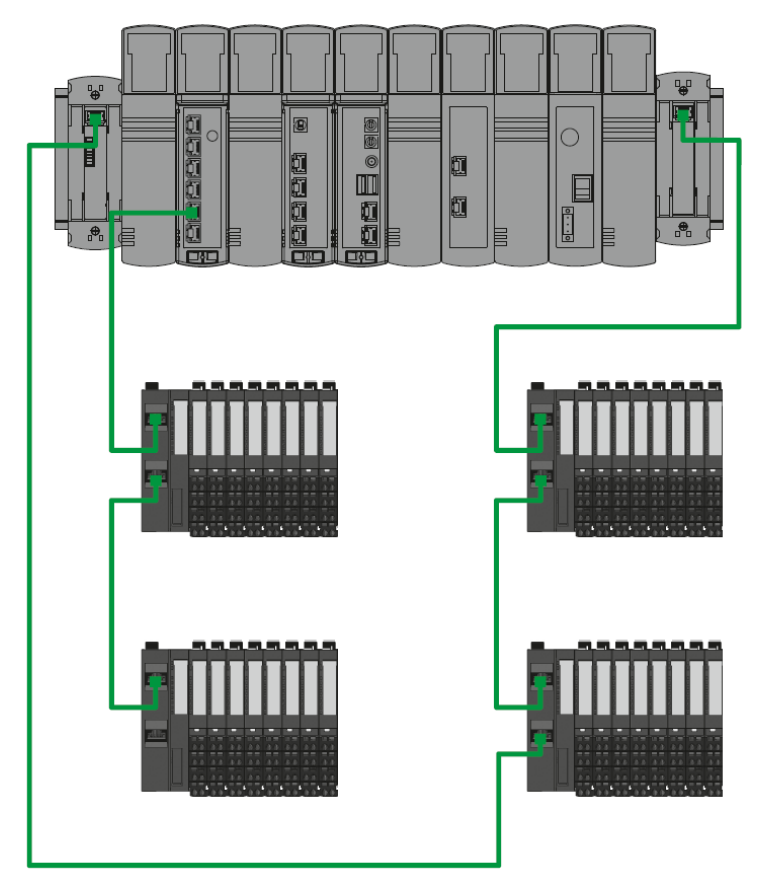

Рисунок 10 - Подключение крейтов расширения R200 к R500 по схеме «звезда»

#### <span id="page-15-0"></span>**«Горячая» замена модулей контроллера**

Контроллер поддерживает функцию «горячей» замены электронных блоков всех модулей.

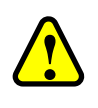

#### **ВНИМАНИЕ!**

Модуль коммуникационного процессора CP 01 021 не поддерживает «горячую» замену, т.к. не имеет отдельно заменяемого электронного блока

Если в крейте присутствует более одного источника питания, то допускается «горячая» замена и электронных блоков модулей источников питания, при условии, что суммарной мощности оставшихся источников питания достаточно для работы крейта.

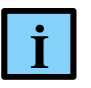

#### **ИНФОРМАЦИЯ**

Замену шинного блока и шасси любого модуля также можно провести без снятия питания. Но в этом случае необходимо иметь ввиду, что на время замены шинного модуля пропадет обмен данных с модулями, расположенными справа от демонтированного блока

#### <span id="page-15-1"></span>**Электропитание модулей в составе крейта**

Внутри крейта проходят две шины питания – внутренняя и внешняя.

Внутренняя шина питания предназначена для питания электронных компонентов модулей и не выходит на внешние клеммы модулей.

Питание этой шины производится через DC/DC-преобразователи напряжения, расположенные в модулях источника питания.

В рамках одного крейта внутренняя шина питания является единым, гальванически связанным элементом.

В один крейт могут устанавливаться несколько модулей источника питания. В этом случае они осуществляют параллельную работу на одну нагрузку. При этом необходимо учитывать, что внутренняя шина питания контроллера рассчитана на то, что ток, протекающий по одному сегменту (участку крейта от одного модуля источника питания до другого), будет не более 3 А.

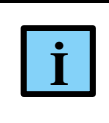

#### **ИНФОРМАЦИЯ**

Если требуется установка дополнительных модулей источника питания, их следует распределить по крейту

Количество модулей источника питания в крейте выбирается исходя из потребляемой мощности установленных в крейте модулей, а также – из необходимости резервирования электропитания.

Внешняя шина питания напряжением 24 В постоянного тока предназначена для питания внешних цепей модулей ввода/вывода. Использование шины при работе тех или иных каналов определяется типом модулей.

Внешняя шина рассчитана на то, что ток, протекающий по одному сегменту крейта, будет не более 10 А. Питание внешней шины осуществляется посредством модуля источника питания без какого-либо преобразования.

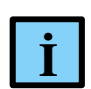

#### **ИНФОРМАЦИЯ**

При организации внешней шины питания необходимо учитывать, что она прерывается на месте установки модуля источника питания и питание, подключенное к данному модулю, подается только в модули ввода/вывода, расположенные справа

Модули центрального процессора не используют внутреннюю и внешнюю шины питания. Они питаются от внешнего источника 24 В, подключаемого для организации внутренней шины. Модуль источника питания производит первичную обработку, а необходимые преобразования для питания логики происходят в самих модулях ЦП.

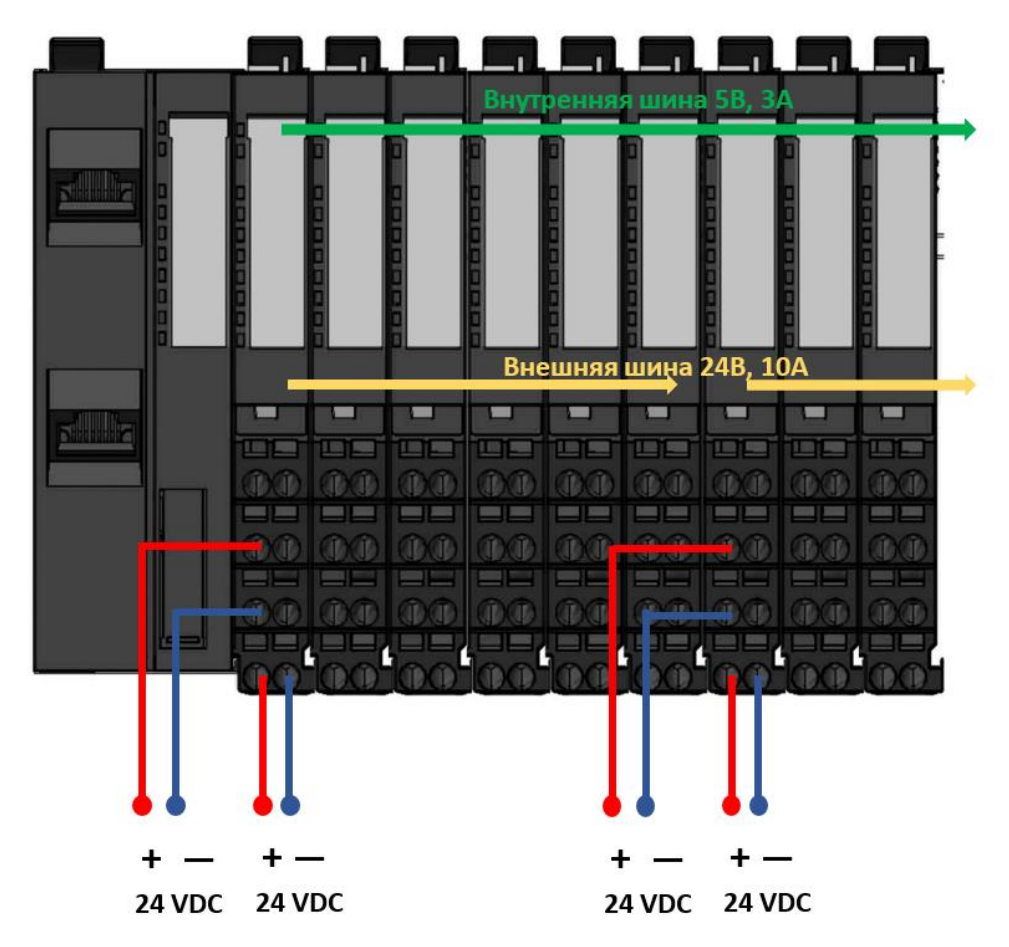

Рисунок 11 - Подключение и распределение электропитания крейта

#### <span id="page-17-0"></span>**Резервирование модулей контроллера**

Контроллер поддерживает следующие схемы резервирования:

- полное резервирование;
- комбинированная схема резервирования.

#### <span id="page-17-1"></span>Полное резервирование

В данной схеме резервирования присутствуют два идентичных друг другу контролера, объединённые в один резервированный контроллер. Объединение происходит посредством линии синхронизации связи между модулями ЦП, один из которых является ведущим, а другой – ведомым (Рисунок [12\)](#page-17-3).

В одно и то же время в работе находятся обе части резервированного контроллера, происходит измерение во всех модулях ввода, обработка информации и исполнение алгоритмов в обоих модулях ЦП, а также выдача команд всем модулям вывода. Но только модули вывода, подключенные к ведущему модулю ЦП, производят выдачу управляющих команд.

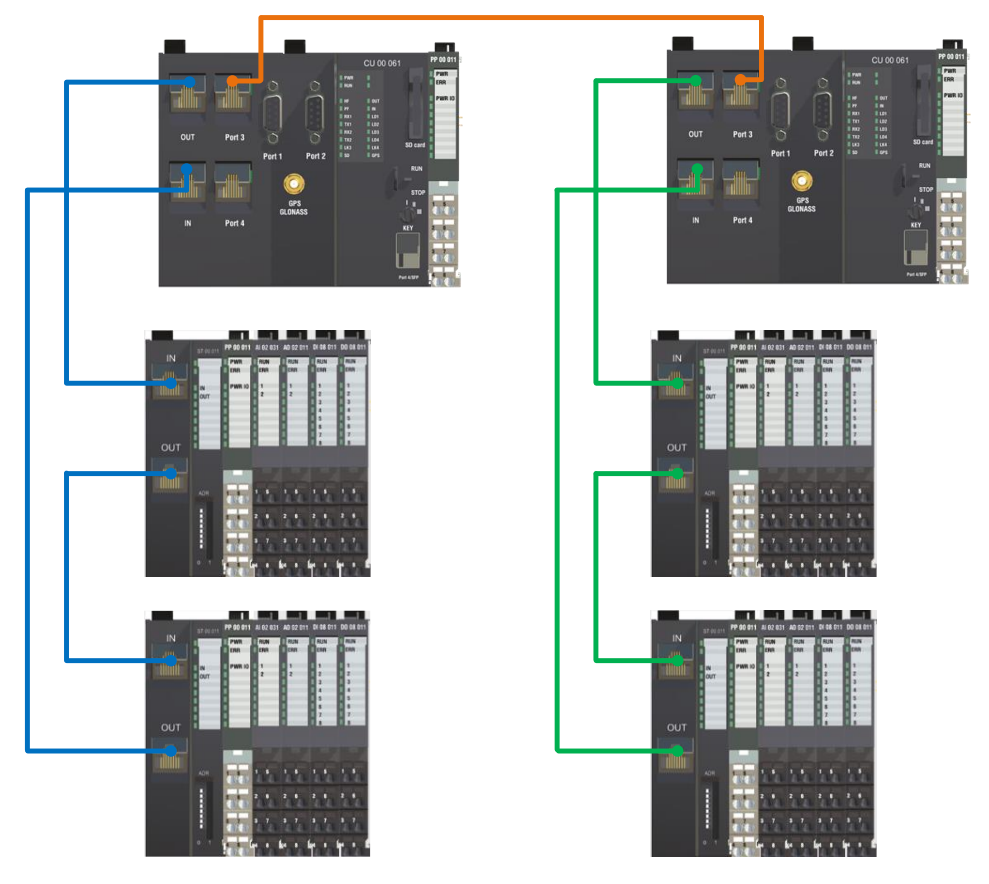

<span id="page-17-3"></span>Рисунок 12 - Схема полного резервирования контроллера

#### <span id="page-17-2"></span>Комбинированная схема резервирования

В данном типе резервирования часть модулей ввода/вывода дублируется и работает только с одним модулем ЦП, как в случае полного резервирования, а часть присутствует в единичном экземпляре и осуществляет обмен данными с обоими модулями ЦП. Количество возможных вариантов схем данного типа резервирования неограниченно. На рисунке [13](#page-18-0) представлен один из них.

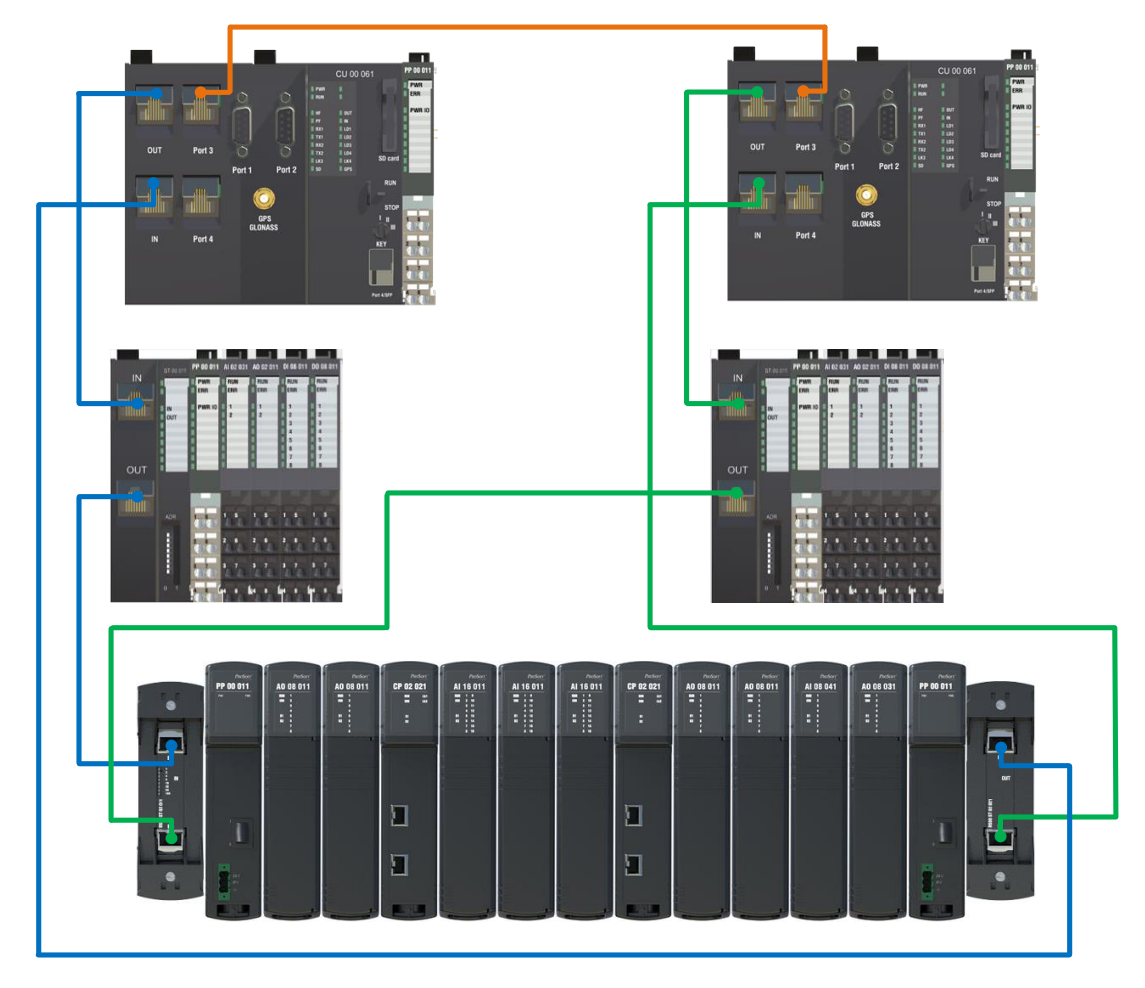

Рисунок 13 – Комбинированная схема резервирования контроллера

<span id="page-18-0"></span>Более подробное описание приведено в документе «Конфигурирование резервированной системы на контроллерах серии REGUL RX00. Руководство пользователя».

#### <span id="page-19-0"></span>**Монтаж**

Монтаж контроллера осуществляется на стандартную DIN-рейку шириной 35 мм. Рекомендуемая высота DIN-рейки – 15 мм.

На закрепленную на несущей конструкции DIN-рейку монтируются модули, сначала модуль центрального процессора (или модуль интерфейсный), затем, справа от него, все остальные, в порядке, обусловленном конфигурацией конкретного проекта.

Для монтажа модуля на DIN-рейку необходимо открыть замок крепления модуля с помощью рычажка, расположенного в верхней части шасси, вставить модуль в направляющие соседних модулей и установить модуль на DIN-рейку. После этого закрыть замок крепления.

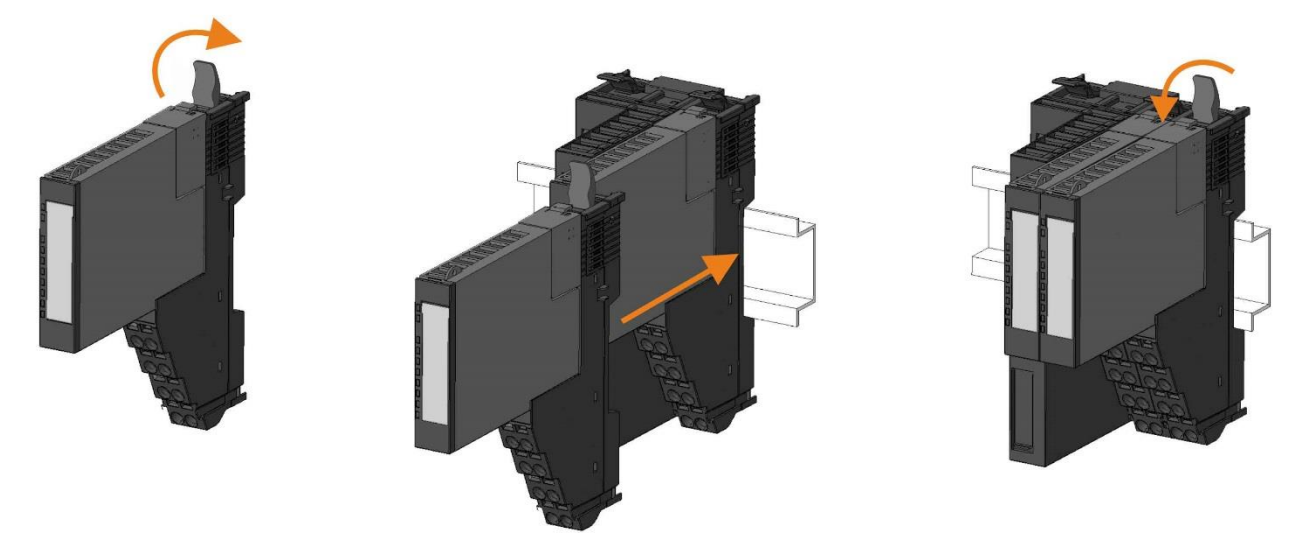

Рисунок 14 - Схема установки модуля

Согласно конфигурации контроллера, последовательно установите один за другим модули на DIN-рейку. Убедитесь в том, что:

- <span id="page-19-1"></span>модули выровнены относительно друг друга во всех трех плоскостях;
- хорошо, без зазоров, прилегают друг к другу;
- все фиксаторы защелкнуты.

На крайний справа модуль в крейте устанавливается концевая заглушка, входящая в комплект модуля центрального процессора и интерфейсного модуля.

Шасси могут устанавливаться на DIN-рейку как уже со смонтированными на них электронными и шинными блоками, так и без них. В последнем случае на установленное шасси сначала монтируется шинный блок и закрепляется на нем с помощью защелки в верхней его части. После этого устанавливается электронный блок с фиксацией защелкой. Модуль коммуникационного процессора CP 01 021 не имеет разъемных частей, поэтому монтируется только согласно схеме, показанной на рисунке [14.](#page-19-1)

Для естественного охлаждения контролера, а также для удобства монтажа и эксплуатации, по периметру контроллера должно оставаться свободное пространство, не менее указанного на рисунке [17.](#page-21-0)

Заземление контроллера осуществляется посредством заземления DIN-рейки.

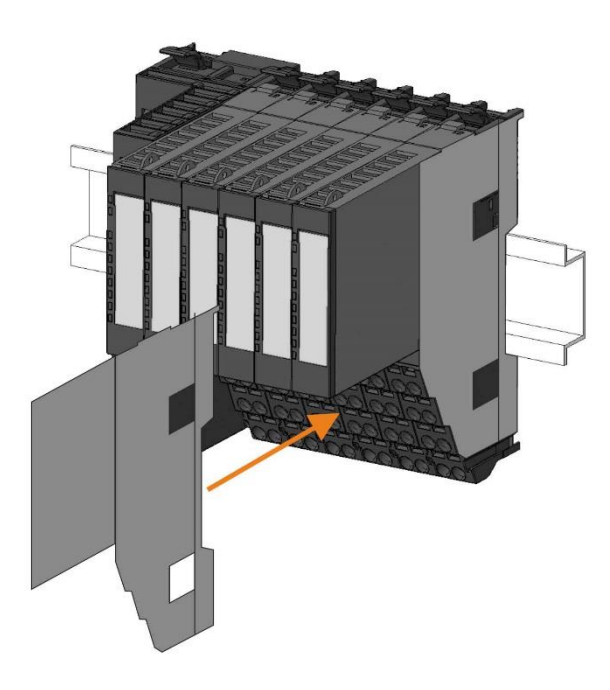

Рисунок 15 - Установка концевой заглушки в конце крейта

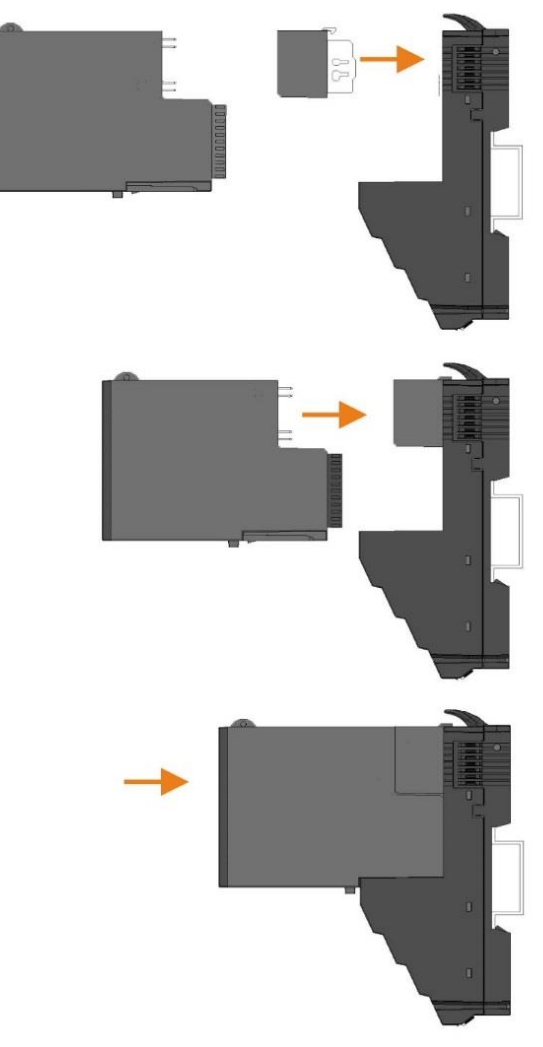

Рисунок 16 - Схема сборки модуля

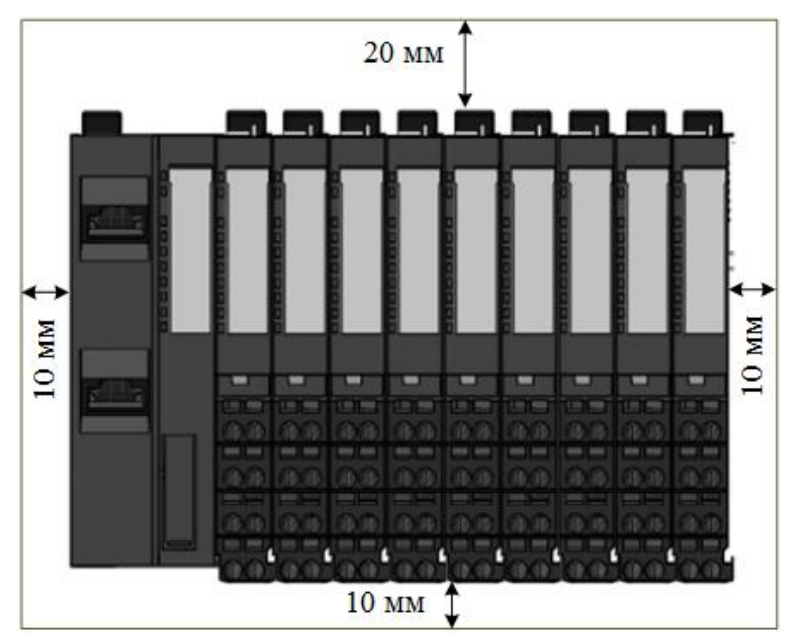

<span id="page-21-0"></span>Рисунок 17 - Минимальное свободное пространство по периметру контроллера

Подключение и отключение линий связи, антенны для GPS/ГЛОНАСС и модулей SFP к модулям центрального процессора должно происходить при выключенном внешнем питании контроллера.

Значение сечения проводника, подключаемого к модулю контроллера, должно находиться в диапазоне от 0,08 до 1,5 мм<sup>2</sup>.

При подключении к модулям контроллера через порты с интерфейсом RJ45 должны использоваться стандартные кабели связи промышленного производства типа «витая пара» категории 5е или выше. Длина кабеля не должна превышать 100 метров. Для защиты от помех рекомендуется применять экранированные кабели.

#### Длина полевых кабелей

Полевые кабели - это кабели от клеммной колодки модулей ПЛК до оконечного электротехнического устройства. Такими устройствами могут быть датчики, сигнализаторы, искробезопасные барьеры. Клеммы, в том числе с предохранителями, не являются такими устройствами.

Длина полевых кабелей не ограничивается техническими характеристиками модулей ПЛК. Длина кабелей выбирается проектировщиком системы автоматизации в зависимости от требований конкретного проекта. На корректность измерений и величину наводок в длинных полевых линиях влияют:

- сечение кабеля и наличие экрана кабеля;
- способы прокладки кабелей;
- удаленность контрольных кабелей от силовых кабелей системы автоматизации;
- техническое решение по заземлению экранов и брони кабелей, кабельных лотков и кабельных эстакад.

При определении длины полевых кабелей следует руководствоваться данными критериями, а также принимать во внимание требования федеральной и отраслевой НТД, а также НТД конкретного Заказчика. При подключении пассивных аналоговых датчиков с питанием их от шкафов автоматизации, построенных на базе Regul RX00, выбор длины кабельной линии следует производить с учетом требований к минимальному напряжению питания конкретных датчиков.

#### <span id="page-22-0"></span>**Кодирование модулей**

Для предотвращения ошибочной установки электронного блока в шасси, предназначенного для подключения электронного блока другого типа, предусматривается возможность кодирования шасси с помощью двух ключей. Каждый ключ состоит из двух компонентов, один из которых устанавливается в электронный блок, другой – в шасси.

При необходимости применить шасси для другого типа модулей, ключи кодировки можно переустановить.

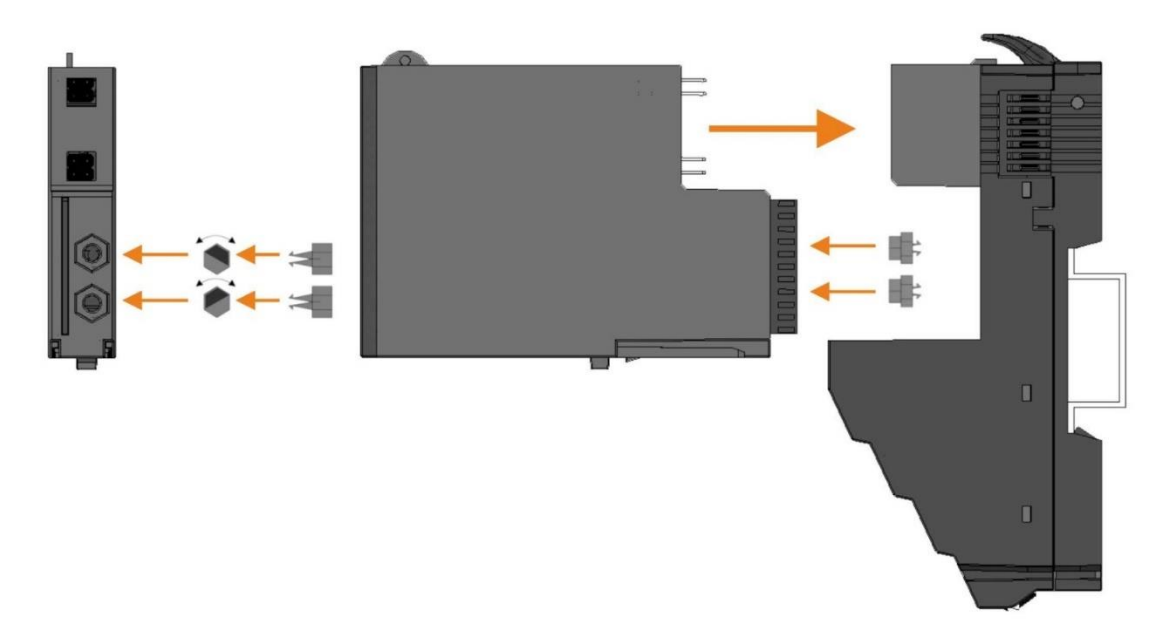

Рисунок 18 - Кодирование электронных блоков

#### <span id="page-23-0"></span>**Пломбирование модулей**

Модули, установленные в крейт, могут быть опломбированы. Для этого в верхней части электронного блока предусмотрено специальное отверстие диаметром 2 мм.

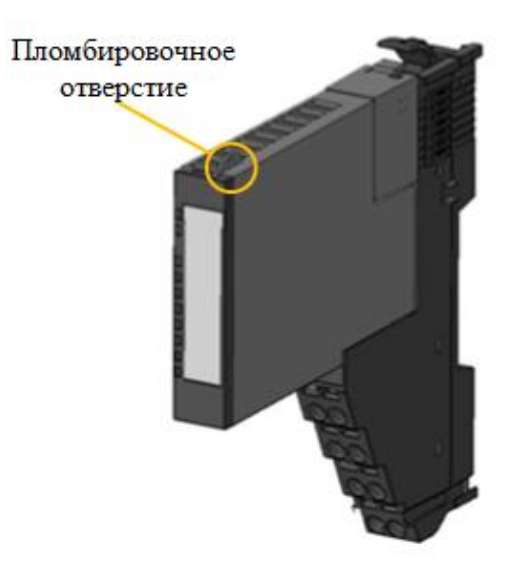

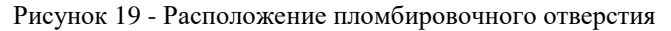

# <span id="page-24-0"></span>**МОДУЛИ КОНТРОЛЛЕРА**

#### <span id="page-24-1"></span>**Общие сведения**

Контроллер имеет блочно-модульную конструкцию.

Условное обозначение модулей контроллера REGUL R200 формируется следующим образом:

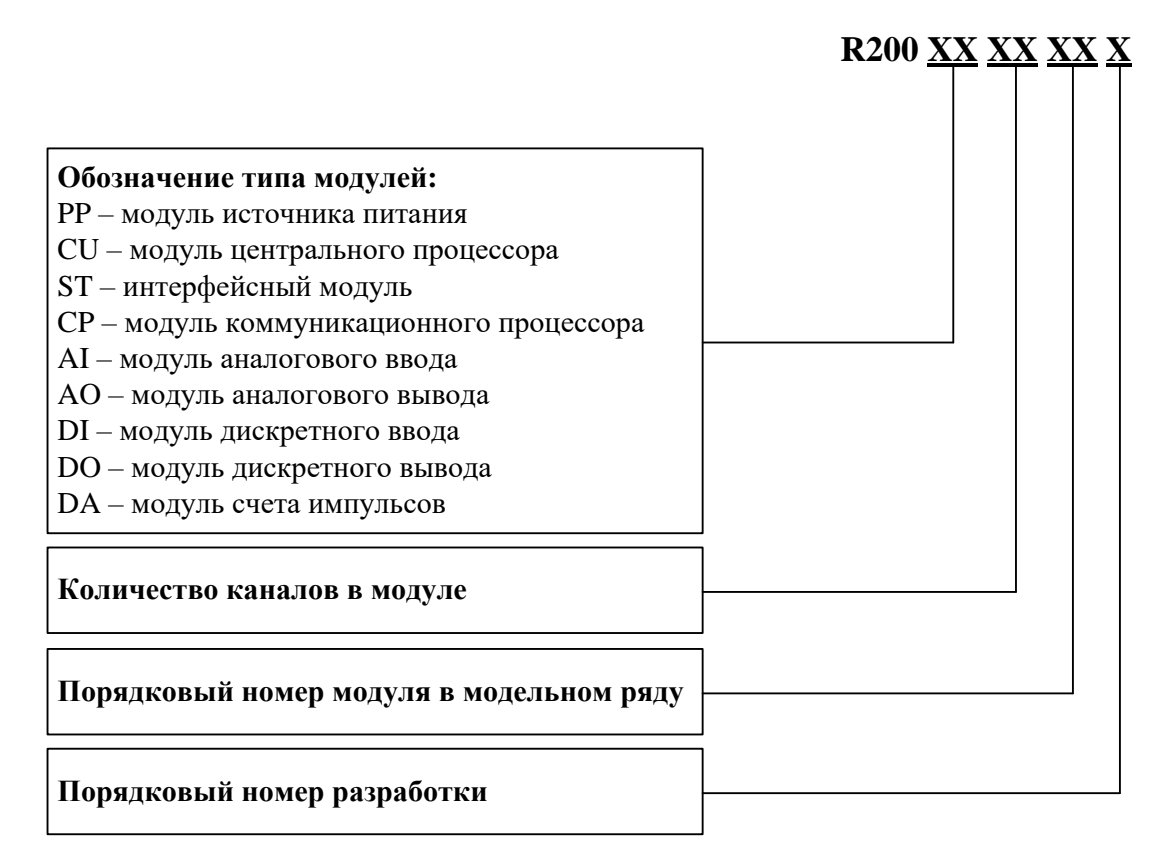

Пример условного обозначения модуля – R200 AI 02 041, где:

- R200 модель контроллера;
- АI аналоговый ввод;
- 02 количество каналов;
- 041 порядковый номер в модельном ряду и номер разработки.

Полное наименование модуля образуется из названия модуля и его условного обозначения. Пример полного наименования при заказе или указании в документации модуля:

*Модуль аналогового ввода R200 AI 02 041*.

Полный перечень модулей, используемых в контроллере, приведен в Приложении А.

Модули контроллера имеют набор программно-настраиваемых параметров, которые могут быть привязаны к переменным прикладной программы в среде разработки Epsilon LD. Перечень параметров приведен в таблице «Настроечные параметры модуля …» на каждый модуль.

Кроме того, большинство модулей имеют определенное количество логических каналов ввода/вывода, к которым можно привязать переменные прикладной программы. Некоторые из этих логических входов/выходов соответствуют тем или иным «физическим» входам/выходам модуля, а некоторые привязаны к внутренним регистрам модуля. Как и в случае с параметрами модулей, логические входы/выходы также доступны для конфигурирования пользователем в среде разработки Epsilon LD. Перечень логических входов/выходов приведен в таблице «Регистры данных ввода-вывода модуля …» на каждый модуль.

Панель индикации модулей состоит из индикаторов, условно делящихся на две основные группы:

- группа служебных индикаторов (состояние модуля) отображает состояние модуля как такового, а также его работу в составе контроллера;
- группа функциональных индикаторов (состояние каналов) отображает выполнение функционала, заложенного в модуль. Описание алгоритма работы этих индикаторов приведено в соответствующих разделах данного документа, посвящённых конкретному модулю.

В состав служебных индикаторов входят индикатор зеленого цвета RUN (работа) и индикатор красного цвета ERR (ошибка). Сопоставление режимов работы модулей и состояния индикаторов представлено в таблице [1.](#page-25-0)

| Состояние<br>индикатора<br><b>RUN</b> | Состояние<br>индикатора<br><b>ERR</b> | Состояние модуля                                                                                                   |
|---------------------------------------|---------------------------------------|----------------------------------------------------------------------------------------------------|
| Не горит                              | Не горит                              | Отсутствует питание модуля / фатальная ошибка модуля                                                               |
| Не горит                              | Горит                                 | Модуль не сконфигурирован                                                                                          |
| Не горит                              | Мигает                                | Несоответствие типа модуля конфигурации контроллера                                                                |
| Мигает                                | Горит/не горит                        | Модуль был ранее сконфигурирован, но в данный момент<br>отсутствует связь с ЦП                                     |
| Горит                                 | Горит                                 | Модуль сконфигурирован, но отсутствует питание внешних<br>цепей модулей ввода/вывода                               |
| Горит                                 | Не горит                              | Нормальная работа модуля - модуль сконфигурирован, есть связь<br>с ЦП и питание внешних цепей модулей ввода/вывода |

<span id="page-25-0"></span>Таблица 1 - Алгоритм работы индикаторов RUN и ERR

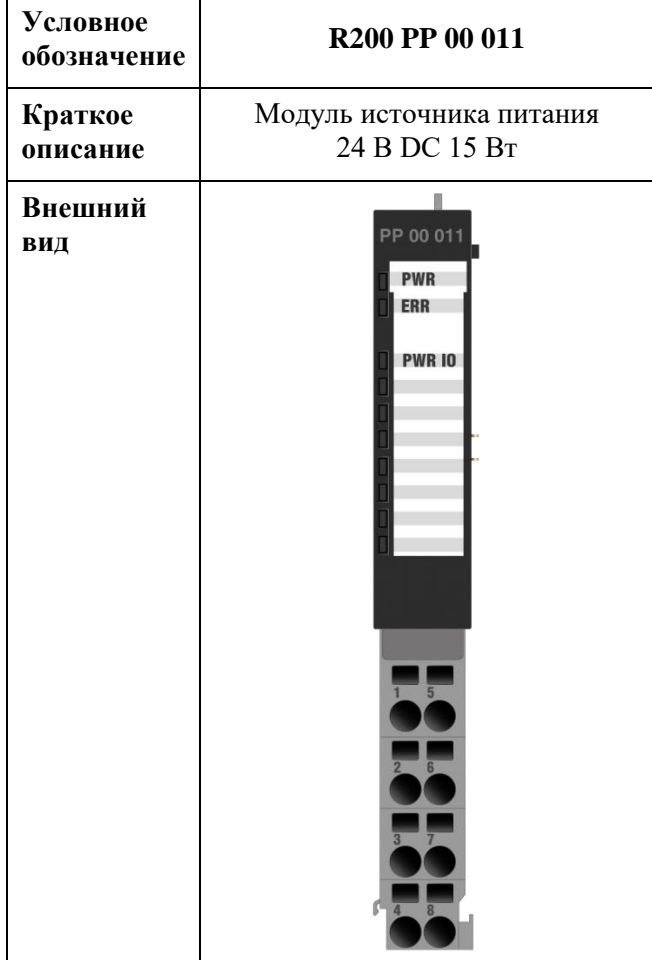

#### <span id="page-26-0"></span>**Модули источника питания**

Модуль источника питания выполняет следующие функции:

- осуществляет электропитание внутренних потребителей крейта контроллера стабилизированным напряжением 5 В постоянного тока;
- осуществляет электропитание внешних цепей модулей ввода/вывода контроллера напряжением 24 В постоянного тока.

Подключение входного напряжения осуществляется через клеммное поле шасси.

На клеммы 4 (+) и 8 (-) подводится напряжение 24 В постоянного тока, которое в дальнейшем распределяется в двух направлениях:

 на преобразование в электронном блоке модуля источника питания в стабилизированное напряжение 5 В, необходимое для организации внутренней шины питания контроллера, которая предназначается для запитывания всех внутренних электронных компонентов контроллера, за исключением компонентов модуля центрального процессора. Технические характеристики внутренней шины питания приведены в таблице [2;](#page-27-0)

 на организацию питания модуля ЦП, который посредством внутренних преобразователей сам формирует необходимые для работы уровни напряжения.

На клеммы 2 (+) и 3 (-) подводится напряжение 24 В постоянного тока, используемое для питания внешних цепей модулей ввода/вывода (внешняя шина питания). Максимальная нагрузка по внешней шине – 240 Вт. Ввод имеет защиту от обратной полярности и защиту от перенапряжения. Все остальные характеристики электропитания (фильтрация входного питания, стабилизация напряжения и т.д.) должны обеспечиваться внешним источником питания. Это электропитание раздается на все модули контроллера, расположенные справа от модуля источника питания. На модули, расположенные слева, электропитание от данного источника не коммутируется.

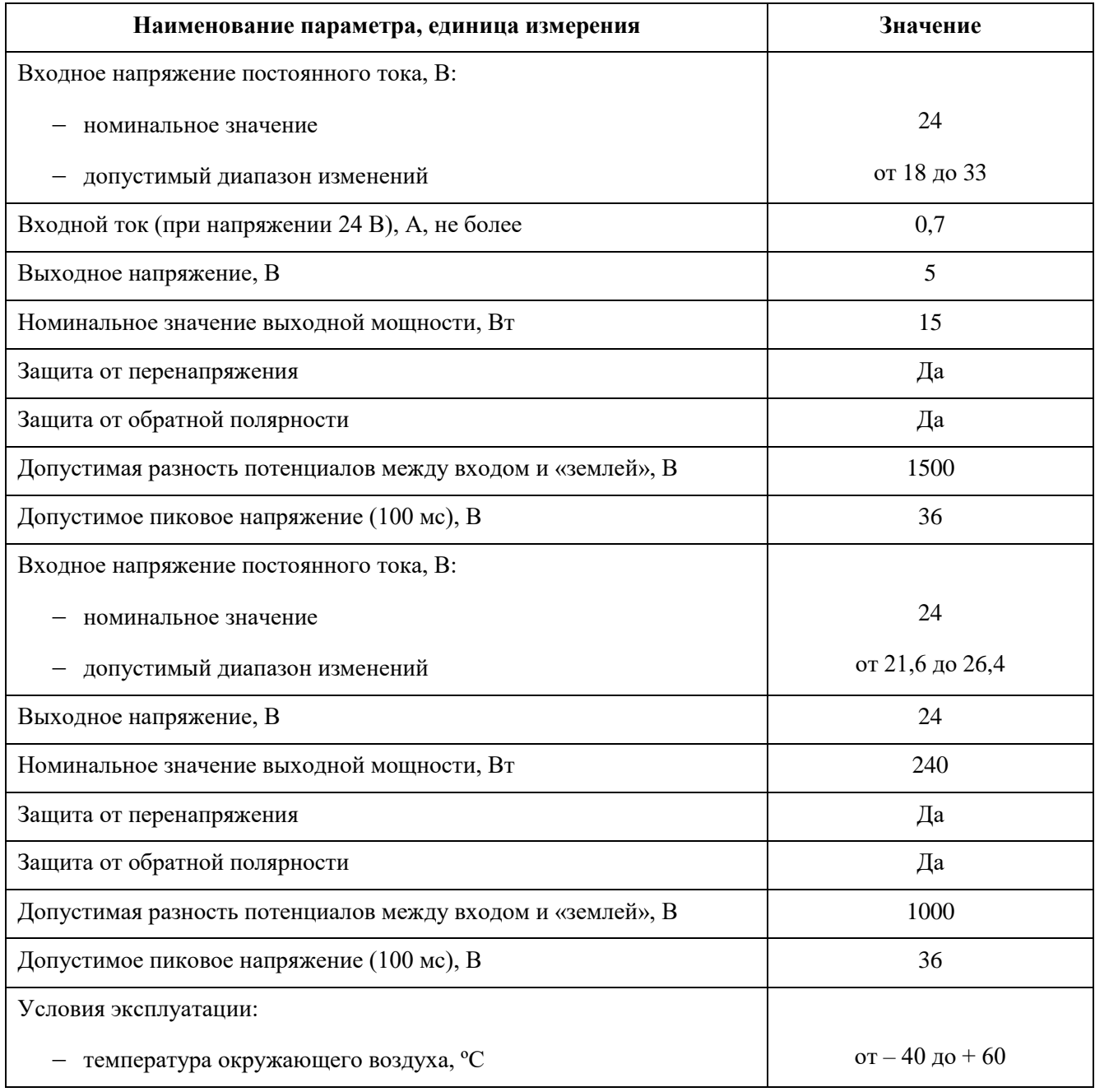

<span id="page-27-0"></span>Таблица 2 - Технические характеристики модуля источника питания PP 00 011

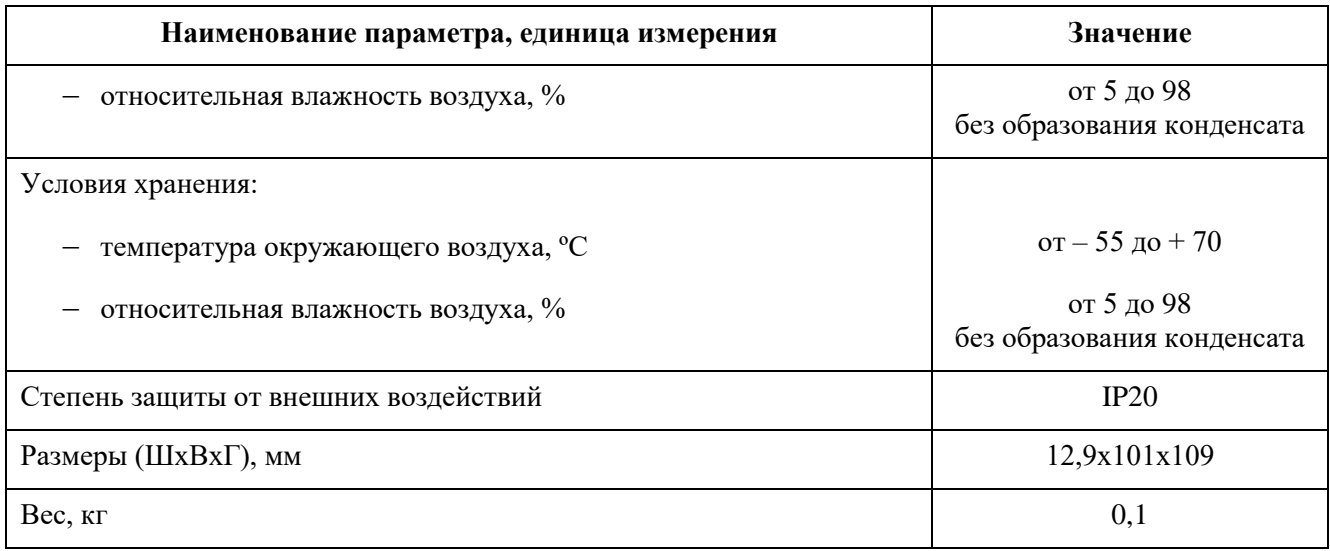

#### Индикация

Светодиодная панель модуля состоит из следующих индикаторов:

- PWR индикатор горит при наличии выходного напряжения 5 В, подаваемого на внутреннюю шину питания;
- ERR индикатор горит в ситуации, когда отсутствует внешнее питание 24 В на клеммах 4 (+) и 8 (-), но при этом имеется напряжение 5 В на внутренней шине от другого источника питания в крейте;
- PWR IO индикатор горит при наличии напряжения 24 В, подаваемого на внешнюю шину питания.

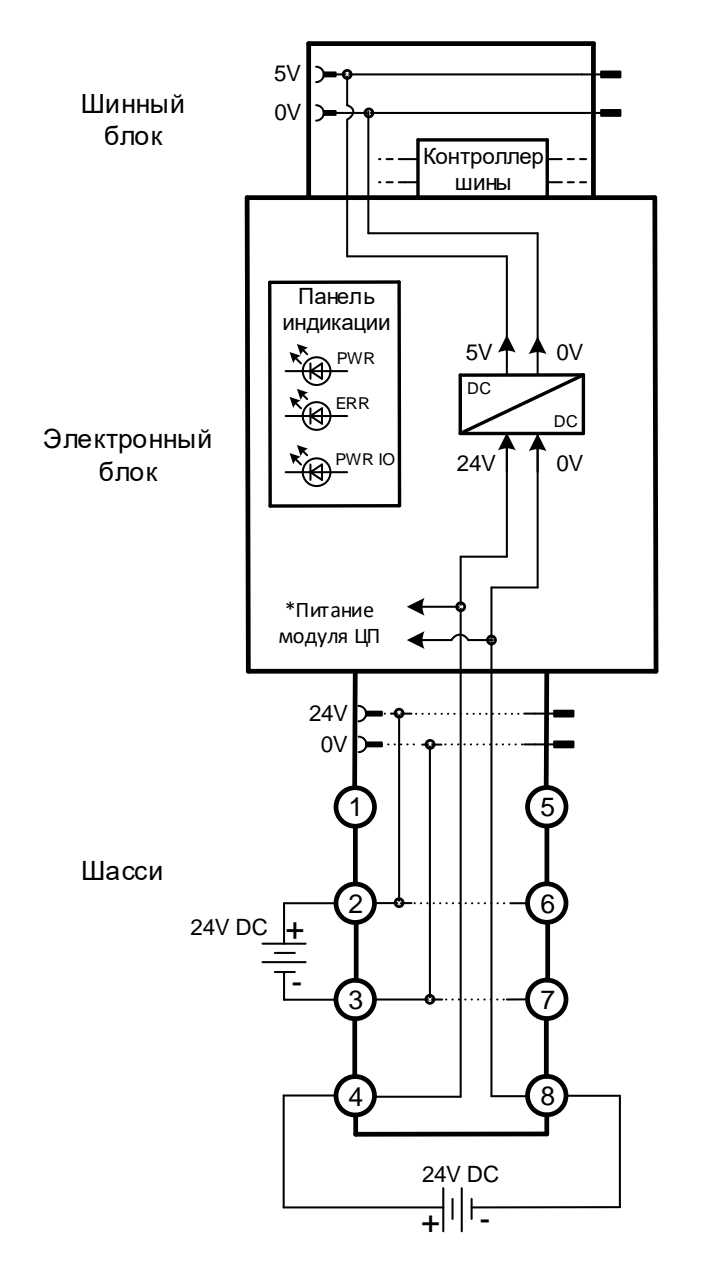

\* при условии, что данный модуль источника питания является составной частью модуля ЦП. К модулям, установленным в других частях крейта, не относится.

Рисунок 20 - Структурная схема модуля PP 00 011

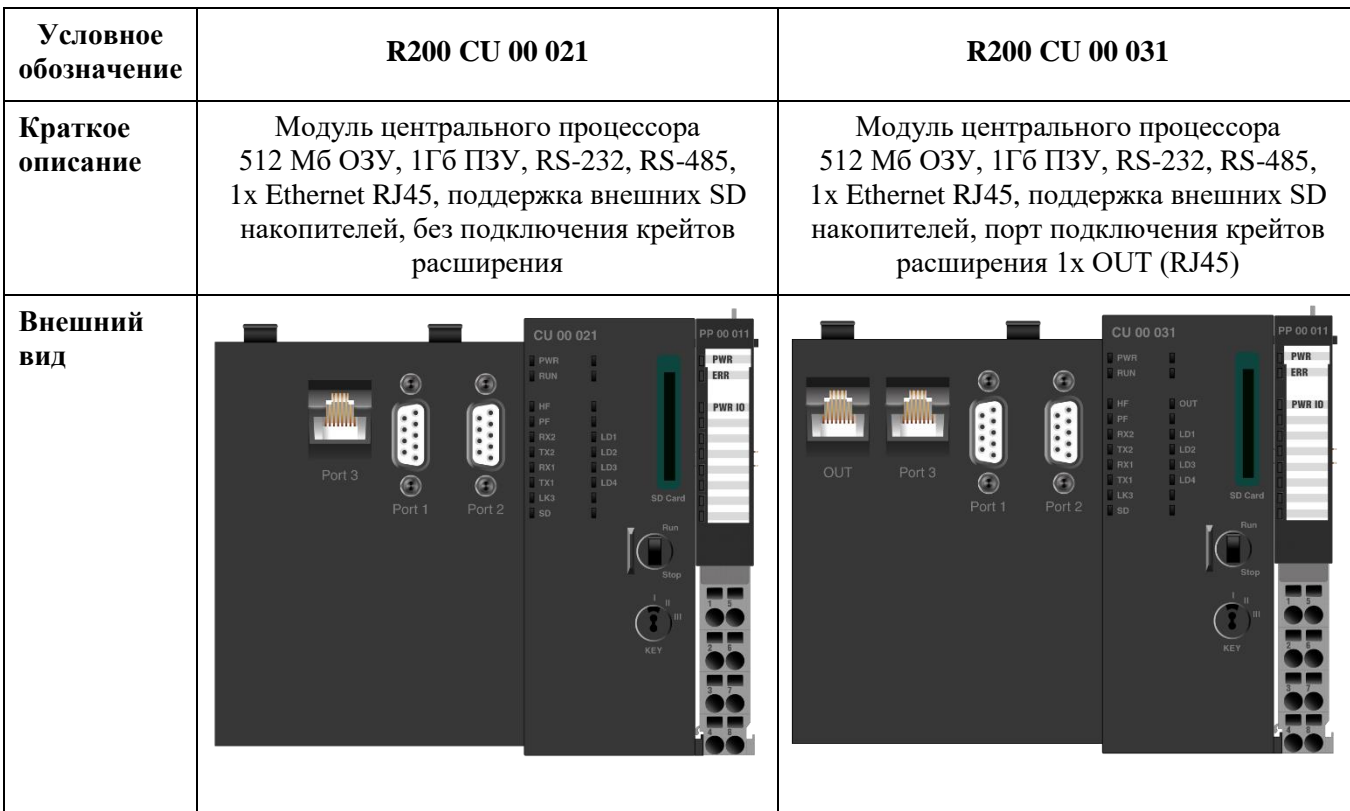

### <span id="page-30-0"></span>**Модули центрального процессора**

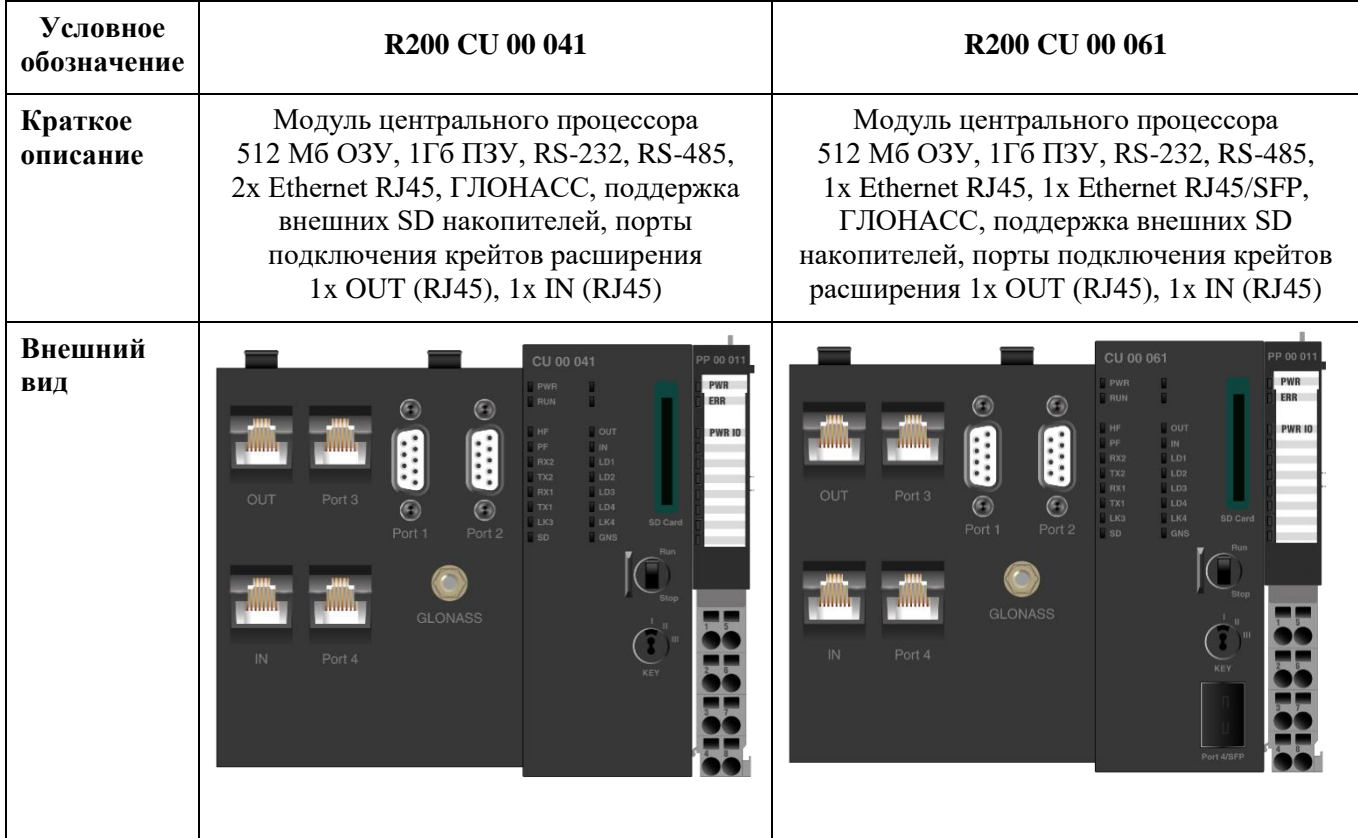

Модули центрального процессора выполняют следующие функции:

- самодиагностика, проверка конфигурации системы и работоспособности функциональных модулей;
- логическая обработка данных и выдача сигналов управления в соответствии с прикладной программой пользователя;
- обмен информацией со сторонним оборудованием посредством встроенных интерфейсов по протоколам ГОСТ Р MЭK 60870-5-101 (Master/Slave), ГОСТ Р MЭK 60870-5-104 (Master/Slave), Modbus RTU (Master/Slave), Modbus TCP (Master/Slave), OPC DA, OPC UA;
- сохранение данных в энергонезависимой памяти,
- обслуживание часов реального времени с приемом сигналов точного времени по ГЛОНАСС;
- автоматический перезапуск контроллера при подаче питания или сбое в работе.

Программное обеспечение модулей центрального процессора опционально поддерживает функцию WEB-визуализации. В этом случае к условному обозначению модуля прибавляется буква (W), например, CU 00 061 (W).

В состав модуля входят:

- COM-модуль;
- модуль ГЛОНАСС;
- элемент питания часов реального времени;
- коммуникационные порты RS-232, RS-485, Ethernet;
- порты подключения к шине RegulBus (кроме CU 00 021);
- слот для установки карт памяти формата SD;
- переключатель режима работы;
- светодиодная панель;
- модуль источника питания.

Таблица 3 – Технические характеристики модулей центрального процессора

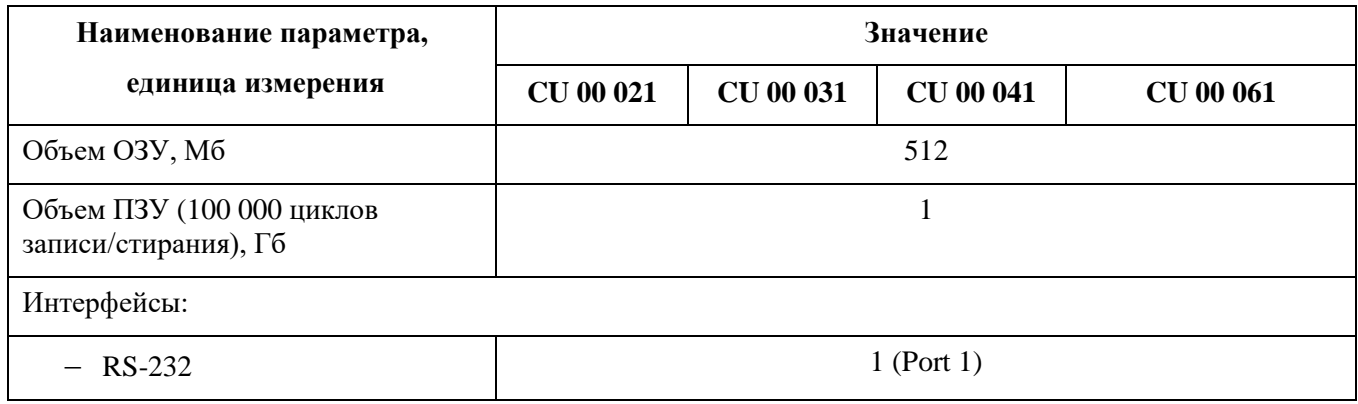

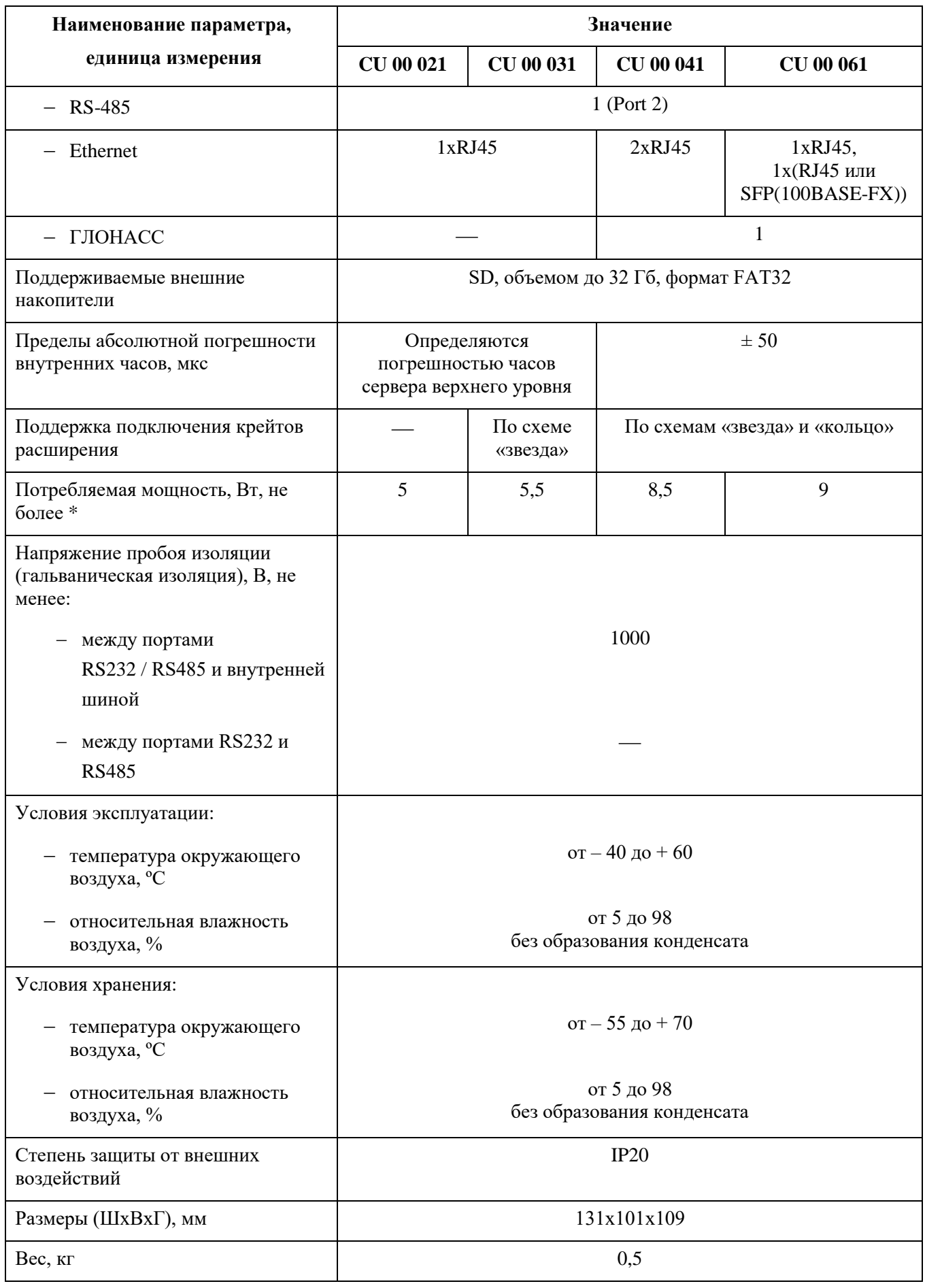

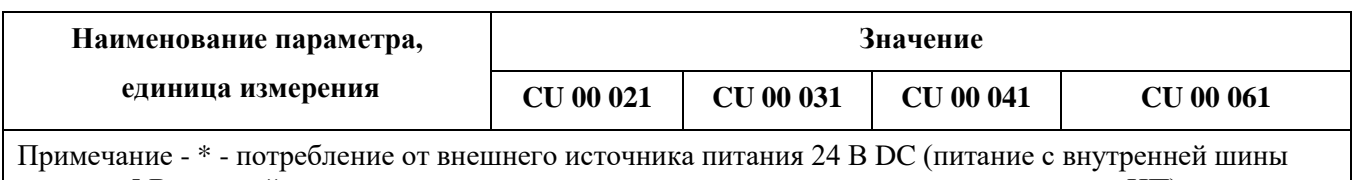

питания 5 В не задействовано, организация электропитания описана в разделе о модуле ИП)

В основе модулей центрального процессора лежит COM-модуль, который представляет собой одноплатный компьютер. Он устанавливается на плату центрального процессора.

В качестве коммуникационных портов на переднюю панель выведены:

- RS-232 (Port 1, распиновка разъема приведена в таблице [4\)](#page-34-0);
- RS-485 (Port 2, распиновка разъема приведена в таблице [5\)](#page-35-0);
- разъем SMA-BJ, предназначенный для подключения антенны к модулю ГЛОНАСС;
- Ethernet 10BASE-T/100BASE-TX/100BASE-FX (через RJ45 или SFP) (Port 3, Port 4). Port 3 организован только через интерфейс RJ45. Port 4 организован через два взаимозаменяемых интерфейса RJ45 и SFP, при этом второй обладает приоритетом - при наличии установленного SFP-модуля интерфейс RJ45 отключается;
- слот для установки карт памяти формата SD для копирования и последующего хранения на SD-карте log/backup-файлов.

Переключатель режима работы RUN/STOP, расположенный на передней панели модуля, имеет два положения: «RUN» и «STOP». Режим «RUN» является основным режимом функционирования контроллера при его работе в составе системы управления. В данном режиме контроллера производится логическая обработка информации, формирование выходных воздействий в соответствии с прикладной программой. В режиме «STOP» прикладная программа не исполняется.

Переключатель KEY управляет автозагрузкой прикладной программы. Положение I – автозагрузка выключена, II – включена.

#### Индикация

Группа функциональных индикаторов светодиодной панели модуля состоит из следующих индикаторов:

- PWR индикатор горит при наличии питающего напряжения от шины питания контроллера;
- RUN индикатор:
	- o горит выполняется прикладная программа в центральном процессоре;
	- o не горит пользовательская программа не выполняется (не загружена или переключатель «RUN/STOP» в положении STOP);
- HF индикатор горит в случае отсутствия или неисправности одного из модулей контроллера (неисправность в шине контроллера);
- PF индикатор:
	- o горит присутствует программная ошибка в модуле;
	- o медленно моргает (1 Гц) пользовательская программа не загружена.

Также имеются комбинации перечисленных выше индикаторов, означающих следующие режимы работы контроллера:

- PF&HF горят не запущена среда исполнения основного ПО, модуль в текущем состоянии не работоспособен;
- PF&RUN быстро моргают исключительная ситуация (EXCEPTION), ошибка выполнения ПО;
- GNS– индикатор мигает, когда присутствует сигнал со спутников;
- RX индикаторы мигают при приеме данных в соответствующем канале;
- TX индикаторы мигают при передаче данных в соответствующем канале;
- Lk индикаторы мигают при наличии обмена через соответствующие Ethernet-порты;
- IN индикатор мигает при наличии обмена через порт IN;
- OUT индикатор мигает при наличии обмена через порт OUT;
- SD индикатор мигает при работе с SD картой (прием/передача данных);
- LD индикаторы, состояние работы которых определяет пользователь.

#### Подключение внешних устройств

#### <span id="page-34-0"></span>Таблица 4 - Распиновка разъема Port 1 для RS-232

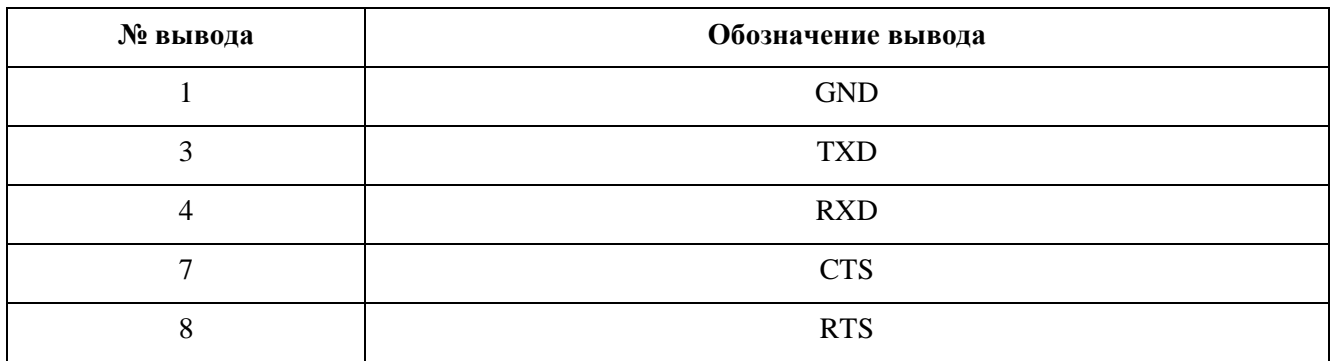

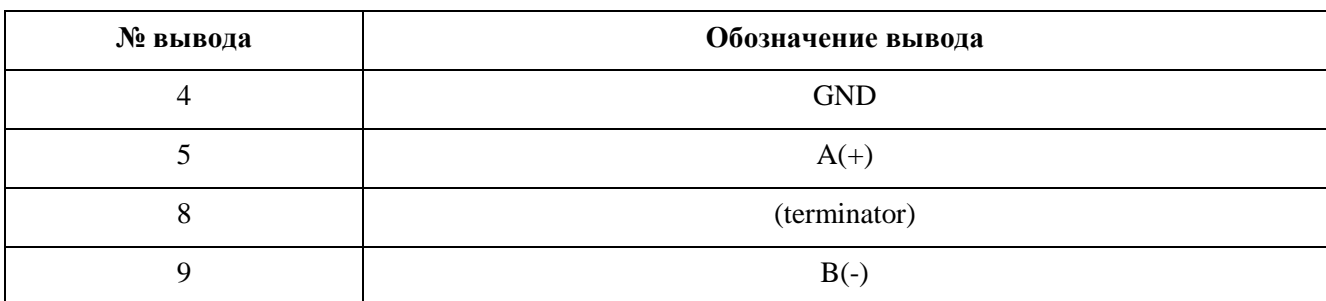

<span id="page-35-0"></span>Таблица 5 - Распиновка разъема Port 2 для RS-485

Для использования ГЛОНАСС модуля рекомендуется подбирать антенну, обладающую следующими характеристикам чувствительности:

Таблица 6 - Рекомендуемые характеристики антенны

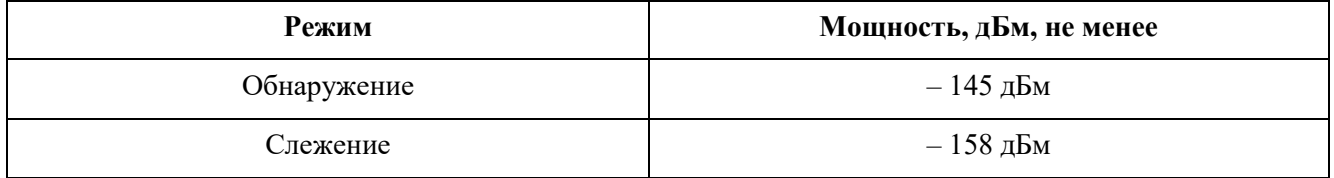

Модуль может работать как с пассивной, так и c активной антенной. Питание активной антенны производится через встроенные цепи модуля с напряжением 3,3 В. Цепь питания активной антенны защищена самовосстанавливающимся предохранителем с током срабатывания 100 мА. В случае, если применяется антенна с малым сопротивлением по постоянному току (например, короткозамкнутая печатная антенна) или антенна с напряжением питания, отличающимся от питания приемника, следует между антенным входом модуля и антенной установить высокочастотный конденсатор емкостью 100…220 пФ. Подавать питание на антенный вход модуля запрещается.

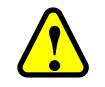

#### **ВНИМАНИЕ!**

Подключение и отключение линий связи, антенны для ГЛОНАСС и модулей SFP, к модулям центрального процессора должно происходить при выключенном внешнем питании контроллера
## **Модули интерфейсные**

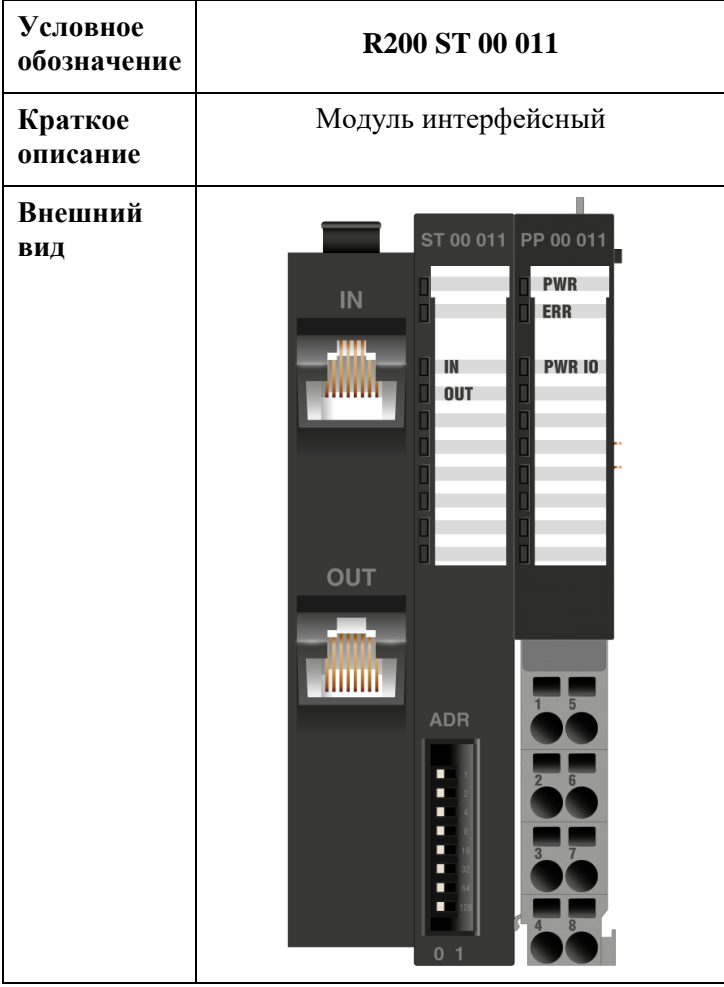

Модуль интерфейсный выполняет следующие функции:

- подключение крейта расширения R200 к шине RegulBus контроллера серии REGUL;
- электропитание модулей крейта расширения посредством модуля источника питания PP 00 011.

В состав модуля входят расположенные на передней панели:

- два коммуникационных порта RJ45 (IN и OUT), предназначенные для организации связи между крейтами контроллера;
- адресный переключатель, предназначенный для установки адреса крейта в распределенной системе управления.

| Наименование параметра, единица измерения | Значение                                 |
|-------------------------------------------|------------------------------------------|
| Потребляемая мощность, Вт, не более       | $\overline{2}$                           |
| Условия эксплуатации:                     |                                          |
| температура окружающего воздуха, °С       | от $-40 \text{ до} + 60$                 |
| относительная влажность воздуха, %        | от 5 до 98<br>без образования конденсата |
| Условия хранения:                         |                                          |
| температура окружающего воздуха, °С       | от $-55 \text{ до} + 70$                 |
| относительная влажность воздуха, %        | от 5 до 98<br>без образования конденсата |
| Степень защиты от внешних воздействий     | IP20                                     |
| Размеры (ШхВхГ), мм                       | 48,5x101x109                             |
| Вес, кг                                   | 0,3                                      |

Таблица 7 - Технические характеристики интерфейсного модуля ST 00 011

Адресный переключатель ADR имеет в своем составе 8 DIP-ключей. Активация ключа добавляет к значению адреса крейта соответствующую величину (от 1 до 128), указанную рядом с ним. В итоге, с помощью адресного переключателя можно задать адрес крейта в диапазоне от 0 до 255.

Адрес крейта можно задавать произвольно, не ориентируясь на физический порядок соединений крейтов между собой, но он обязательно должен совпадать с адресом, присвоенным данному крейту в среде разработки Epsilon LD.

#### Индикация

Группа функциональных индикаторов светодиодной панели модуля состоит из следующих индикаторов:

- $-$  IN индикатор мигает при наличии обмена через порт IN;
- OUT индикатор мигает при наличии обмена через порт OUT.

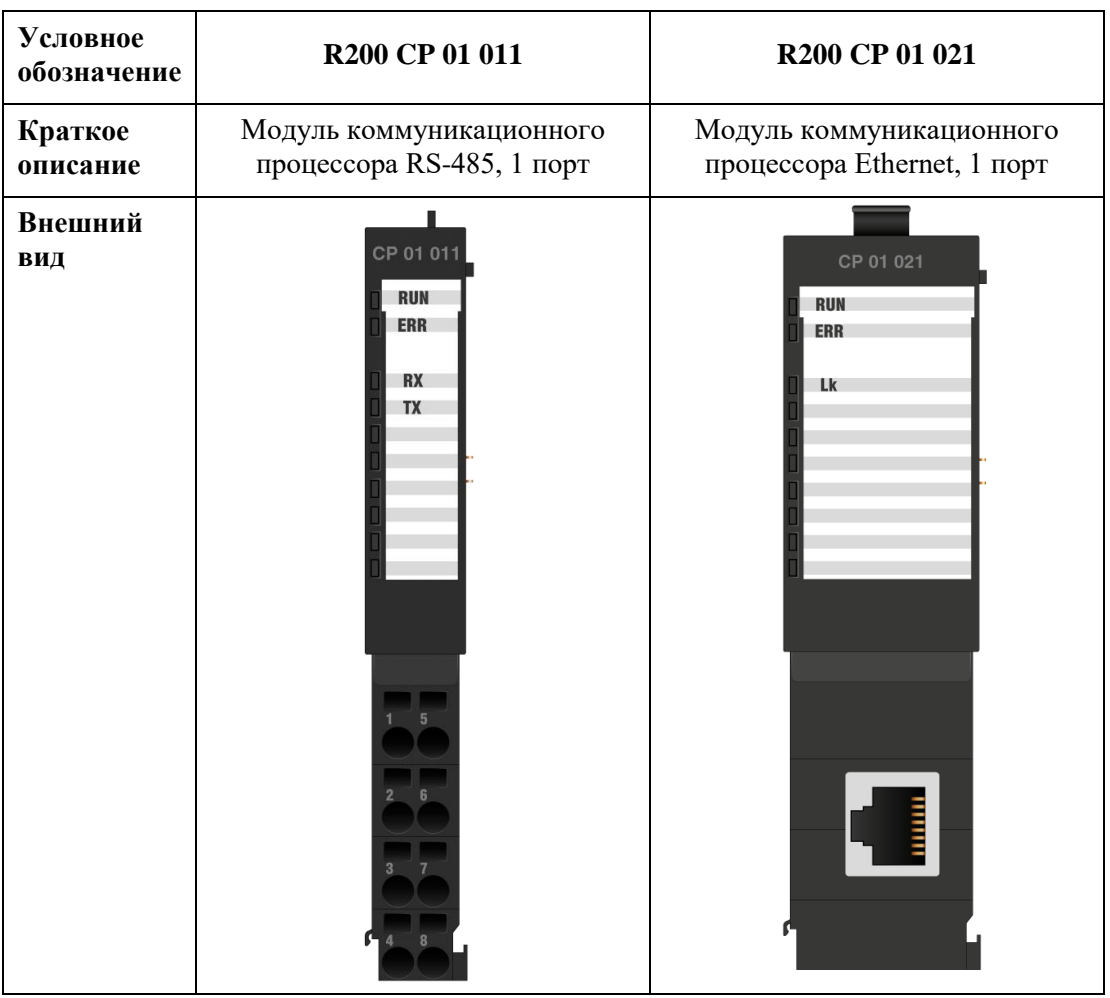

## **Модули коммуникационного процессора**

## **Модуль коммуникационного процессора CP 01 011**

Модуль коммуникационного процессора CP 01 011 предназначен для организации независимого канала связи по интерфейсу RS-485. Модуль не содержит внутри себя драйверы протоколов. Он осуществляет физическое подключение внешних устройств. Драйверы протоколов передачи данных по этим каналам функционируют в модуле центрального процессора.

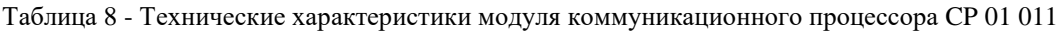

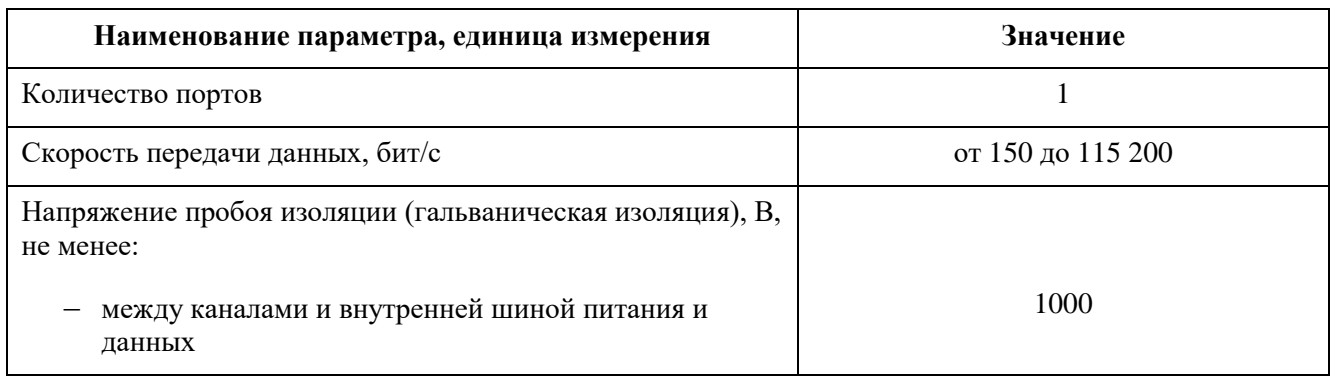

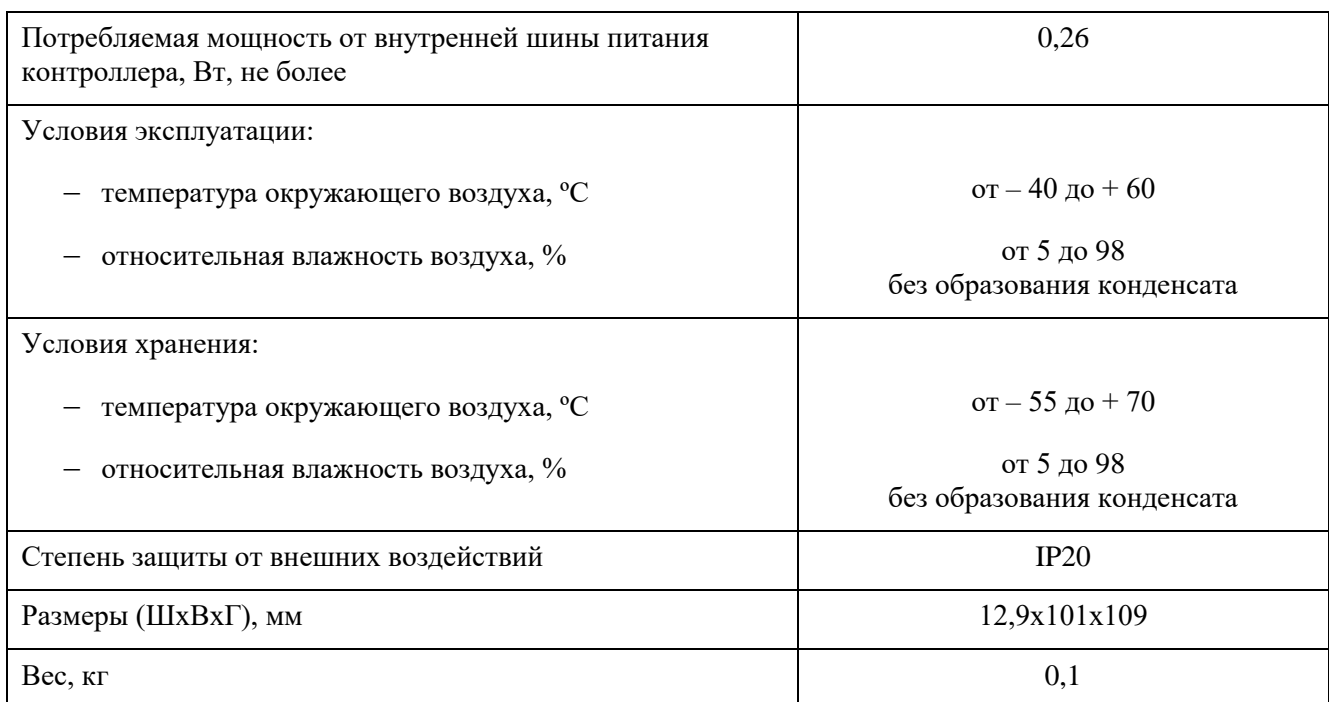

Группа функциональных индикаторов светодиодной панели модуля состоит из индикаторов RX и TX, свечение которых означает прием или передачу данных в канале.

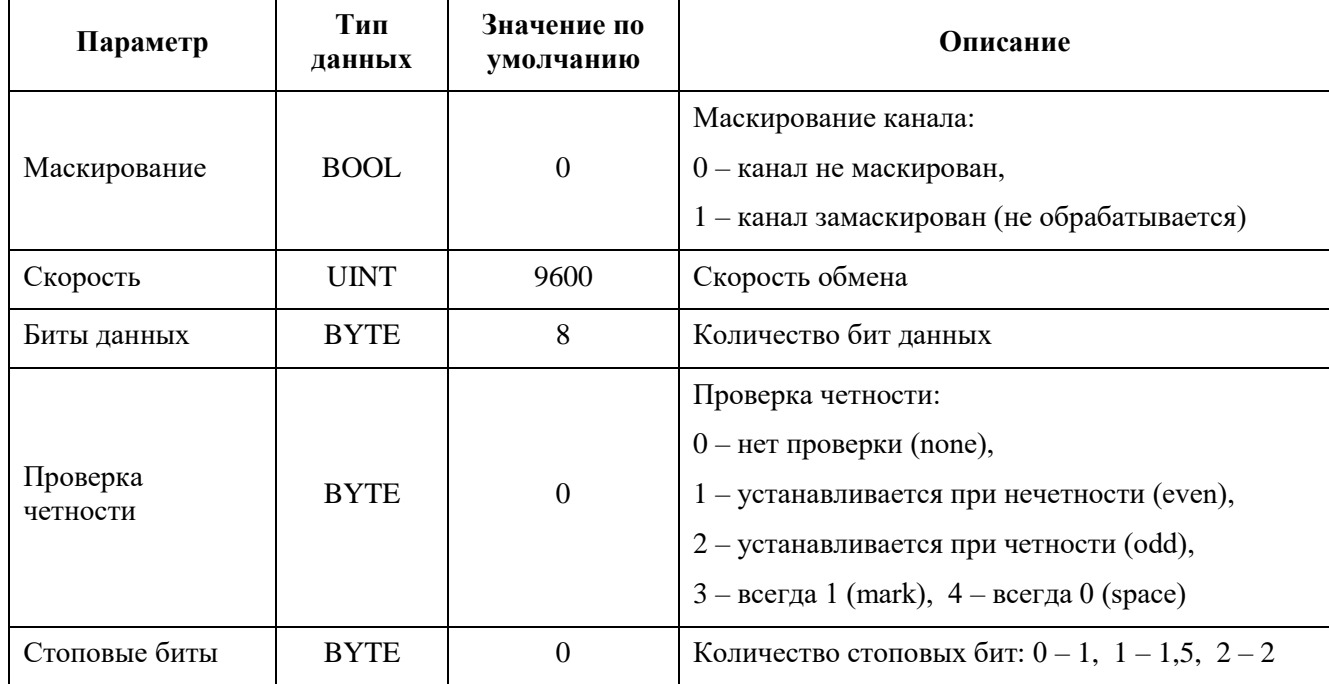

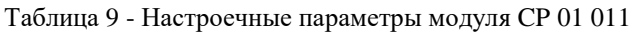

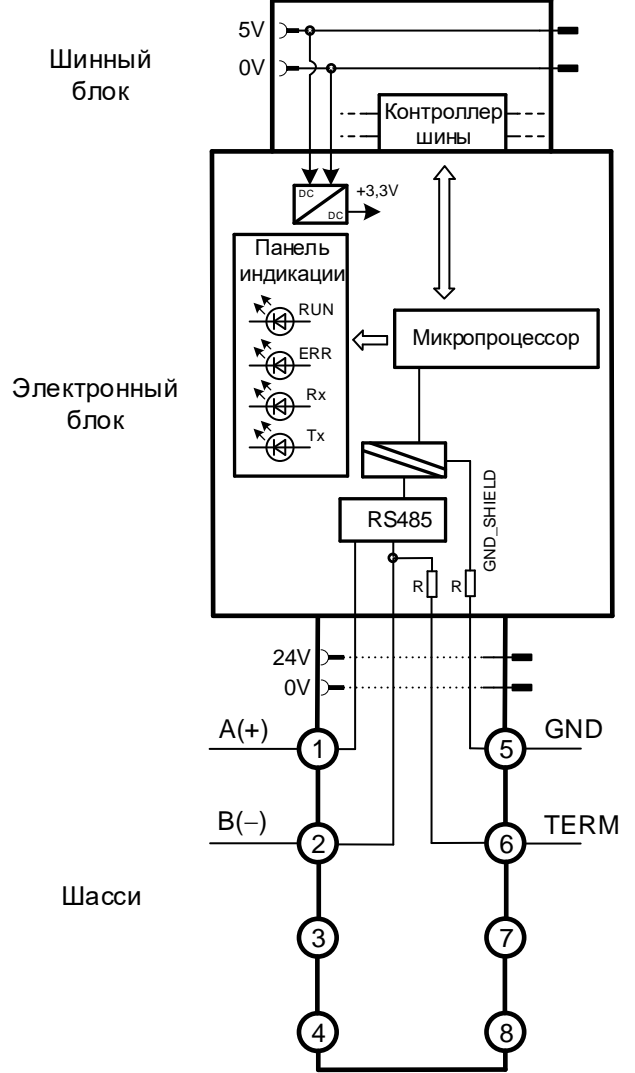

Рисунок 21 - Структурная схема модуля CP 01 011

Чтобы включить терминальный резистор в работу, необходимо сделать перемычку между контактами А и TERM.

## **Модуль коммуникационного процессора CP 01 021**

Модуль коммуникационного процессора R200 CP 01 021 предназначен для организации канала связи по интерфейсу Ethernet 100BASE-T. Модуль не содержит внутри себя драйверы протоколов. Он осуществляет физическое подключение внешнего устройства. Драйверы протоколов передачи данных функционируют в модуле центрального процессора.

Таблица 10 - Технические характеристики модуля коммуникационного процессора CP 01 021

| Наименование параметра, единица измерения                                     | Значение                                 |
|-------------------------------------------------------------------------------|------------------------------------------|
| Количество портов                                                             | 1                                        |
| Интерфейс                                                                     | 1xRJ45 (Ethernet 100BASE-T)              |
| Максимальный размер сетевого пакета                                           | 4 Кб                                     |
| Напряжение пробоя изоляции (гальваническая изоляция), В,<br>не менее:         |                                          |
| между каналами и внутренней шиной питания и<br>данных                         | 1000                                     |
| Потребляемая мощность от внутренней шины питания<br>контроллера, Вт, не более | 1,2                                      |
| Условия эксплуатации:                                                         |                                          |
| температура окружающего воздуха, <sup>о</sup> С                               | от $-40 \text{ до} + 60$                 |
| относительная влажность воздуха, %                                            | от 5 до 98<br>без образования конденсата |
| Условия хранения:                                                             |                                          |
| температура окружающего воздуха, °С                                           | от $-55 \text{ go} + 70$                 |
| относительная влажность воздуха, %                                            | от 5 до 98<br>без образования конденсата |
| Степень защиты от внешних воздействий                                         | IP20                                     |
| Размеры (ШхВхГ), мм                                                           | 25,8x76,5x109                            |
| Вес, кг                                                                       | 0,1                                      |

Индикация состояния канала модуля: мигание индикатора Lk определяет наличие обмена через Ethernet-порт.

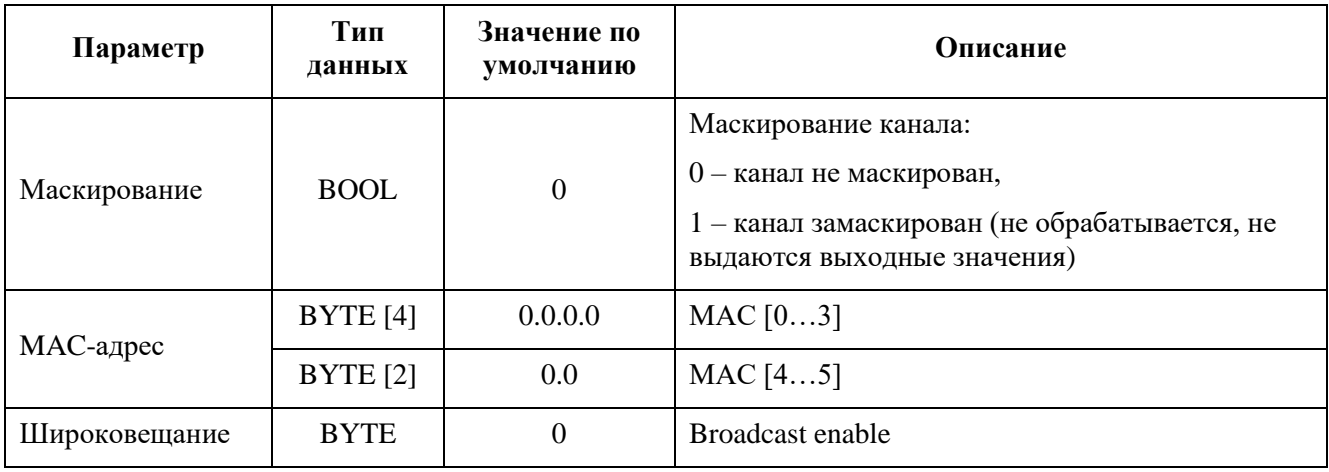

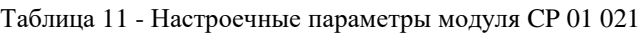

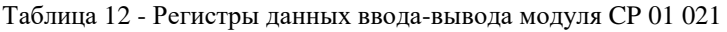

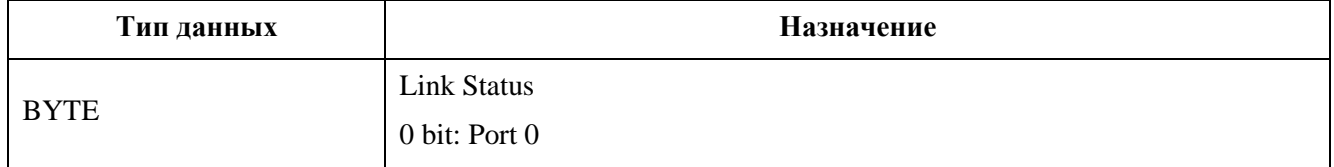

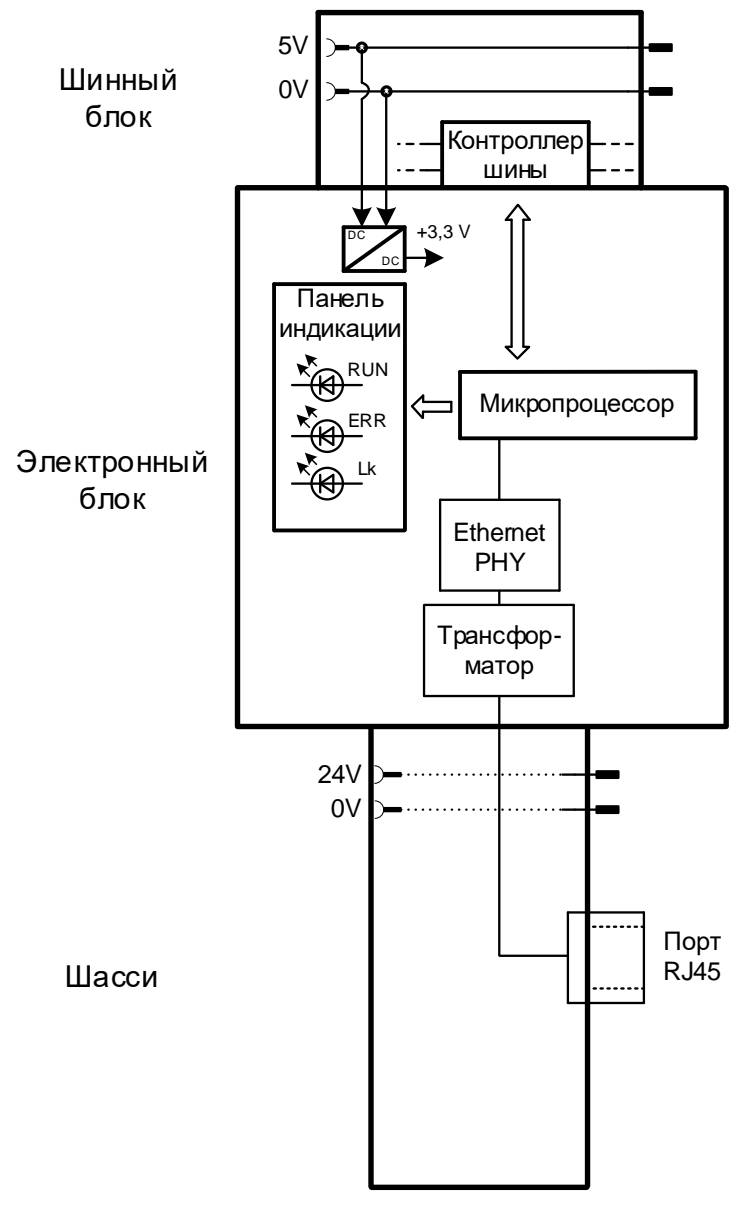

Рисунок 22 - Структурная схема модуля CP 01 021

# **Модули аналогового ввода**

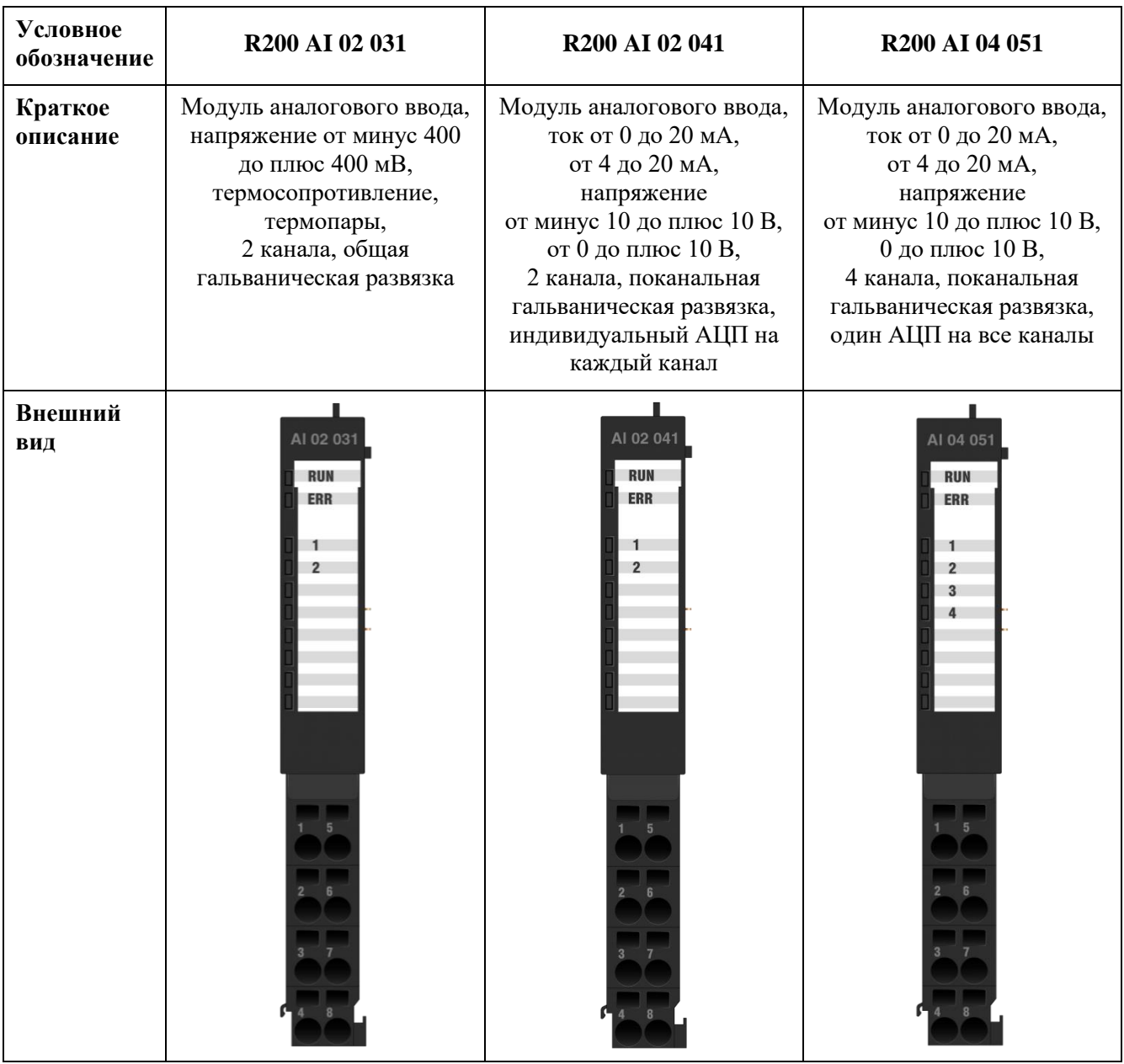

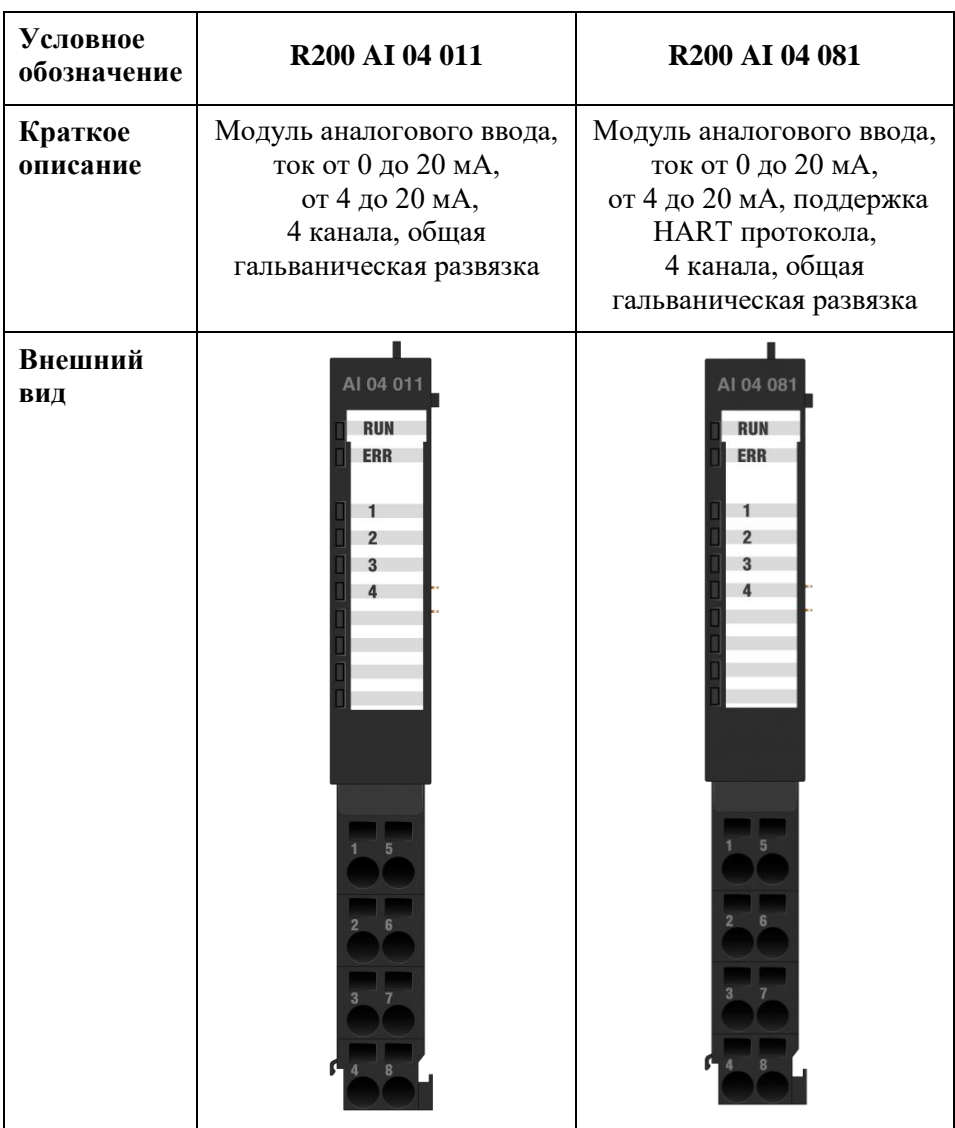

## Индикация

Соответствие свечения функциональных индикаторов модуля состоянию входного канала представлено в таблице [13.](#page-45-0)

<span id="page-45-0"></span>Таблица 13 - Индикация состояния каналов модулей аналогового ввода

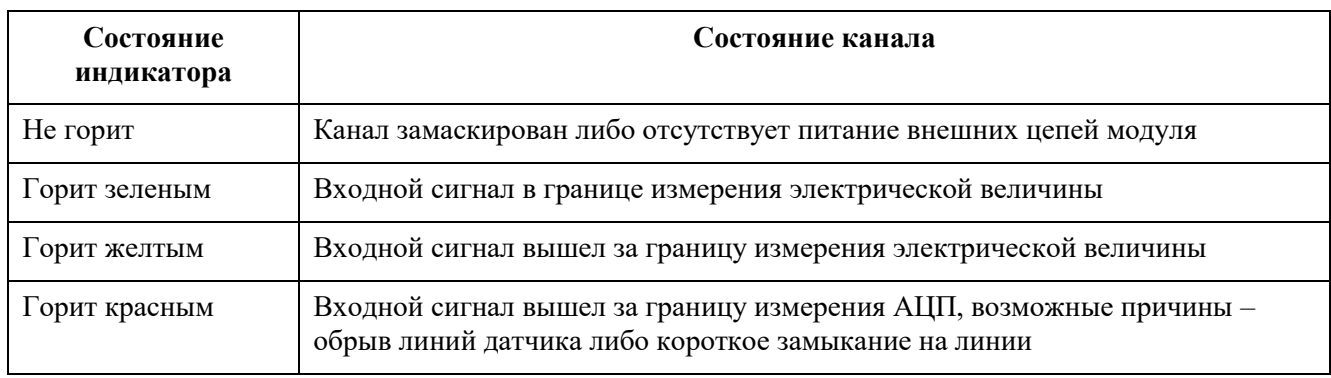

#### Защита от короткого замыкания

Входные цепи модулей аналогового ввода оборудованы самовосстанавливающимся предохранителем, обеспечивающим защиту от короткого замыкания в измерительной цепи. Предохранитель срабатывает в том случае если ток, протекающий через измерительную цепь, превысит значение токовой отсечки предохранителя (от 50 до 100 мА, в зависимости от температуры окружающей среды). Восстановление предохранителя произойдет после того, как напряжение на входных клеммах измерительного канала опустится ниже порога сброса предохранителя (от 12 до 20 В, в зависимости от характеристик конкретного экземпляра предохранителя).

#### **Обработка входного сигнала в модулях аналогового ввода**

Модули аналогового ввода предоставляют пользователю информацию о входном сигнале в трех вариантах:

- непосредственно код аналого-цифрового преобразователя (АЦП);
- значение электрической величины входного сигнала (мА, В, Ом);
- значения инженерной величины, измеренной первичным преобразователем (давление, температура, масса, уровень и т.д.).

Алгоритм преобразования сигнала следующий: аналоговый сигнал, поступающий на вход АЦП, преобразуется в мгновенное значение кода *Сi*, соответствующее входному сигналу.

Вычисление электрической величины *Y<sup>i</sup>* производится по формуле

$$
Y_i = k_0 + k_1 \cdot C_i,\tag{1}
$$

где *k<sup>0</sup>* и *k<sup>1</sup>* – коэффициенты преобразования кода АЦП в электрическую величину, которые являются параметрами калибровки канала и индивидуальны для каждого диапазона измерений каждого аналогового канала.

После того, как получена электрическая величина *Yi*, производится вычисление текущего усредненного значения электрической величины *U<sup>i</sup>* как экспоненциальное взвешенное скользящее среднее по формуле

$$
U_i = \lambda \cdot Y_i + (1 - \lambda) \cdot U_{i-1}, \tag{2}
$$

где *λ* – коэффициент усреднения (задается пользователем).

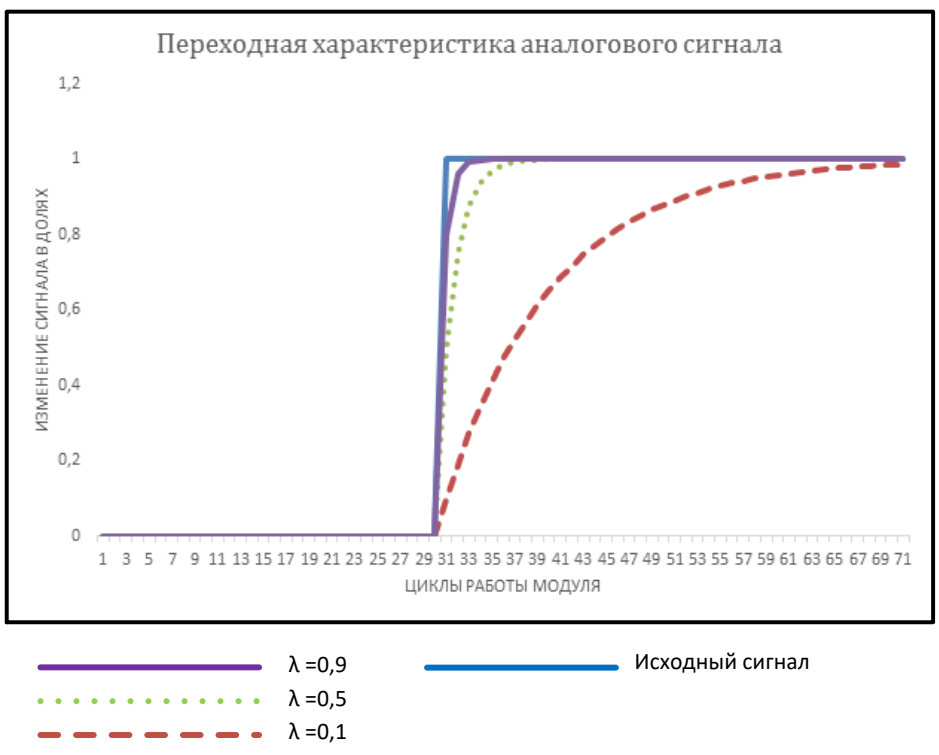

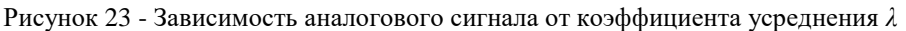

Инженерная величина *X<sup>i</sup>* рассчитывается по формуле

$$
X_i = K_0 + K_1 \cdot U_i,\tag{3}
$$

где *K<sup>0</sup>* и *K<sup>1</sup>* – коэффициенты преобразования электрической величины в инженерную. Данные коэффициенты задаются пользователем. Они индивидуальны для каждого аналогового канала.

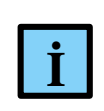

## **ИНФОРМАЦИЯ**

Начиная с версии СПО 1.0.25.0 применяется единый код аналого-цифрового преобразователя (АЦП) для всех типов модулей

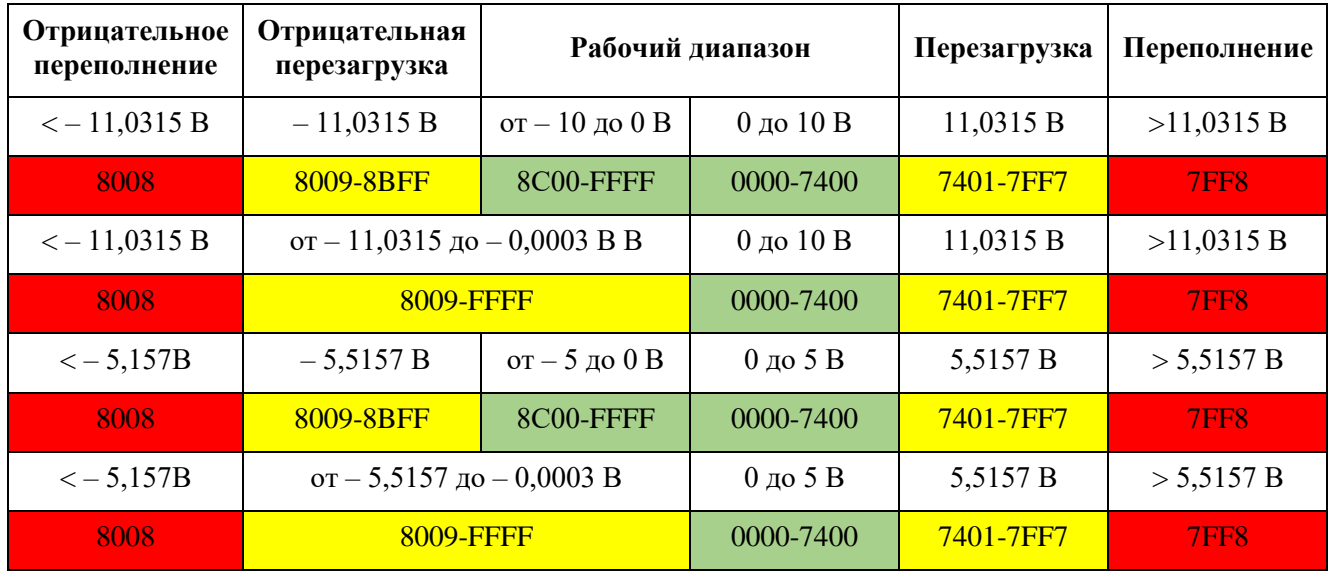

Таблица 14 - Представление аналоговых величин в диапазонах измерения

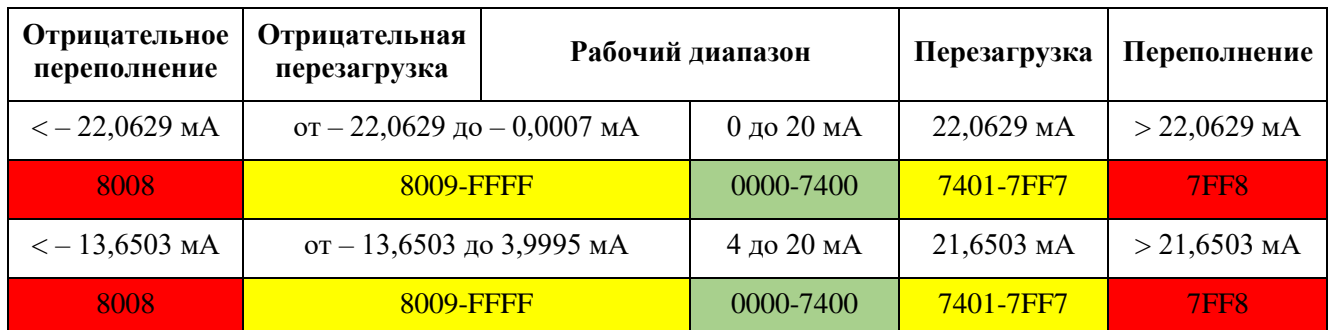

#### Контроль границ диапазонов измерения

На каждом из трех этапов преобразования входного аналогового сигнала функционирует алгоритм проверки сигнала на выход за границы:

- при достижении сигналом границ измерения АЦП (приходит максимальный или минимальный код АЦП), значение физической величины приравнивается максимальному или минимальному возможному значению для данного типа данных соответственно и выставляется признак недостоверности канала по выходу за нижнюю или верхнюю границы АЦП;
- при достижении электрической величины *Y<sup>i</sup>* минимально возможного *Ymin* (например, меньше 4 мА), выставляется признак выхода сигнала за нижнюю границу измерения электрической величины. Если значение *Y<sup>i</sup>* выше максимально возможного *Ymax* (например, больше 20 мА), то выставляется признак выхода сигнала за верхнюю границу измерения электрической величины;
- выход за пределы инженерной величины обрабатывается аналогично выходу за пределы электрической величины. Пределы инженерной величины задаются пользователем.

#### Контроль выбросов сигнала

Помимо отслеживания выхода сигнала за пределы измерения, производится также контроль выбросов сигнала и бракование канала при достижении определенных условий.

Выброс обнаруживается следующим образом:

Первоначально пользователь задает максимальную скорость изменения инженерного значения *Vmax.* Под скоростью изменения инженерной величины *V<sup>i</sup>* подразумевается прирост *ΔX* величины *X* за время одного цикла опроса всех незамаскированных каналов (максимальное значение цикла равняется величине параметра «Время преобразования на модуль, мс»). При параллельном опросе каналов время цикла не зависит от количества замаскированных каналов и всегда равняется времени преобразования на модуль.

#### **Пример**

Имеется емкость с жидкостью. Пользователю известно, что уровень жидкости не может увеличиваться или уменьшаться быстрее, чем на 1 м за 30 сек. Исходя из этого вычисляется, как

может измениться уровень за цикл опроса (например, 2 мс) и указывается в качестве максимальной скорости *Vmax*.

Если текущая скорость изменения *V<sup>i</sup>* больше по модулю, чем *Vmax*, то считается, что начался выброс и до его окончания все мгновенные значения бракуются. В момент начала выброса запоминается последнее достоверное мгновенное значение *X0*, которое подставляется в каждый цикл измерения до окончания выброса.

Для каждого нового *X<sup>i</sup>* рассчитывается некоторое *X′<sup>i</sup>* – теоретическое возможное значение инженерной величины, изменяющееся со скоростью *Vmax* в том же направлении, в котором зафиксирован выброс.

Теоретическое значение *X′<sup>i</sup>* рассчитывается по формуле

$$
X'_{i} = X'_{i-1} \pm \Delta X_{max}, \tag{4}
$$

при этом  $\Chi_0'$  равно  $X_0$ , а знак перед  $\varDelta X_{max}$  зависит от направления выброса.

#### **Варианты окончания обработки выброса**

Как только достигнуто условие

$$
X_i \leq X'_i
$$
,  $(X'_i = X'_{i-1} + \Delta X_{max})$  или  $X_i \geq X'_i$ ,  $(X'_i = X'_{i-1} - \Delta X_{max})$ ,

проверяем направление дальнейшего изменения величины:

 если направление изменения величины *X<sup>i</sup>* совпадает с направлением выброса (пример на рисунке [24\)](#page-49-0), либо *X<sup>i</sup>* перестает изменяться (const), обработка выброса заканчивается сразу;

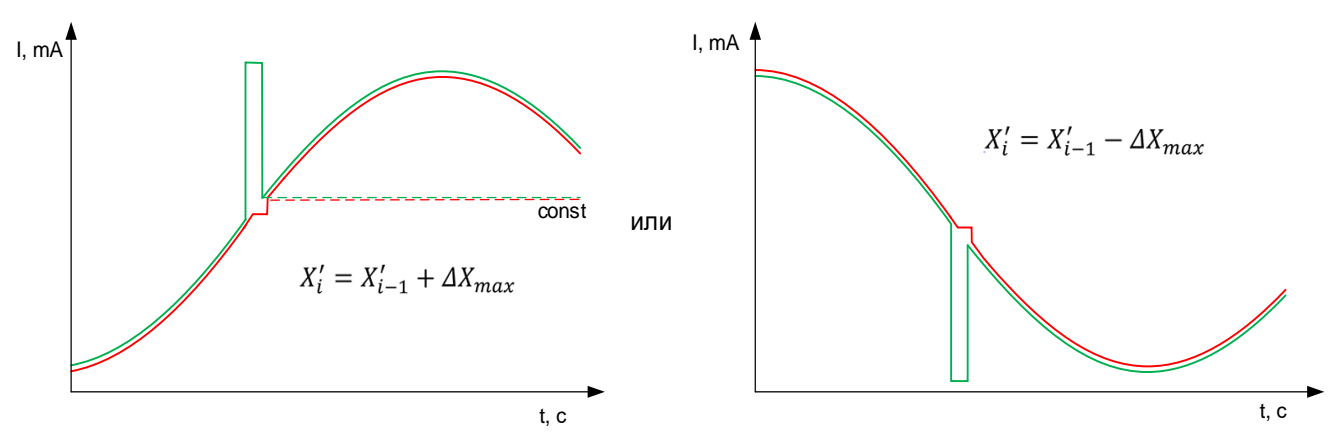

<span id="page-49-0"></span>Рисунок 24 - Направление изменения величины *X<sup>i</sup>* совпадает с направлением выброса

 если направление изменения величины *X<sup>i</sup>* не совпадает с направлением выброса, то ожидаем 100 мс, после чего принудительно заканчиваем обработку выброса. (пример на рисунке [25\)](#page-50-0).

Если по истечении 100 мс выброс не закончился, то в первом же цикле измерения, после отключения предыдущей обработки выброса, процедура начнется заново.

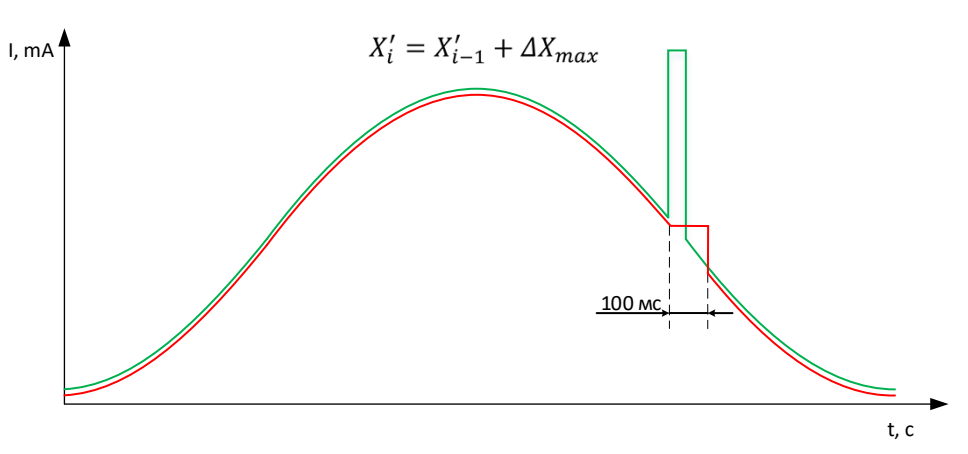

<span id="page-50-0"></span>Рисунок 25- Направление изменения величины *X<sup>i</sup>* не совпадает с направлением выброса

На рисунках, зеленым цветом показан сигнал на входе, красным – обработка в модуле.

В ходе обработки выброса усреднение не производится, передается последнее достоверное мгновенное значение *X0.* Когда обработка выброса заканчивается, цикл усреднения начинается с начала, первым значение берется последнее достоверное мгновенное значение *X0*, зафиксированное до выброса.

Признак бракования канала, если он был выставлен при обработке выброса, по окончанию обработки снимается.

#### Статус бракования канала по выбросу

Статус бракования канала по выбросу формируется только при включенном алгоритме усреднения. Статус бракования канала формируется после того, как время от начала выброса сигнала превысило время нечувствительности к выбросам, определяемое в мс (параметр «Время нечувствительности»). Время нечувствительности к выбросам сигнала дает пользователям возможность настроить изменение так, чтобы формирование статуса бракования канала происходило с задержкой.

Если «Время нечувствительности» равняется «0», то статус бракования канала будет выставляться сразу по факту начала выброса.

Если пользователь допускает наличие в усредненной измеряемой величине определенной доли недостоверных значений, появившихся в результате замораживания текущего значения на время выброса, он может выставить значение времени нечувствительности отличное от «0». Так, при цикле усреднения 100 мс, пользователь, выставляя значение времени нечувствительности равное 10 мс, допускает наличие в итоговом усредненном значении 10 % недостоверных значений. Однако нужно учесть, что благодаря определению такой зоны нечувствительности появляется возможность того, что выброс закончится раньше, чем истечет время нечувствительности и статус бракования сигнала выставлен не будет.

#### Порядок обработки входного сигнала

В случае если выбран тип передаваемого значения «Коды АЦП», то осуществляется определение только статусов по границам АЦП – остальные статусы сбрасываются.

В иных случаях, вначале производится процедура защиты от броска сигнала и определение выхода за границы АЦП. При этом, если сигнал находится в границах АЦП, то происходит усреднение сигнала (если оно включено) с последующей установкой статусов выхода за границы электрической величины и далее, если тип передаваемого значения соответствует значению «Инженерная величина», то происходит установка статусов выхода за границы инженерной величины. Таким образом, процедура защиты от броска происходит до выполнения усреднения, а статусы выхода за границы электрической и инженерной величин происходят по усредненному значению, при условии, что фильтр включен.

#### **Модуль аналогового ввода AI 02 031**

Модуль предназначен для измерения сопротивления, сигналов с термопреобразователей сопротивления и термопар, сигналов напряжения постоянного тока в диапазонах от минус 400 до плюс 400 мВ.

Поддерживаются двух-/трех-/четырехпроводные схемы подключения термопреобразователей сопротивления или любых других датчиков с аналоговым выходом в виде сопротивления.

К модулю возможно подключить:

- два термопреобразователя сопротивления / датчиков с выходом в виде сопротивления;
- термопару с измерением температуры холодного спая посредством внешнего датчика температуры (термопреобразователя сопротивления), который возможно подключить на любой из каналов модуля;
- две термопары, при условии предустановленной температуры холодного спая;
- до двух сигналов напряжения постоянного тока в диапазоне от минус 400 до плюс 400 мВ.

Компенсация температуры холодного спая термопары может быть задана одним из четырех способов:

- выделение отдельного канала, к которому подключается термосопротивление, измеряющее температуру в точке холодного спая;
- использование встроенного в модуль датчика температуры;
- использование заранее предустановленной температуры (настраивается в Epsilon LD при конфигурировании системы);
- использование значения температуры через прикладную программу из другого модуля, физически измеряющего температуру холодного спая.

Тип подключаемого датчика и схема подключения настраиваются по каждому из каналов в отдельности.

Измерительные каналы модулей гальванически не разделены между собой.

Таблица 15 - Технические характеристики модуля аналогового ввода AI 02 031

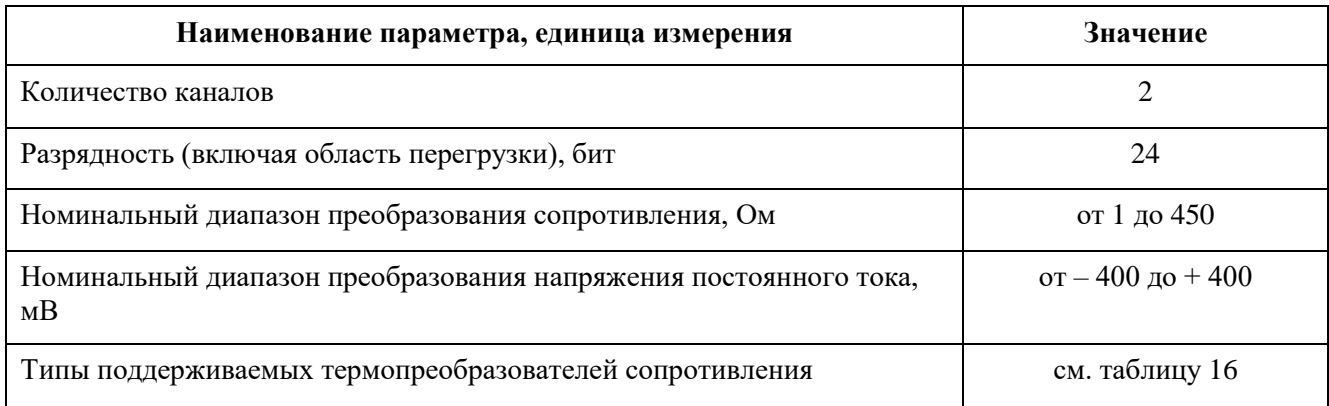

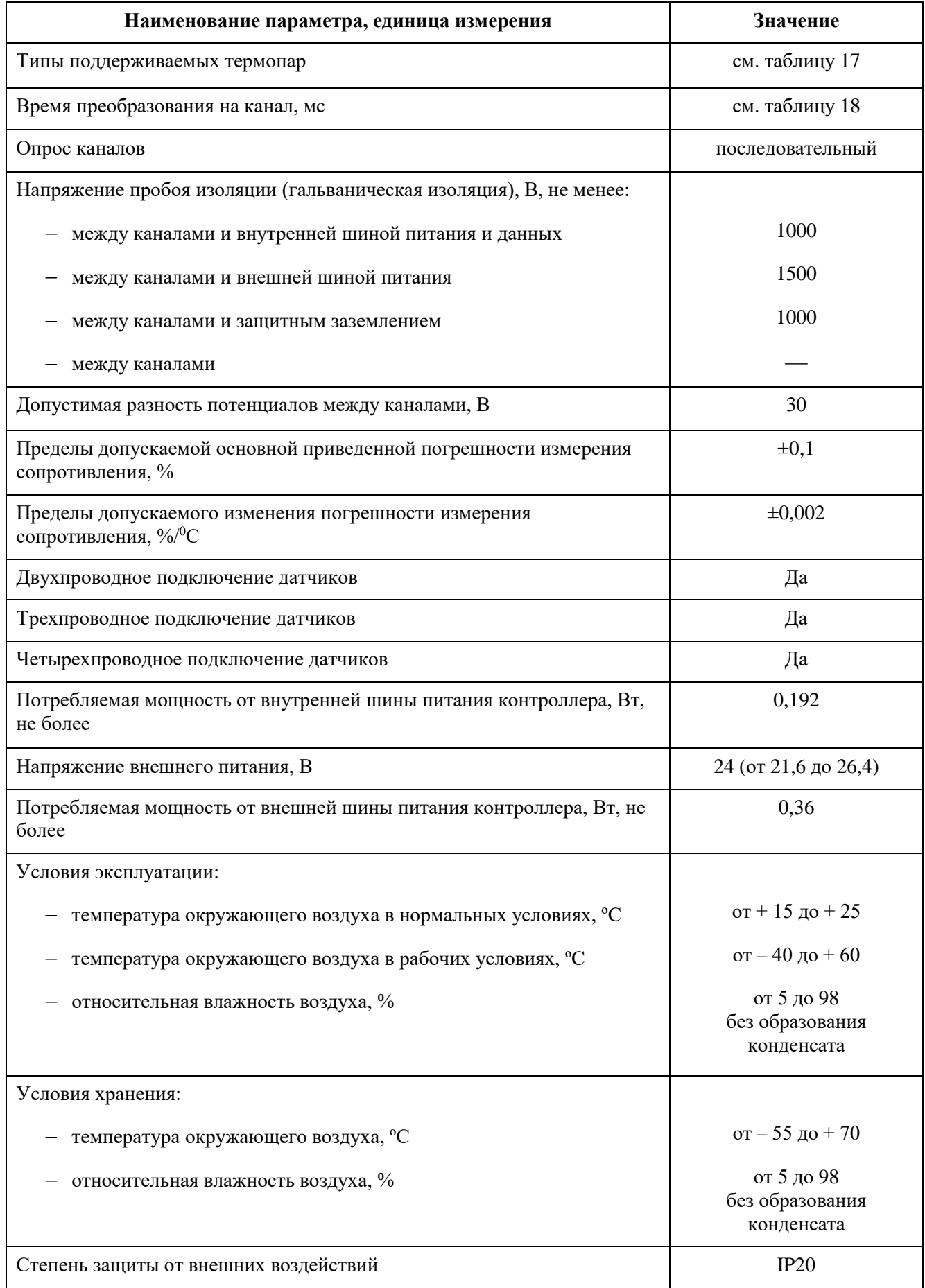

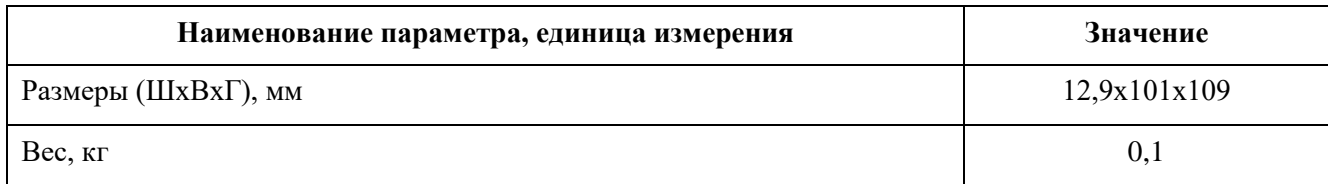

<span id="page-54-0"></span>Таблица 16 - Диапазоны измерений сигналов от термопреобразователей сопротивления

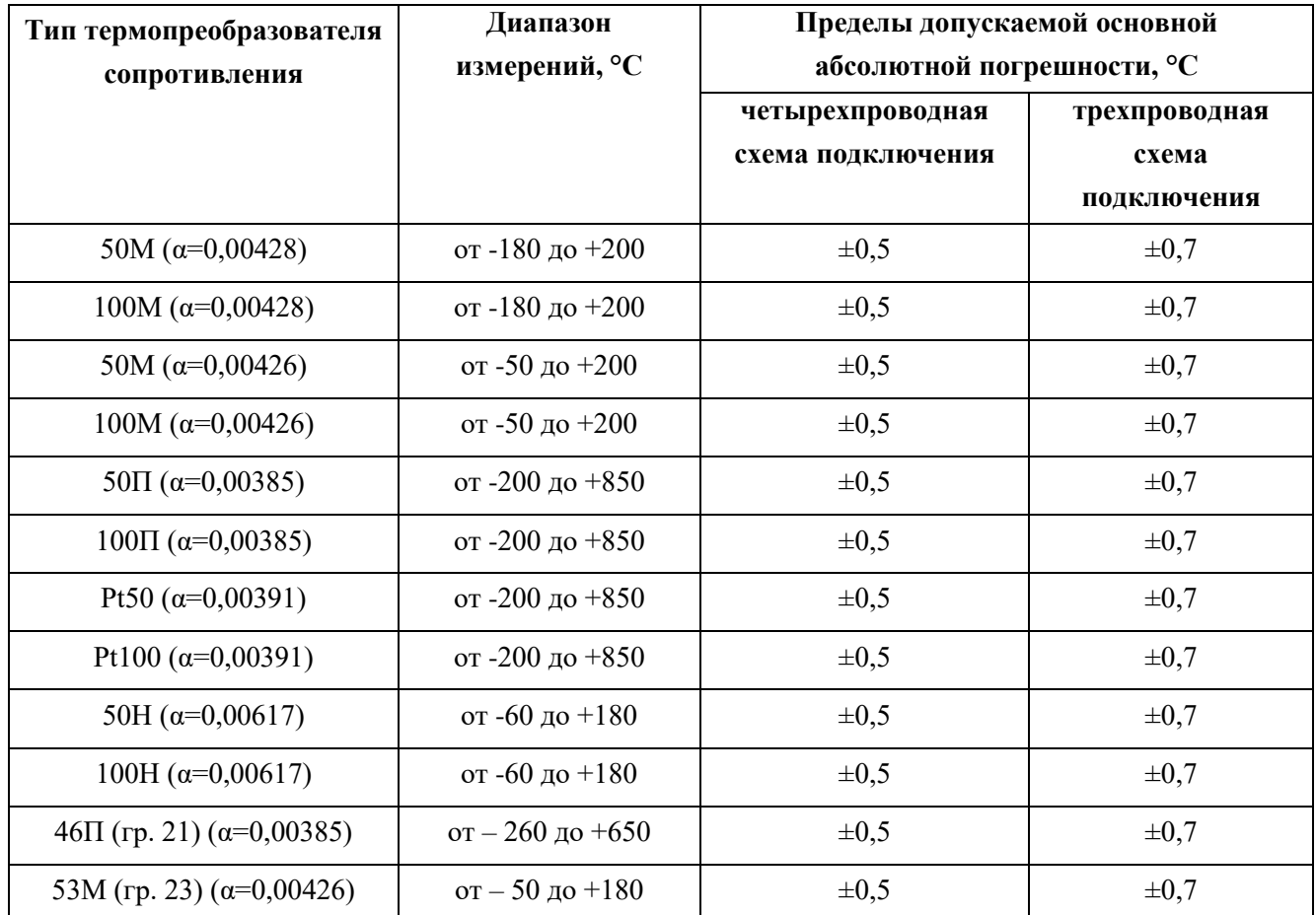

<span id="page-54-1"></span>Таблица 17 - Диапазоны измерения сигналов от термопар

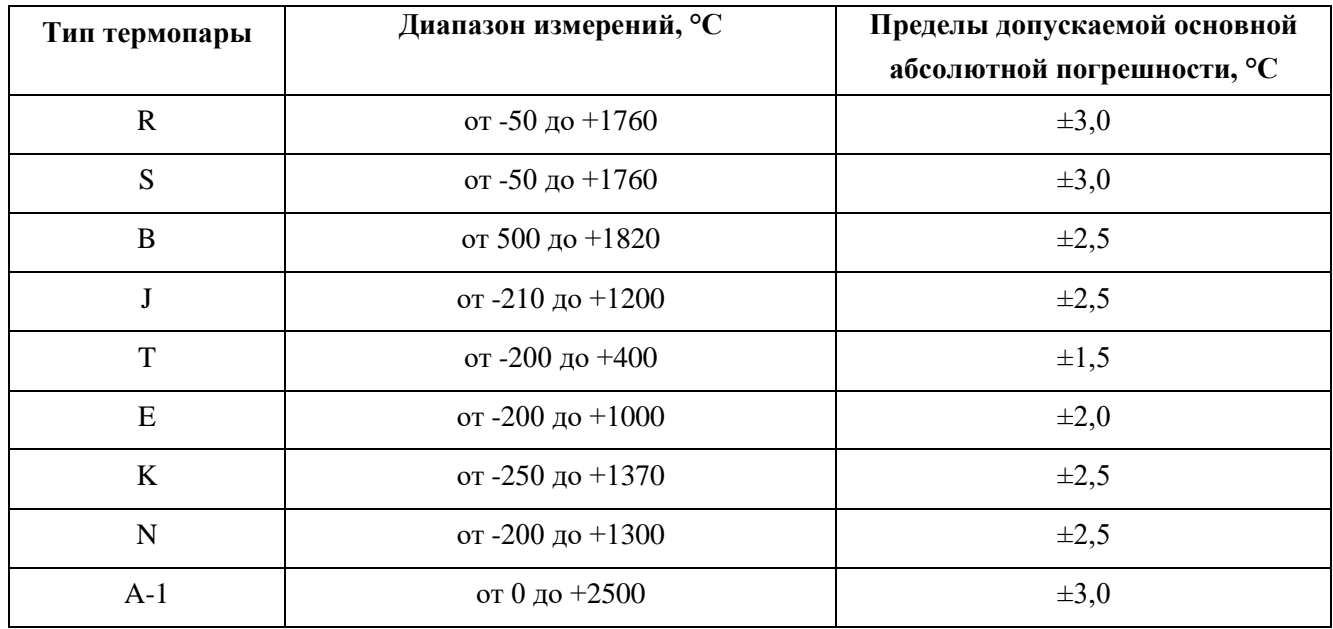

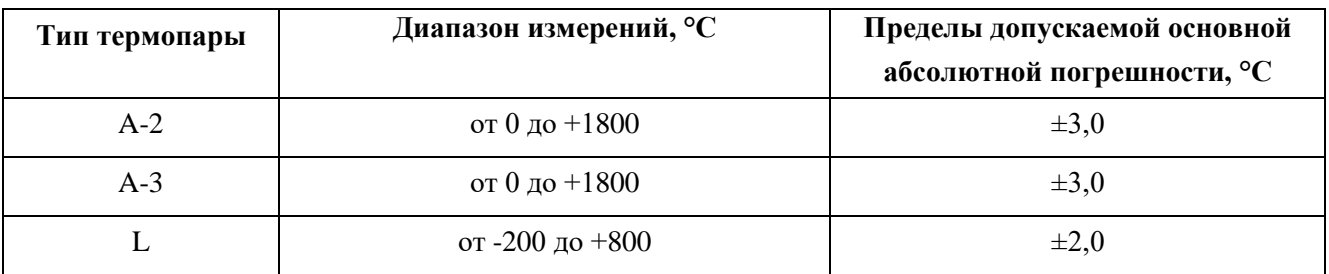

#### **Примечания:**

1. Пределы допускаемой основной абсолютной погрешности измерения температуры, указанные в таблицах [16](#page-54-0) и [17,](#page-54-1) приводятся без учета допускаемых отклонений первичного преобразователя температуры от НСХ.

2. Пределы допускаемой основной абсолютной погрешности измерения температуры, указанные в таблицах [16](#page-54-0) и [17,](#page-54-1) приводятся при эксплуатации модуля с устойчивой температурой окружающей среды. При быстром изменении температуры окружающей среды пределы погрешности могут превышать приведенные значения;

3. Пределы допускаемой основной абсолютной погрешности измерения температуры, указанные в таблице [17,](#page-54-1) приводятся при измерении температуры холодного спая термопары внешним преобразователем температуры, без учета отклонений внешнего преобразователя от НСХ.

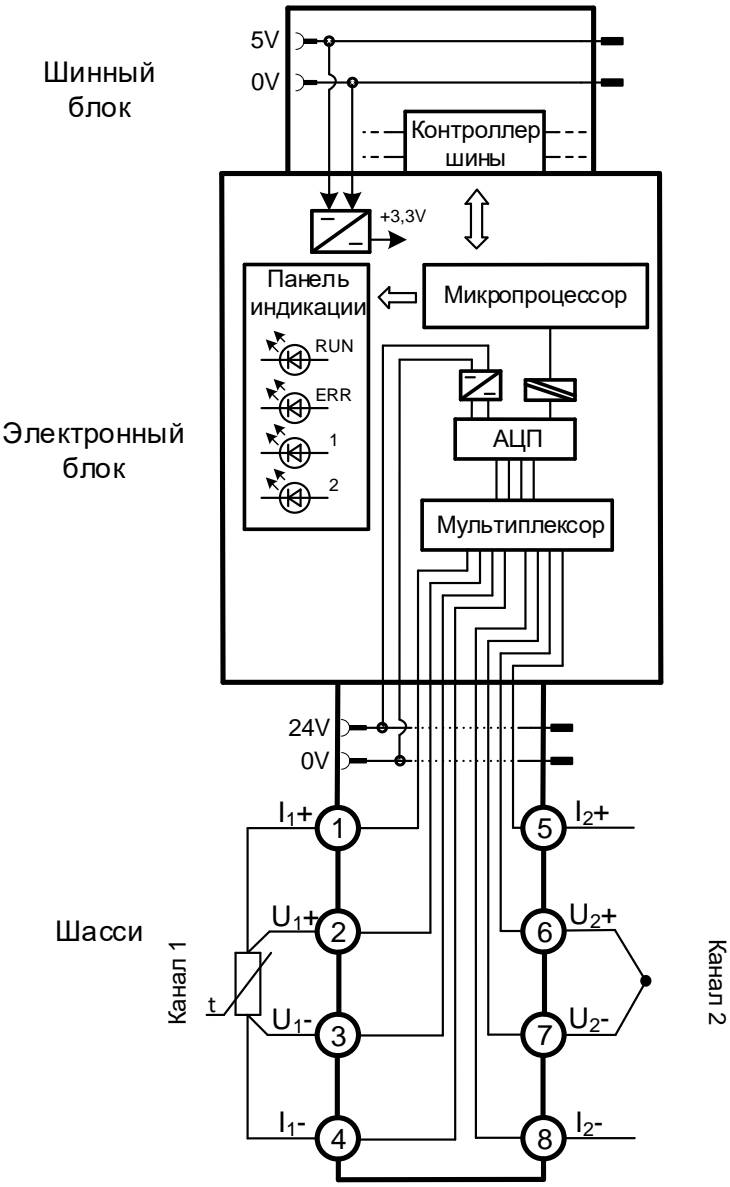

Рисунок 26 - Структурная схема модуля AI 02 031

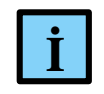

#### **ИНФОРМАЦИЯ**

Если какой-либо из входных каналов модуля не используется, то в целях повышения помехоустойчивости его рекомендуется закоротить, установив перемычку между клеммами U+ и U- неиспользуемого канала

Так как в модуле используется одно АЦП на все каналы, то цикл измерения данного модуля выглядит следующим образом:

- измерение температуры модуля;
- измерения значения канала 1;
- измерение значения канала 2.

То есть все каналы последовательно мультиплицируются на одно АЦП, при этом замаскированные каналы пропускаются (тем самым можно уменьшить цикл измерения).

Измеренная температура модуля используется при работе с термопарой в качестве температуры холодного спая.

Измерение значения канала производится в зависимости от выбранного типа канала:

**сопротивление**:

- o контроль обрыва линий I+, I-, U-, U+;
- o измерение сопротивления;

#### **термосопротивление**:

- o контроль обрыва линий I+, I-, U-, U+;
- o измерение сопротивления;
- **термопара:**
	- o измерение напряжения;

### **напряжение в диапазоне от минус 400 до плюс 400 мВ**:

o измерение напряжения.

В зависимости от степени сглаживания измеряемого сигнала и целостности линий подключения итоговое время преобразования может варьироваться. Время преобразования на каждом из возможных этапов приведено в таблице [18.](#page-57-0)

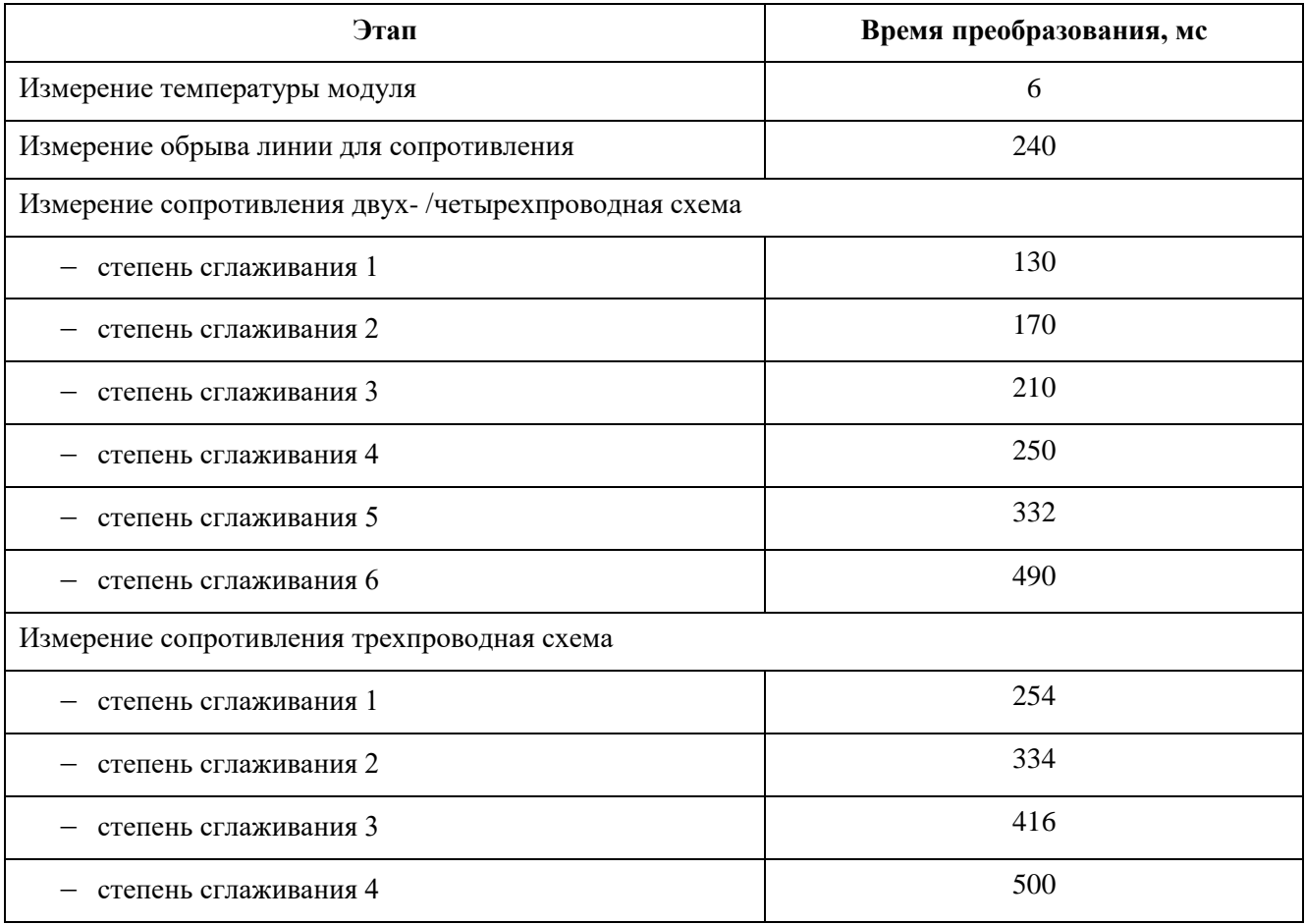

<span id="page-57-0"></span>Таблица 18 - Время преобразования

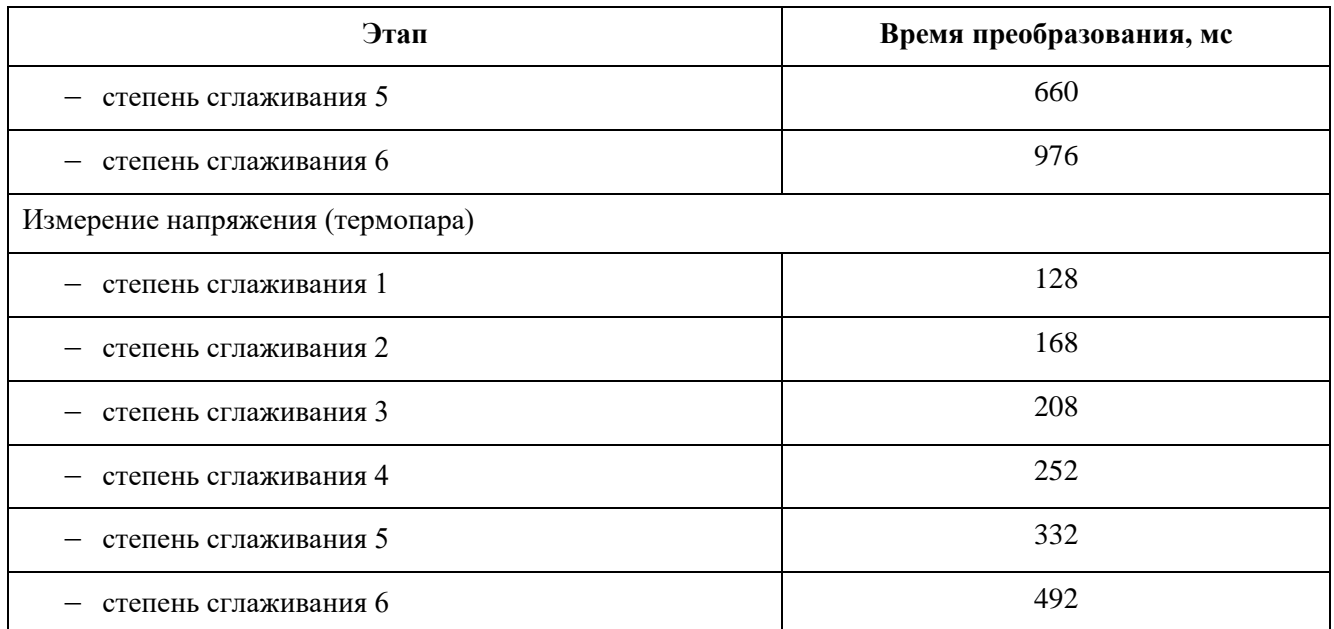

## Пример 1

Расчет времени измерения на модуль R200 AI 02 031 (Таблица 15):

- первый канал: подключено термосопротивление по четырехпроводной схеме, степень сглаживания 5; присутствует обрыв на линии U+;
- второй канал: подключено термосопротивление по четырехпроводной схеме, степень сглаживания 5.

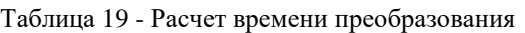

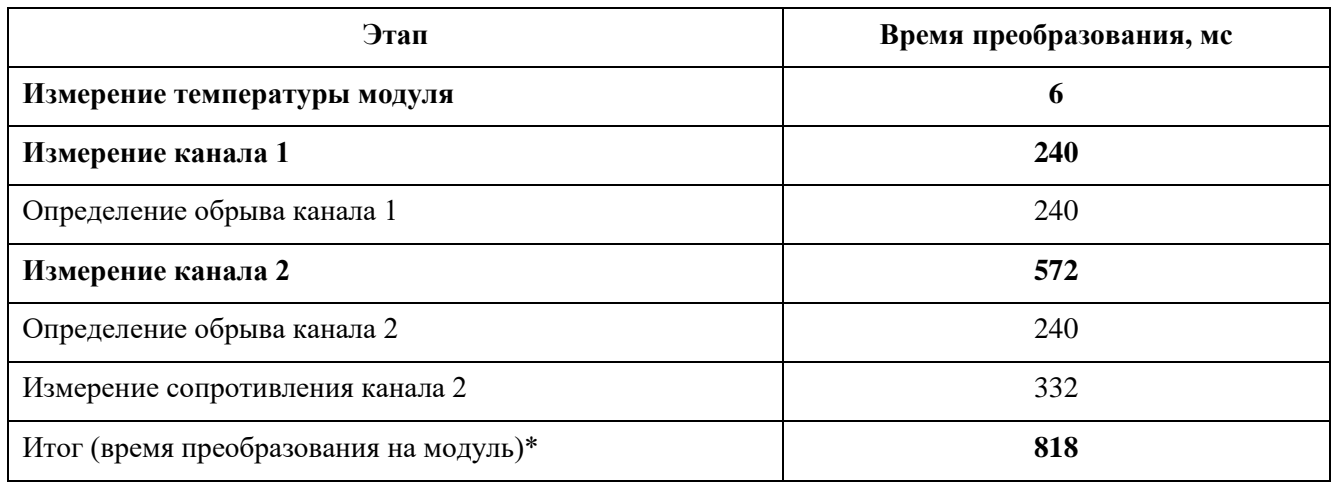

## Пример 2

Расчет времени измерения на модуль R200 AI 02 031 [\(Таблица 20\)](#page-59-0):

- первый канал: подключено термосопротивление по четырехпроводной схеме, степень сглаживания 4;
- второй канал: подключена термопара, степень сглаживания 6.

<span id="page-59-0"></span>Таблица 20 - Расчет времени преобразования

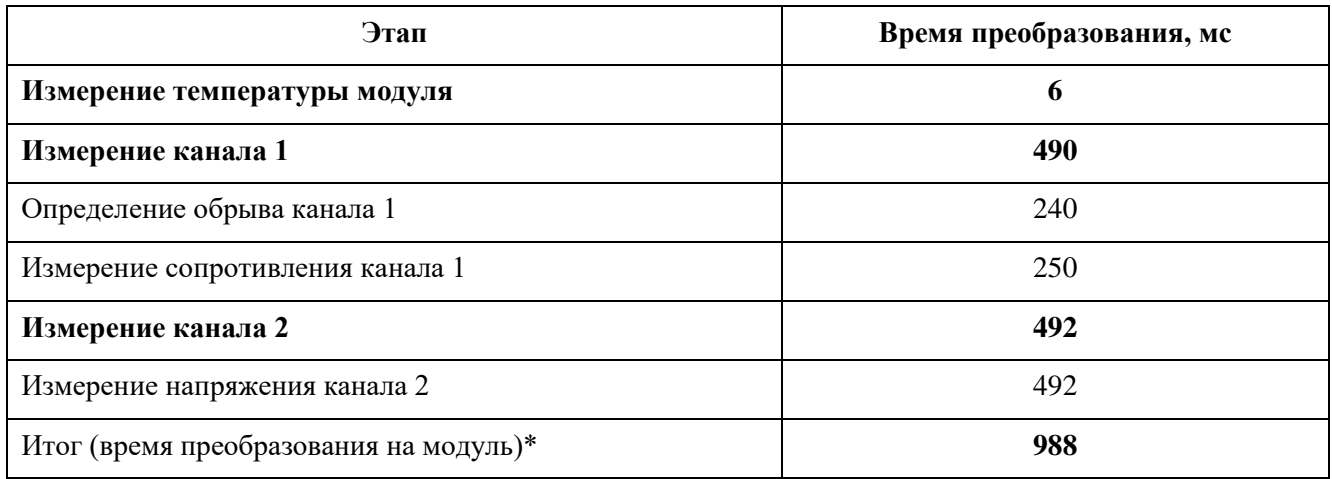

**Примечание** – **\*** – опрос каналов в модуле R200 AI 02 031 происходит последовательно, поэтому время преобразования на модуль складывается из суммы времен, необходимых для преобразования каждого канала.

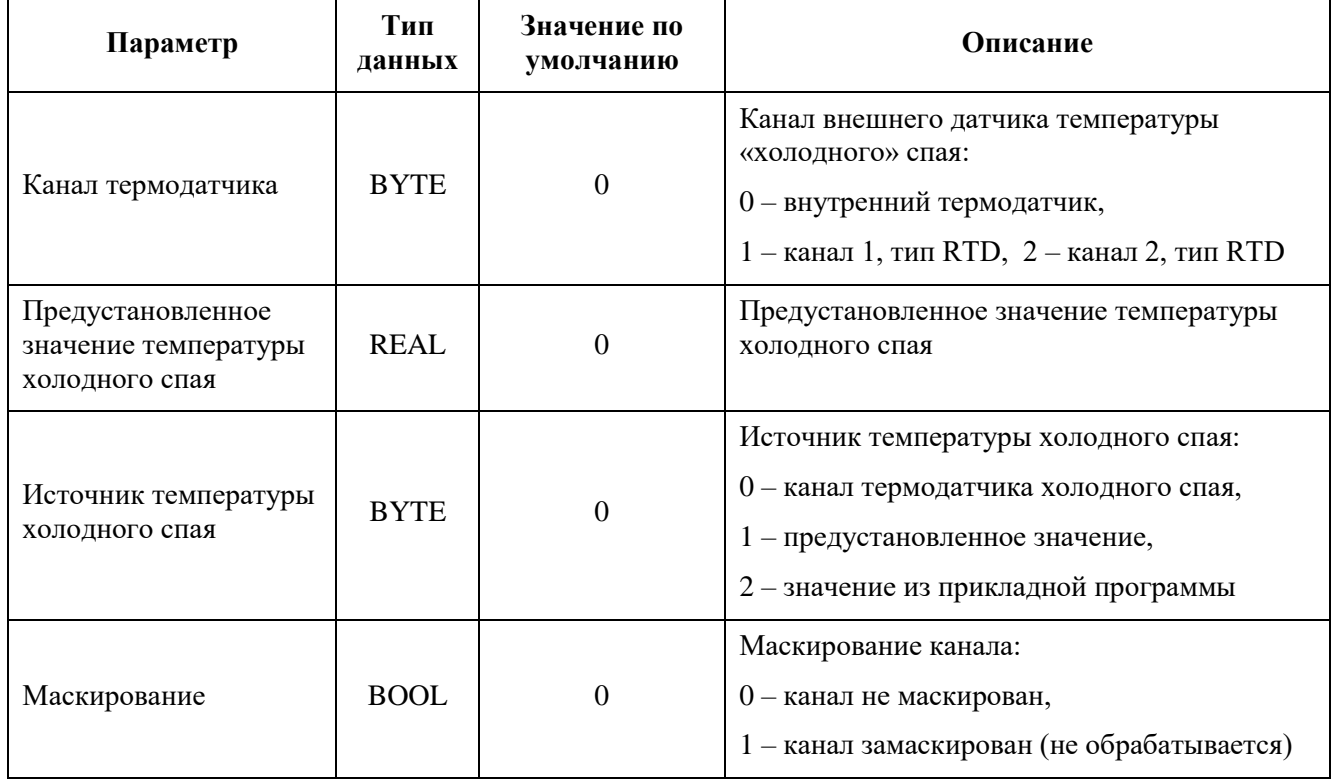

Таблица 21 - Настроечные параметры модуля AI 02 031

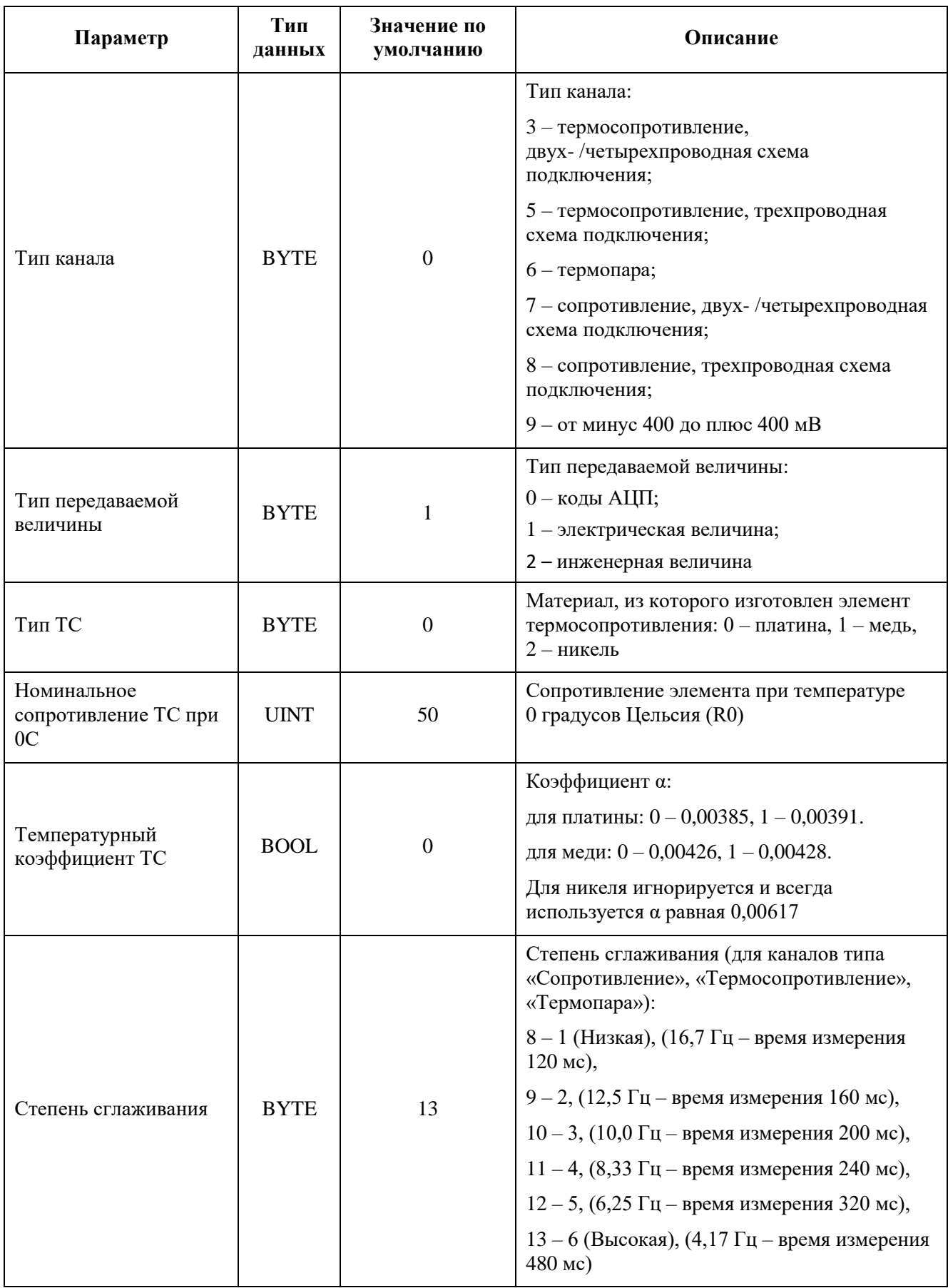

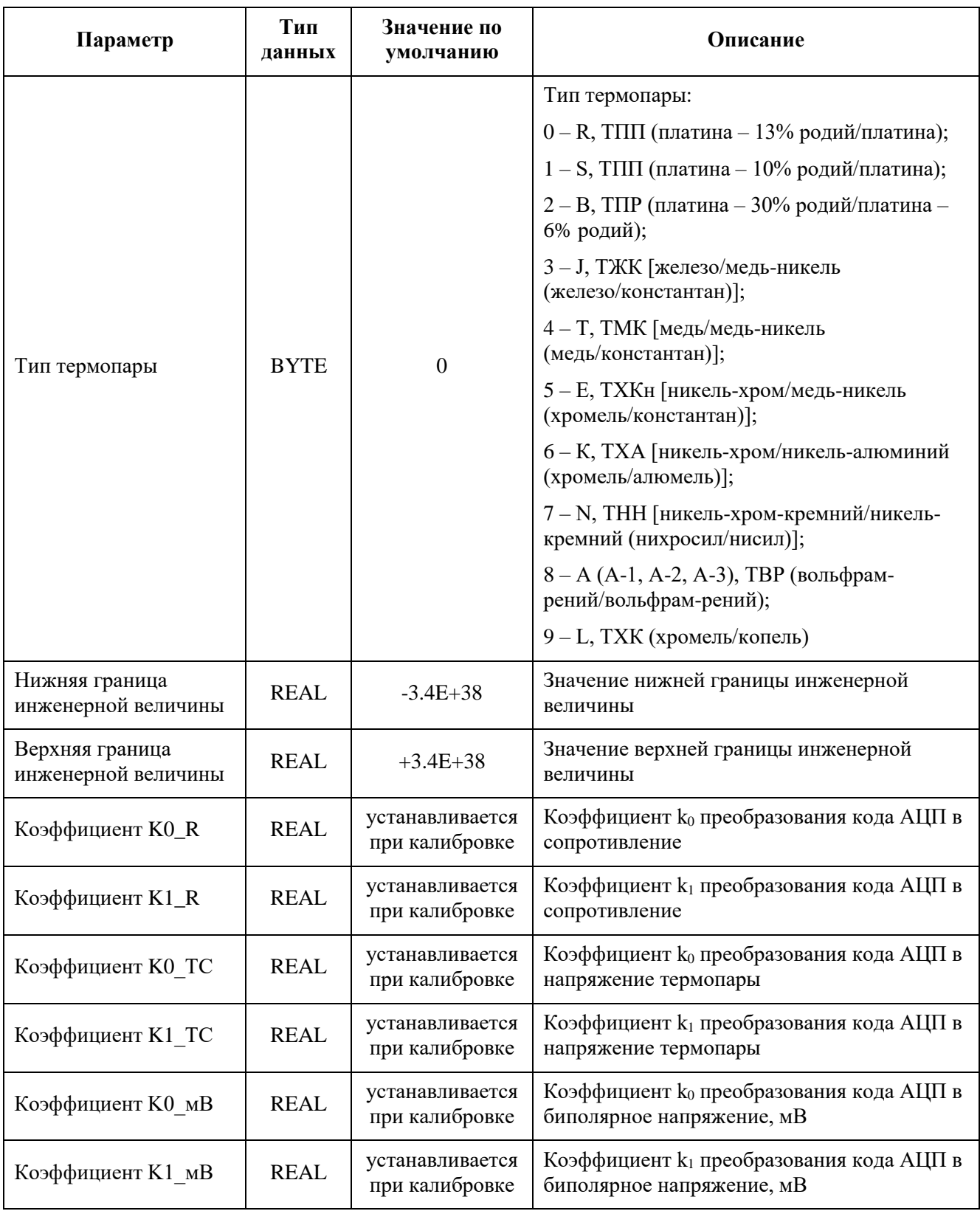

Таблица 22 - Регистры данных ввода-вывода канала модуля AI 02 031

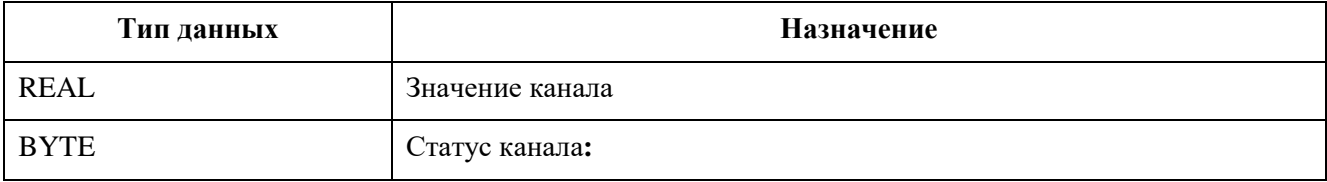

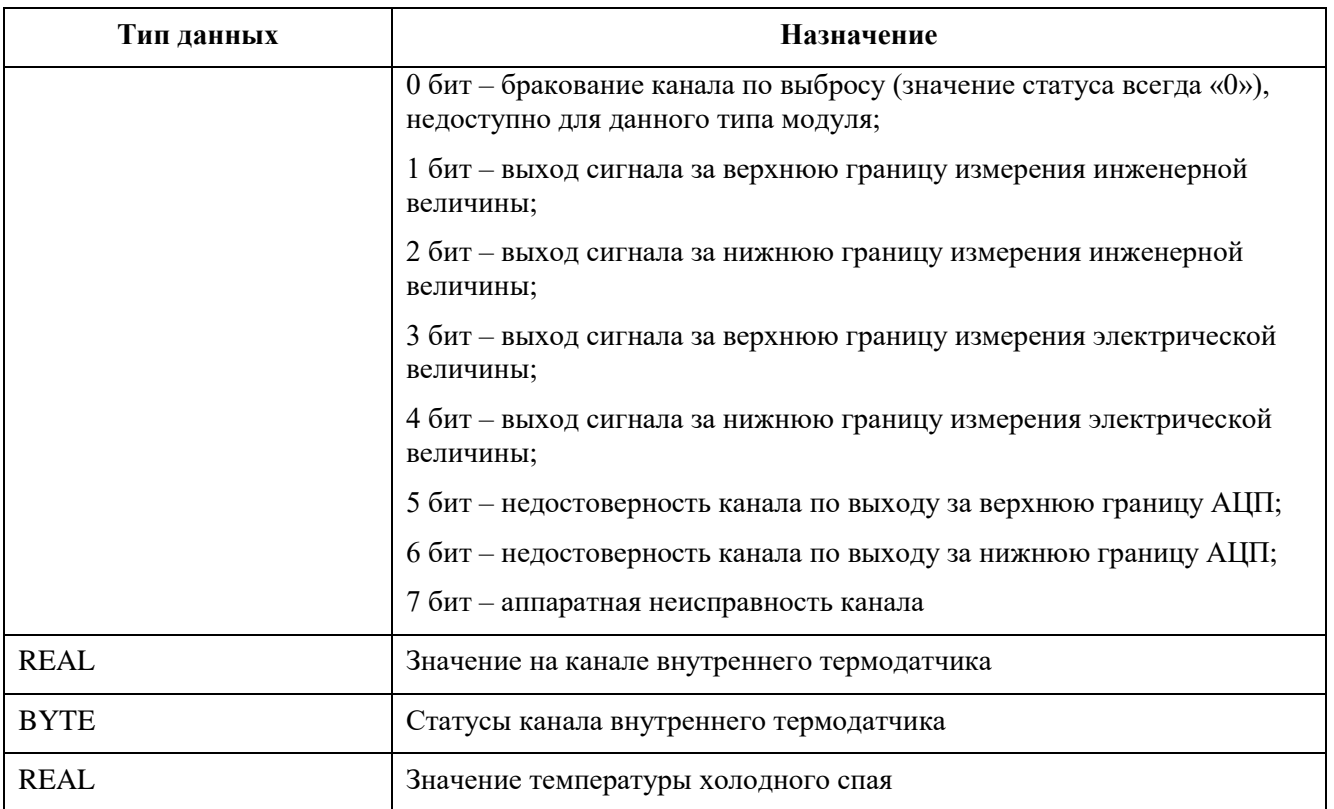

#### **Модуль аналогового ввода AI 02 041**

Модуль предназначен для ввода двух аналоговых сигналов постоянного тока и/или напряжения постоянного тока.

Диапазон измерения сигналов программно-аппаратно конфигурируемый и лежит в следующих пределах:

- от минус 10 до плюс 10 В;
- от 0 до плюс 10 В;
- от 0 до 20 мА;
- от 4 до 20 мА.

Измерительные каналы модуля гальванически разделены между собой.

Измерительные каналы являются пассивными, то есть электропитание аналоговых цепей при любой схеме подключения должно обеспечиваться внешним источником питания.

В состав электронного блока модуля входят:

- два блока измерения входных сигналов, в составе каждого из которых имеется АЦП и элементы гальванической развязки;
- микропроцессор;
- источник питания;
- узел индикации.

Таблица 23 - Технические характеристики модуля аналогового ввода AI 02 041

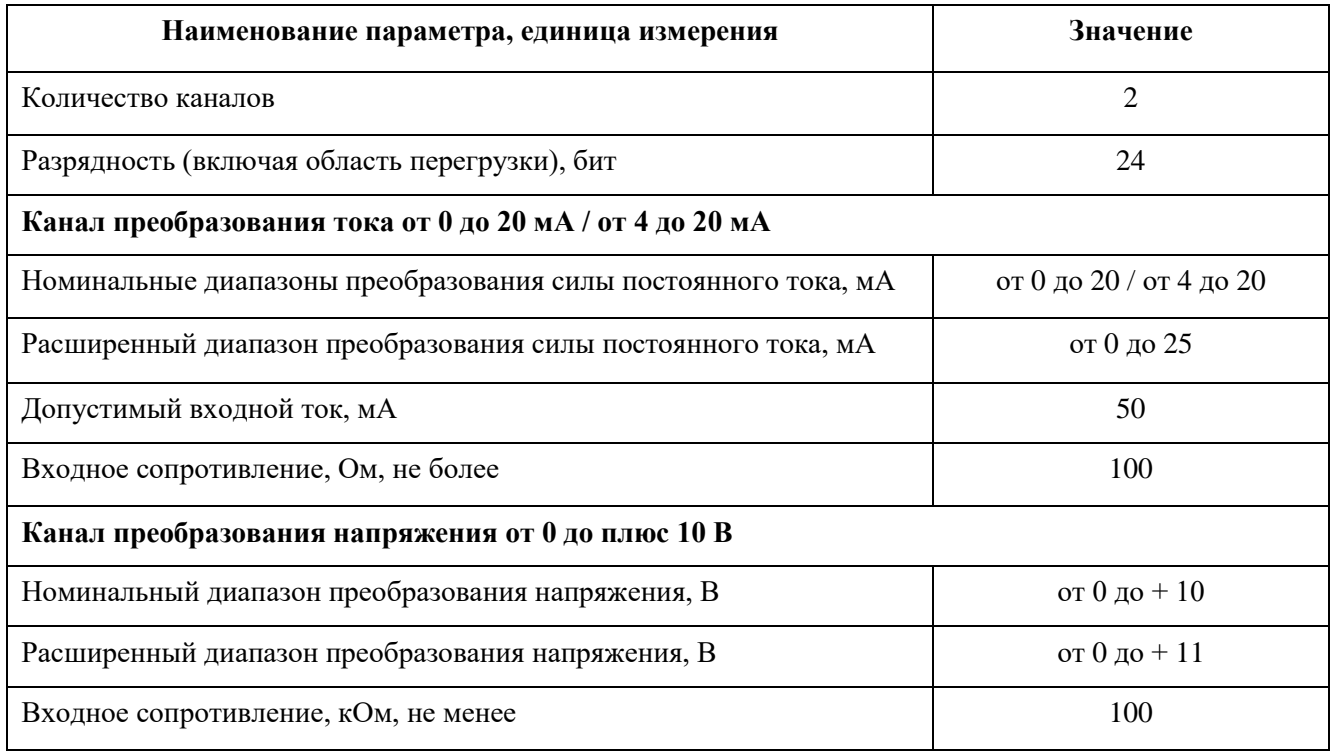

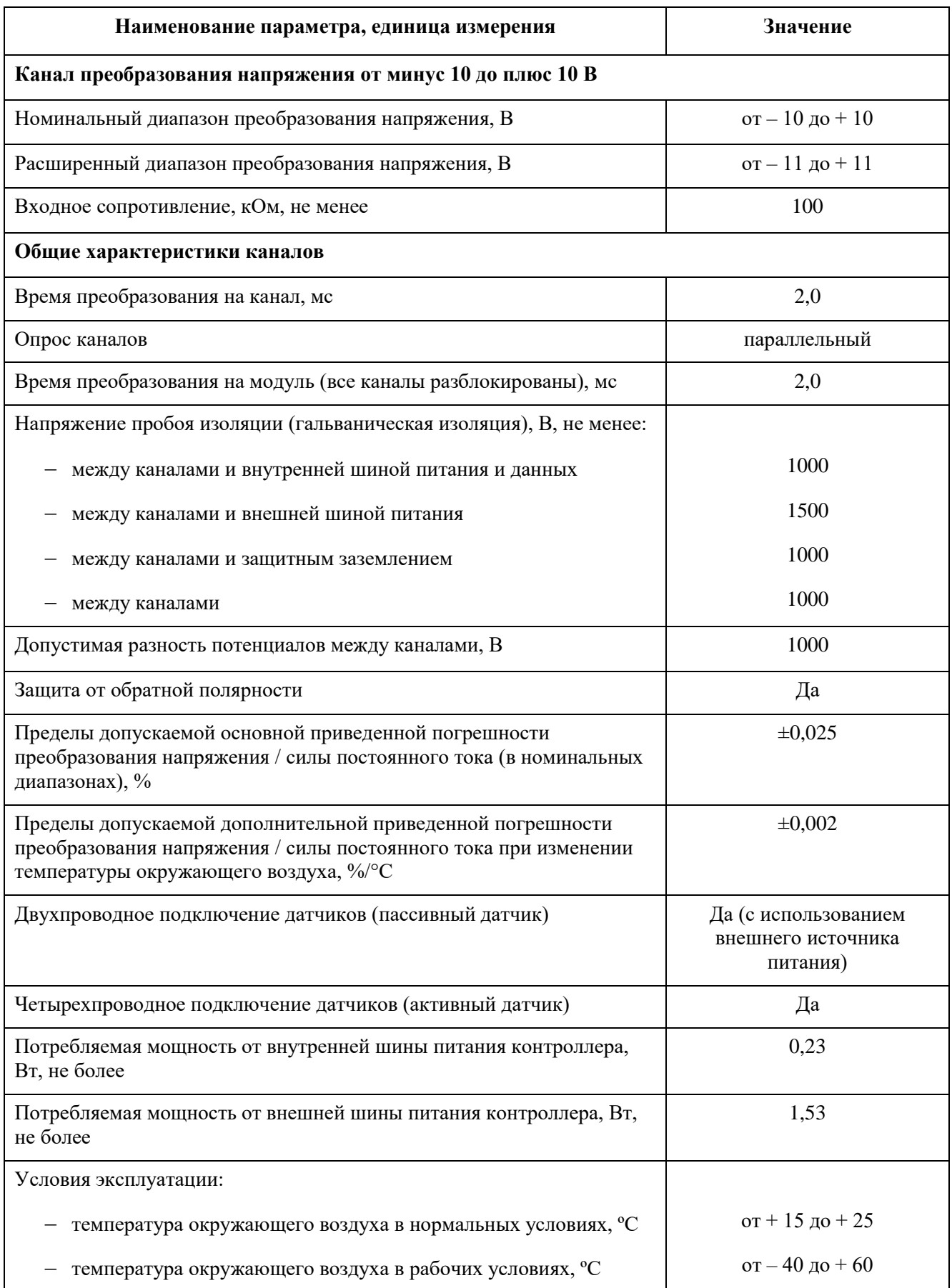

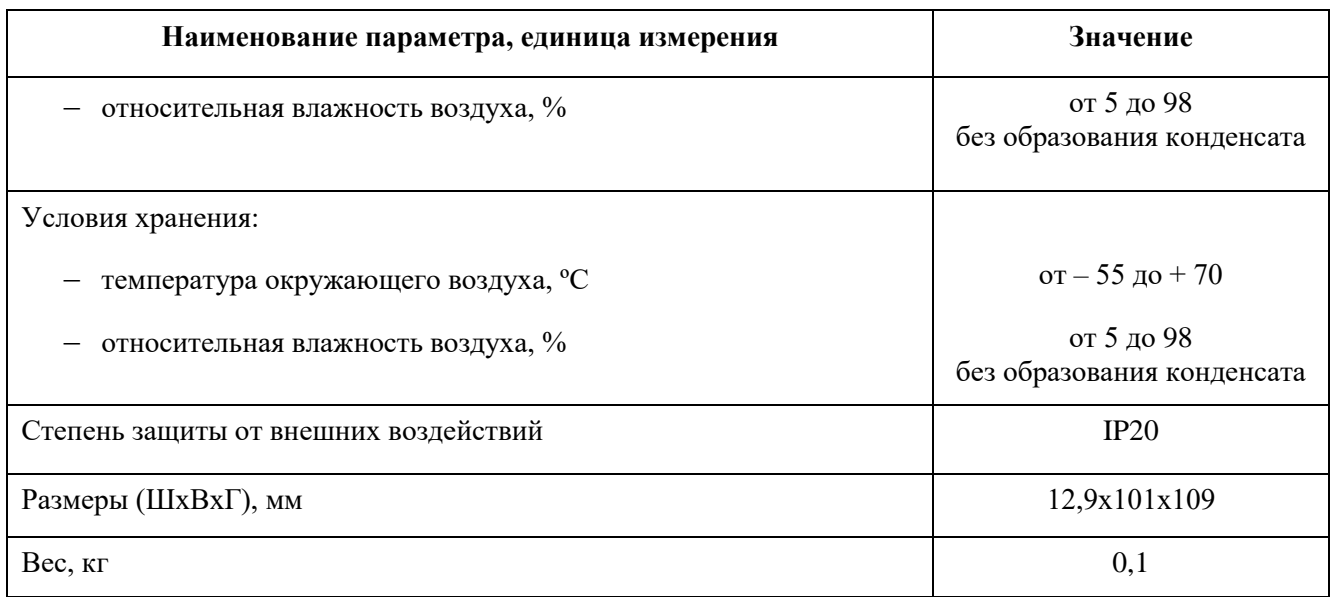

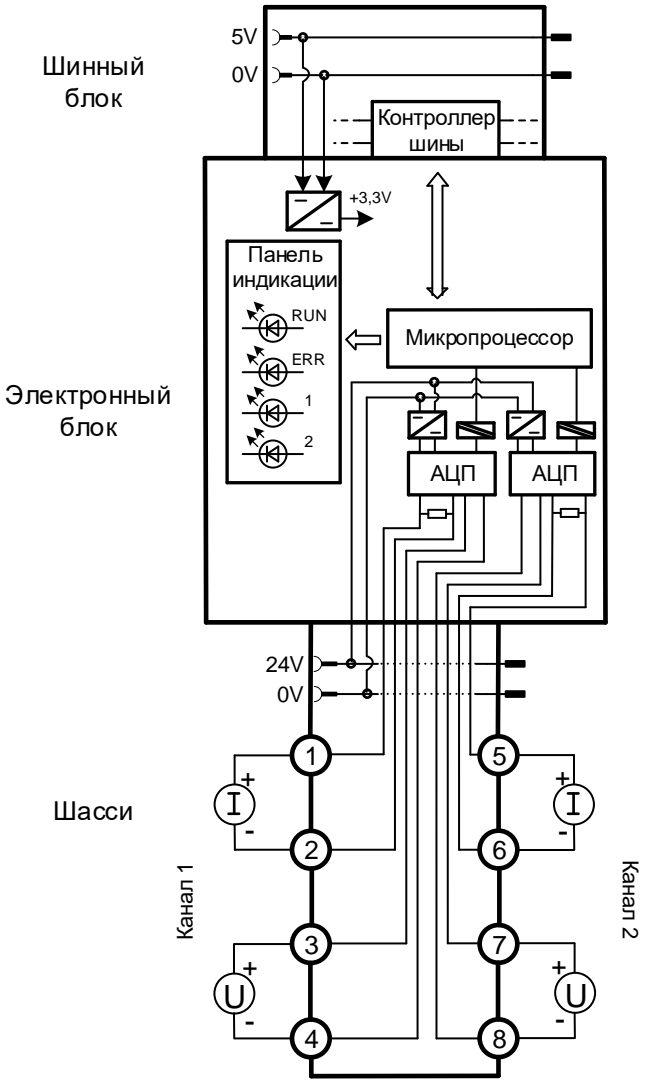

Рисунок 27 - Структурная схема модуля AI 02 041

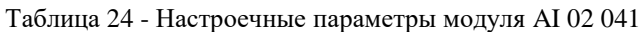

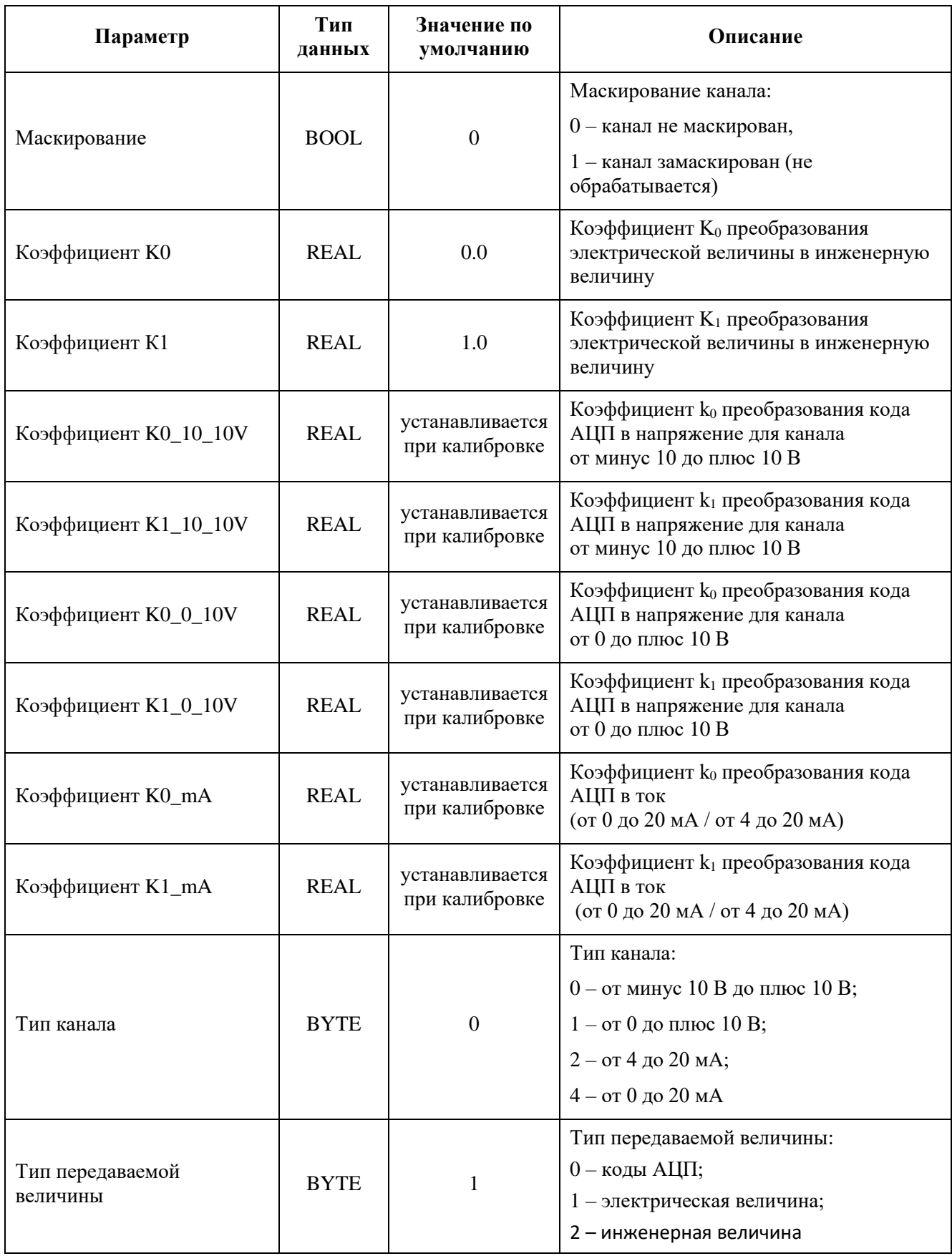

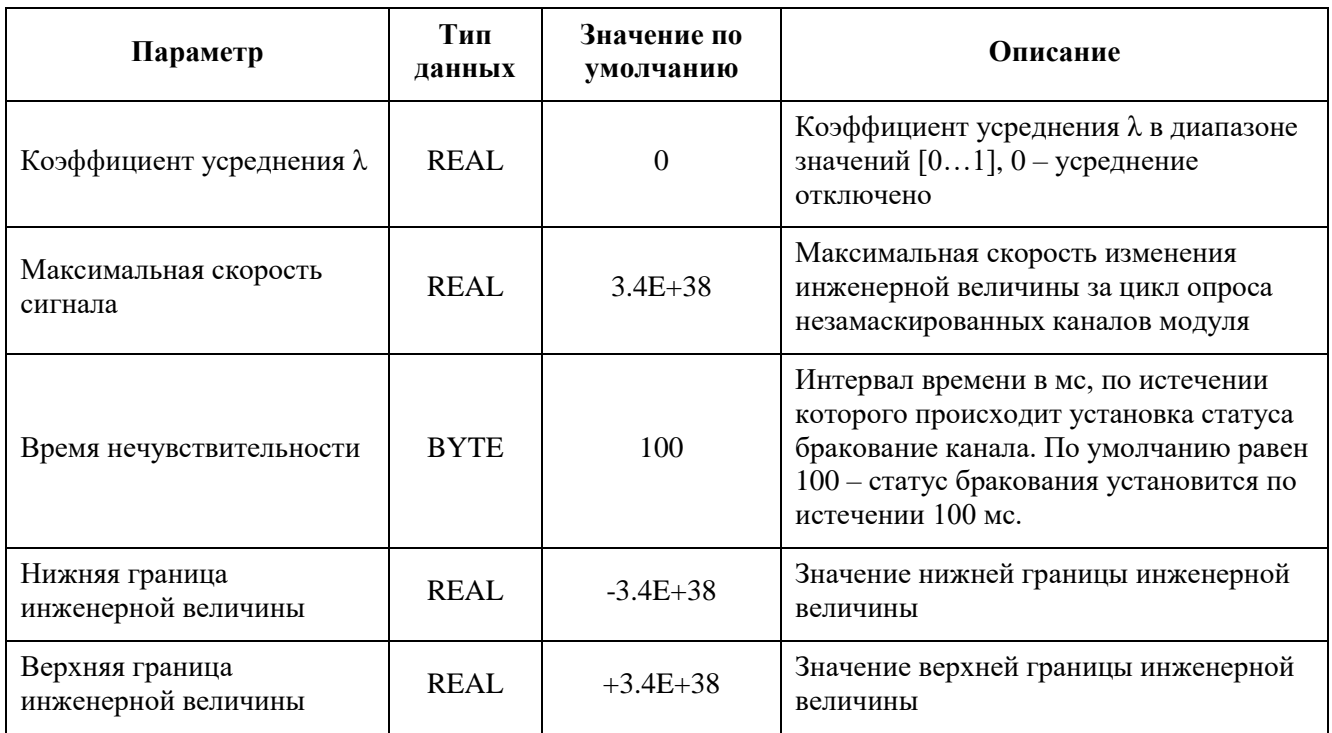

Таблица 25 - Регистры данных ввода-вывода канала модуля AI 02 041

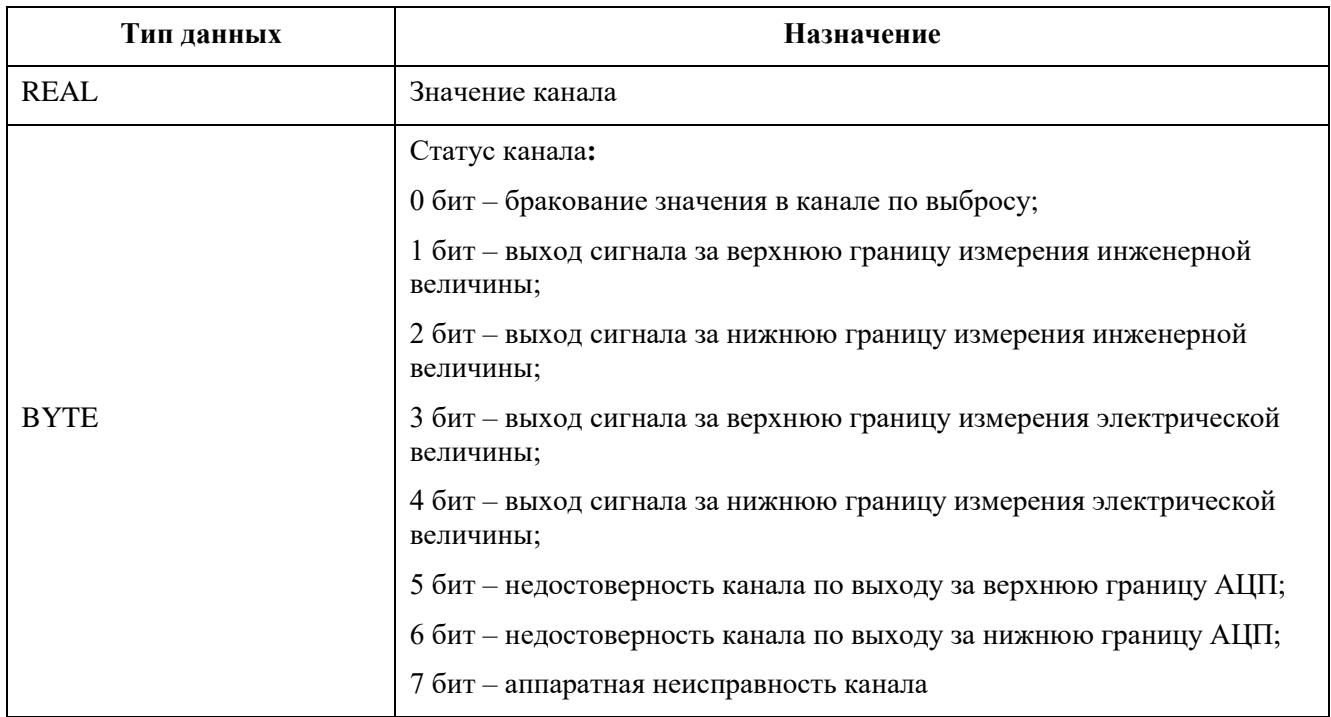

#### **Модуль аналогового ввода AI 04 051**

Модуль предназначен для ввода четырех аналоговых сигналов постоянного тока и/или напряжения постоянного тока.

Диапазон измерения сигналов программно-аппаратно конфигурируемый и лежит в следующих пределах:

- от минус 10 до плюс 10 В;
- от 0 до плюс 10 В;
- от 0 до 20 мА;
- от 4 до 20 мА.

Измерительные каналы модуля гальванически разделены между собой.

Измерительные каналы являются пассивными, то есть электропитание аналоговых цепей при любой схеме подключения должно обеспечиваться внешним источником питания. В состав электронного блока модуля входят:

- четыре блока первичной обработки входных сигналов;
- модуль мультиплексора;
- единый АЦП на все каналы;
- микропроцессор;
- источник питания;
- панель индикации.

Таблица 26 - Технические характеристики модуля аналогового ввода AI 04 051

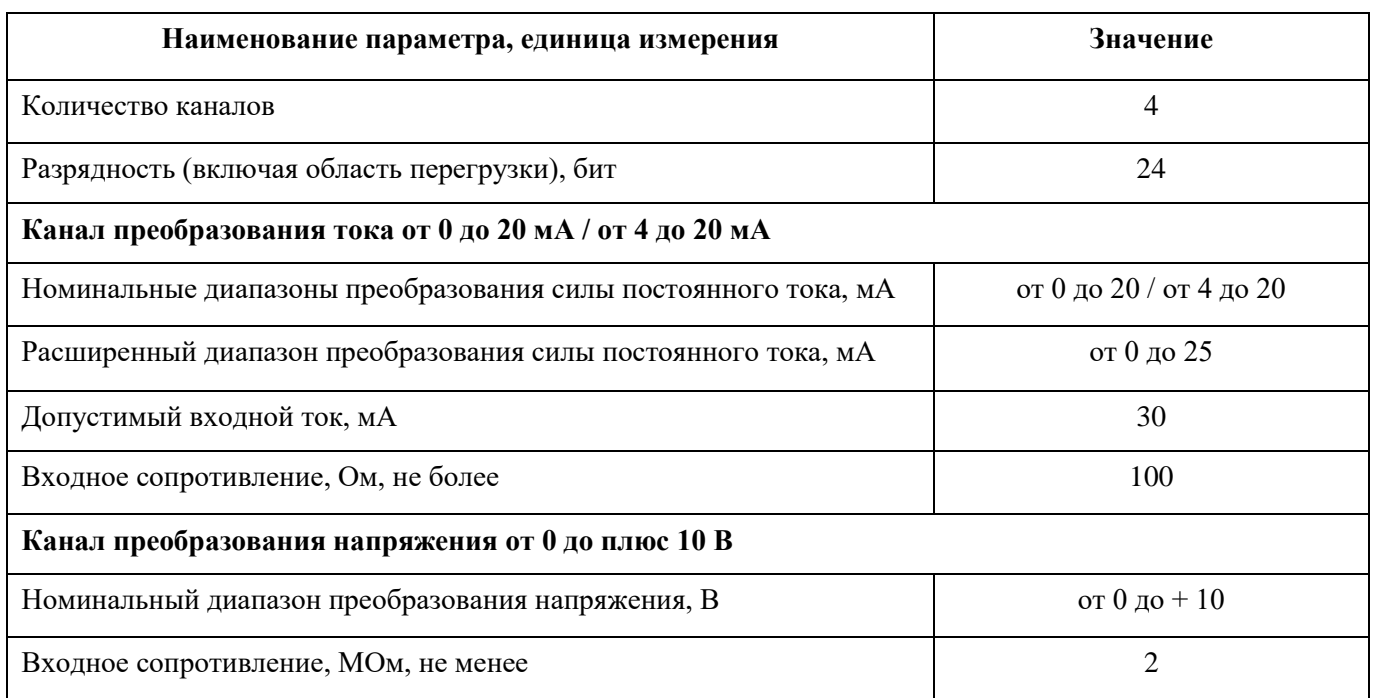

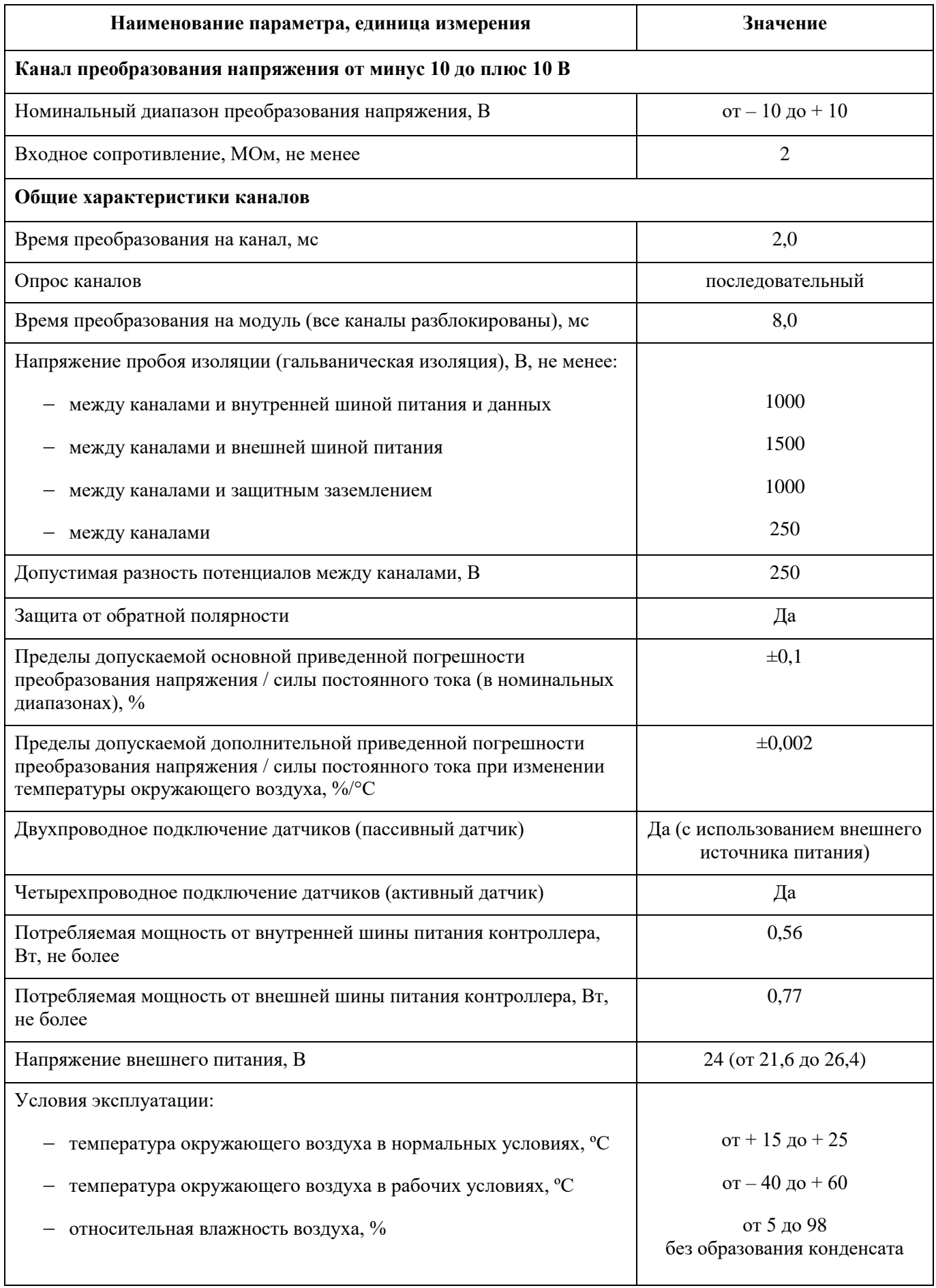

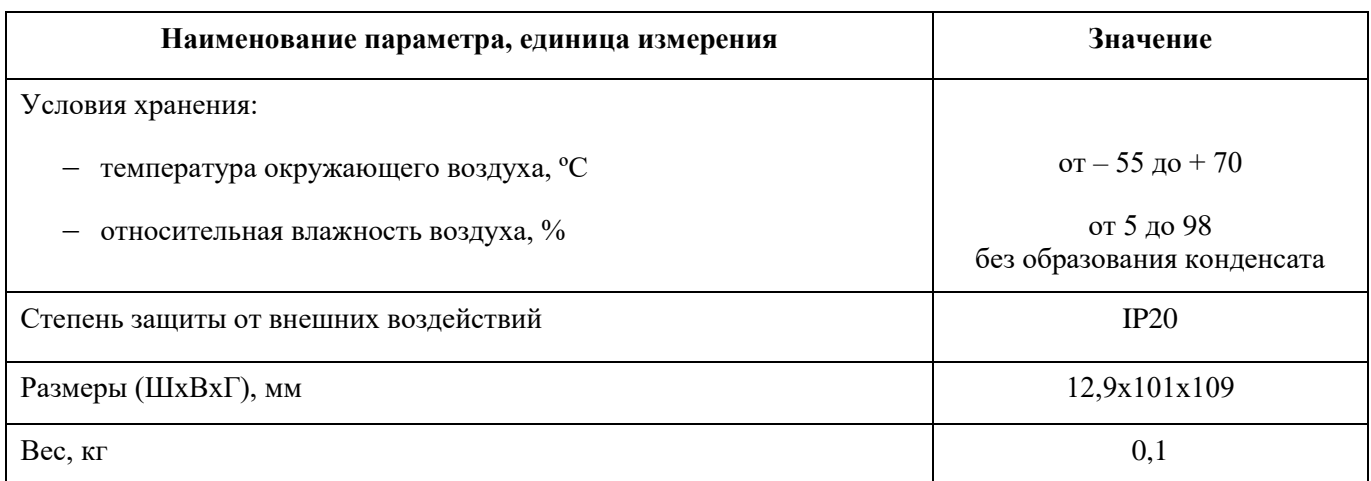

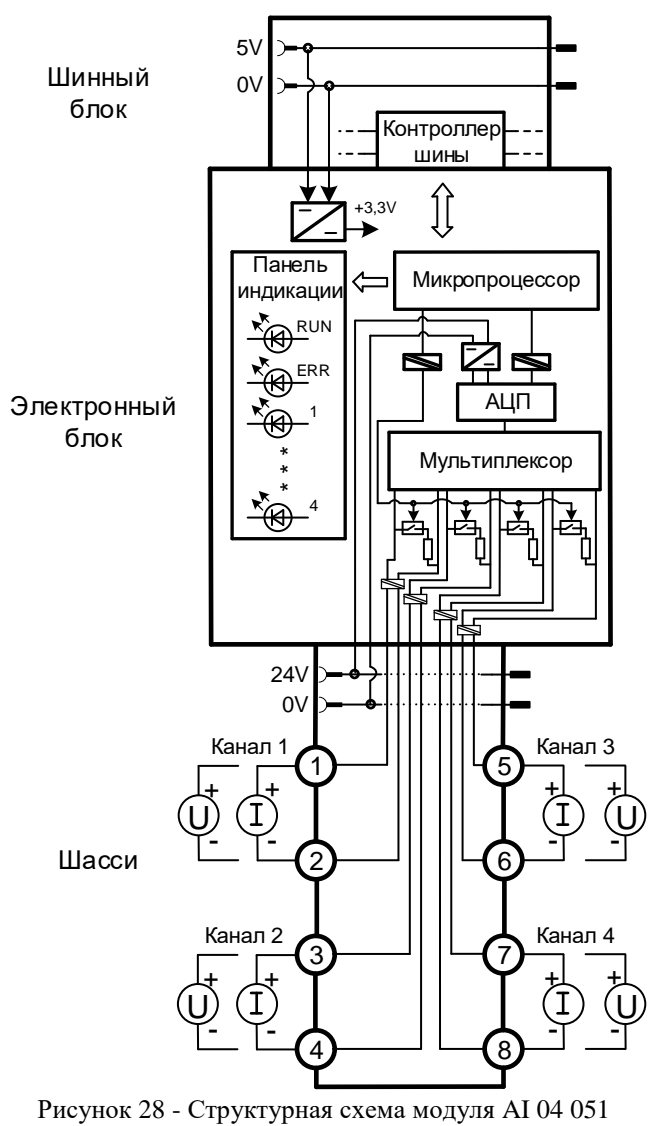

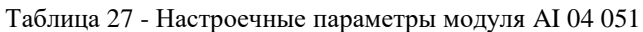

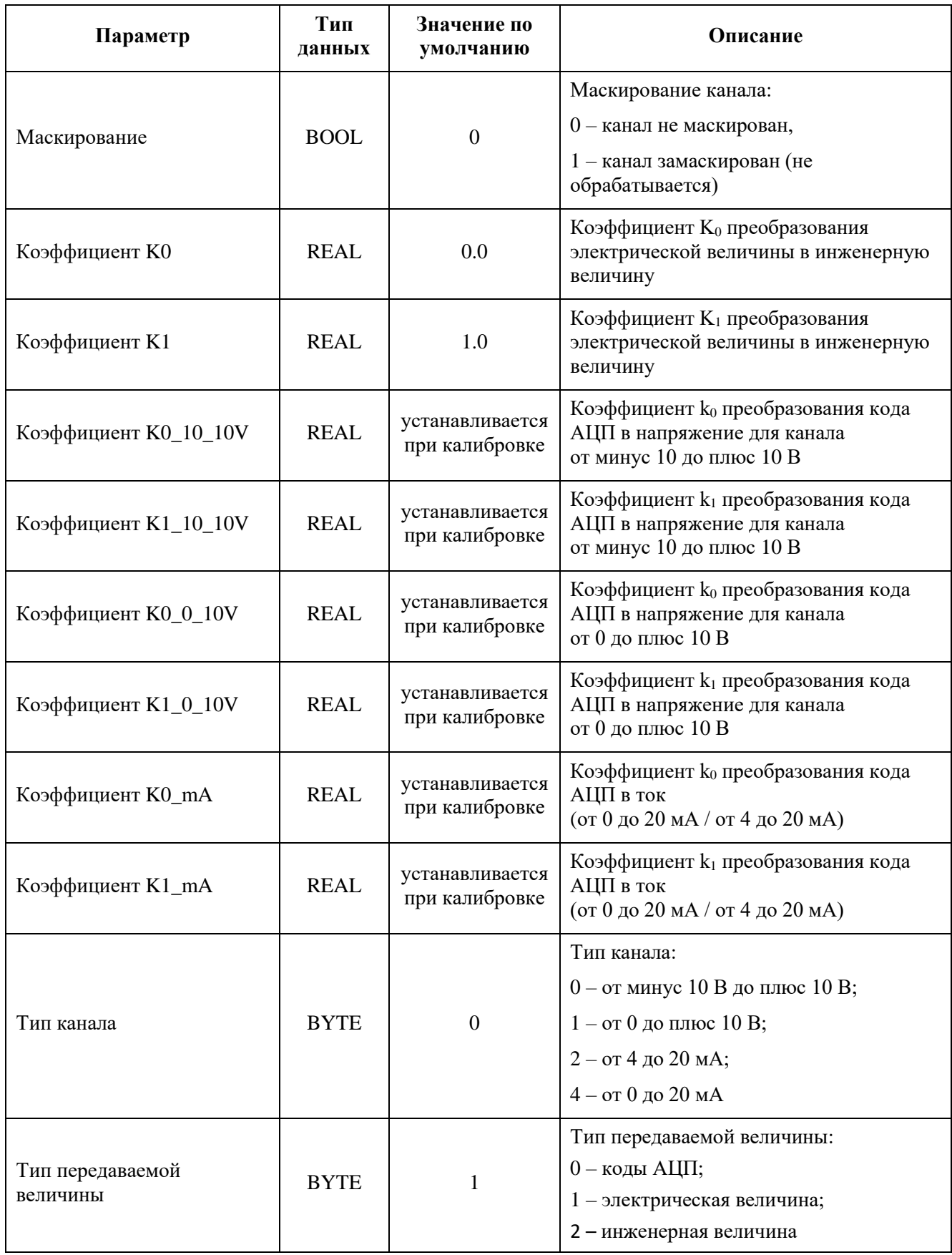
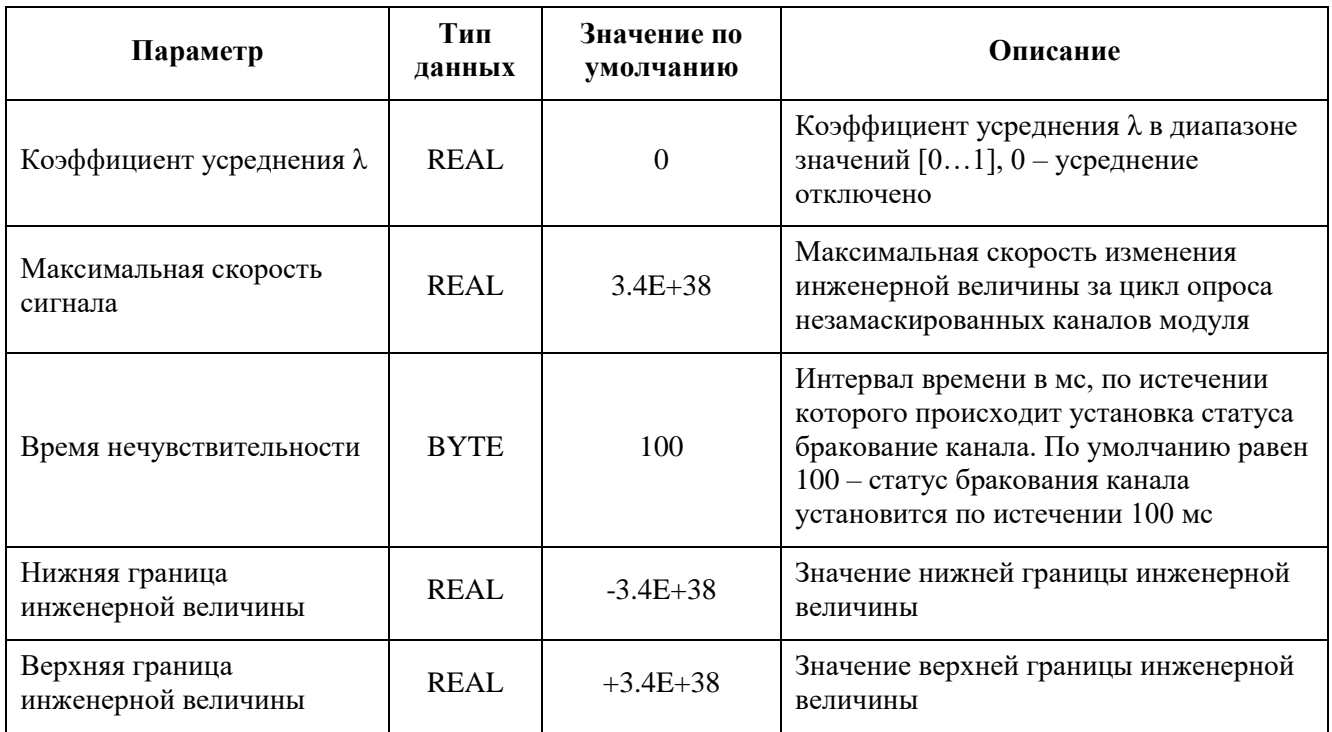

Таблица 28 - Регистры данных ввода-вывода канала модуля AI 04 051

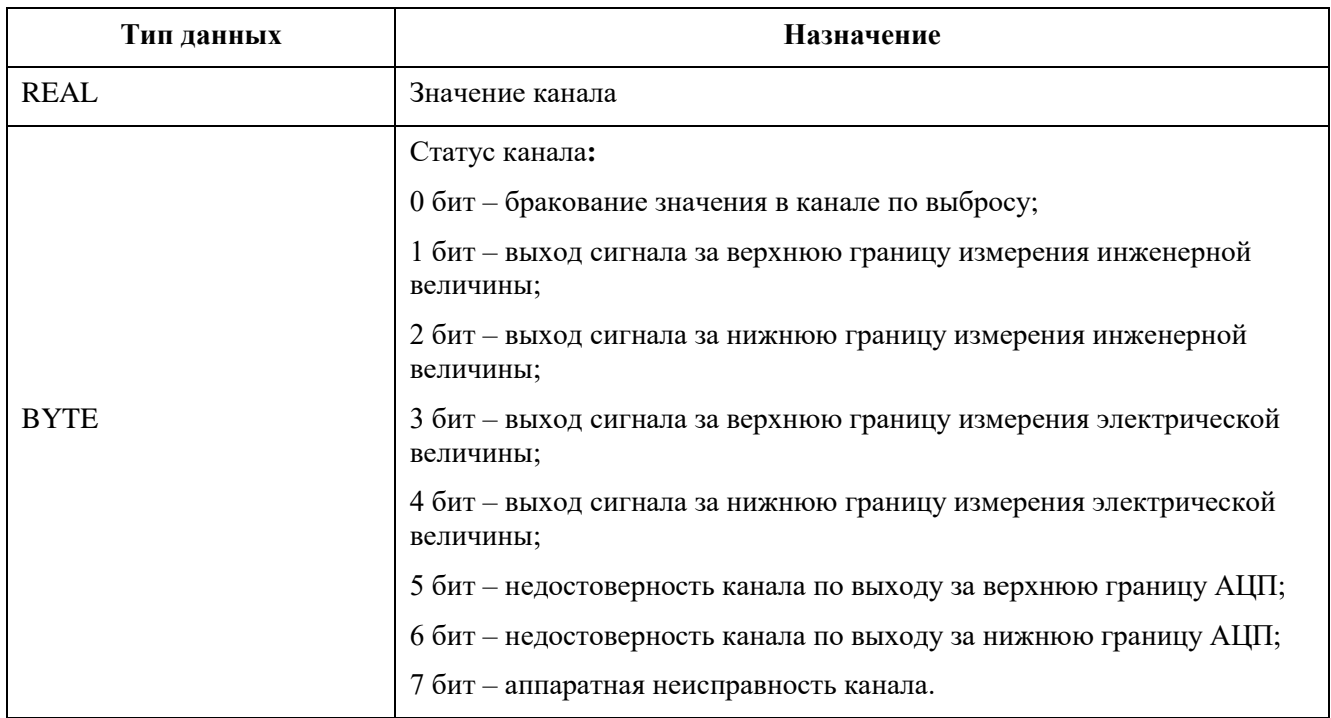

## **Модуль аналогового ввода AI 04 011**

Модуль предназначен для ввода четырех аналоговых сигналов постоянного тока в диапазонах от 0 до 20 мА, от 4 до 20 мА.

Измерительные каналы модуля гальванически не разделены между собой.

Измерительные каналы являются пассивными, то есть электропитание аналоговых цепей при любой схеме подключения должно обеспечиваться внешним источником питания.

В состав электронного блока модуля входят:

- четыре блока первичной обработки и формирования входных сигналов;
- модуль мультиплексора, АЦП и гальванической развязки;
- микропроцессор;
- источник питания;
- панель индикации.

Таблица 29 - Технические характеристики модуля аналогового ввода AI 04 011

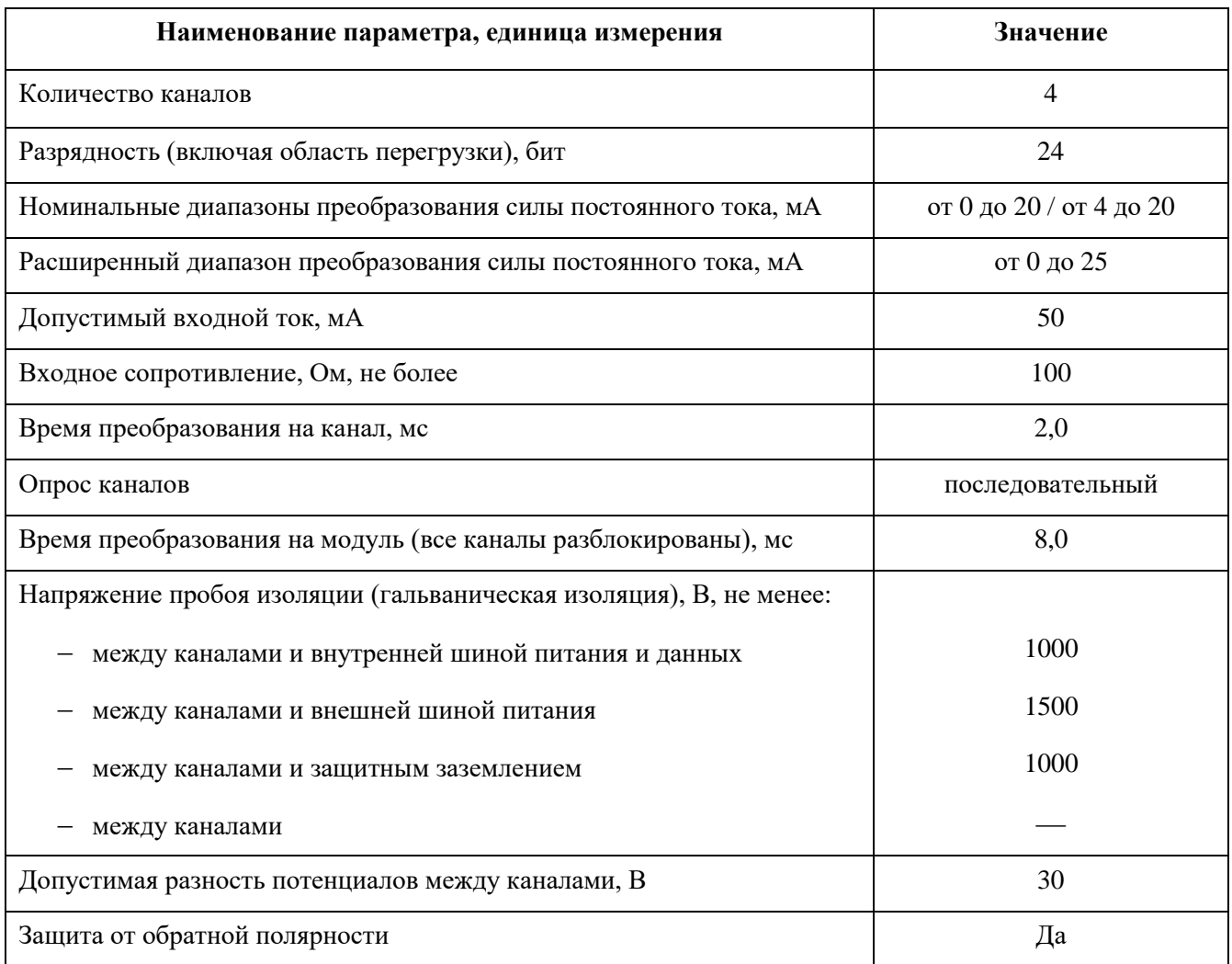

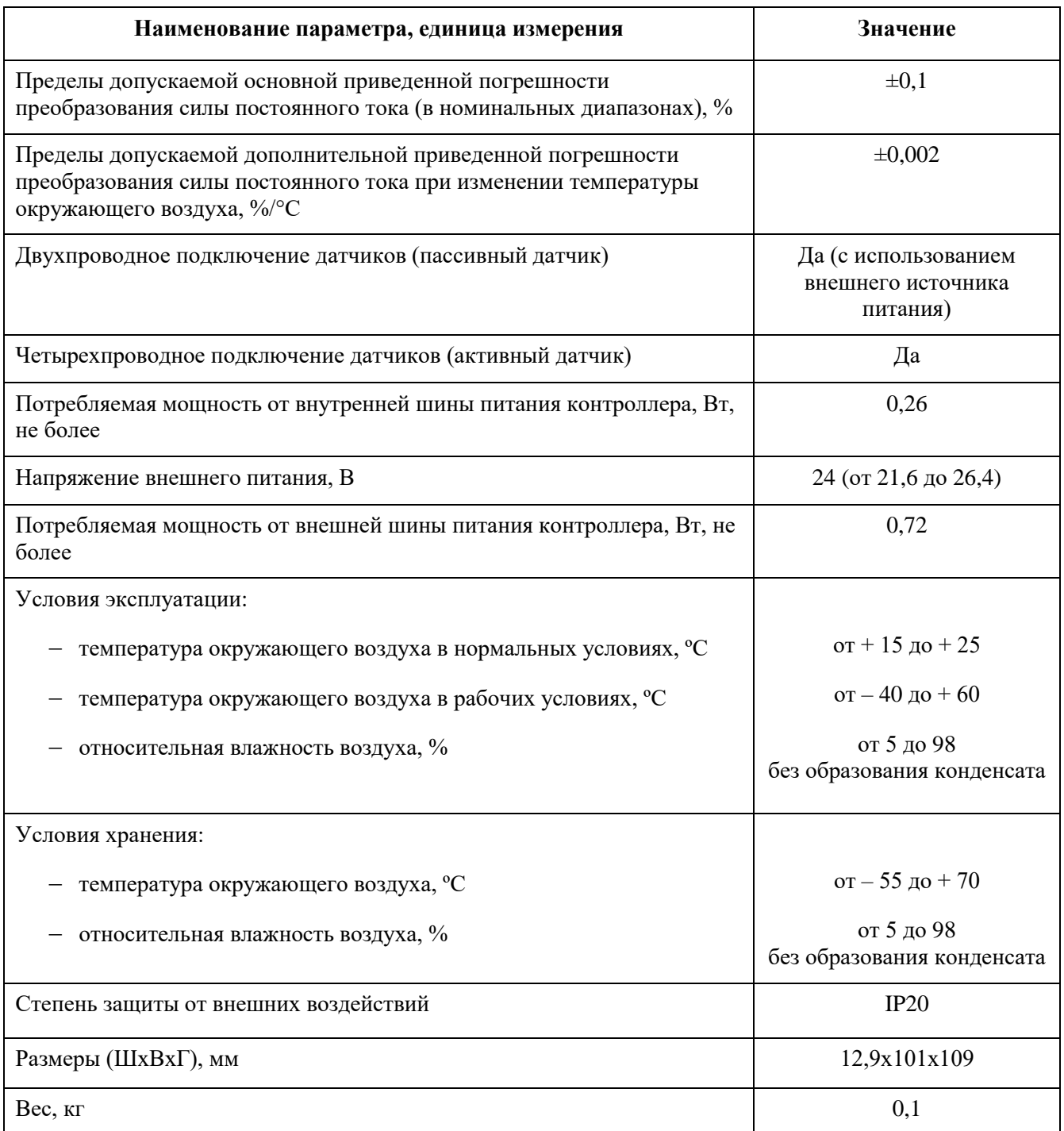

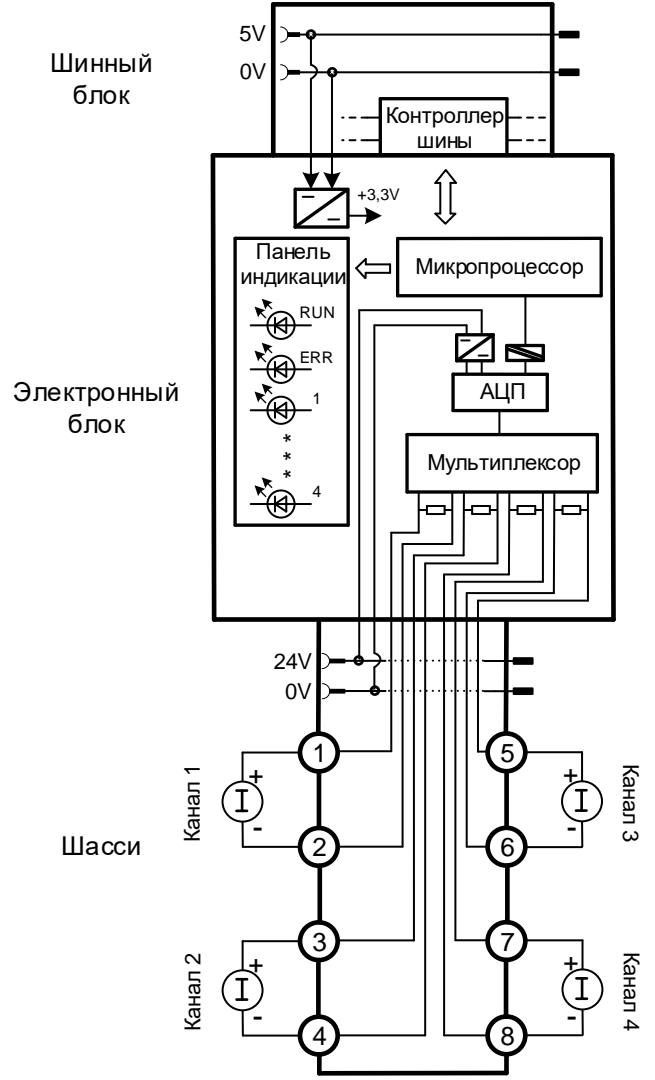

Рисунок 29 - Структурная схема модуля AI 04 011

Таблица 30 - Настроечные параметры модуля AI 04 011

| Параметр          | Тип<br>данных | Значение по<br>умолчанию          | Описание                                                                                          |
|-------------------|---------------|-----------------------------------|---------------------------------------------------------------------------------------------------|
| Маскирование      | <b>BOOL</b>   | 0                                 | Маскирование канала:<br>0 - канал не маскирован,<br>1 - канал замаскирован (не<br>обрабатывается) |
| Коэффициент КО    | REAL          | 0.0                               | Коэффициент К <sub>0</sub> преобразования<br>электрической величины в инженерную<br>величину      |
| Коэффициент К1    | REAL          | 1.0                               | Коэффициент К <sub>1</sub> преобразования<br>электрической величины в инженерную<br>величину      |
| Коэффициент K0_mA | <b>REAL</b>   | устанавливается<br>при калибровке | Коэффициент k <sub>0</sub> преобразования кода<br>АЦП в ток<br>(от 0 до 20 мА / от 4 до 20 мА)    |

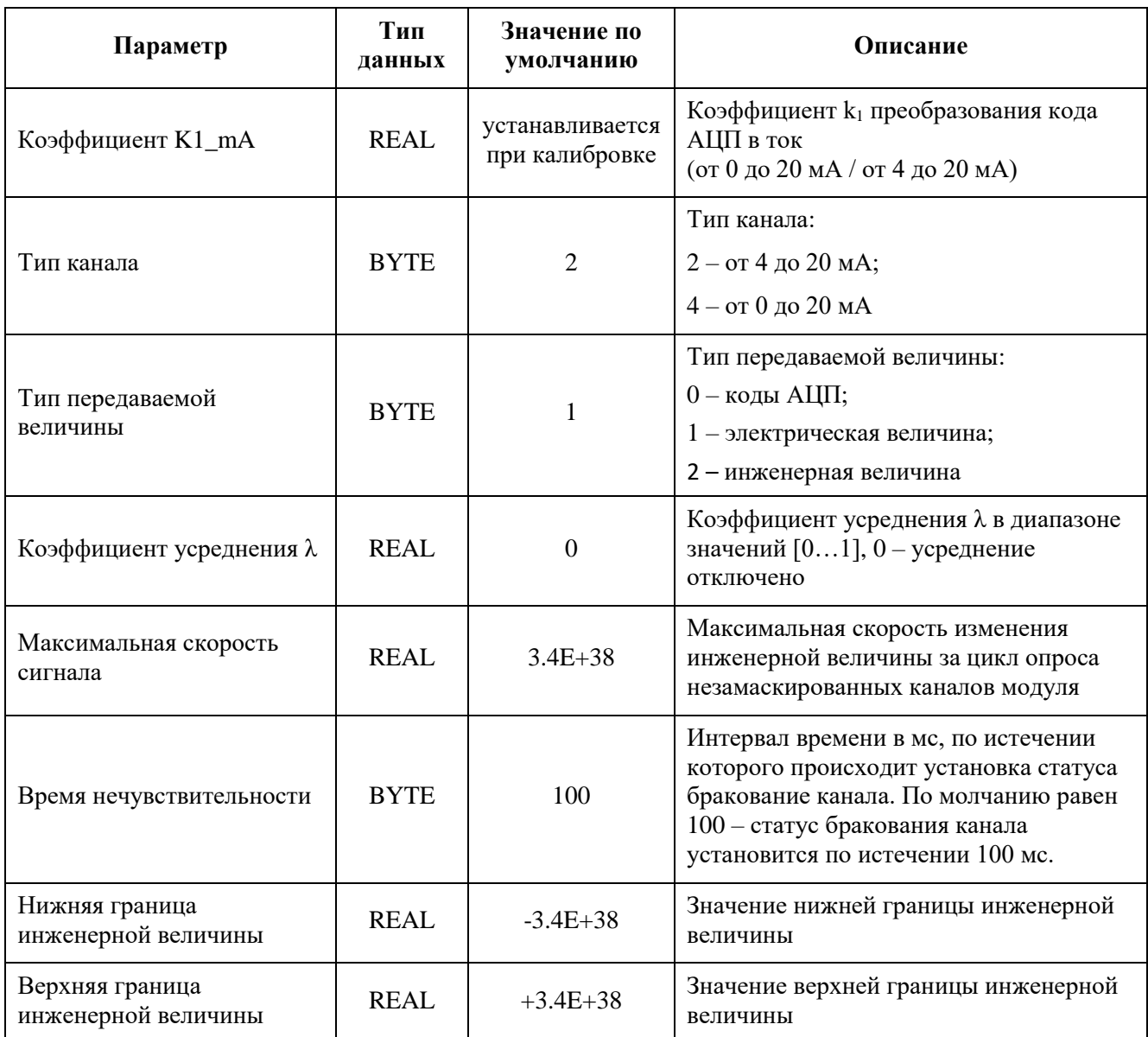

Таблица 31 - Регистры данных ввода-вывода канала модуля AI 04 011

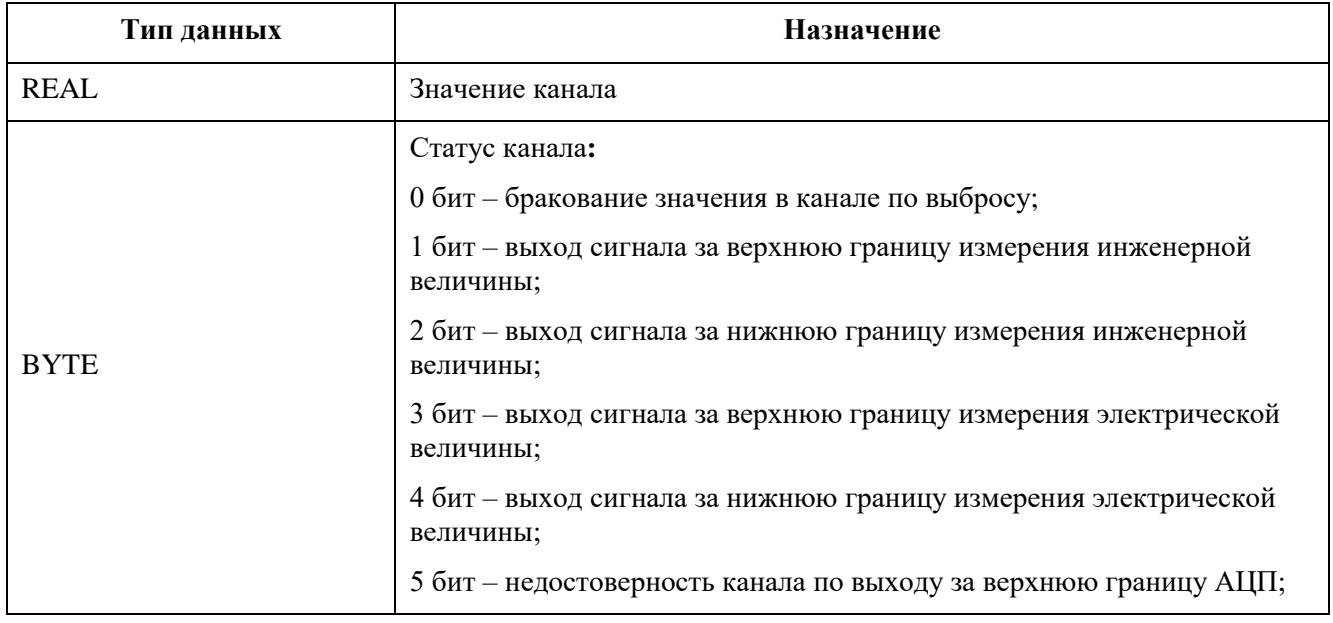

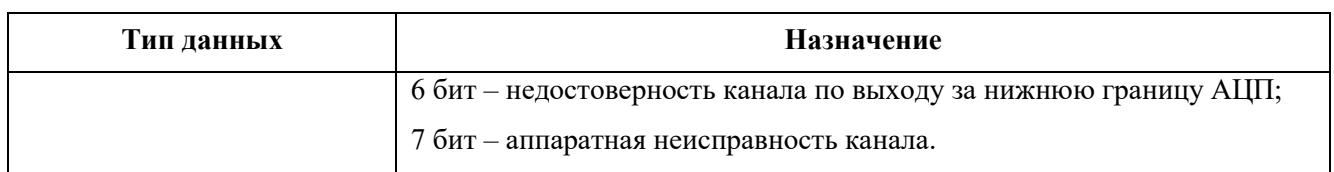

## **Модуль аналогового ввода AI 04 081**

Модуль предназначен для ввода четырех аналоговых сигналов постоянного тока в диапазонах от 0 до 20 мА (без поддержки HART функций), от 4 до 20 мА с возможностью передачи данных по HART протоколу.

Измерительные каналы модуля гальванически не разделены между собой.

Измерительные каналы являются пассивными, то есть электропитание аналоговых цепей при любой схеме подключения должно обеспечиваться внешним источником питания.

Каждый канал выполняет функции первичного ведущего HART устройства. Все каналы модуля могут использоваться одновременно несколькими клиентами и работать независимо друг от друга

В состав модуля входят:

- четыре блока первичной обработки и формирования входных сигналов;
- измерительный тракт, состоящий из АЦП, мультиплексора для АЦП, источника питания и гальванической развязки;
- тракт конфигурации, состоящий из HART модема, мультиплексора для HART модема и гальванической развязки;
- микропроцессор;
- источник питания внутренних потребителей;
- панель индикации.

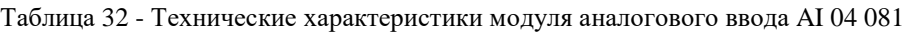

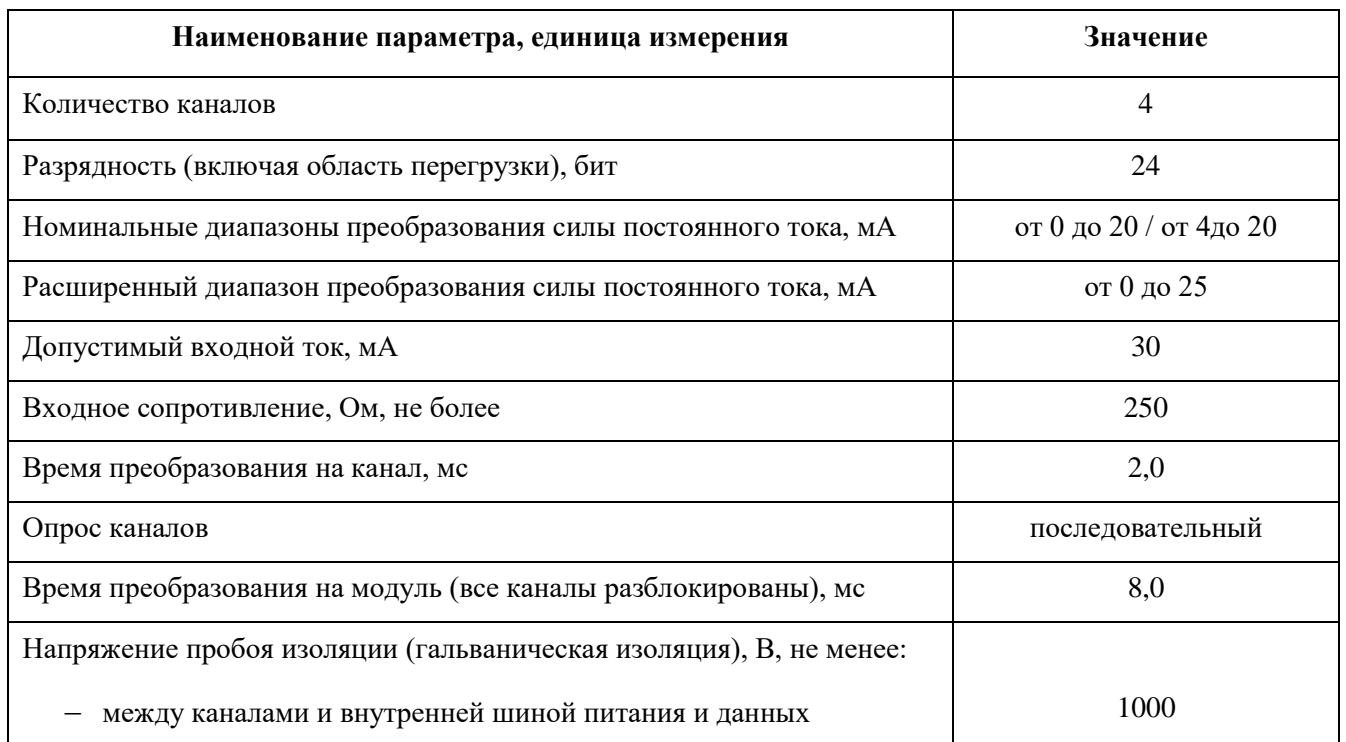

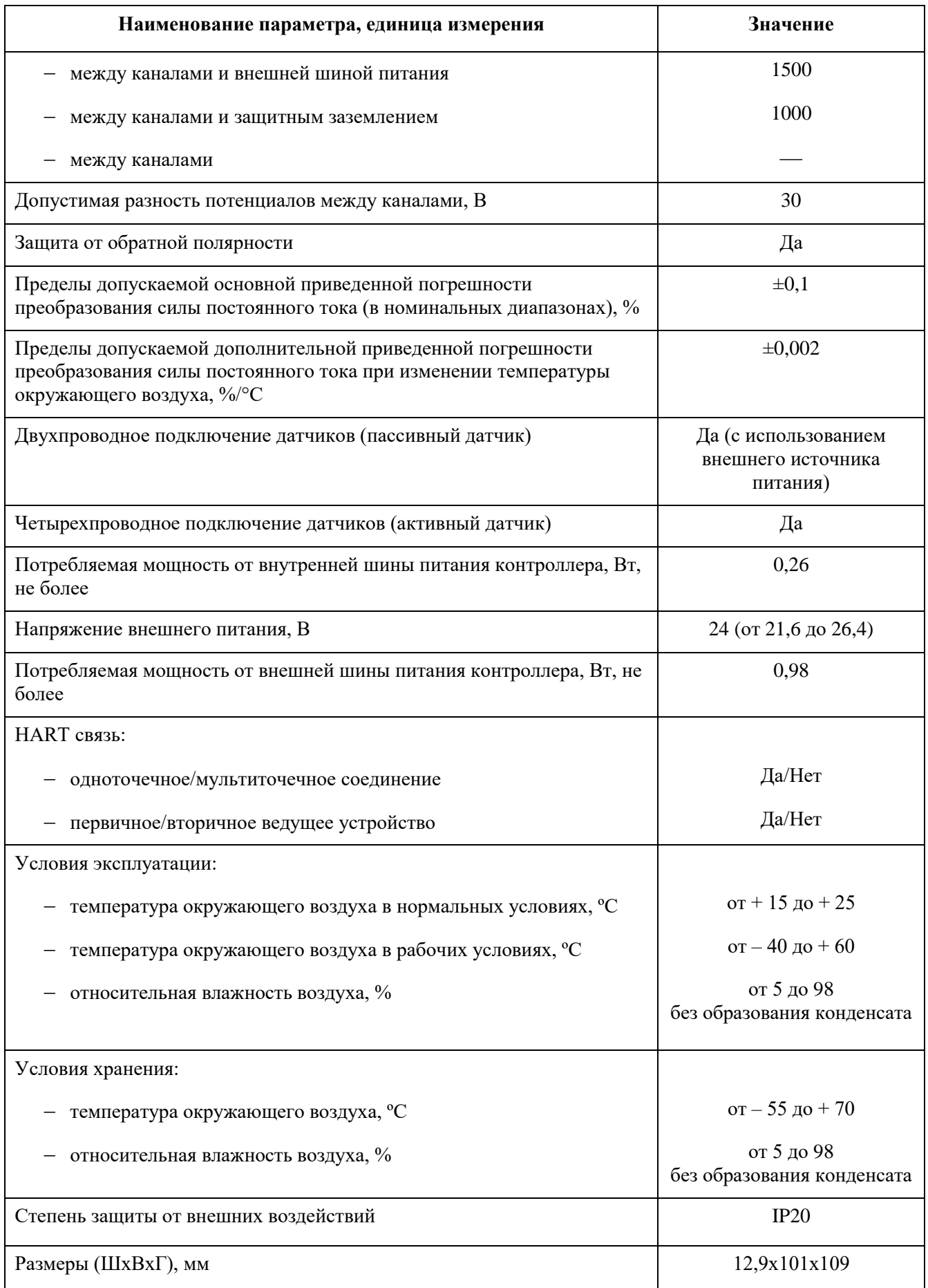

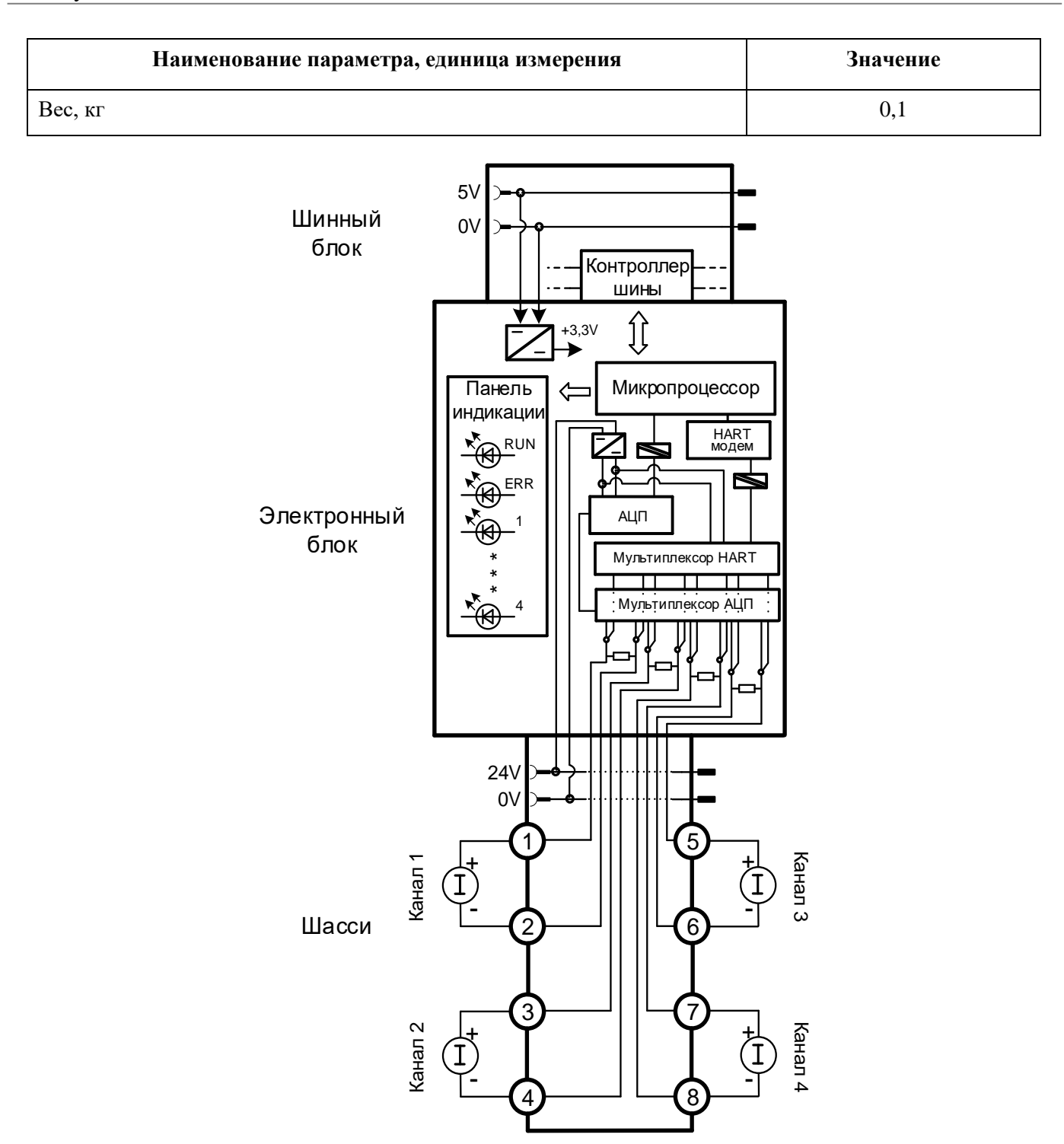

Рисунок 30 - Структурная схема модуля AI 04 081

Модуль обеспечивает поддержку протокола HART. Цифровой сигнал HART накладывается поверх аналогового сигнала от 4 до 20 мА. Сам сигнал HART синусоидальный, частотно – модулируемый. Благодаря сильному различию диапазонов частот аналогового (от 0 до 10 Гц) и цифрового (1200 Гц и 2200 Гц) сигналов они легко могут быть разделены. При передаче цифрового двоичного сигнала логическая единица кодируется синусоидальным сигналом с частотой 1200 Гц, ноль - 2200 Гц. Частотно - модулированный сигнал является двухполярным и при фильтрации не влияет на основной аналоговый сигнал от 4 до 20 мА.

Наложенный цифровой сигнал позволяет осуществлять связь в двух направлениях для конфигурирования и извлечения рабочих данных c измерительного датчика. Получив запрос, датчик формирует ответ, который содержит как аналоговый сигнал, так и цифровой. Аналоговый сигнал содержит информацию об измеренной величине, а цифровой - информацию о единицах и диапазоне измерения, о типе датчика, имени изготовителя и т.п. Аналоговый и цифровой сигнал суммируются и подаются в линию связи в форме тока.

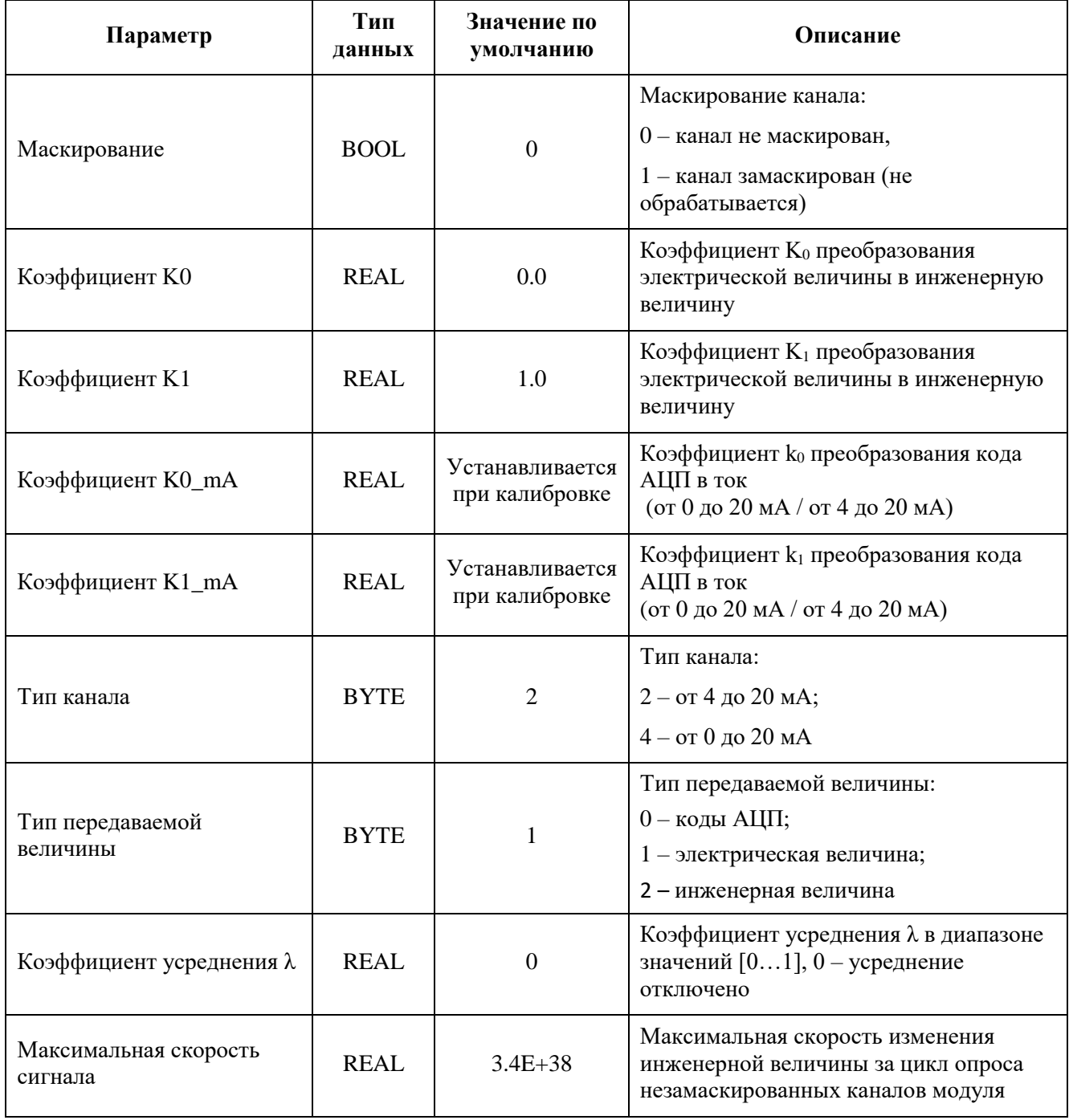

Таблица 33 - Настроечные параметры модуля AI 04 081

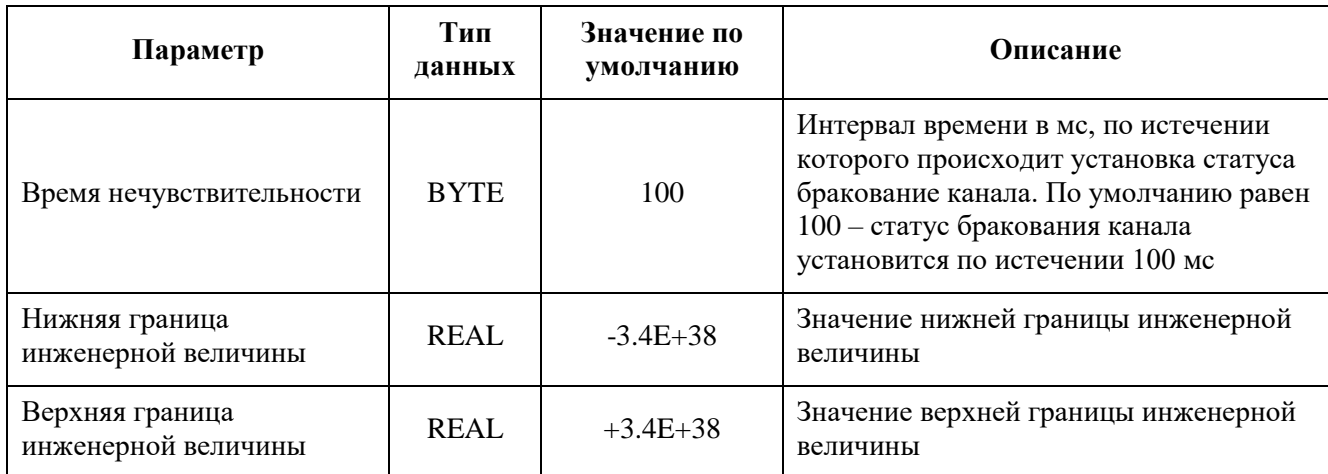

Таблица 34 - Регистры данных ввода-вывода канала модуля AI 04 081

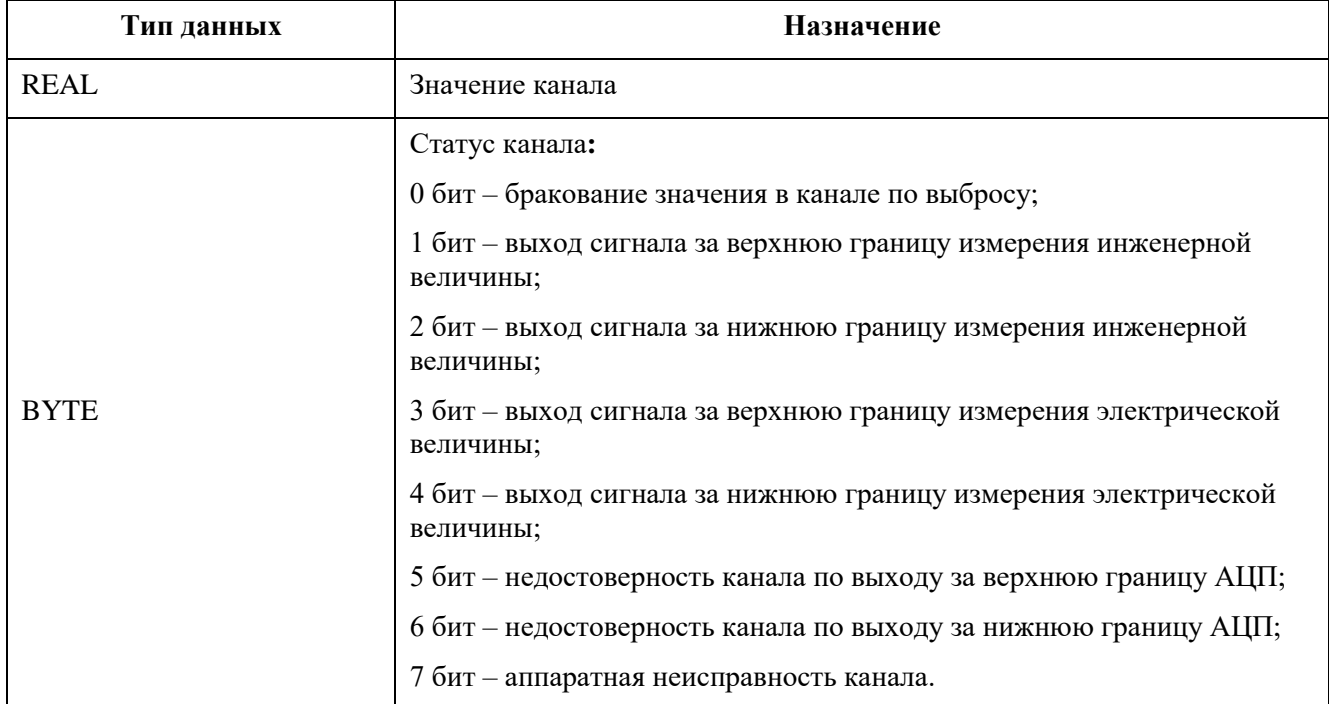

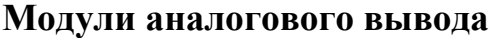

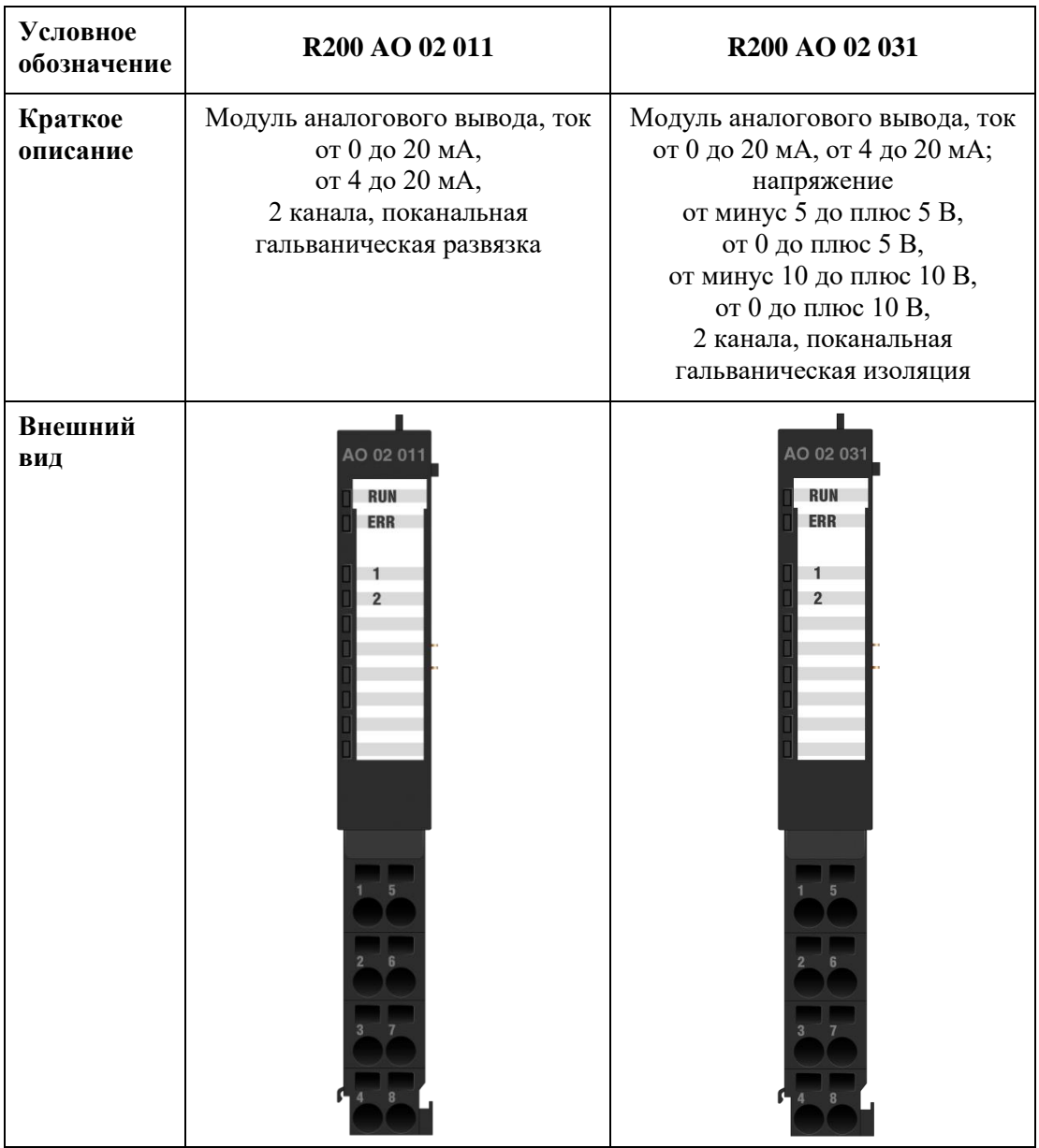

#### **Обработка выходного сигнала в модулях аналогового вывода**

Алгоритм работы модуля следующий: микропроцессор получает команду на установку выходного значения *х* от центрального процессора.

Микропроцессор пересчитывает эту величину в значение силы тока *U* по формуле

$$
U = K_0 + K_1 \cdot x,\tag{5}
$$

где *K<sup>0</sup>* и *K<sup>1</sup>* – коэффициенты преобразования сигнала из инженерной величины в электрическую величину.

По умолчанию коэффициенты *K0*, *K<sup>1</sup>* равны «0» и «1» соответственно, что означает следующее равенство *x = U*. Т.е. без настройки каналов из прикладной программы в модуль передается управляющий сигнал в виде значения силы тока на выходе. При желании пользователя, коэффициенты *K0*, *K<sup>1</sup>* могут быть изменены индивидуально для каждого канала как при конфигурации контроллера, так и в процессе его работы.

Коэффициенты *K0*, *K<sup>1</sup>* хранятся в конфигурационном файле проекта в модуле центрального процессора, поэтому при замене модуля аналогового вывода сохраняют свое значение.

Далее происходит пересчет силы тока *U* в код цифро-аналогового преобразователя *С* по следующей формуле:

$$
C = k_0 + k_1 * U \tag{6}
$$

где: *k0*, *k<sup>1</sup>* – коэффициенты преобразования сигнала из электрического сигнала в код ЦАП.

Коэффициенты *k0*, *k<sup>1</sup>* являются калибровочными и уникальны для каждого канала. Первично они прописываются при заводской калибровке модуля.

Коэффициенты *k0*, *k<sup>1</sup>* хранятся в ПЗУ модуля вывода аналоговых сигналов.

На выходных каналах модуля, в диапазонах от 0 до 20 мА (при условии заданного значения более 100 мкА) и от 4 до 20 мА, производится диагностика обрыва внешних цепей с фиксацией обрыва и свечением соответствующего функционального индикатора.

#### Индикация

Индикация состояния каналов модулей: соответствие свечения функциональных индикаторов модуля состоянию выходного канала представлено в таблице [35.](#page-84-0)

| Состояние индикатора | Состояние канала                                                 |  |
|----------------------|------------------------------------------------------------------|--|
| Не горит             | Канал замаскирован либо отсутствует питание внешних цепей модуля |  |
| Горит зеленым        | Канал в норме                                                    |  |
| Горит красным        | Обрыв цепи выходного канала                                      |  |

<span id="page-84-0"></span>Таблица 35 - Индикация состояния каналов модулей аналогового вывода

## **Модуль аналогового вывода AO 02 011**

Модуль предназначен для вывода двух аналоговых сигналов постоянного тока в диапазонах от 0 до 20 мА, от 4 до 20 мА.

В состав электронного блока модуля входят:

- два цифроаналоговых преобразователя (ЦАП);
- два элемента гальванической развязки;
- микропроцессор;
- источник питания внутренних потребителей;
- два источника питания ЦАП;
- панель индикации.

#### Таблица 36 - Технические характеристики модуля аналогового вывода AO 02 011

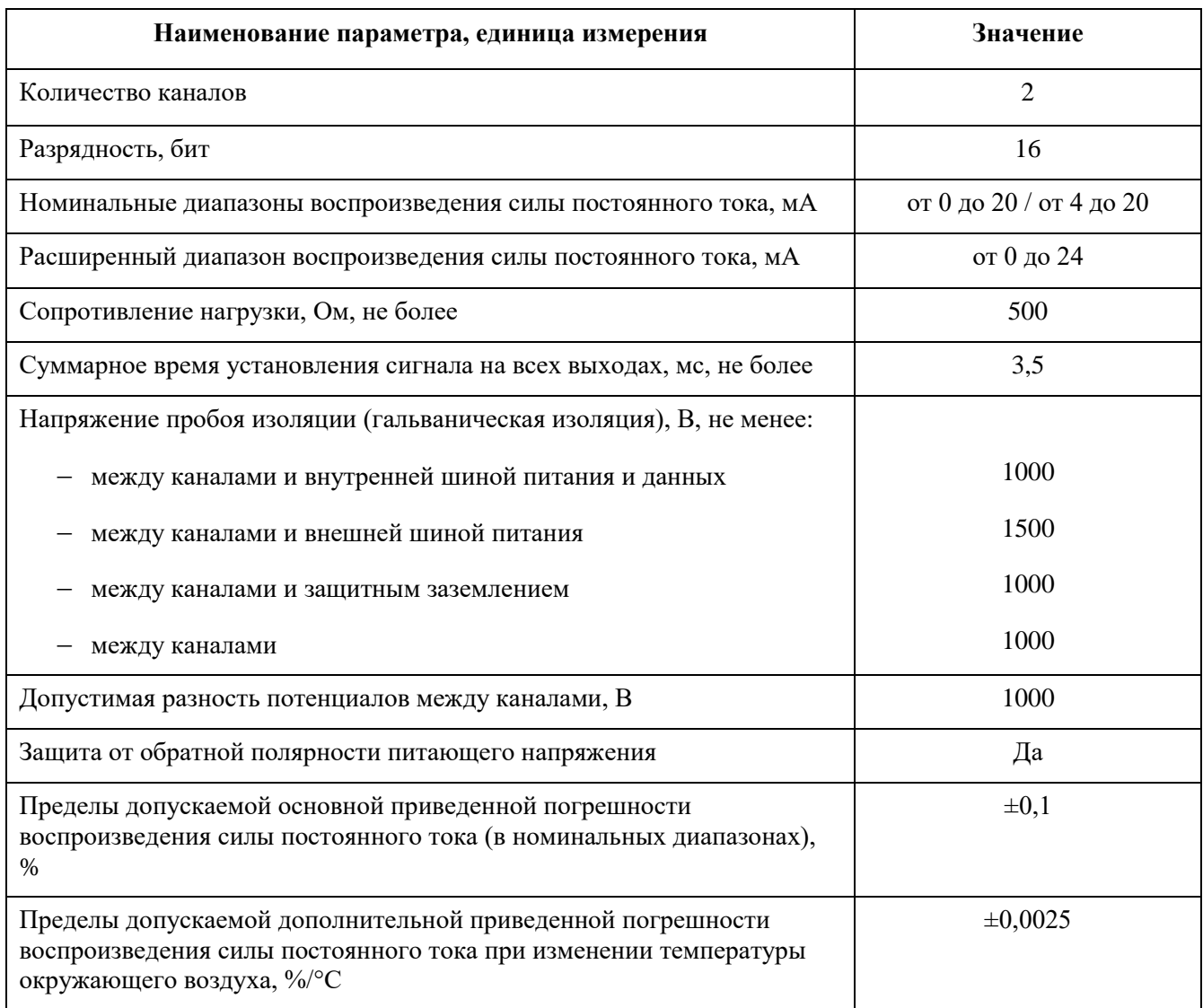

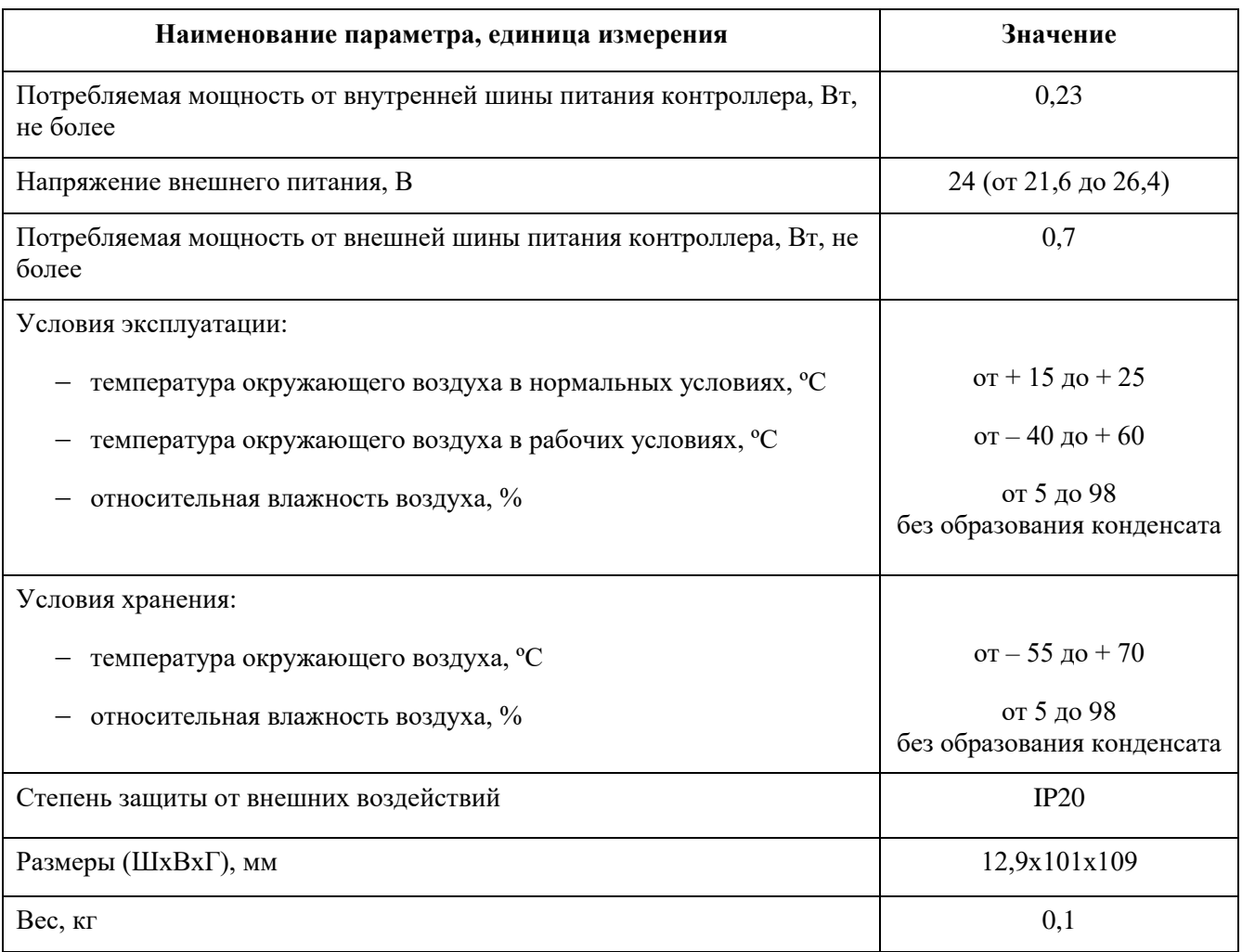

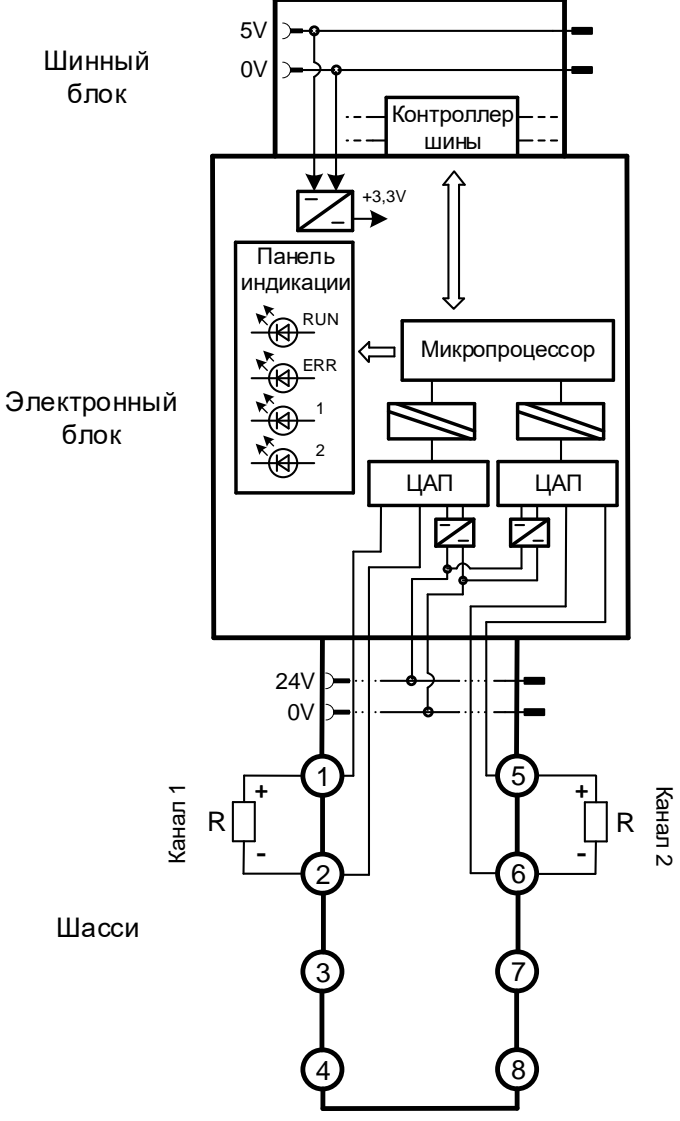

Рисунок 31 - Структурная схема модуля AO 02 011

Таблица 37 - Настроечные параметры модуля AO 02 011

| Параметр          | Тип<br>данных | Значение по<br>умолчанию | Описание                                                                         |
|-------------------|---------------|--------------------------|----------------------------------------------------------------------------------|
| Маскирование      | BOOL.         | $\theta$                 | Маскирование канала:                                                             |
|                   |               |                          | $0$ – канал не маскирован,                                                       |
|                   |               |                          | 1 - канал замаскирован (не обрабатывается, не<br>выдаются выходные значения)     |
| Коэффициент К0    | REAL          | 0.0                      | Коэффициент К <sub>0</sub> преобразования инженерной<br>величины в электрическую |
| Коэффициент К1    | REAL          | 1.0                      | Коэффициент К <sub>1</sub> преобразования инженерной<br>величины в электрическую |
| Коэффициент K0_mA | REAL          | ПЗУ                      | Коэффициент ко преобразования электрической<br>величины (ток) в код ЦАП          |

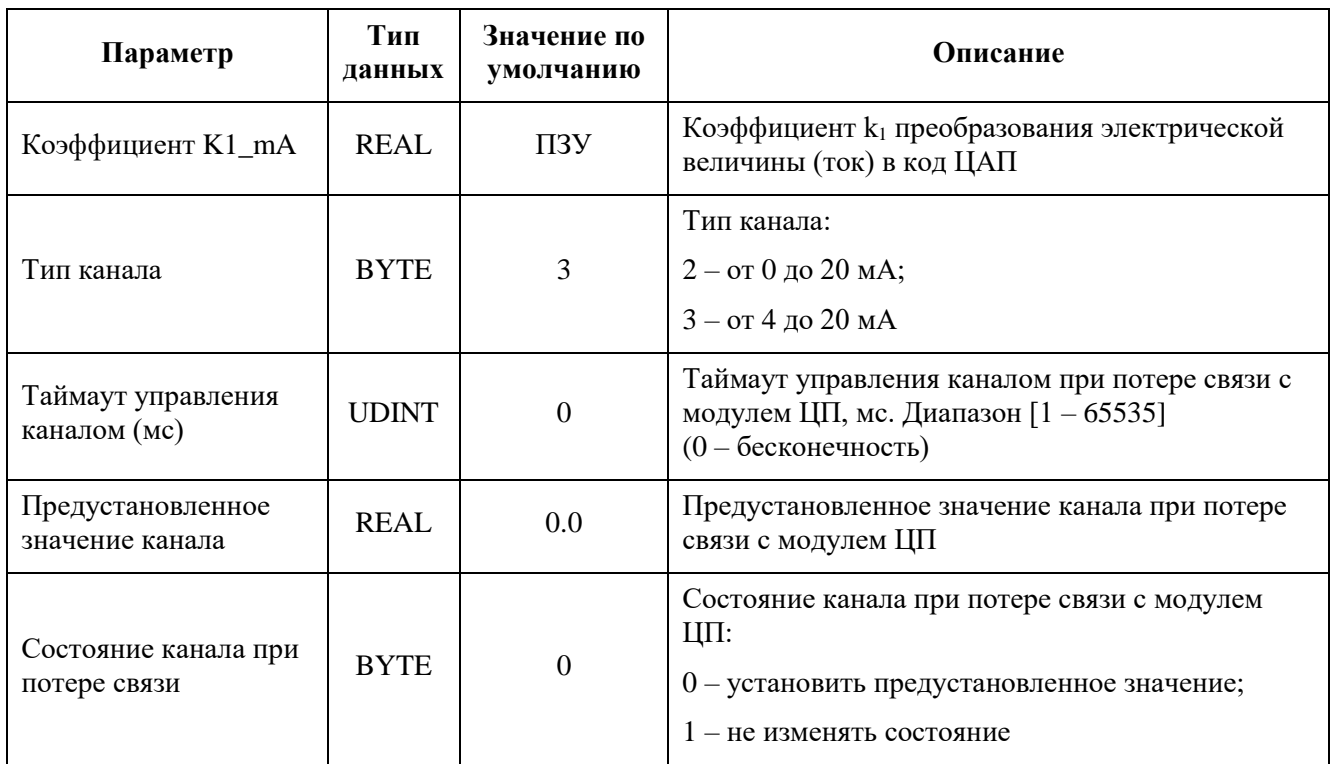

Таблица 38 - Регистры данных ввода-вывода канала модуля AO 02 011

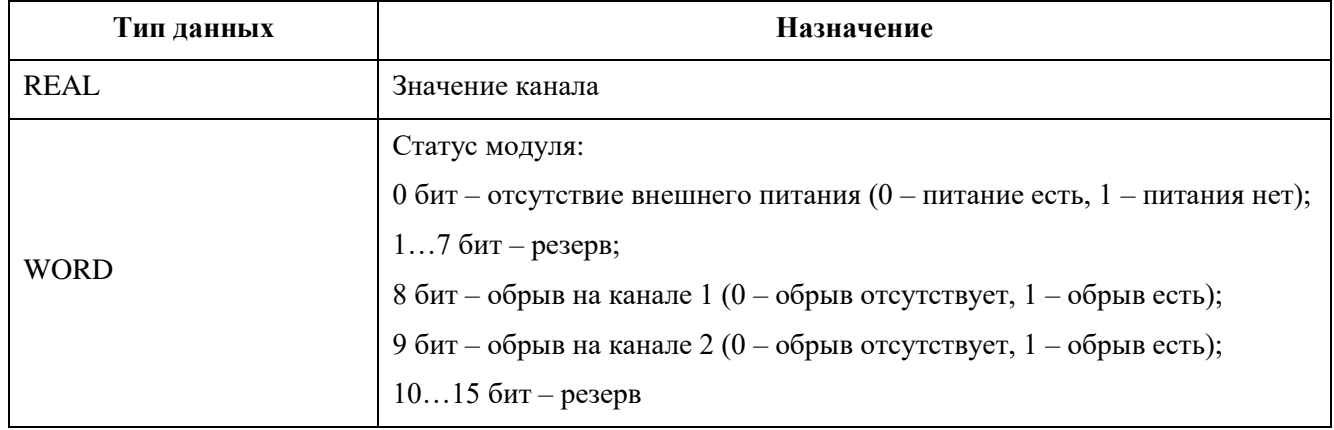

#### **Модуль аналогового вывода AO 02 031**

Модуль предназначен для вывода двух аналоговых сигналов постоянного тока и/или напряжения постоянного тока.

Диапазон воспроизведения сигнала программно-аппаратно конфигурируемый и лежит в следующих пределах:

- от 0 до плюс 5 В;
- от минус 5 до плюс 5 В;
- от 0 до плюс 10 В;
- от минус 10 до плюс 10 В;
- от 0 до 20 мА;
- от 4 до 20 мА.

В состав электронного блока модуля входят:

- два цифроаналоговых преобразователя (ЦАП);
- два элемента гальванической развязки;
- микропроцессор;
- источник питания внутренних потребителей;
- два источника питания ЦАП;
- панель индикации.

Таблица 39 - Технические характеристики модуля аналогового вывода AO 02 031

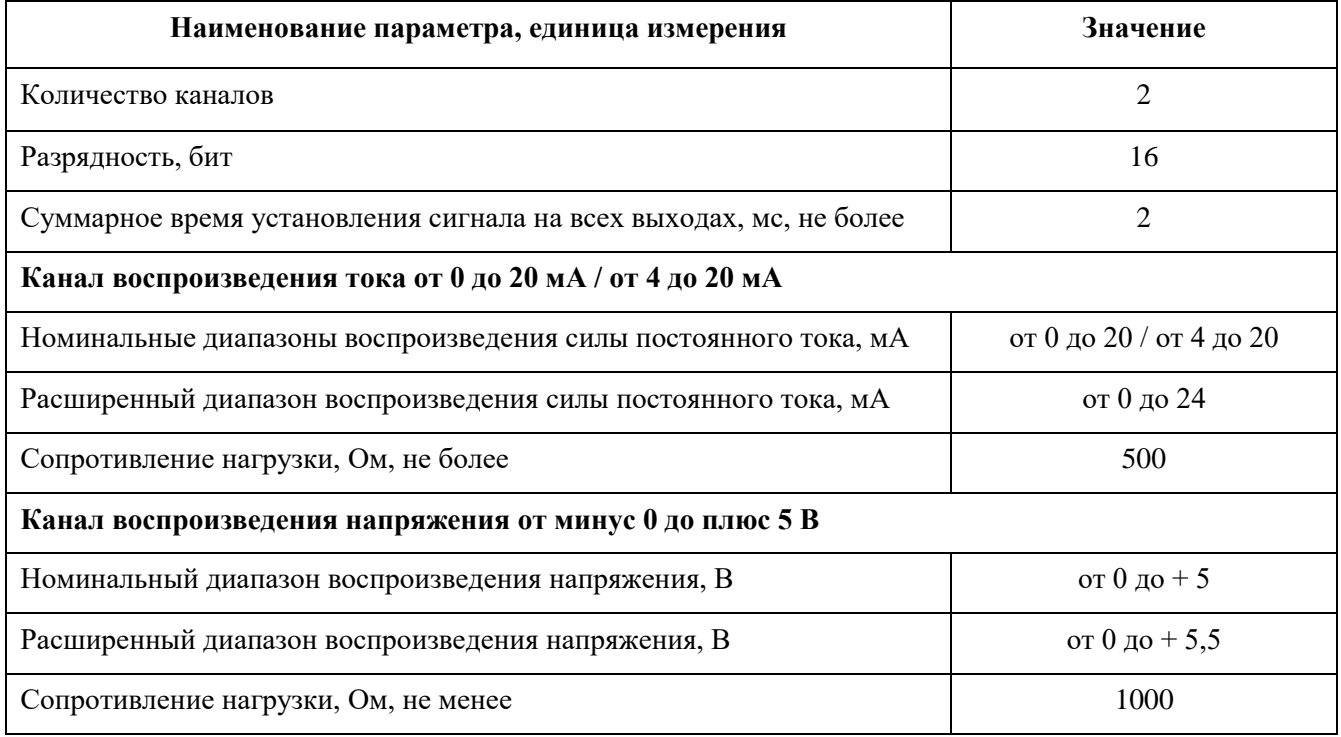

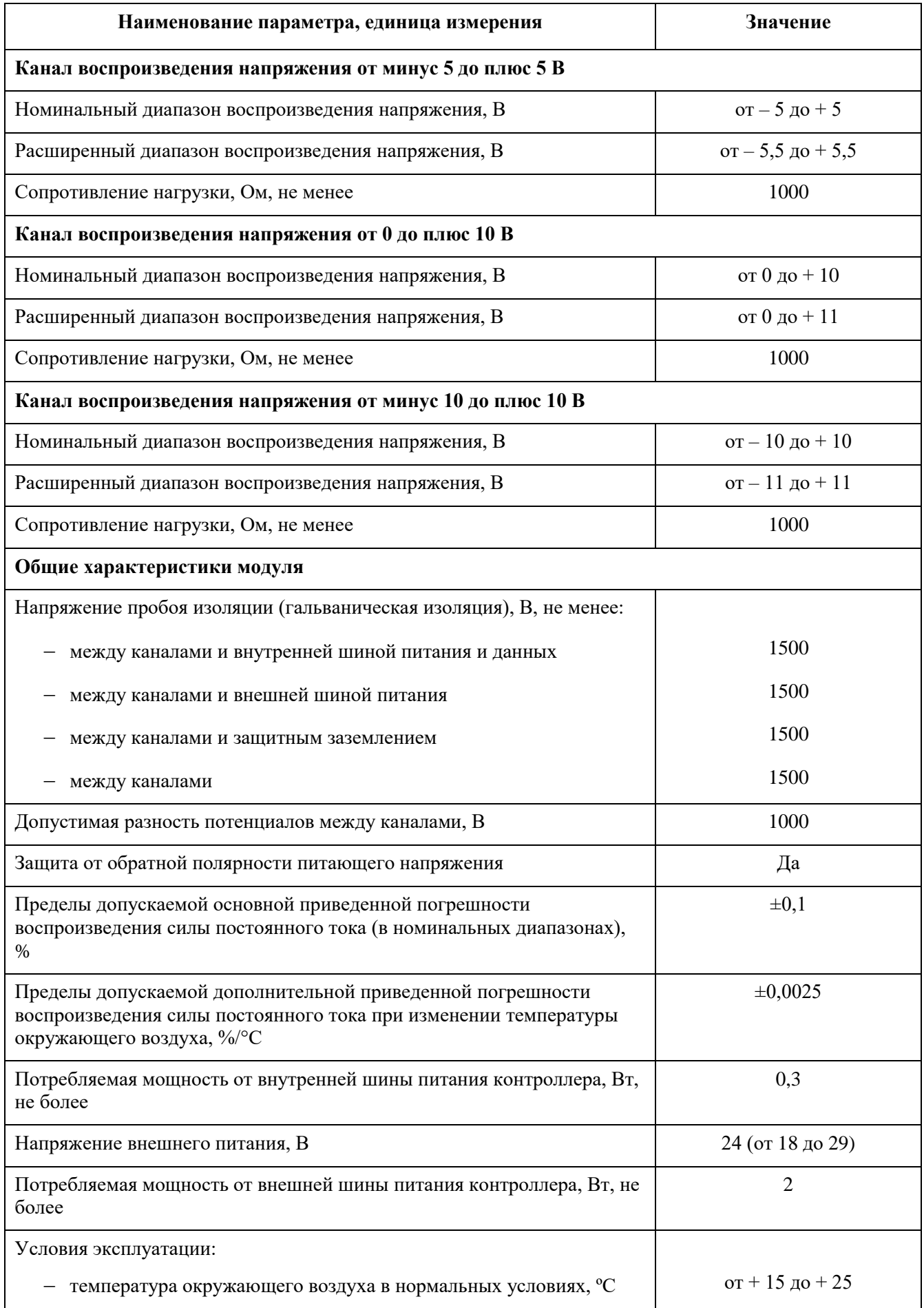

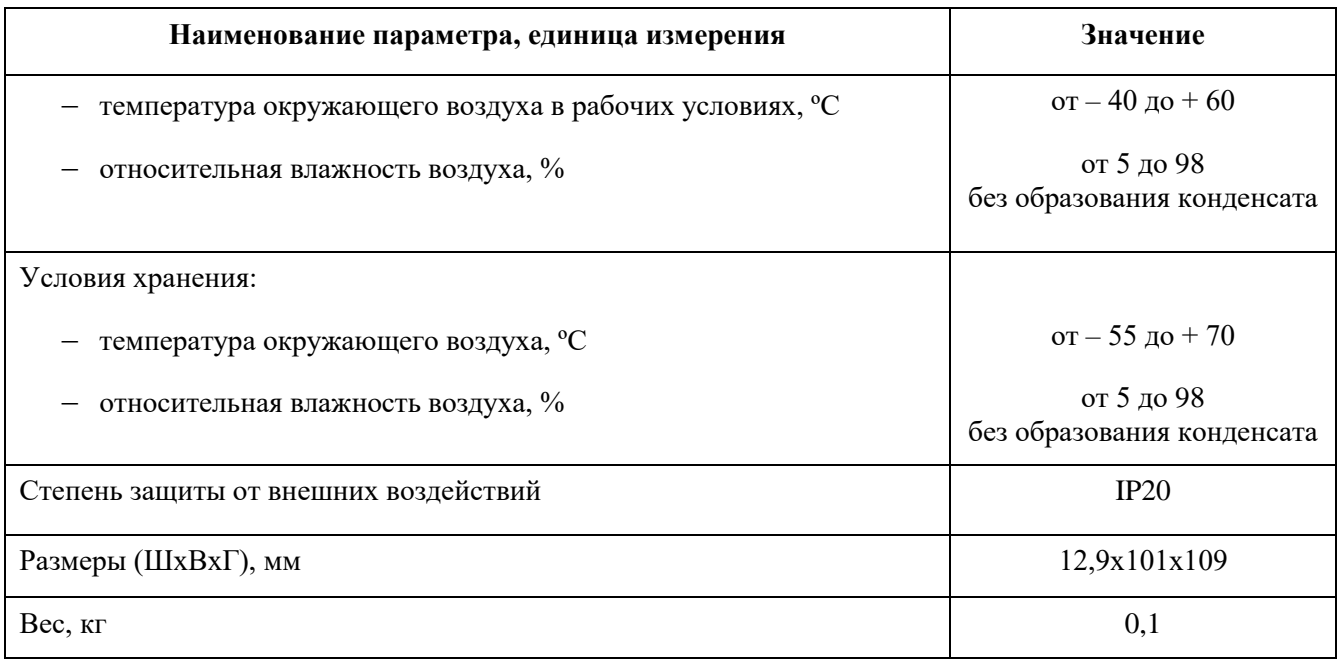

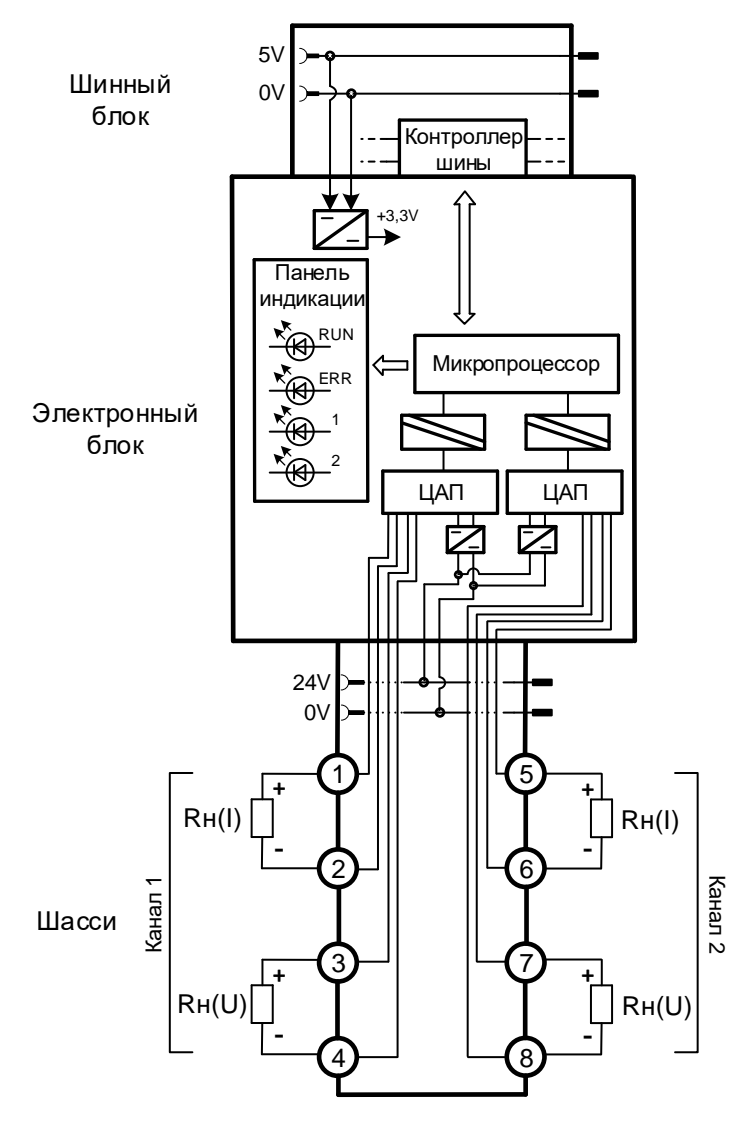

Рисунок 32 - Структурная схема модуля AO 02 031

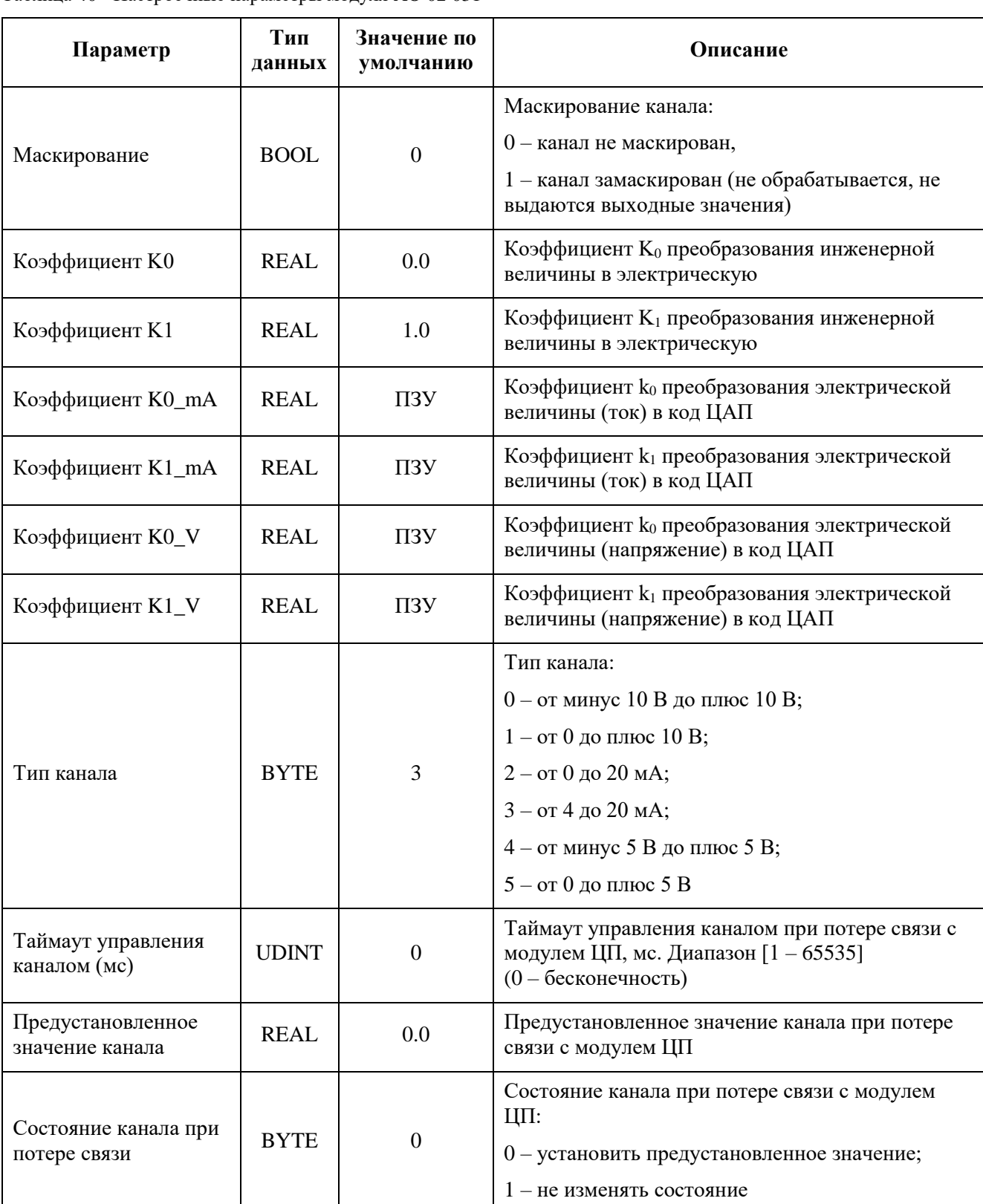

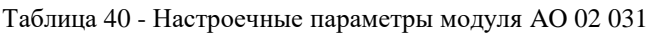

Таблица 41 - Регистры данных ввода-вывода канала модуля AO 02 031

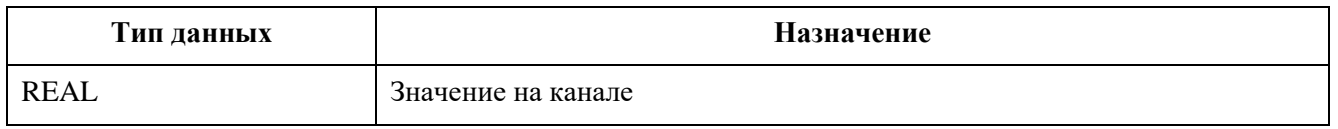

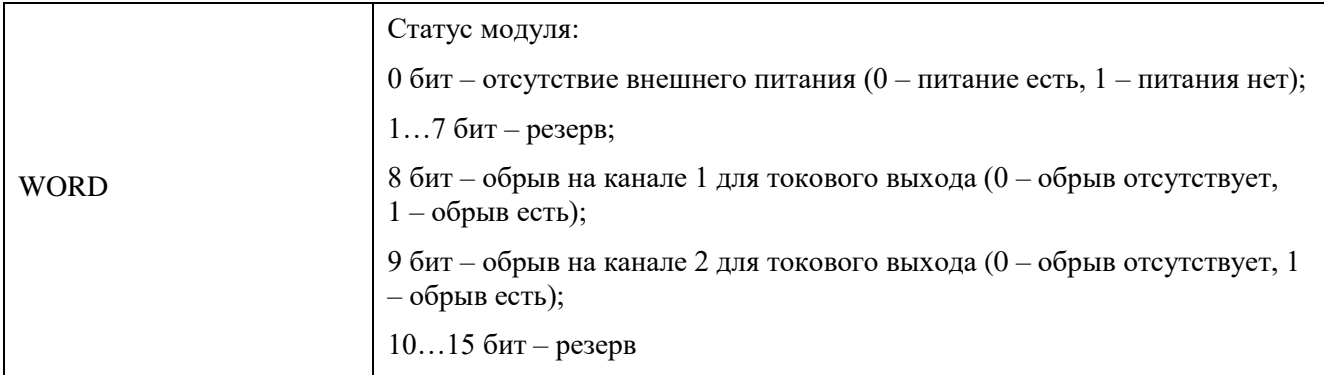

# **Модули дискретного ввода**

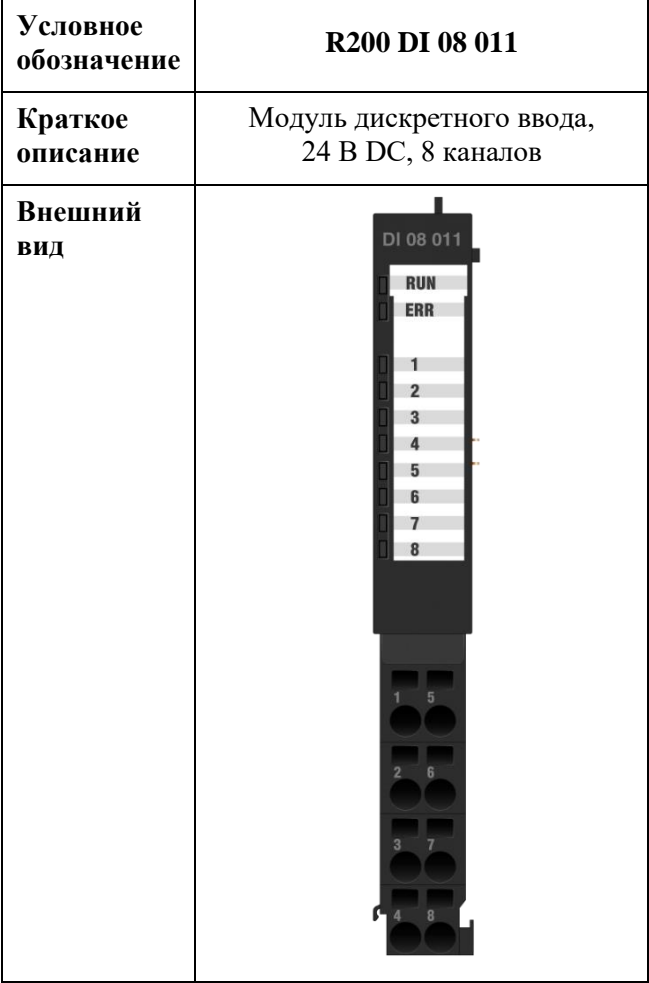

## **Модуль дискретного ввода DI 08 011**

Модуль предназначен для ввода восьми дискретных сигналов с напряжением постоянного тока 24 В. Два первых канала из восьми возможно использовать для измерения частоты и счета импульсов.

В состав электронного блока модуля входят:

- восемь блоков приема входных дискретных сигналов с общей точкой, каждый канал гальванически изолирован от схемы обработки;
- микропроцессор;
- источник питания;
- панель индикации.

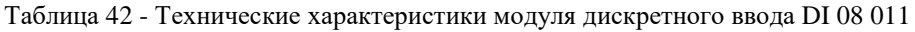

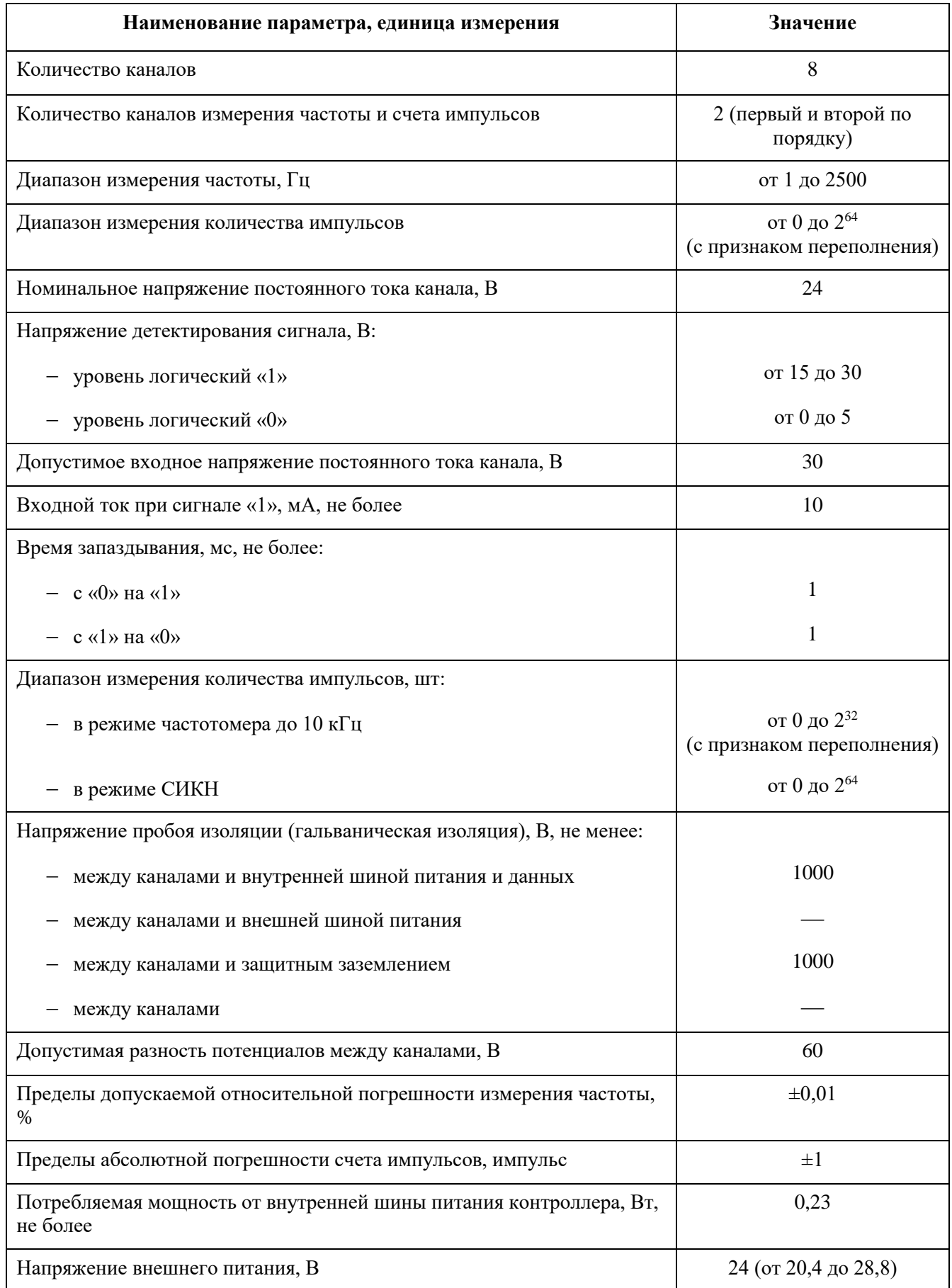

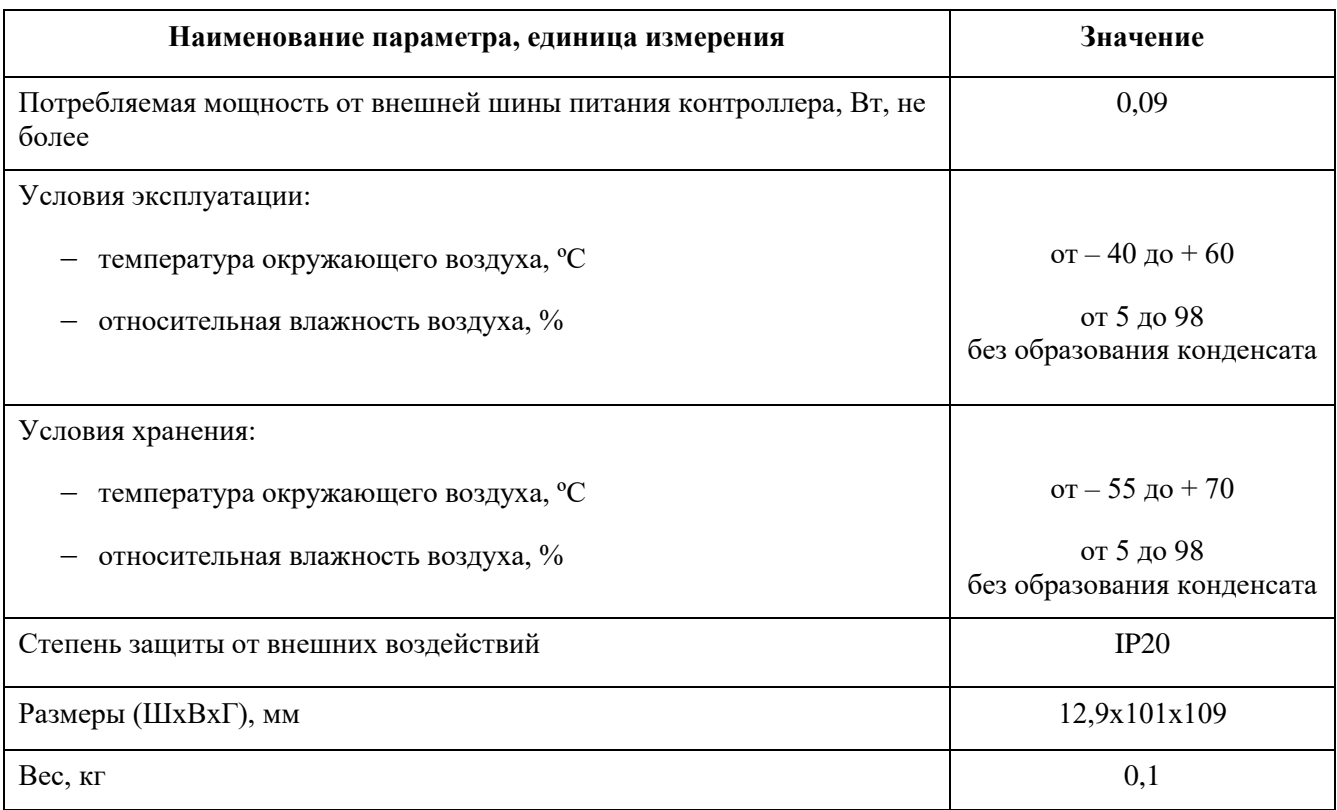

Алгоритм работы модуля следующий: на контакты датчиков, подключаемых к модулю, подается внешнее питание 24 В постоянного тока. Каждый канал имеет оборудование для защиты входных цепей от перенапряжения и перегрузки по току.

В модуле осуществляется первичная обработка входных сигналов: программная фильтрация («антидребезг», время обработки которого задается в настроечных параметрах пользователем), непосредственно гальваническое разделение цепей и формирование сигналов ТТL уровня.

Функция «Антидребезг» обеспечивает возможность программной фильтрации входных сигналов с длительностью в диапазоне от 5 до 65535 мс.

Погрешность уставки фильтра составляет +11 %, поэтому для гарантированной фильтрации сигналов следует вводить поправку.

Например, для фильтра длительностью 20 мс необходимо установить значение параметра «Время антидребезга» равное 20 мс  $*$  1,11 = 22,2 мс, с округлением до большего целого  $\sim$  23 мс.

# Индикация

Индикация состояния каналов модулей: свечение индикаторов состояния входных каналов модуля отображает наличие сигнала «1» в соответствующем входном канале модуля.

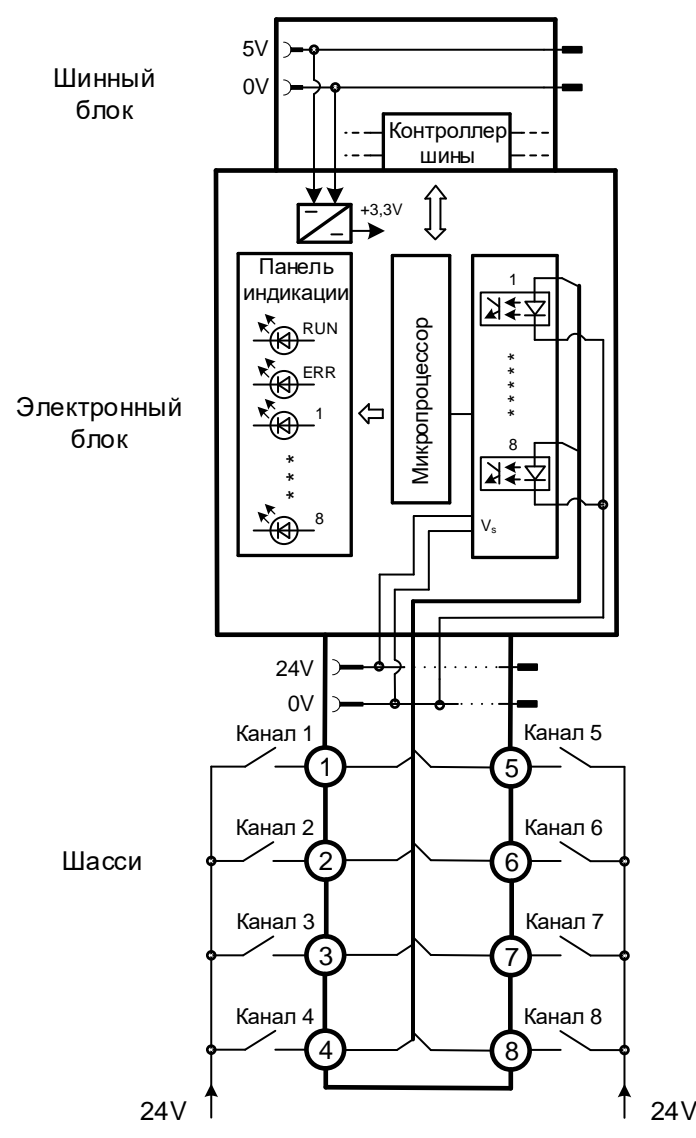

Рисунок 33 - Структурная схема модуля DI 08 011

Таблица 43 - Настроечные параметры модуля DI 08 011

| Параметр                     | Тип данных  | Значение по<br>умолчанию  | Описание                                                                                                    |
|------------------------------|-------------|---------------------------|----------------------------------------------------------------------------------------------------|
| Маскирование                 | <b>BOOL</b> | $\Omega$                  | Маскирование канала:<br>0 - канал не маскирован,<br>1 - канал замаскирован (не<br>обрабатывается)                       |
| Калибровочный<br>коэффициент | <b>REAL</b> | $\Pi 3V$<br>$[0.9 - 1.1]$ | Калибровочный коэффициент для<br>расчета частоты                                                                        |
| Время «антидребезга»         | <b>UINT</b> | $\theta$                  | Минимальное время между сменами<br>$0 \leftrightarrow 1$ , допустимое для регистрации<br>смены состояния. Задается в мс |
| Инверсия                     | <b>BOOL</b> | $\Omega$                  | Включение инверсии канала                                                                                               |

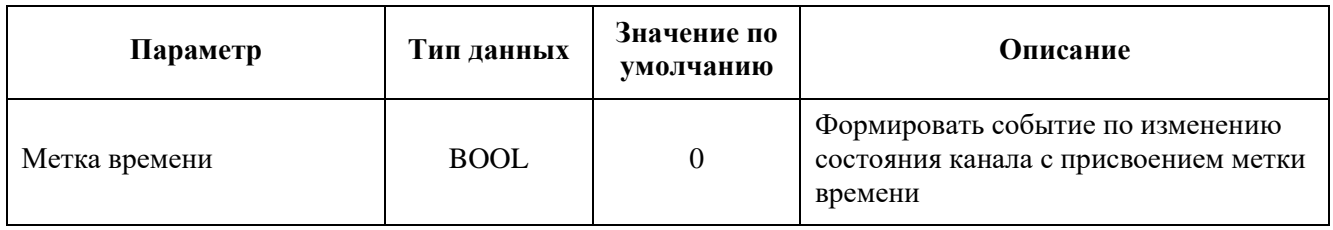

Таблица 44 - Регистры данных ввода-вывода модуля DI 08 011

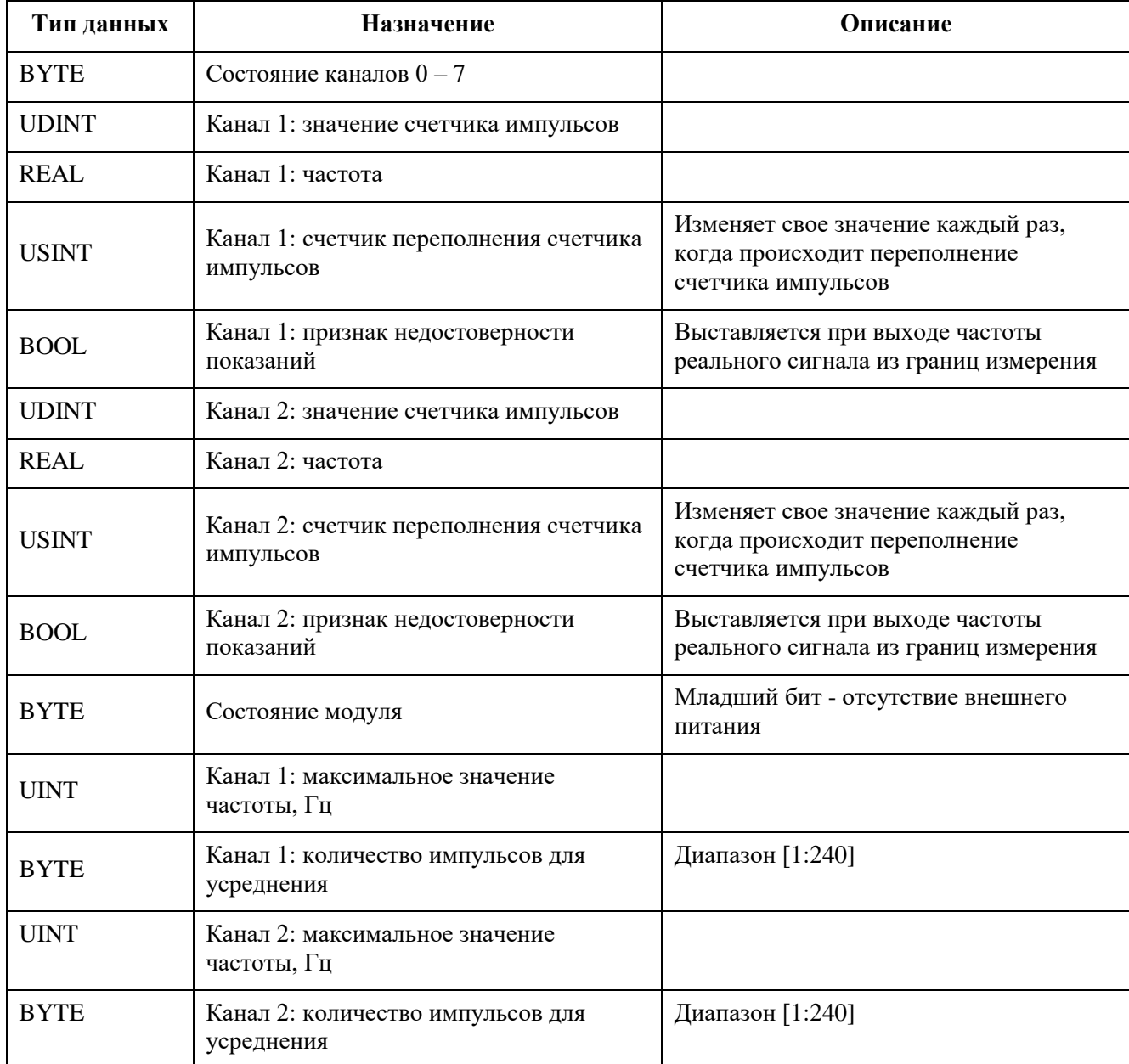

# **Модули дискретного вывода**

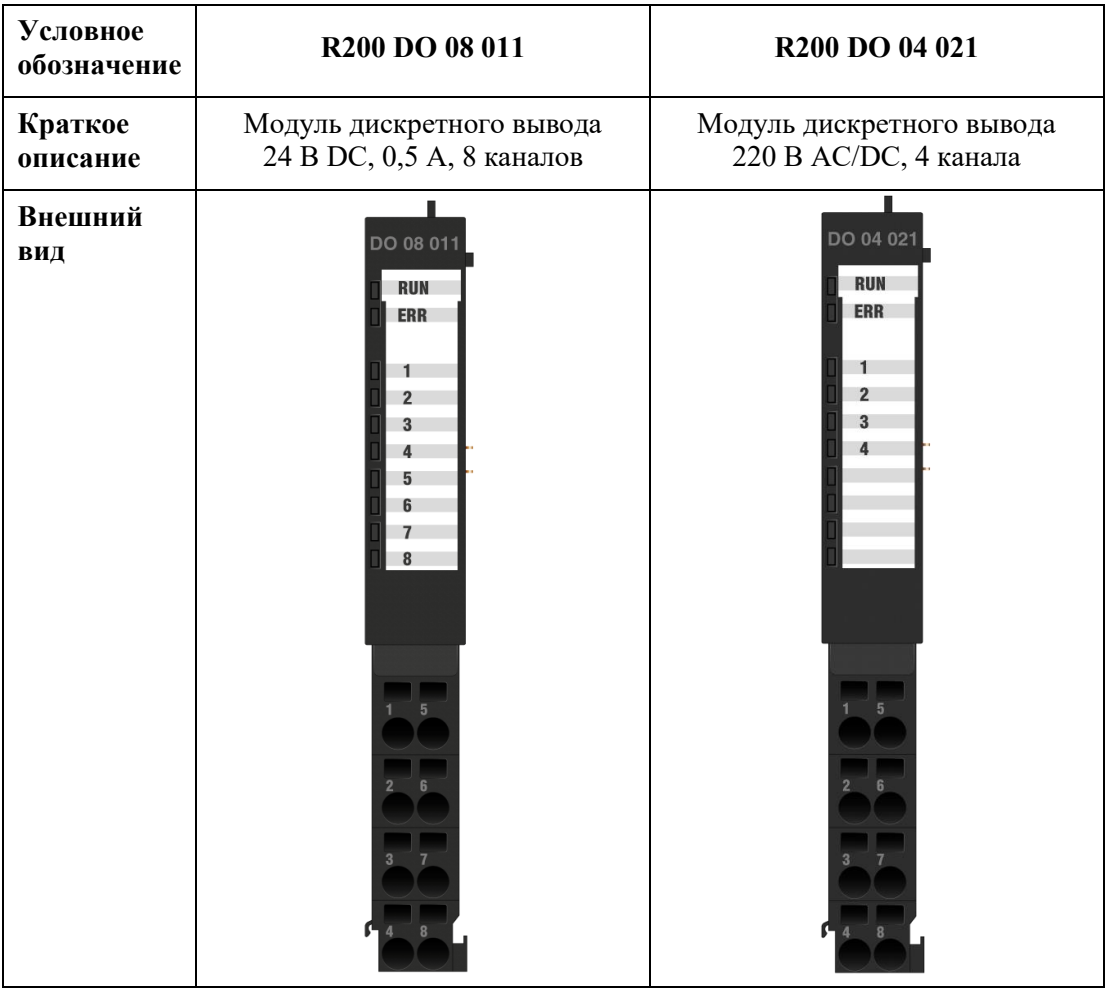

## **Модуль дискретного вывода DO 08 011**

Модуль предназначен для вывода восьми дискретных сигналов, коммутирующих цепи напряжением 24 В постоянного тока.

В состав электронного блока модуля входят:

- восемь блоков выходных сигналов типа «сухой контакт», каждый канал гальванически изолирован от схемы обработки;
- микропроцессор;
- источник питания;
- панель индикации.

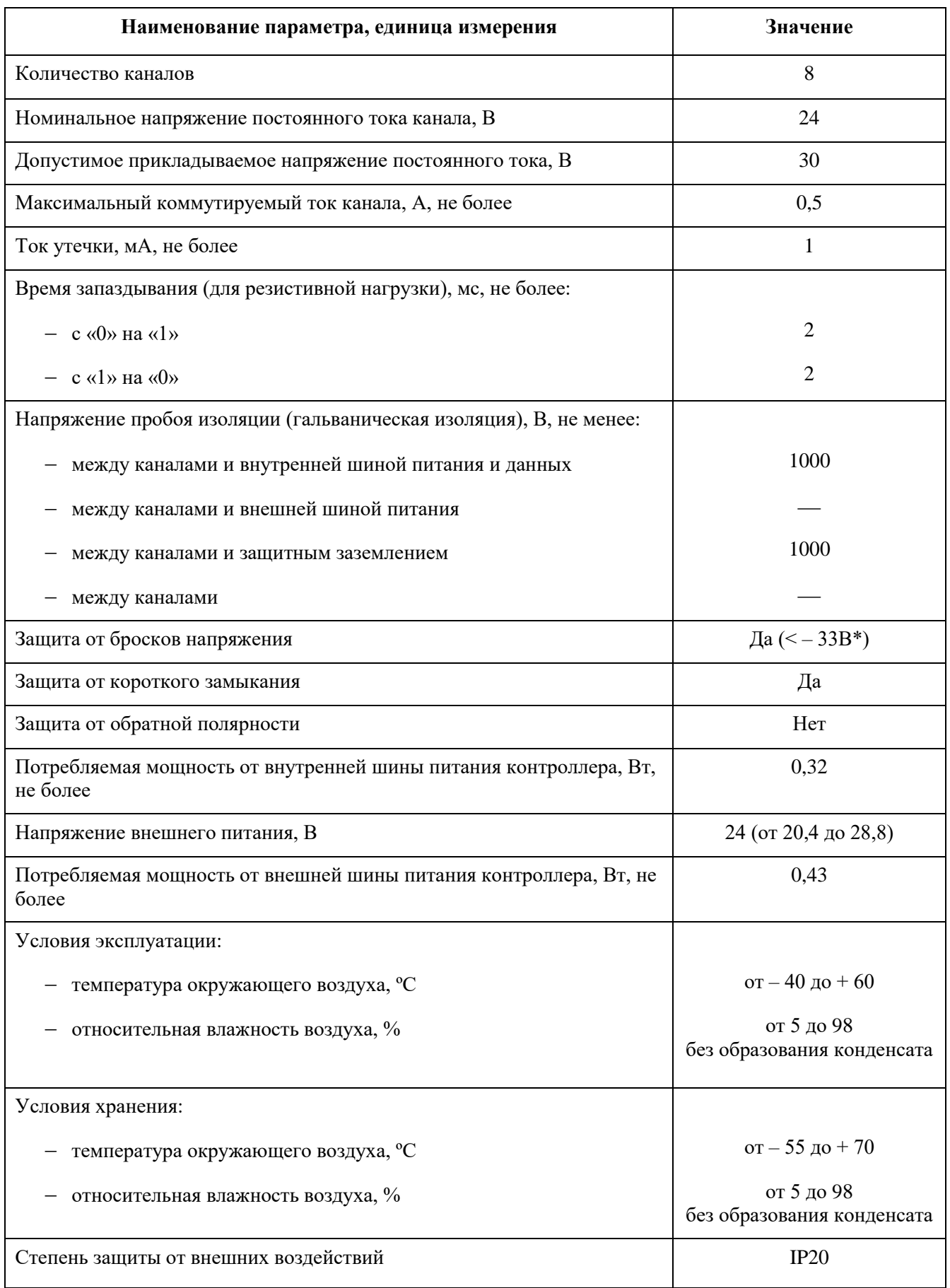

Таблица 45 - Технические характеристики модуля дискретного вывода DO 08 011

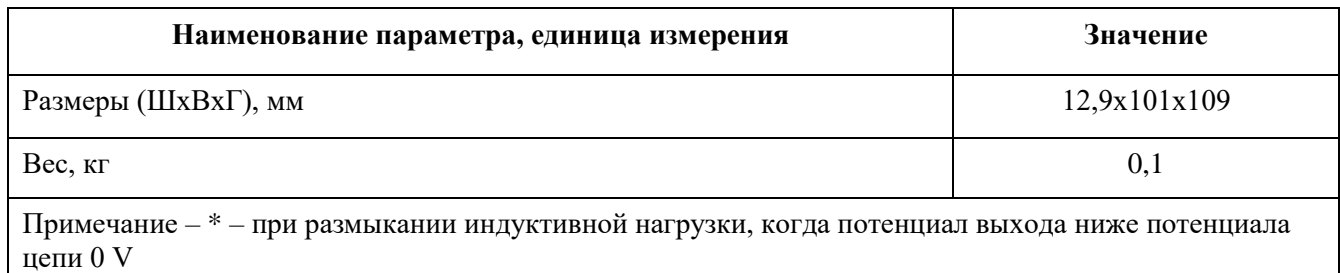

Алгоритм работы модуля следующий: микропроцессор получает от прикладной программы маску состояния выходных сигналов и выдаёт соответствующие управляющие сигналы на твердотельные реле, коммутирующие внешние цепи. Микропроцессор, получив сигнал о состоянии каналов, производит включение соответствующих светодиодных индикаторов.

При потере модулем связи с центральным процессором управление каналами может происходить в несколько конфигурируемых этапов (максимально – 3, с возможностью цикличного повторения этапов) с разными временными отрезками (максимально 65,535 секунд на отрезок) и разными стратегиями управления на каждом этапе. Настроечные параметры описаны в таблице [46.](#page-102-0)

## Индикация

Индикация состояния каналов модуля: свечение индикаторов состояния выходных каналов модуля отображает наличие сигнала «1» в соответствующей выходной цепи модуля.

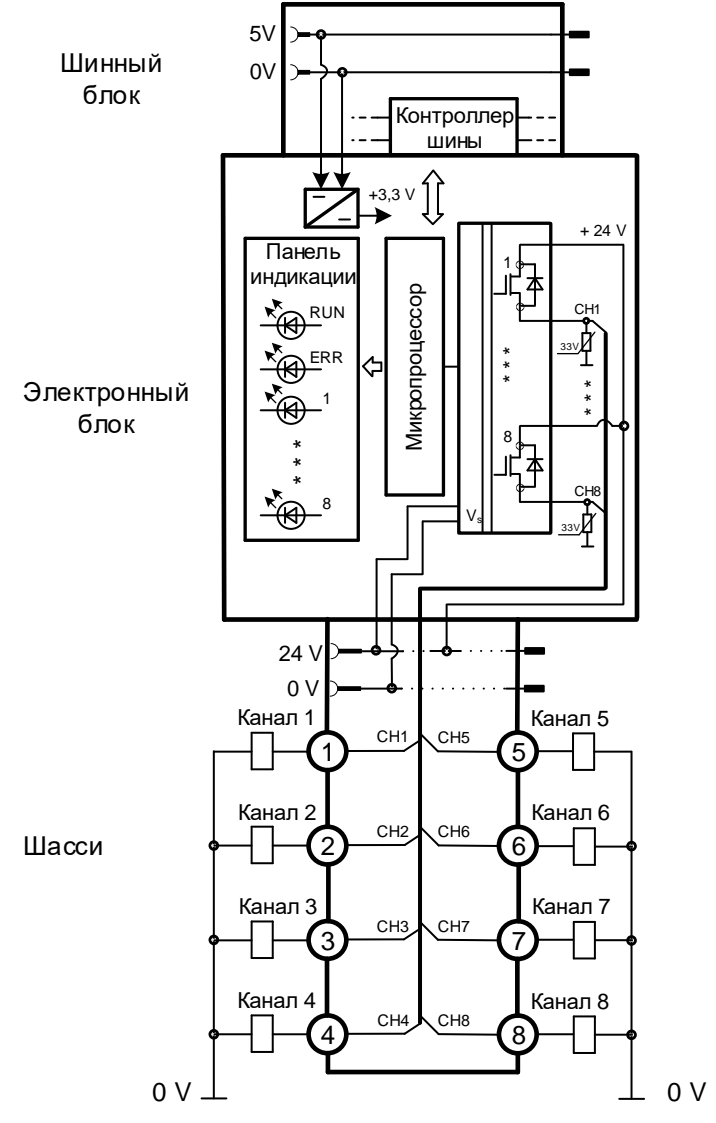

Рисунок 34 - Структурная схема модуля DO 08 011

<span id="page-102-0"></span>Таблица 46 - Настроечные параметры модуля DO 08 011

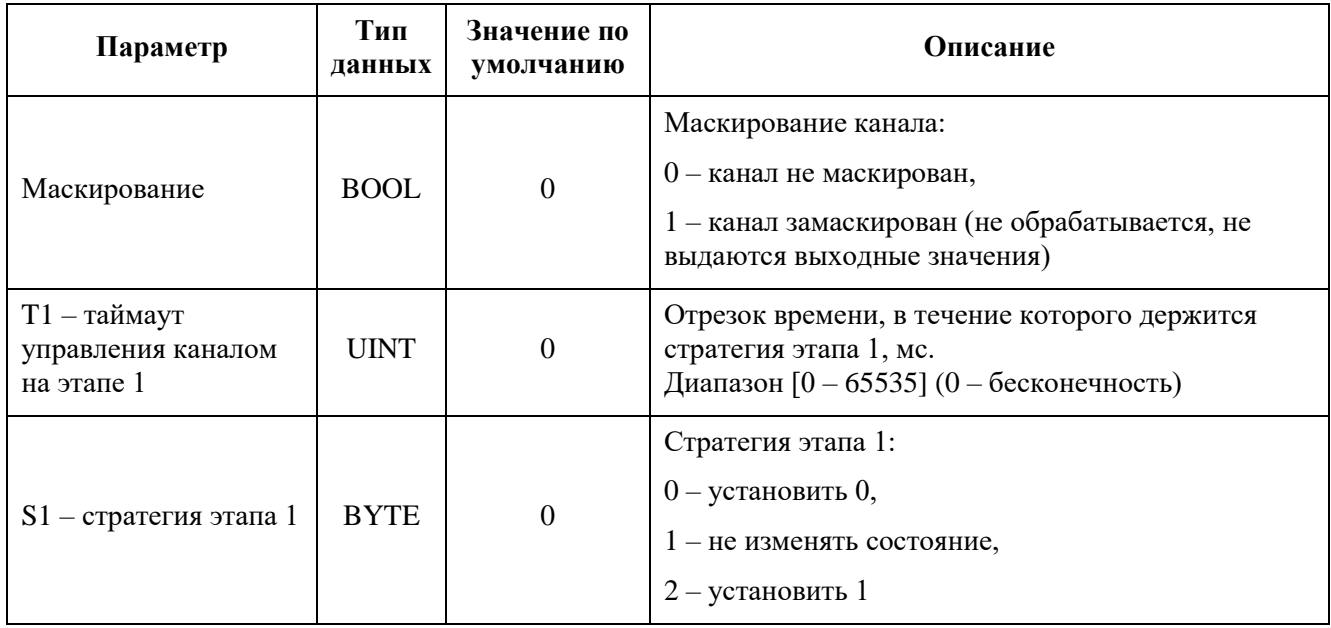

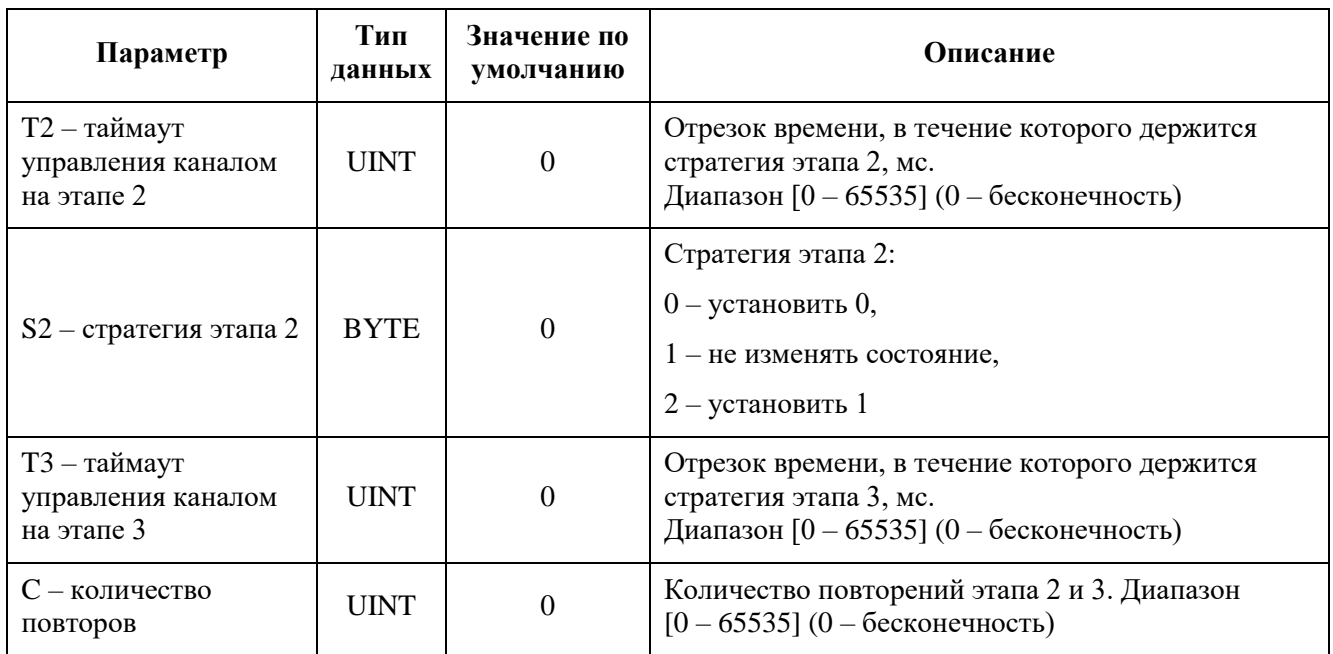

Таблица 47 - Регистры данных ввода-вывода модуля DO 08 011

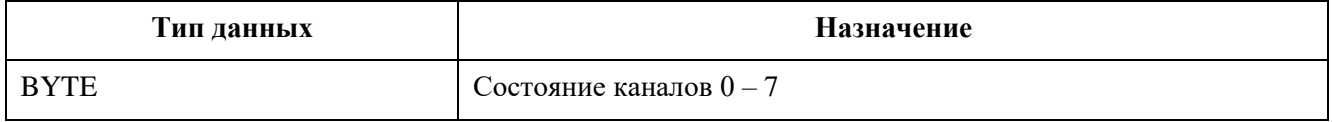

### **Модуль дискретного вывода DO 04 021**

Модуль предназначен для вывода четырех дискретных сигналов, коммутирующих силовые цепи напряжением 220 В постоянного или переменного тока.

В состав электронного блока модуля входят:

- четыре блока релейных выходов типа «сухой контакт» (Н.Р.), каждый канал гальванически изолирован от другого канала и от схемы обработки;
- микропроцессор;
- источник питания;
- панель индикации.

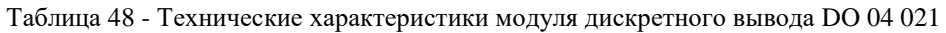

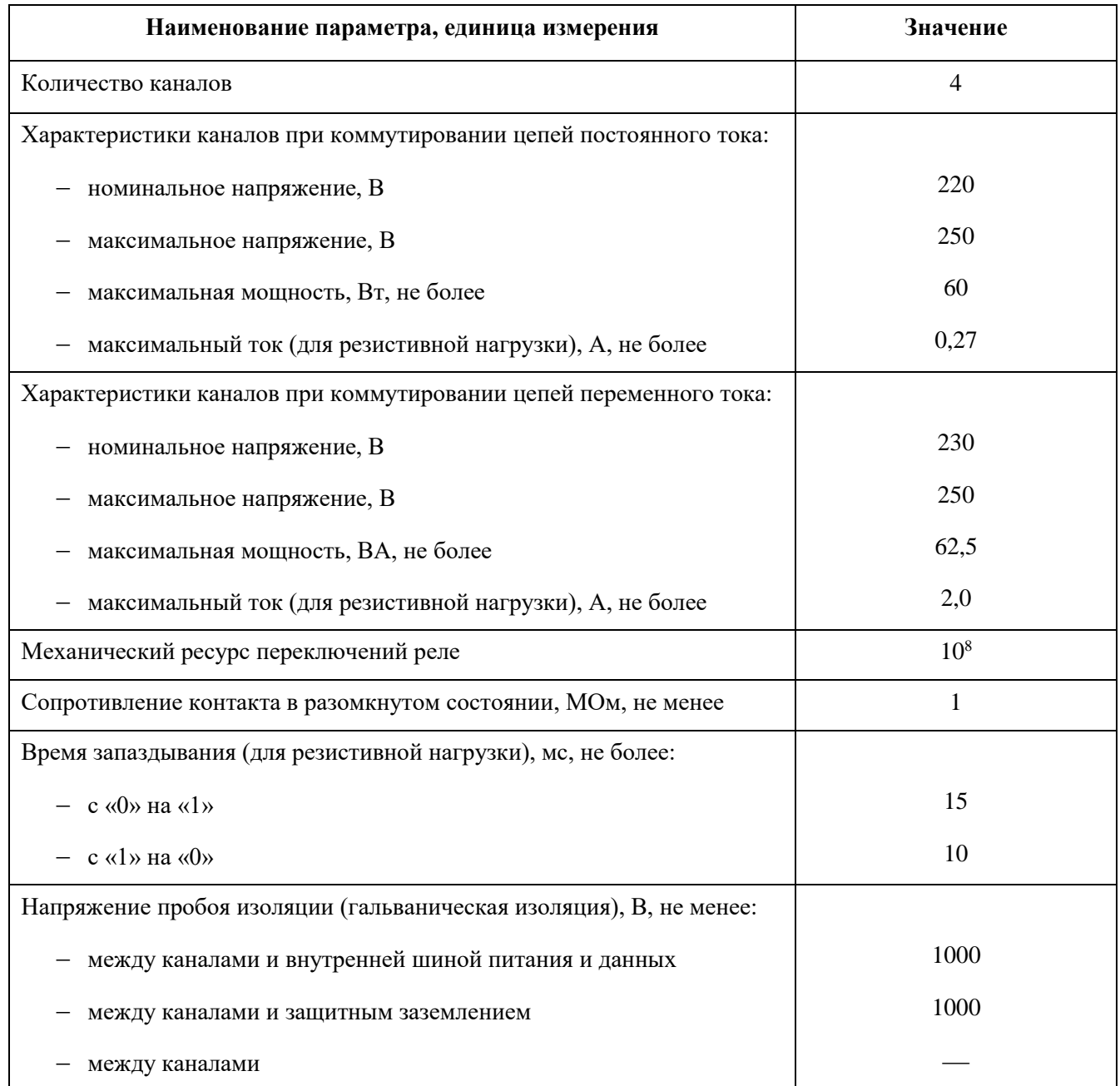

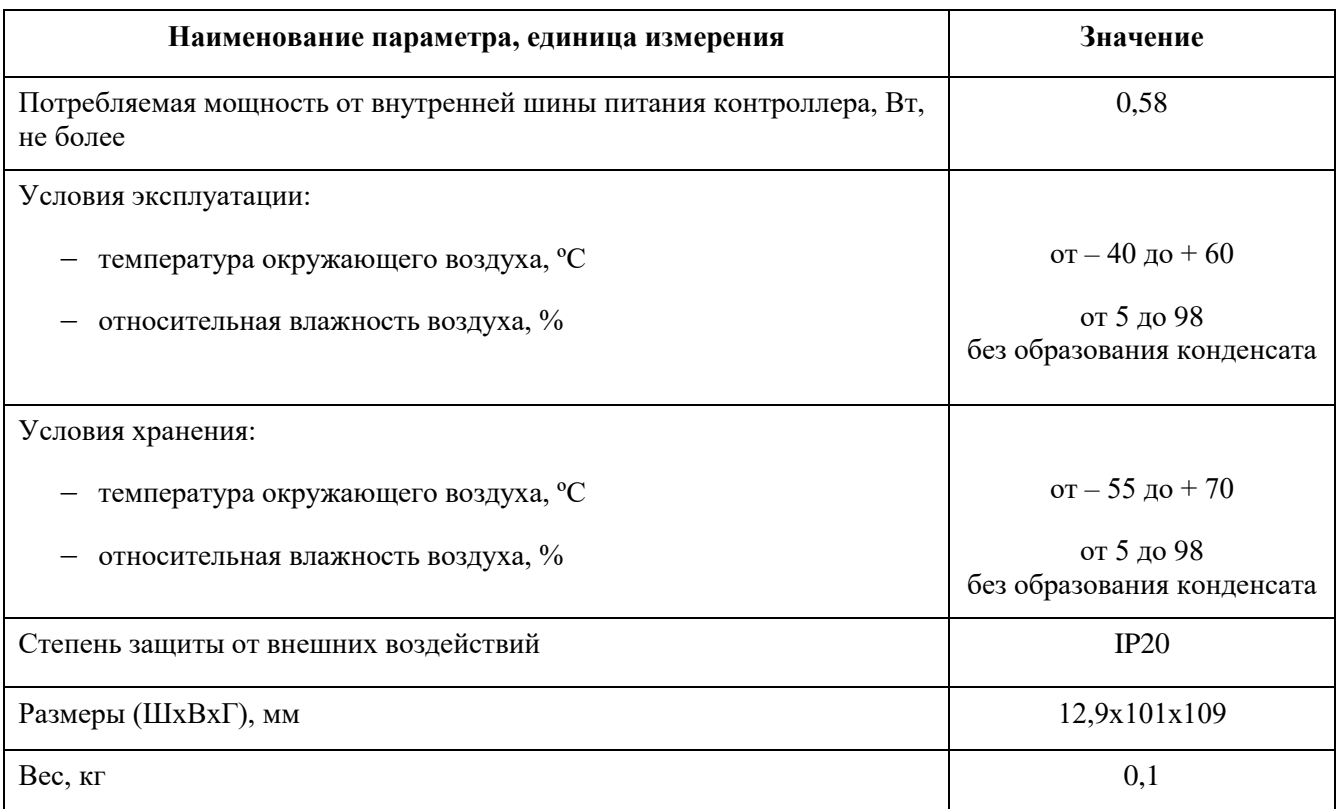

Алгоритм работы модуля следующий: микропроцессор получает от прикладной программы маску состояния выходных сигналов и выдаёт соответствующие управляющие сигналы на катушки электромеханических реле. Исполнительные контакты реле замыкаются, тем самым коммутируя внешние силовые цепи. Контакты реле типа «сухой контакт», поэтому не имеет значения, на какую клемму будет подведен полюс «плюс» или «минус». Исполнительные контакты реле защищены от пробоев при размыкании индуктивной нагрузки (390 VАC / 250 VDC). Микропроцессор, получив сигнал о состоянии каналов, производит включение соответствующих светодиодных индикаторов.

При потере модулем связи с центральным процессором управление каналами может происходить в несколько конфигурируемых этапов (максимально – 3, с возможностью цикличного повторения этапов) с разными временными отрезками (максимально 65,535 секунд на отрезок) и разными стратегиями управления на каждом этапе. Настроечные параметры описаны в таблице [49.](#page-106-0)

# Индикация

Индикация состояния каналов модуля: свечение индикаторов состояния выходных каналов модуля отображает наличие сигнала «1» в соответствующей выходной цепи модуля.

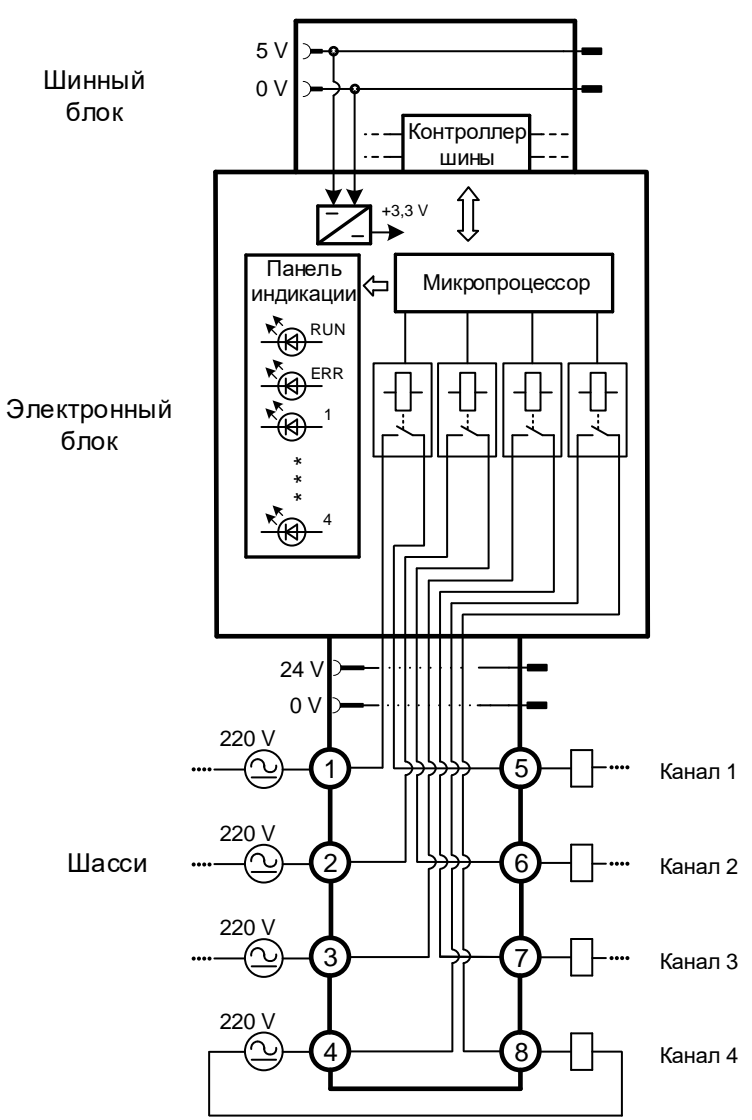

Рисунок 35 - Структурная схема модуля DO 04 021

<span id="page-106-0"></span>Таблица 49 - Настроечные параметры модуля DO 04 021

| Параметр                                                | Тип<br>данных | Значение по<br>умолчанию | Описание                                                                                                    |
|---------------------------------------------------------|---------------|--------------------------|----------------------------------------------------------------------------------------------------|
| Маскирование                                            | <b>BOOL</b>   | $\theta$                 | Маскирование канала:<br>0 - канал не маскирован,<br>1 - канал замаскирован (не обрабатывается, не<br>выдаются выходные значения) |
| $T1 - \tau a$ ймаут<br>управления каналом<br>на этапе 1 | <b>UINT</b>   | $\boldsymbol{0}$         | Отрезок времени, в течение которого держится<br>стратегия этапа 1, мс.<br>Диапазон $[0 - 65535]$ (0 – бесконечность)             |
| $S1$ – стратегия этапа 1                                | <b>BYTE</b>   | $\boldsymbol{0}$         | Стратегия этапа 1:<br>$0$ – установить $0$ ,<br>$1 -$ не изменять состояние,<br>$2$ – установить 1                               |

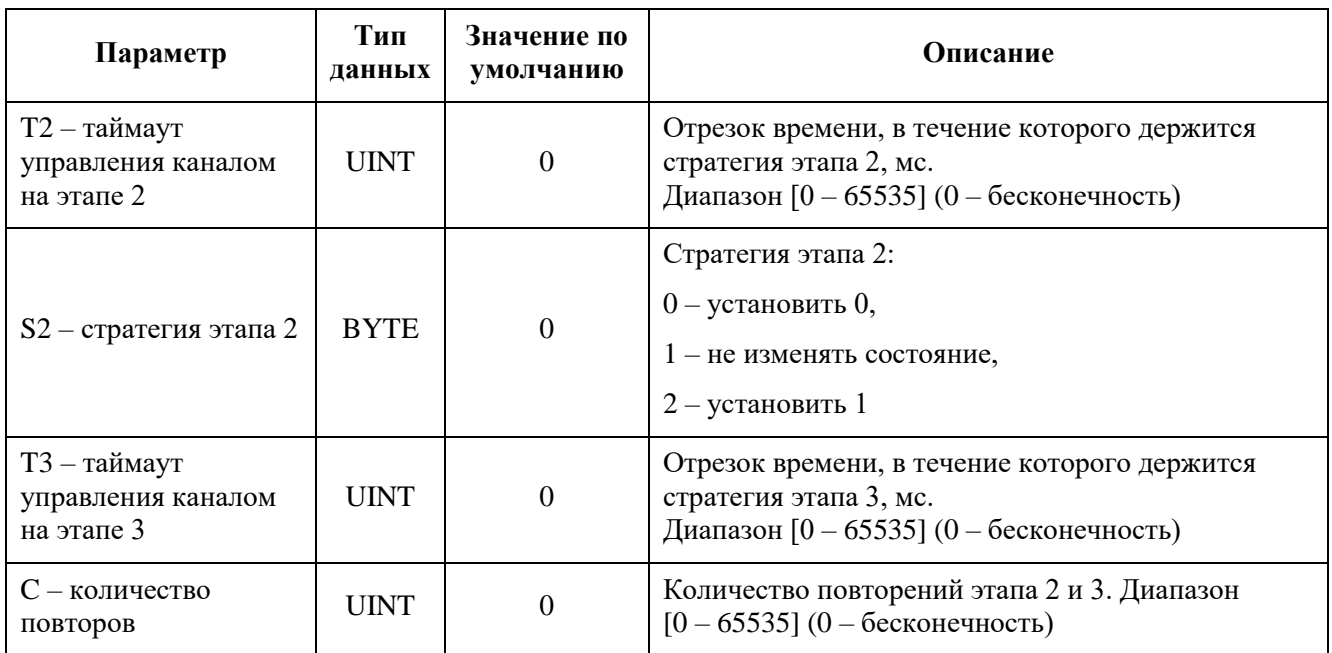

Таблица 50 - Регистры данных ввода-вывода модуля DO 04 021

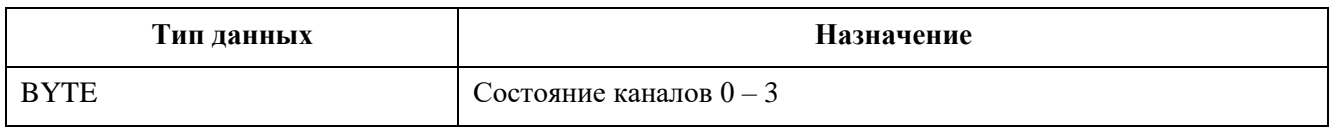
# **Модули счета импульсов**

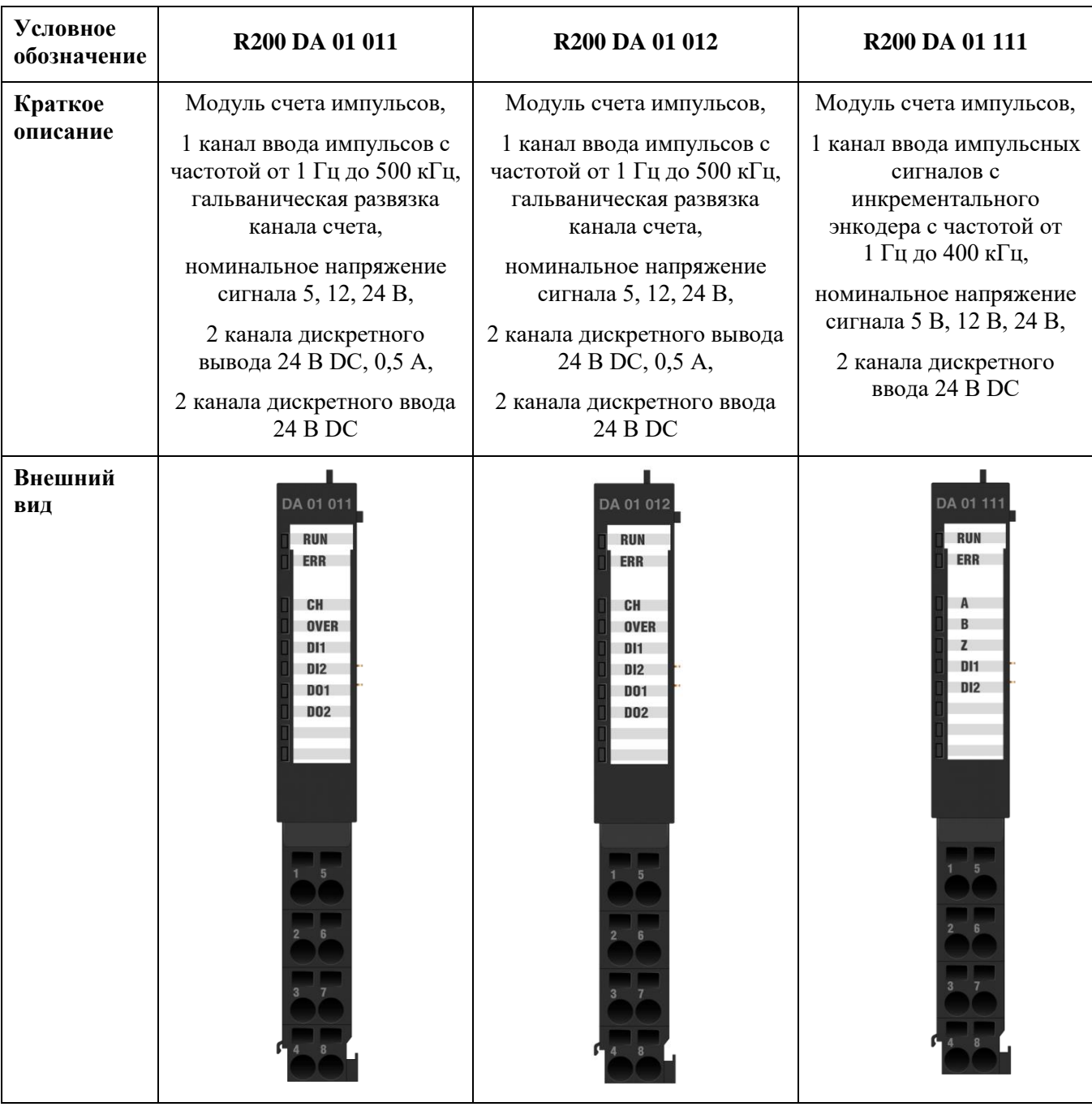

## **Модули счета импульсов DA 01 011, DA 01 012**

Модули предназначены для ввода одного импульсного сигнала с частотой от 1 до 500 кГц с номинальным напряжением сигнала 5 В, 12 В, 24 В.

Модули могут работать в одном из следующих режимов (настраивается в программной среде Epsilon LD):

- частотомер до 10 кГц с подсчетом количества импульсов и индикацией наличия внешнего питания;
- частотомер до 500 кГц с индикацией наличия внешнего питания;
- измерение количества и показателей качества нефти (СИКН);
- автомат безопасности (без проверки, т.к. нет генератора частоты).

В состав электронного блока модулей входят:

- контроллер измерения частоты;
- блок приема входных дискретных сигналов, при этом каждый из каналов гальванически изолирован от схемы обработки;
- блок выдачи выходных релейных сигналов типа «сухой контакт», при этом каждый из каналов гальванически изолирован от схемы обработки;
- источник питания;
- панель индикации.

Таблица 51 - Технические характеристики модулей счета импульсов DA 01 011, DA 01 012

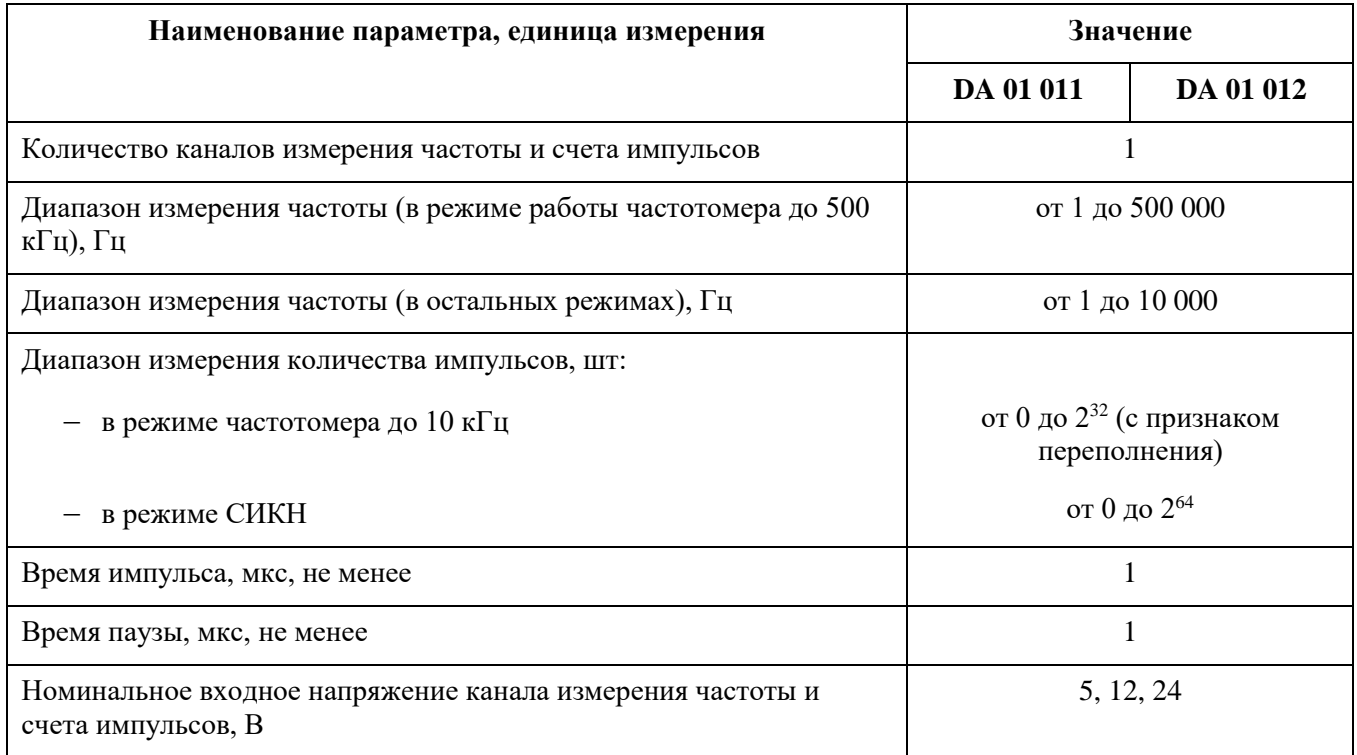

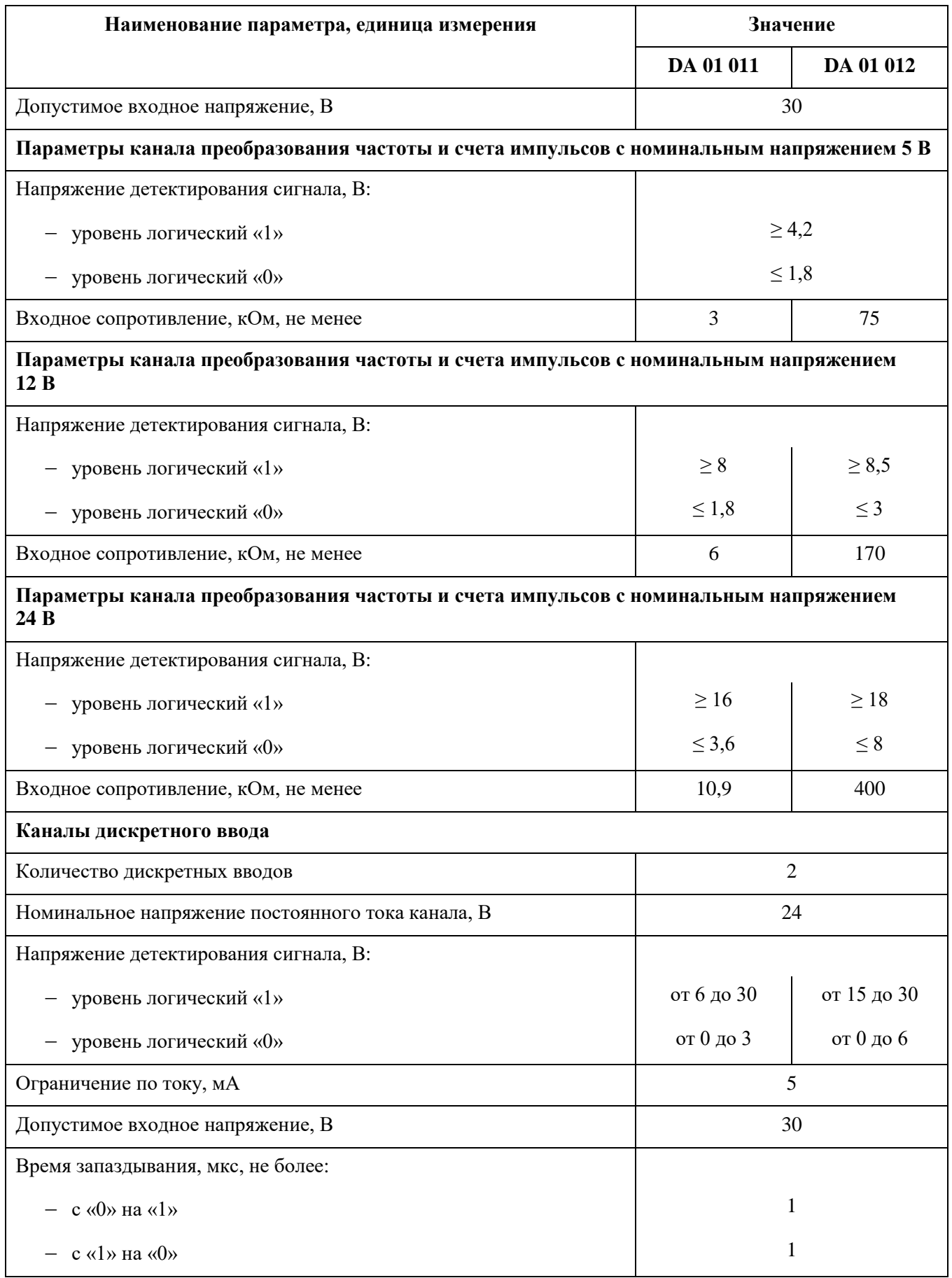

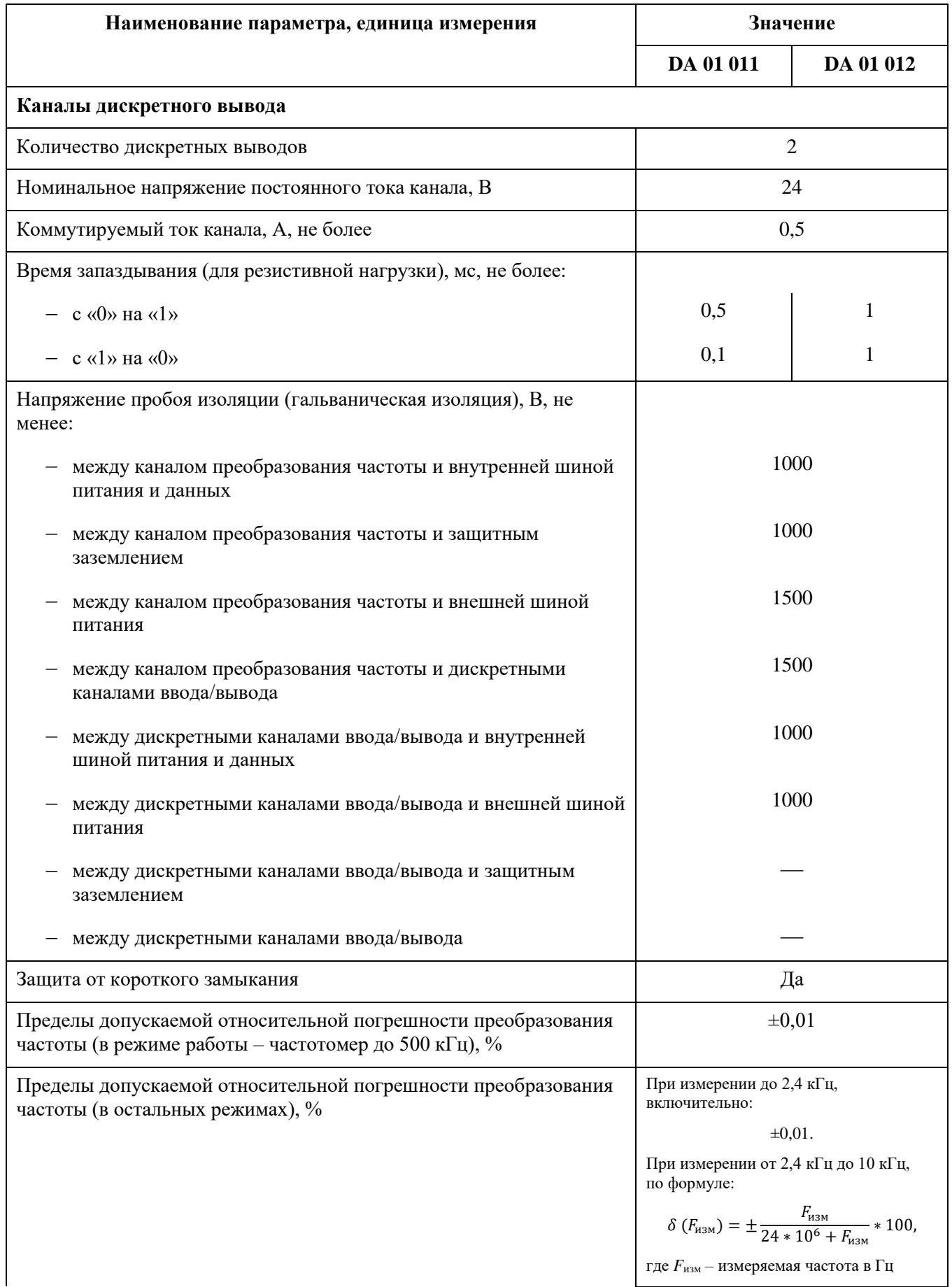

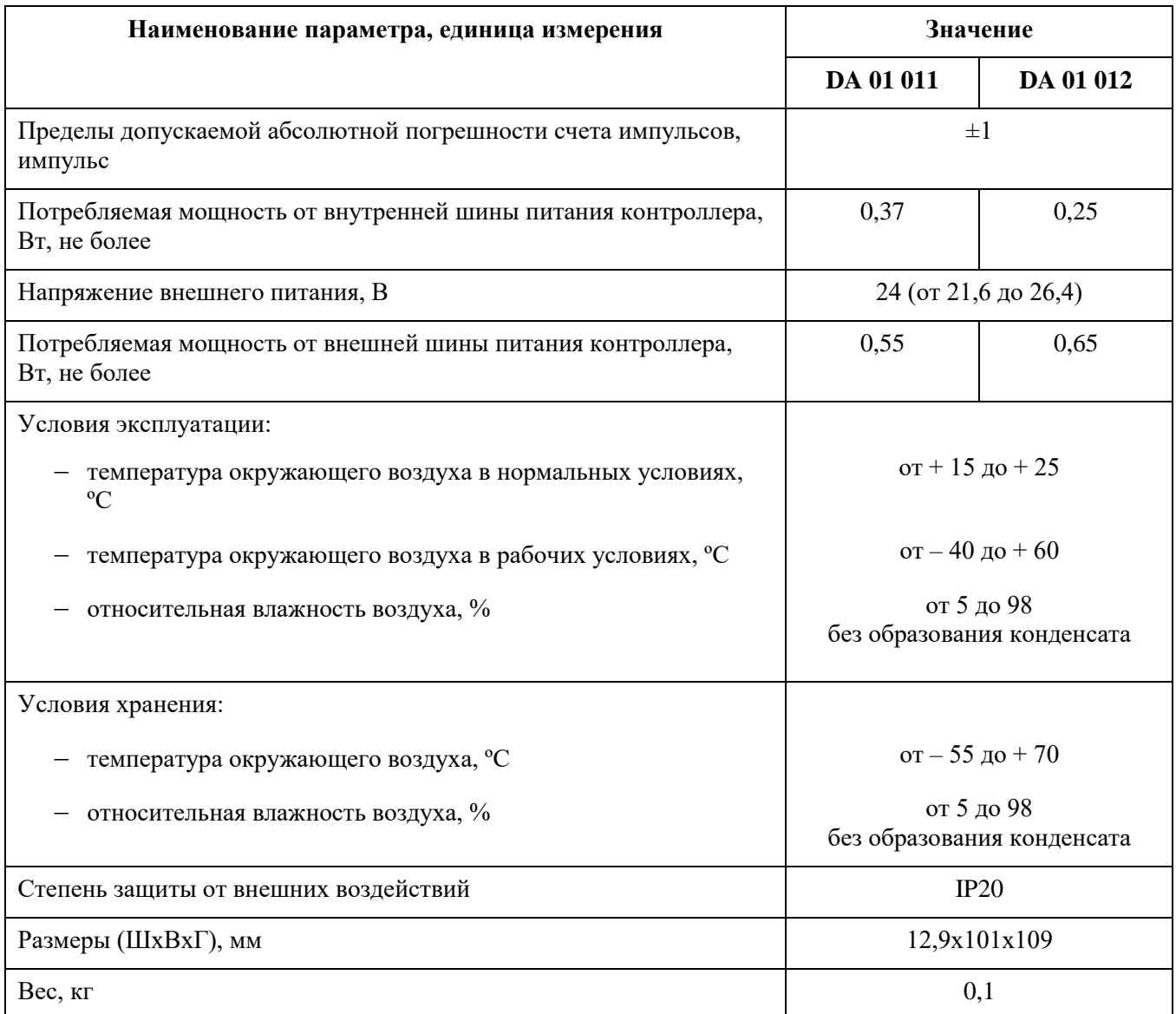

Контроллер частоты производит измерение параметров сигналов частотных входов (частота, накопительный итог и пр.) в зависимости от заданного алгоритма (режима работы).

В модуле логические «1» и «0» формируются при пересечении сигналом порогов (Рисунок [36\)](#page-113-0):

- **верхний порог срабатывания канала (U\_HI) -** уровень перехода сигнала из состояния «0» в «1»;
- **нижний порог срабатывания канала (U\_LO) -** уровень перехода сигнала из состояния «1» в «0».

Для обеспечения заявленной точности измерения на вход модуля необходимо подавать сигнал прямоугольной формы.

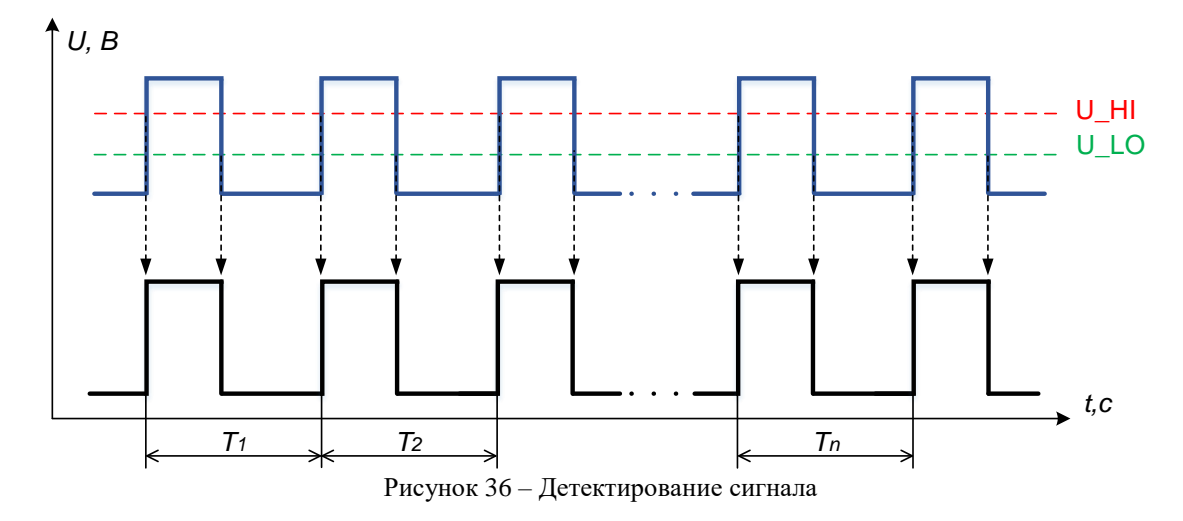

Алгоритм определения частоты модуля следующий:

- детектирование сигнала (исходя из заданных порогов срабатывания);
- определение периода следования импульсов **T1/T2/…Tn**;
- расчет усредненного значения периода следования импульсов **Tср** по следующей формуле

<span id="page-113-0"></span>
$$
Tcp = \frac{T_1 + T_2 + ... + T_n}{n},\tag{7}
$$

где n – количество импульсов для усреднения, в частности:

- o для частотомера до 10 кГц устанавливается пользователем (диапазон [1:240]);
- o для частотомера до 500 кГц задается автоматически:
	- $\geq 1 B$  диапазоне частот от 1 до 2000 Гц;
	- $\geq 16 B$  диапазоне частот от 2 до 32 кГц;
	- $\geq 256 B$  диапазоне частот от 32 до 500 кГц.

Частота следования импульса **F** определяется по формуле

$$
F = \frac{1}{T_{\rm cp}}\tag{8}
$$

Параметры детектирования сигнала жестко закреплены за конкретным входным каналом с соответствующим номинальным напряжением:

- при напряжении 5 В:
	- o верхний порог срабатывания (**U\_HI**) 4 В;
	- o нижний порог срабатывания канала (**U\_LO**) 3 В;
- при напряжении 12 В:
	- o верхний порог срабатывания (**U\_HI**) 8 В;
	- o нижний порог срабатывания канала (**U\_LO**) 6 В;
- при напряжении 24 В:
- o верхний порог срабатывания (**U\_HI**) 18 В;
- o нижний порог срабатывания канала (**U\_LO**) 14 В.

## Режим СИКН

Измерительно-вычислительный аппаратно-программный комплекс (ИВК), сконфигурированный из модулей серии REGUL RX00, в состав которого входит модуль счета импульсов в режиме СИКН, предназначен для измерения, вычисления, контроля и хранения параметров расхода, давления, перепада давления, температуры, показателей качества нефти (плотности, вязкости, влажности) и количества (объём, масса) нефти.

Модуль счета импульсов в составе ИВК принимает частотно-импульсные сигналы частотой в диапазоне от 1 до 10000 Гц от турбинных расходомеров и плотномеров.

## Режим автомата безопасности

Электронный автомат безопасности (ЭАБ) предназначен для защиты турбины от достижения критических оборотов при сбросах нагрузки. ЭАБ производит измерение по трем независимым каналам частоты входного электрического сигнала (подключают три модуля R200 DA 01 01Х), сравнивает с аварийной уставкой и при достижении критических оборотов выдает сигнал на останов турбины с учетом ускорения, т.е. при наличии ускорения ЭАБ пересчитывает и снижает уставку, чтобы не было заброса оборотов выше критических. ЭАБ обеспечивает выполнение следующих функций:

- сбор информации от датчиков по трем независимым каналам значения частоты вращения ротора турбоагрегата (для стабильной работы ЭАБ необходимо наличие сигналов с трех датчиков);
- вычисление текущего значения ускорения вращения ротора турбоагрегата;
- вычисление уставки срабатывания с учетом текущего значения ускорения вращения ротора турбоагрегата;
- хранение в энергонезависимой памяти значений частоты вращения, при которой был сформирован управляющий электрически сигнал;
- постоянный контроль исправности измерительных каналов;
- создание архива аварийных событий протоколирование всех событий с возможностью просмотра журнала событий.

Конфигурация входов/выходов модуля производится в среде программирования Epsilon LD. Значения параметров настройки хранятся в энергонезависимой памяти модуля.

## **Конфигурирование дискретных входов**

В среде программирования предусмотрена возможность задания функционального назначения для каждого дискретного входа, типы функциональных назначений приведены в таблице [52.](#page-115-0) Функциональное назначение 1-го типа присваивается одному или двум входам. Также дискретные входы имеют функциональное назначение 2-го или 3-го типа.

Если назначение 2-го типа не выбрано, то все дискретные входы имеют функциональное назначение 1-го типа, и функция диагностики реле защиты автоматически блокируется.

| $N_2$ | Тип                                        | Описание                                                                                                    |
|-------|--------------------------------------------|----------------------------------------------------------------------------------------------------|
|       | Произвольный контроль                      | Вход данного типа предназначен для приема сигнала, состояние<br>которого не анализируется в алгоритмах защиты и диагностики<br>модуля, а только передается в прикладную программу ЦП                                               |
|       | Обратный контроль<br>включения реле защиты | Вход данного типа предназначен для приема сигнала контроля<br>включения реле защиты, управляемого выходом «Включение<br>реле защиты». Состояние сигнала используется в алгоритме<br>диагностики реле защиты                        |
|       | Наличие питания цепей<br>защиты            | Вход данного типа предназначен для приема сигнала об<br>отсутствии питания в цепях защиты. Отсутствие питания<br>определяется уровнем сигнала 0 на входе модуля. Состояние<br>сигнала используется в алгоритме срабатывания защиты |

<span id="page-115-0"></span>Таблица 52 – Типы функциональных назначений дискретных входов

В среде программирования дискретных сигналов, типы функциональных назначений приведены в таблице [53.](#page-115-1) По умолчанию дискретные выходы имеют функциональное назначение 1-го типа.

<span id="page-115-1"></span>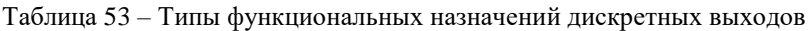

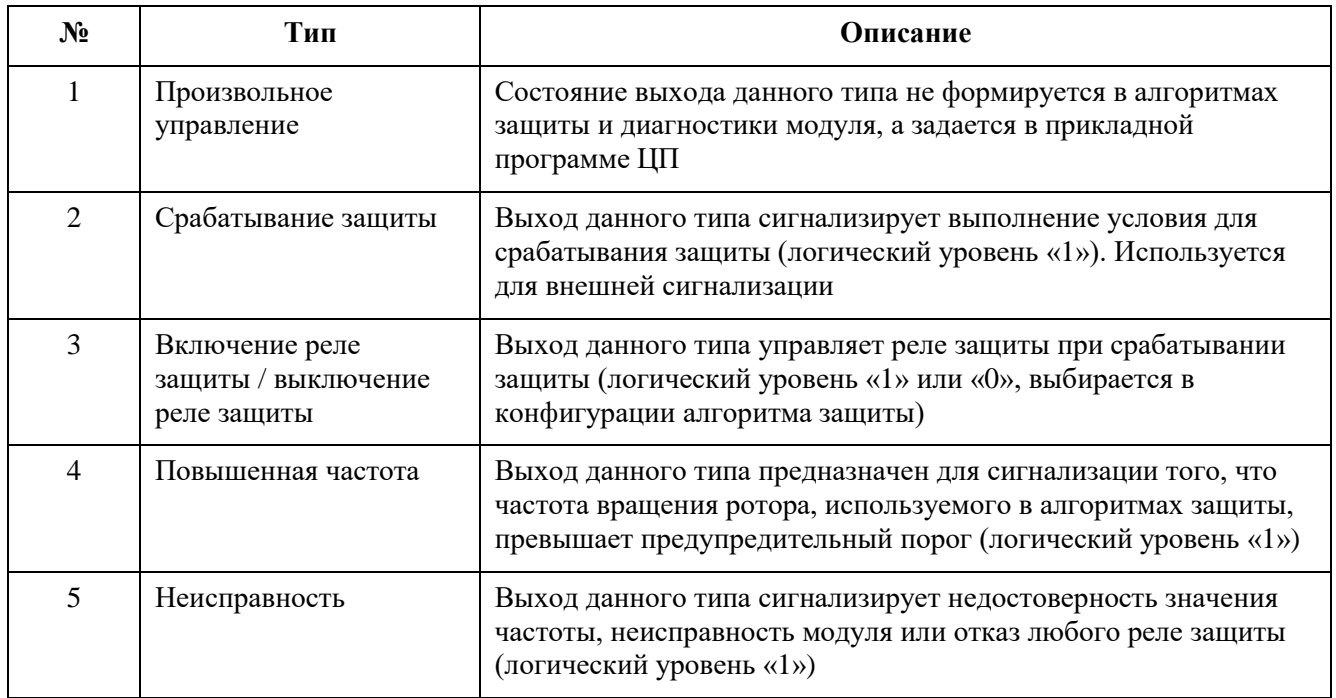

## **Конфигурирование частотного входа**

В среде программирования предусмотрена возможность конфигурирования функционального назначения частотного входа, типы функциональных назначений приведены в таблице [54.](#page-116-0) По умолчанию частотный вход имеет функциональное назначение 2-го типа.

Если канал 2-го типа не выбран, то все частотные входы имеют функциональное назначение 1-го типа, и функции противоразгонной защиты и диагностики автоматически отключаются.

<span id="page-116-0"></span>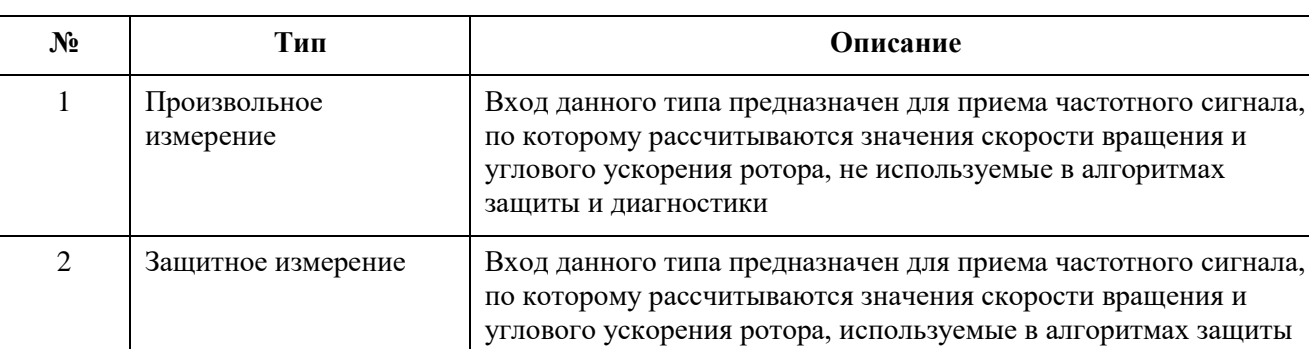

и диагностики

Таблица 54 – Типы функциональных назначений частотных входов

Микропроцессор выполняет следующие функции в зависимости от заданного алгоритма (режима работы):

- формирование управляющих сигналов для дискретных выходов;
- опрос состояний дискретных входов;
- обмен данными с контроллером частоты (чтение обработанных данных по измерительным каналам, состояния дискретных входов/выходов, передача режима работы, уставок, и пр.);
- формирование сигналов для панели индикации модуля.

#### Индикация

Группа функциональных индикаторов светодиодной панели модуля состоит из следующих индикаторов:

- CH отображает наличие сигнала на счетном входе. Частота мигания индикатора соответствует частоте сигнала на входе;
- OVER отображает выход за пределы измеряемой частоты на счетном канале;
- DI1…DI2 отображают наличие сигнала «1» в соответствующем входном канале модуля;
- DO1...DO2 отображают наличие сигнала «1» в соответствующем выходном канале модуля.

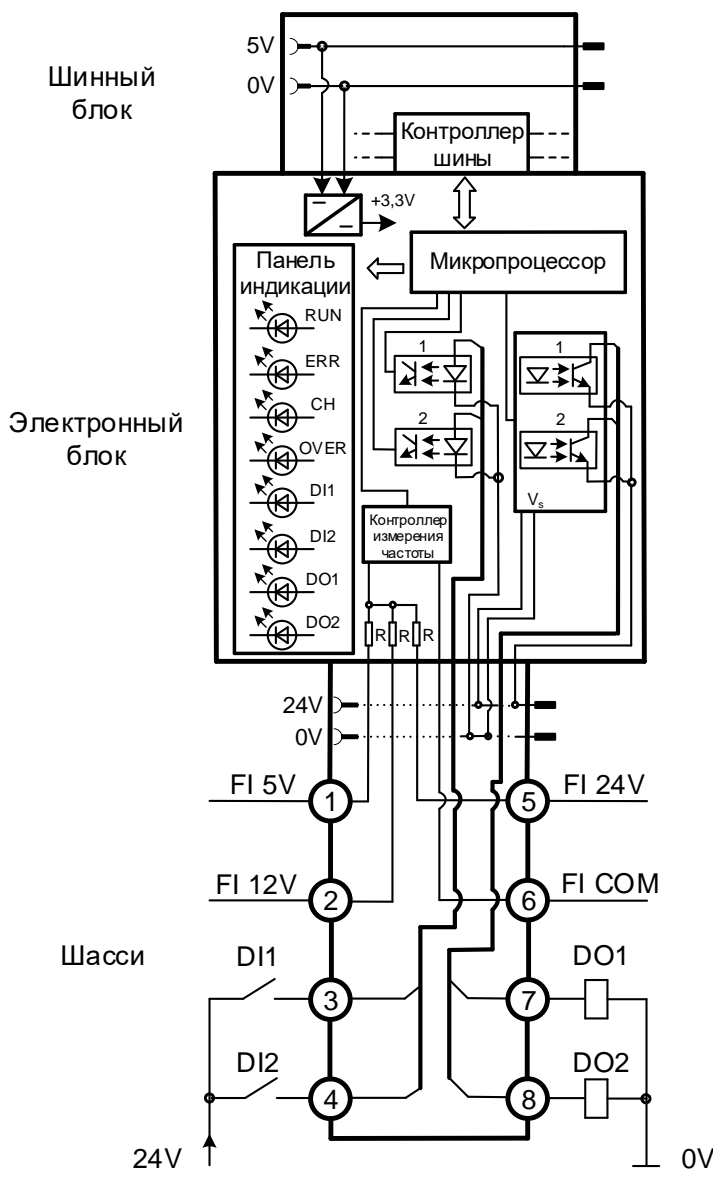

Рисунок 37 - Структурная схема модулей DA 01 011, DA 01 012

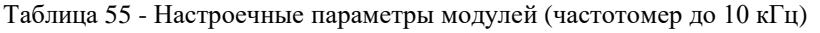

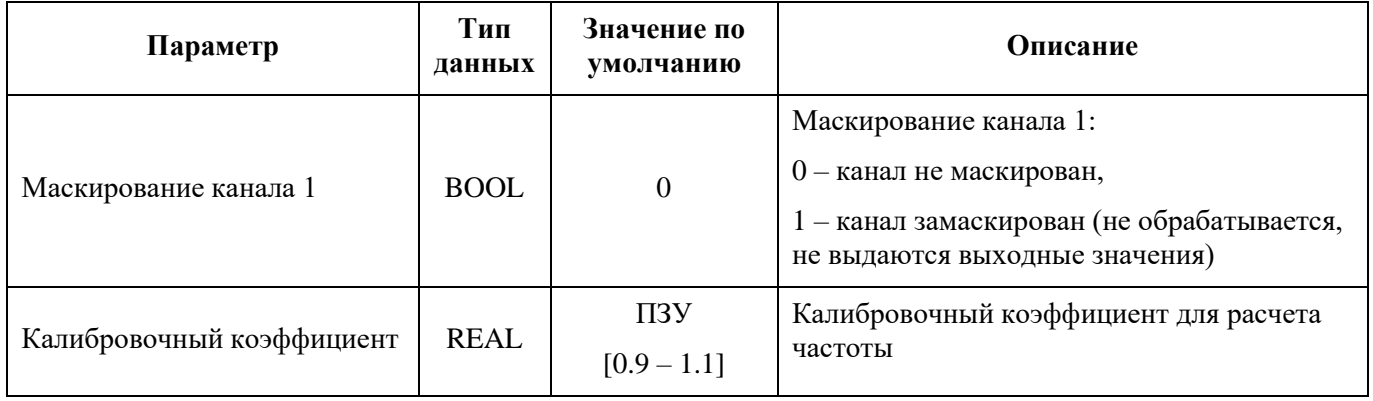

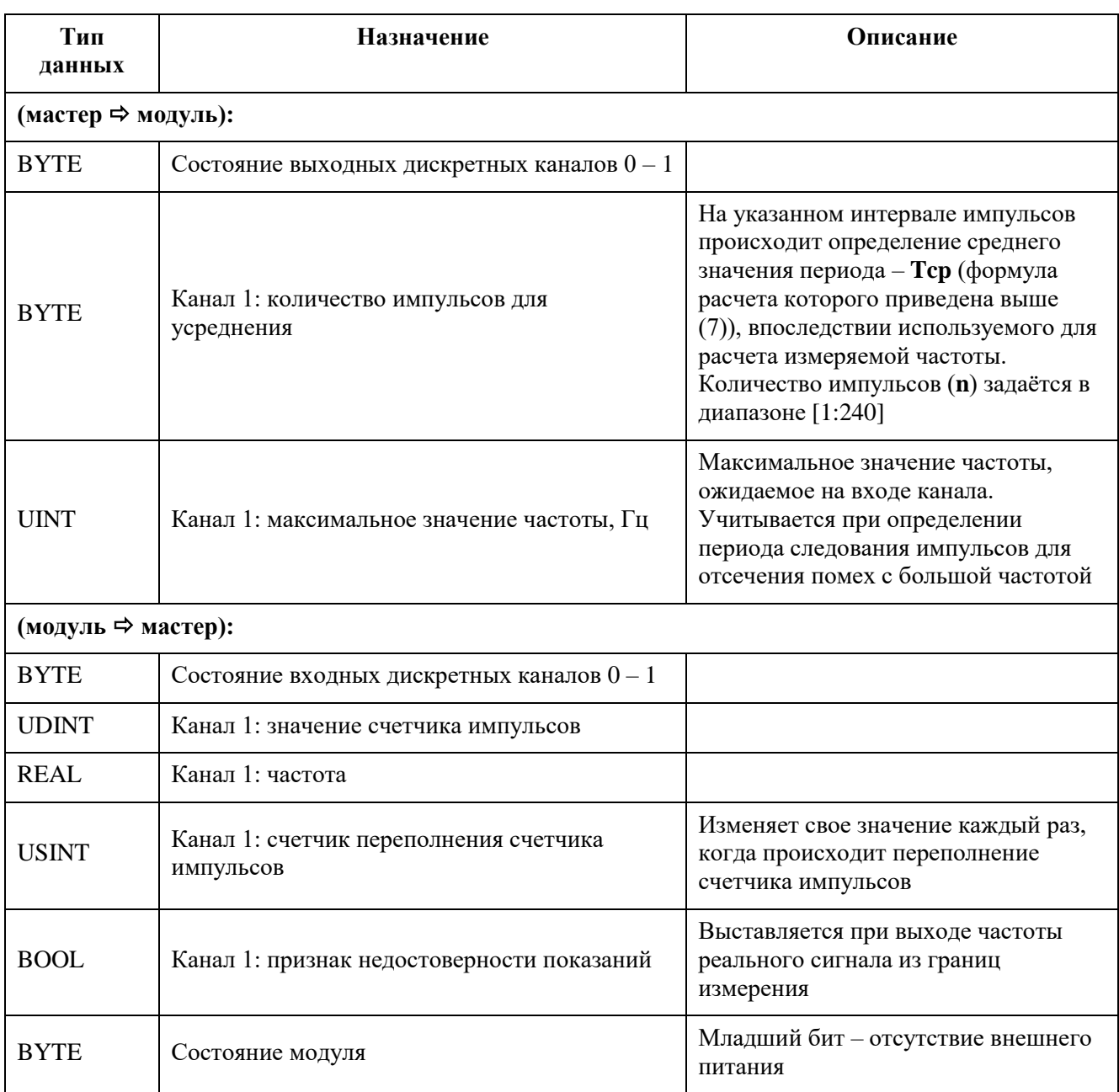

Таблица 56 - Регистры данных ввода-вывода модуля (частотомер до 10 кГц)

Таблица 57 - Настроечные параметры модулей (частотомер до 500 кГц)

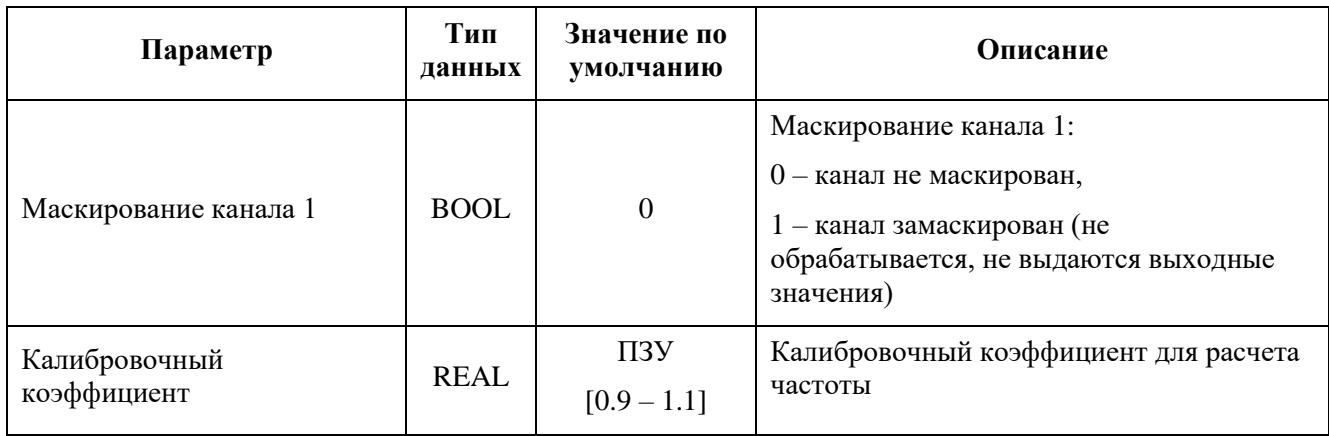

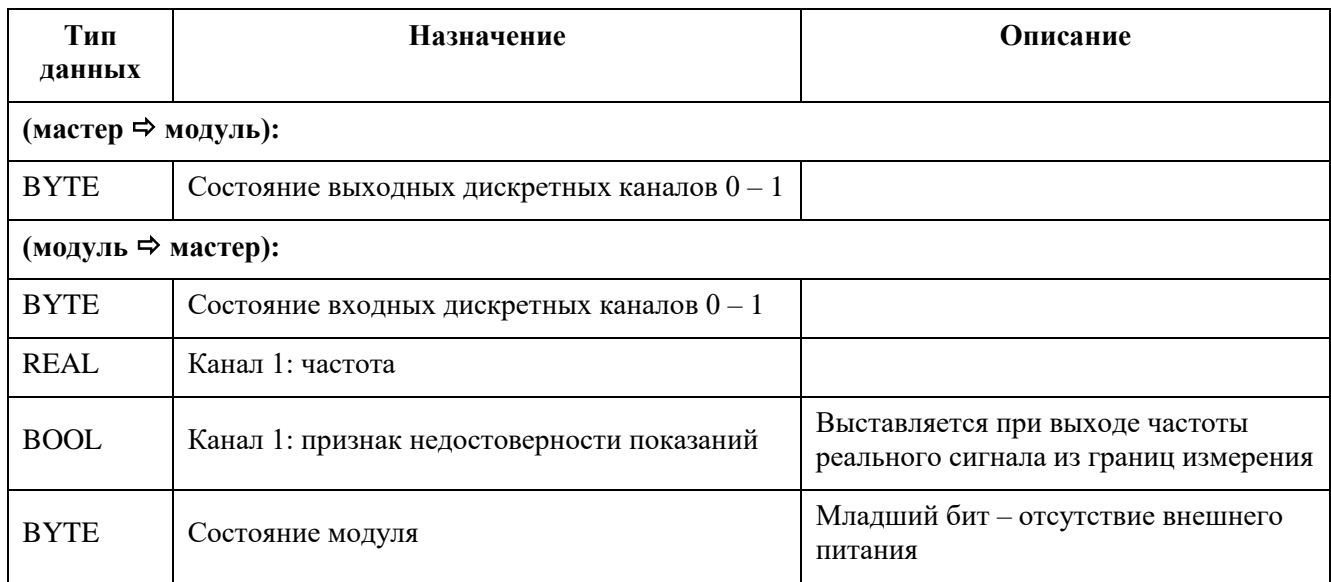

Таблица 58 - Регистры данных ввода-вывода модуля (частотомер до 500 кГц)

## Таблица 59 - Настроечные параметры модулей (режим СИКН)

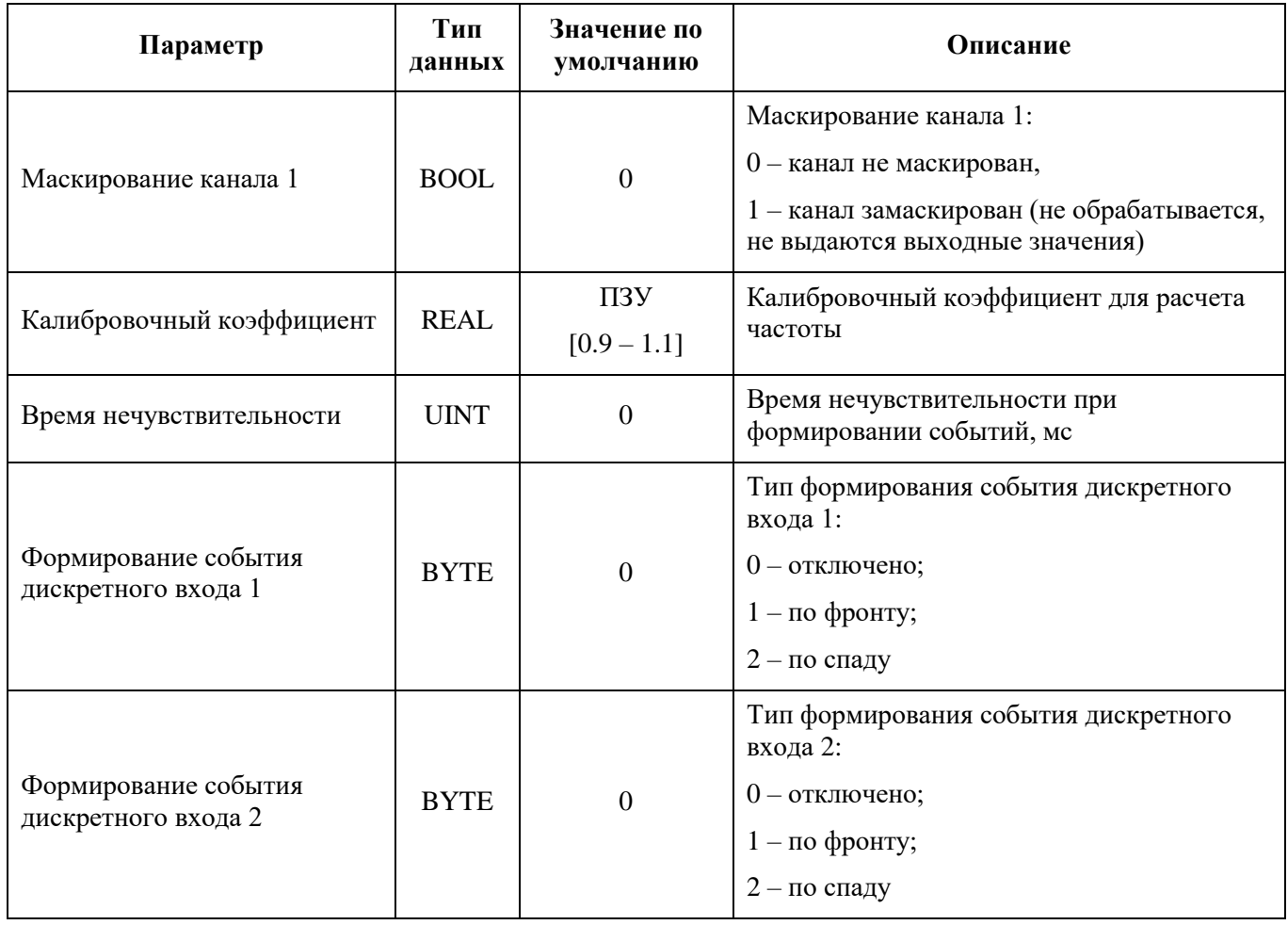

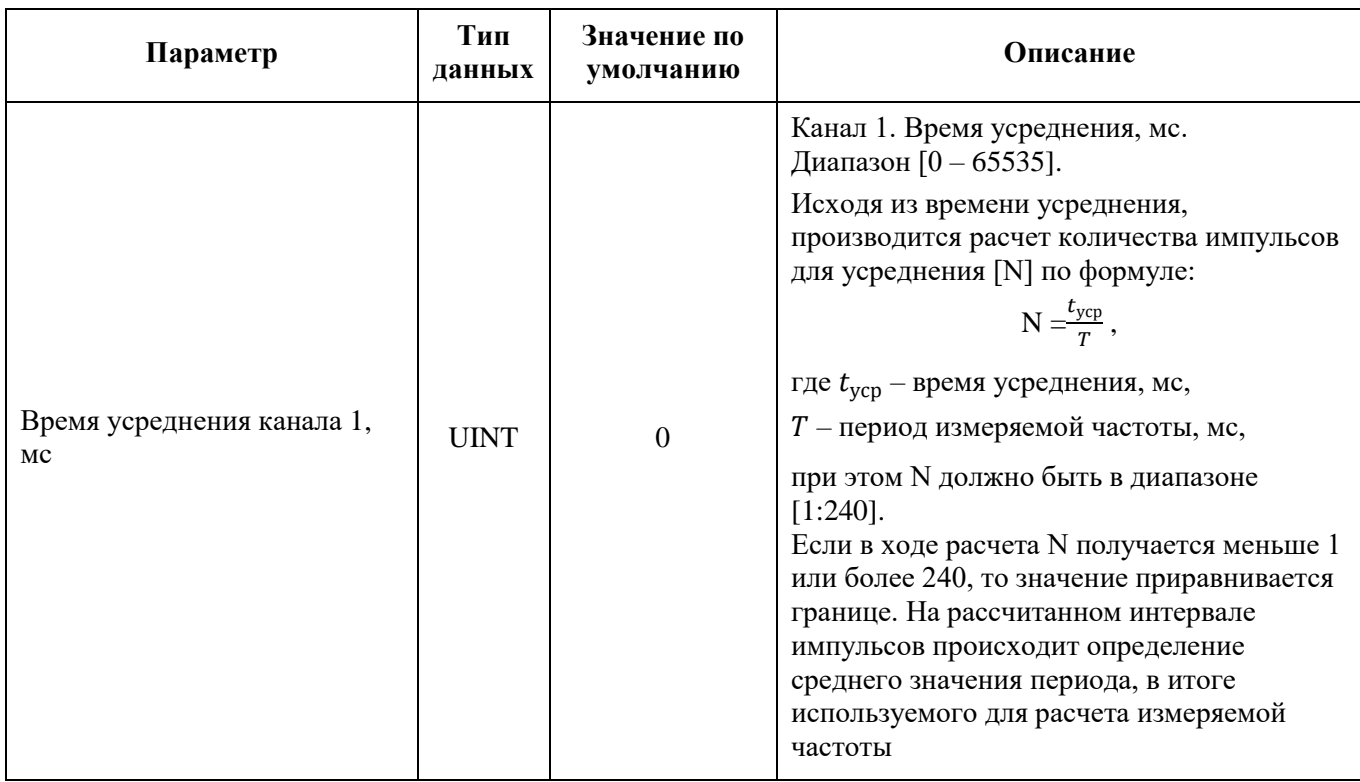

## Таблица 60 - Регистры данных ввода-вывода модулей (СИКН)

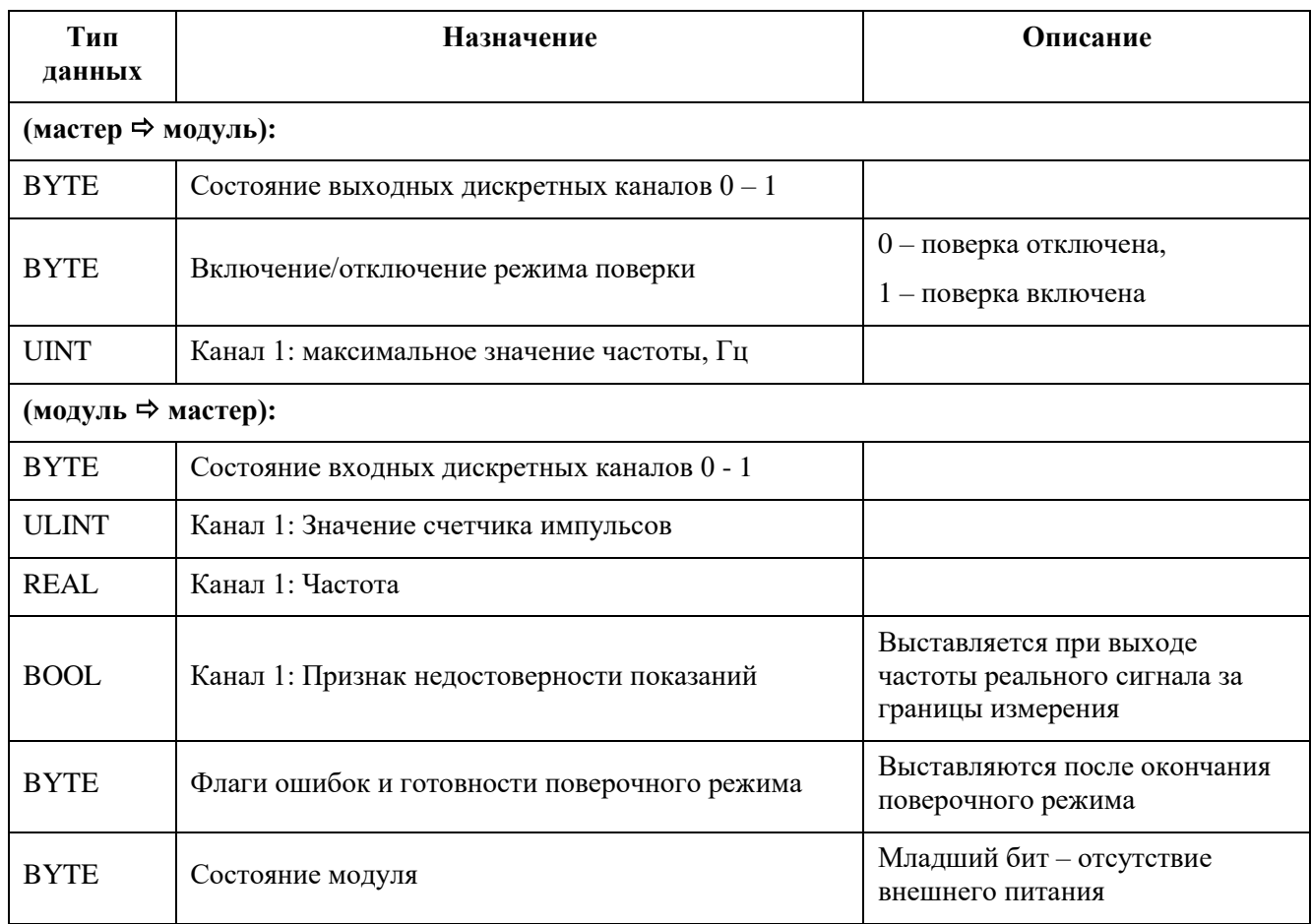

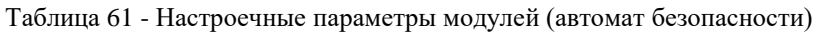

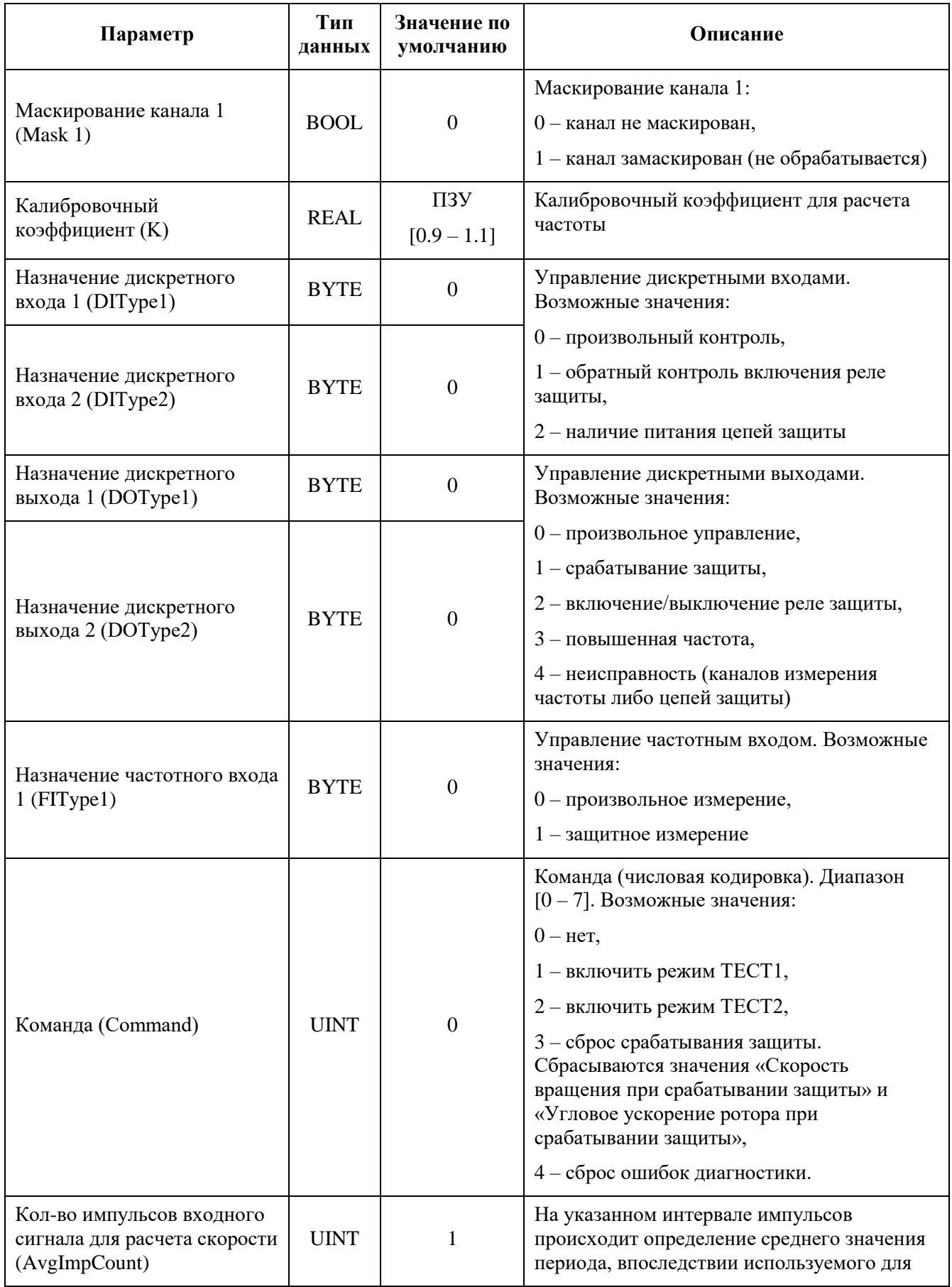

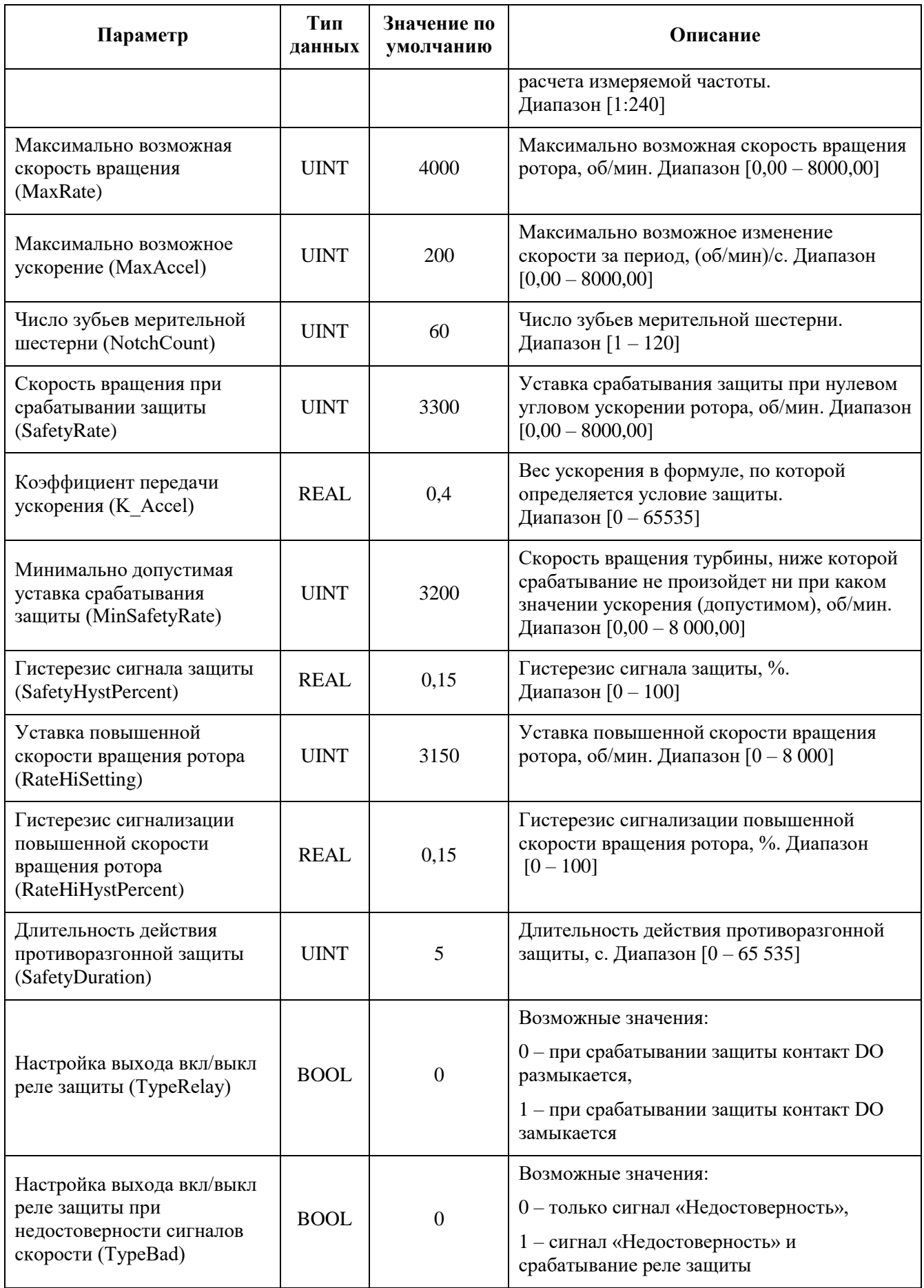

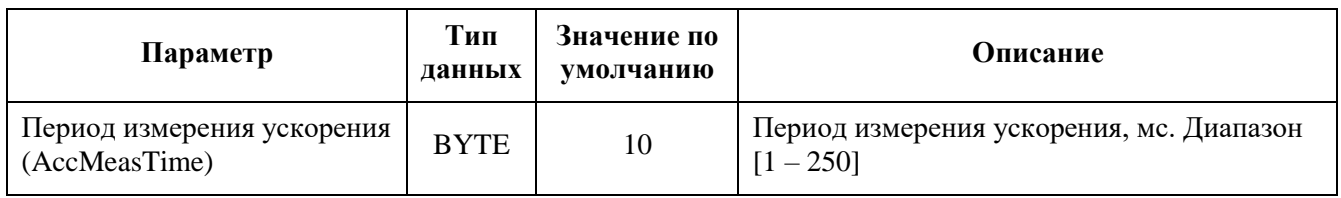

Таблица 62 - Регистры данных ввода-вывода модулей (автомат безопасности)

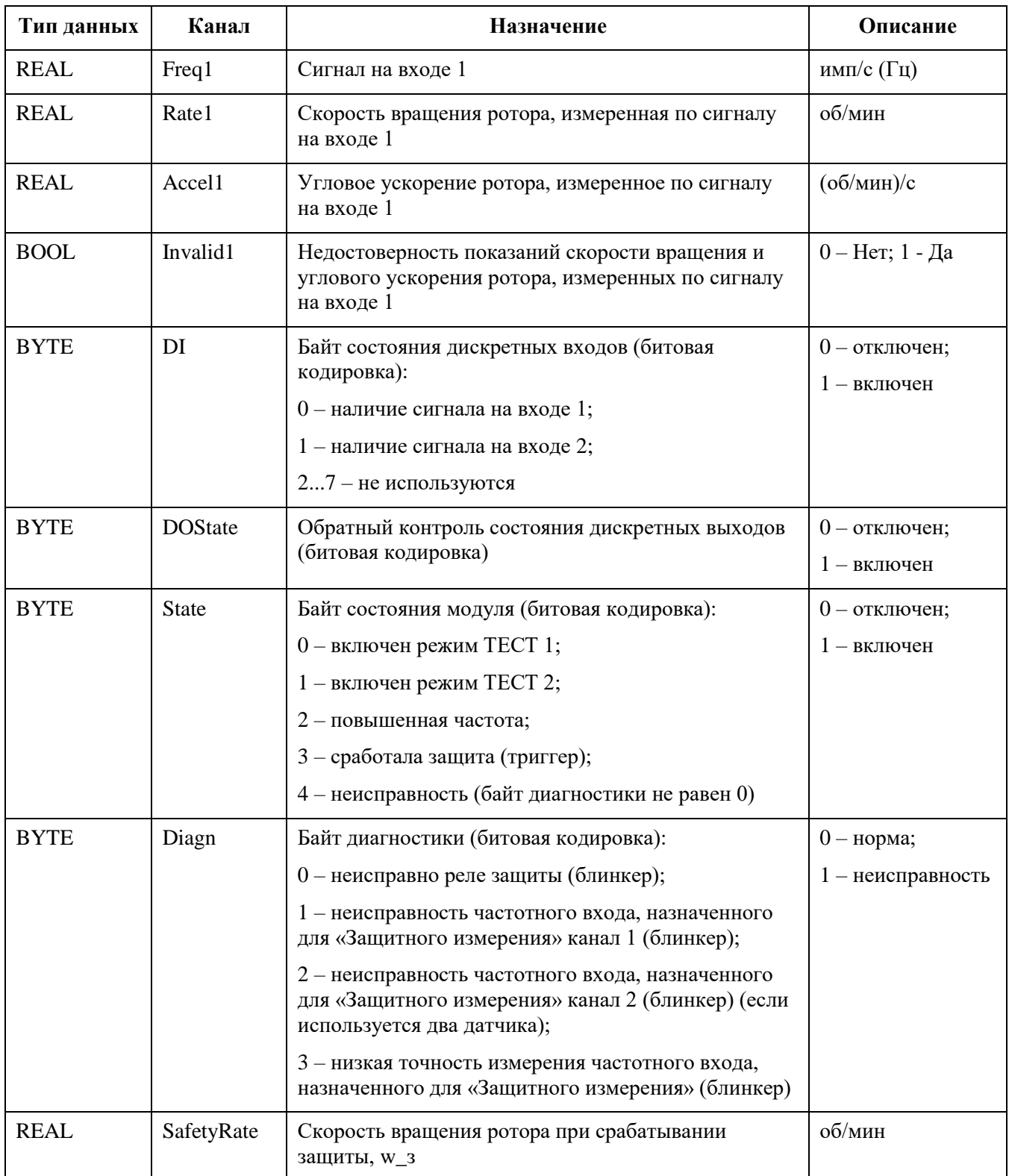

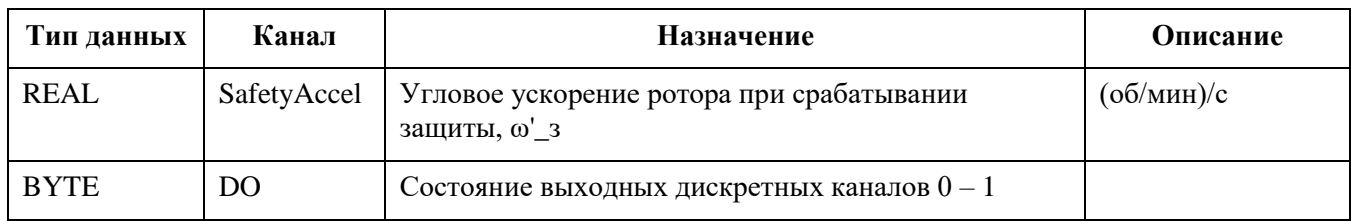

## **Модуль счета импульсов DA 01 111**

Модуль предназначен для ввода импульсных сигналов с инкрементального энкодера с частотой от 1 Гц до 400 кГц с номинальным напряжением сигнала 5 В, 12 В, 24 В. Электропитание энкодера от модуля не предусмотрено и должно обеспечиваться внешним источником питания.

В состав электронного блока модуля входят:

- контроллер измерения частоты;
- блок приема входных дискретных сигналов, при этом каждый из каналов гальванически изолирован от схемы обработки;
- блоки внутренней подтяжки линий A, B и Z (включение/выключение производится программно);
- источник питания;
- панель индикации.

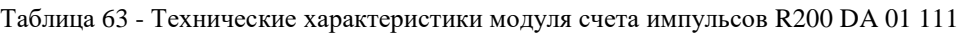

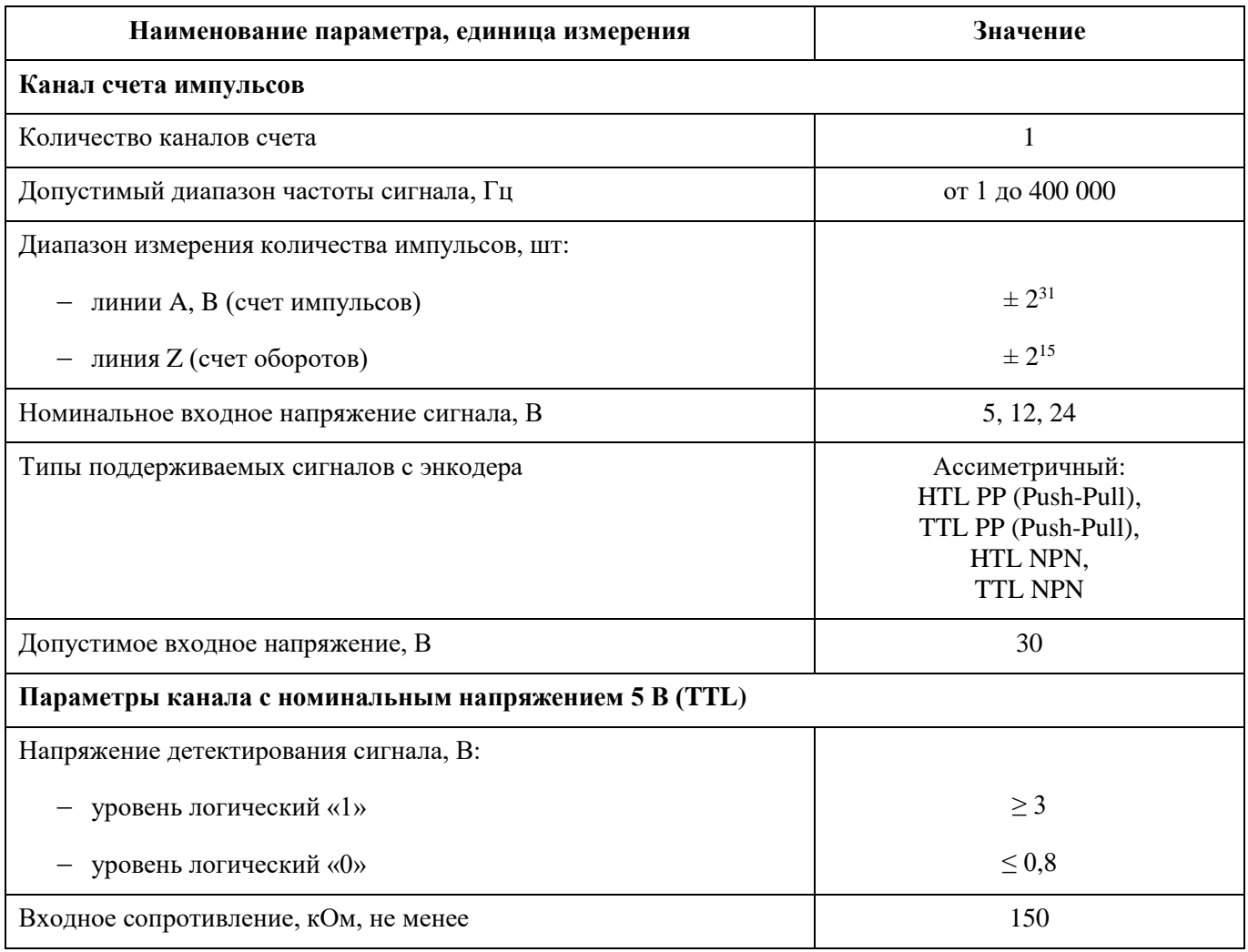

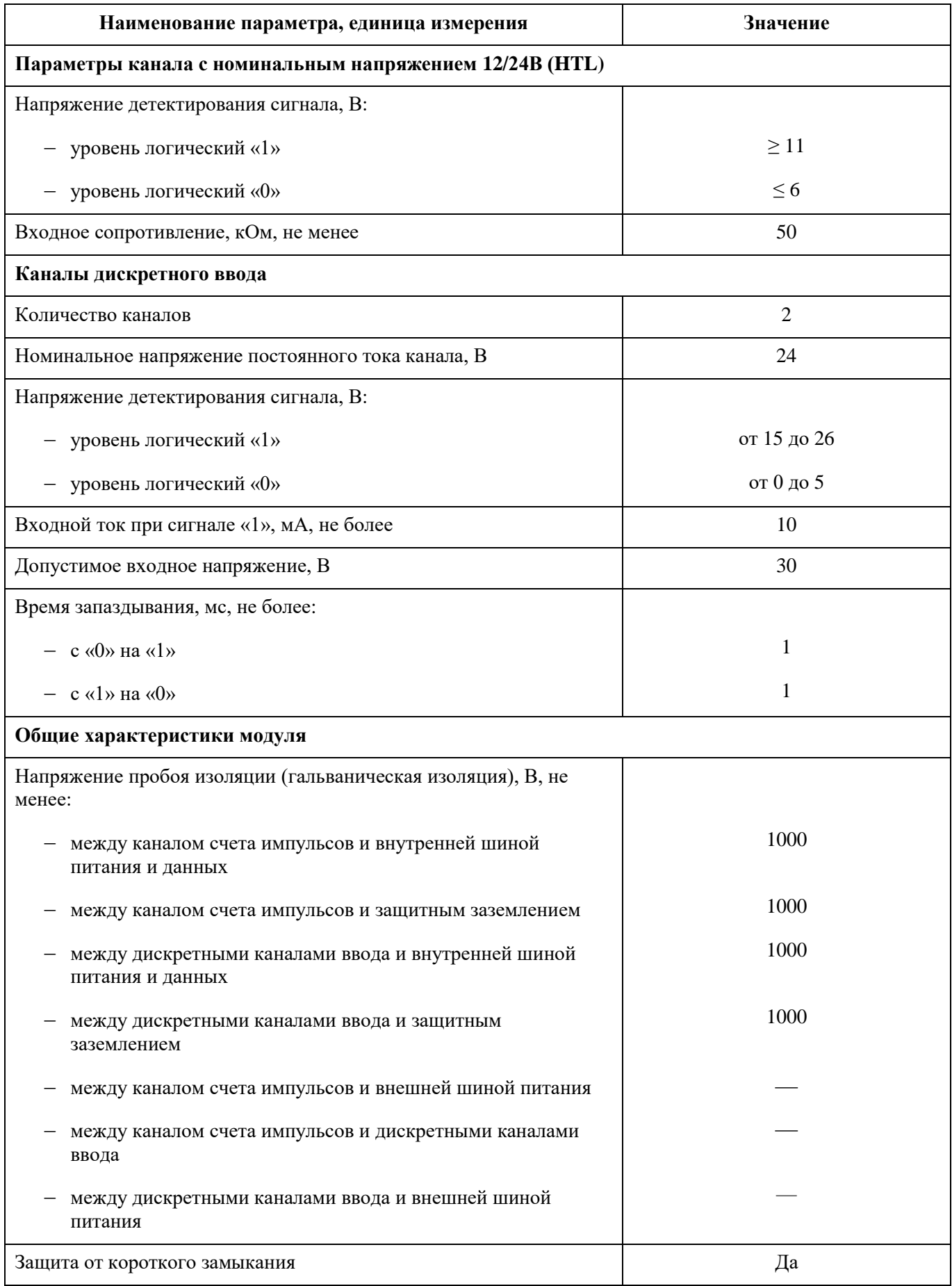

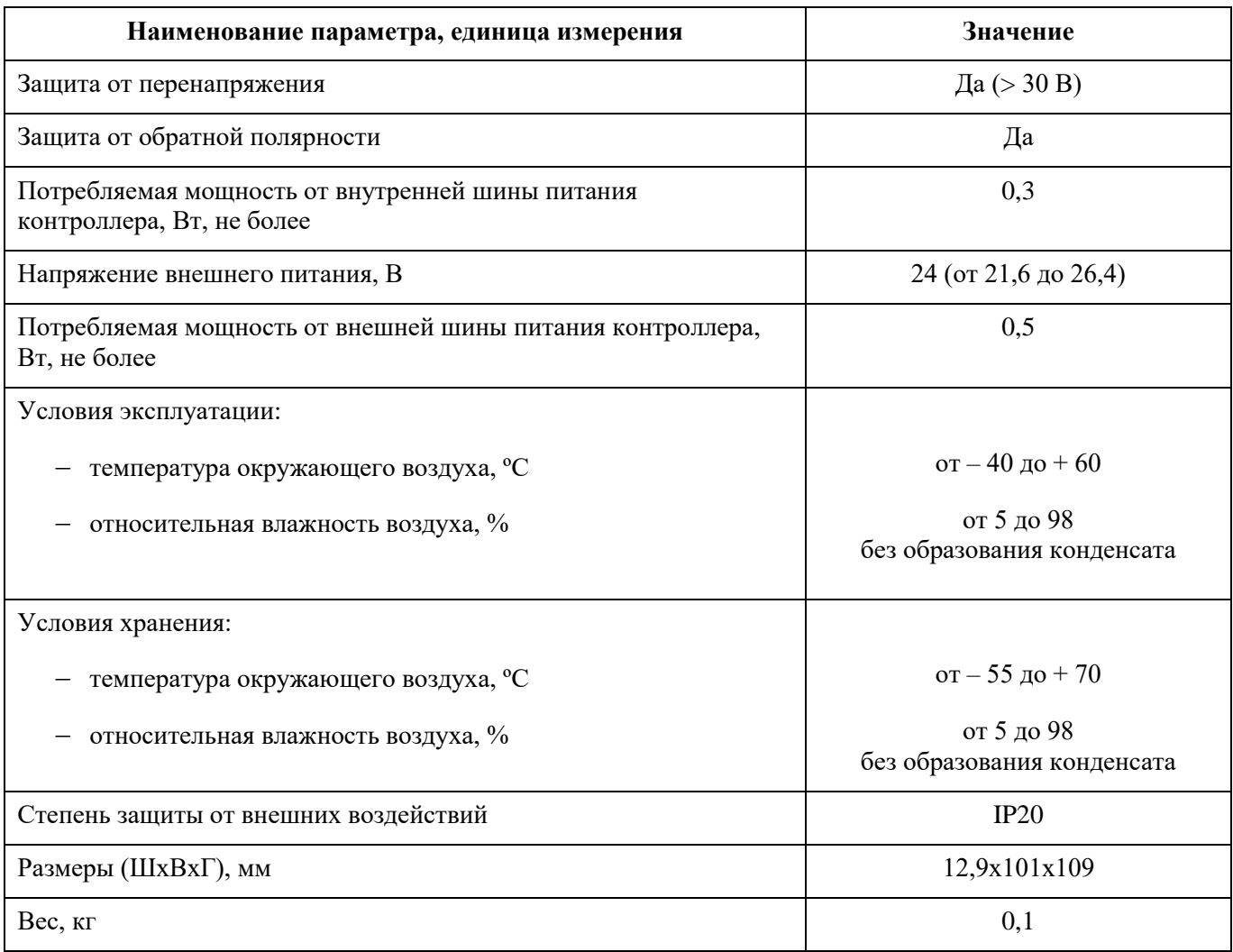

Модуль выдает в ЦП:

- значение счетчика импульсов (сигналы A, B);
- значение счетчика числа оборотов (сигнал Z);
- направление движения (положительное/отрицательное/неизвестно).

Модуль принимает от ЦП команды:

- сброс счетчика или числа оборотов при переполнении,
- сброс счетчика при прохождении метки Z,
- работать без сброса счетчиков.

## Индикация

Группа функциональных индикаторов светодиодной панели модуля состоит из следующих индикаторов:

- A, B, Z отображает наличие сигнала на входе A/B/Z. Частота мигания индикатора соответствует частоте сигнала на входе;
- DI1, DI2 отображают наличие сигнала «1» в соответствующем входном канале модуля.

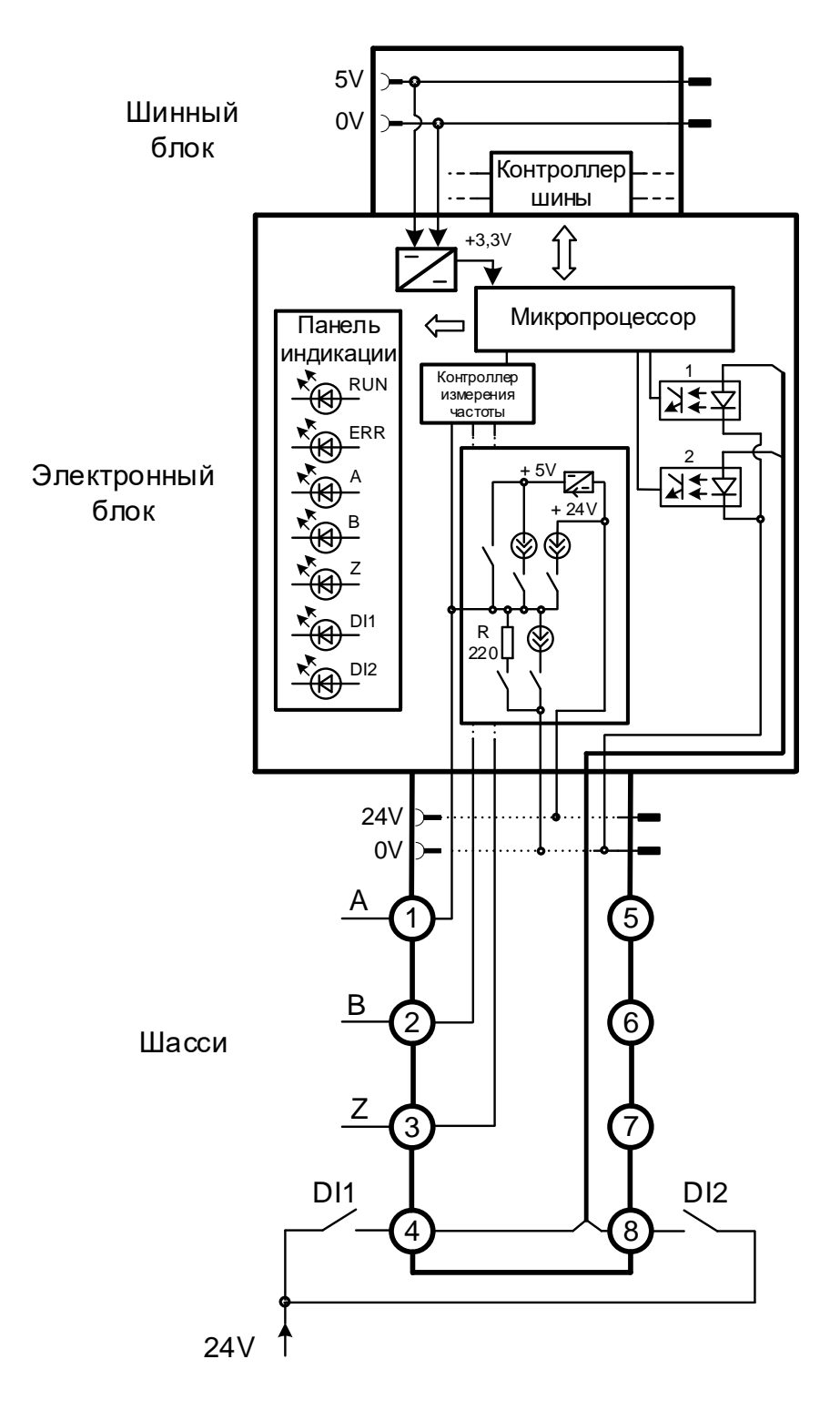

Рисунок 38 - Структурная схема модуля DA 01 111

#### **Примечания:**

- 1. Включение/выключение внутренней подтяжки линий A, B и Z производится программно.
- 2. Перед переключением типа сигнала линии рекомендуется отключать использование подтяжки, а при дальнейшей необходимости включать.

| гаолица оч - пастроечные параметры модуля DA 01 111<br>Параметр | Тип<br>данных | Значение<br>П0<br>умолчанию | Описание                                                                                                    |
|-----------------------------------------------------------------|---------------|-----------------------------|----------------------------------------------------------------------------------------------------|
| Маскирование канала                                             | <b>BOOL</b>   | $\overline{0}$              | Маскирование канала:<br>0 - канал не маскирован,<br>1 - канал замаскирован (не обрабатывается)                                                                                                    |
| Дискретность<br>счетчика                                        | <b>BYTE</b>   | 1                           | Дискретность счетчика:<br>1(X1) - только по передним фронтам линии A,<br>2(X2) - только по передним и задним фронтам линии<br>A,<br>4(Х4) - по передним и задним фронтам линии А и<br>линии В.<br>Вход А<br>Вход В<br>X1<br>Дискретность счетчика<br>X <sub>2</sub><br>X4                                                                                                    |
| Направление<br>положительного<br>вращения                       | <b>BYTE</b>   | $\overline{0}$              | Направление положительного вращения:<br>0 - по часовой стрелке (CW),<br>1 - против часовой стрелки (CCW).<br>Счет в прямом/обратном направлении.<br>CW: Значение счетчика увеличивается при<br>перемещении по часовой стрелке.<br>CCW: Значение счетчика увеличивается при<br>перемещении против часовой стрелки<br>По часовой<br>Против часовой<br>стрелке (CW)<br>стрелки (CCW)<br>ั∕⋒`<br>r ≁<br>Значение счетчика<br>$+1$<br>$-1$<br>$-1$<br>$+1$ |
| Тип сигнала линий<br>A,B                                        | <b>UINT</b>   | $\overline{2}$              | Тип сигнала линий А/В энкодера:<br>$2 - HTL_PP,$<br>$3 - HTL_NPN,$<br>$5 - TTL_PP$ ,<br>$6 - TTL$ NPN                                                                                                    |

Таблица 64 - Настроечные параметры модуля DA 01 111

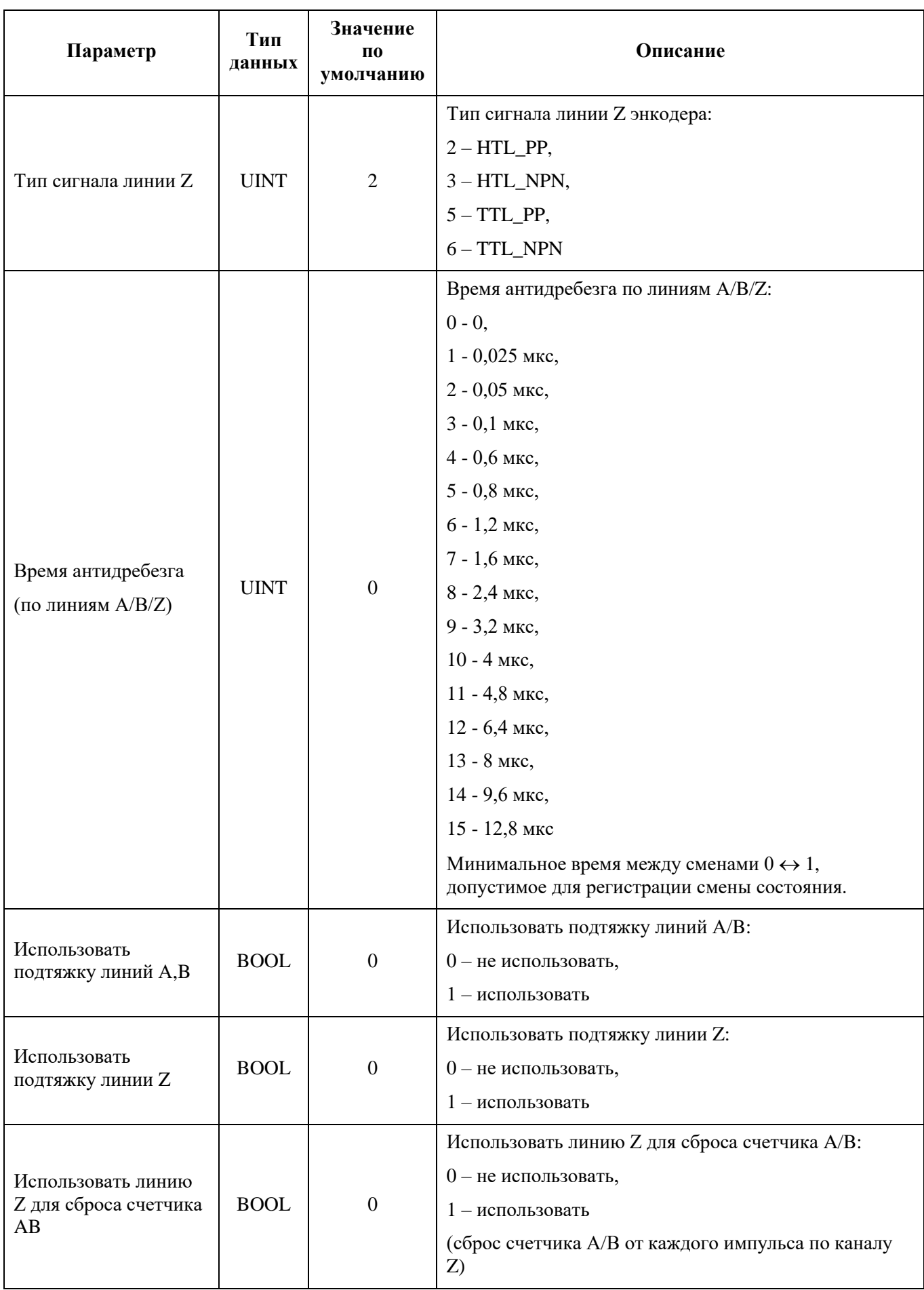

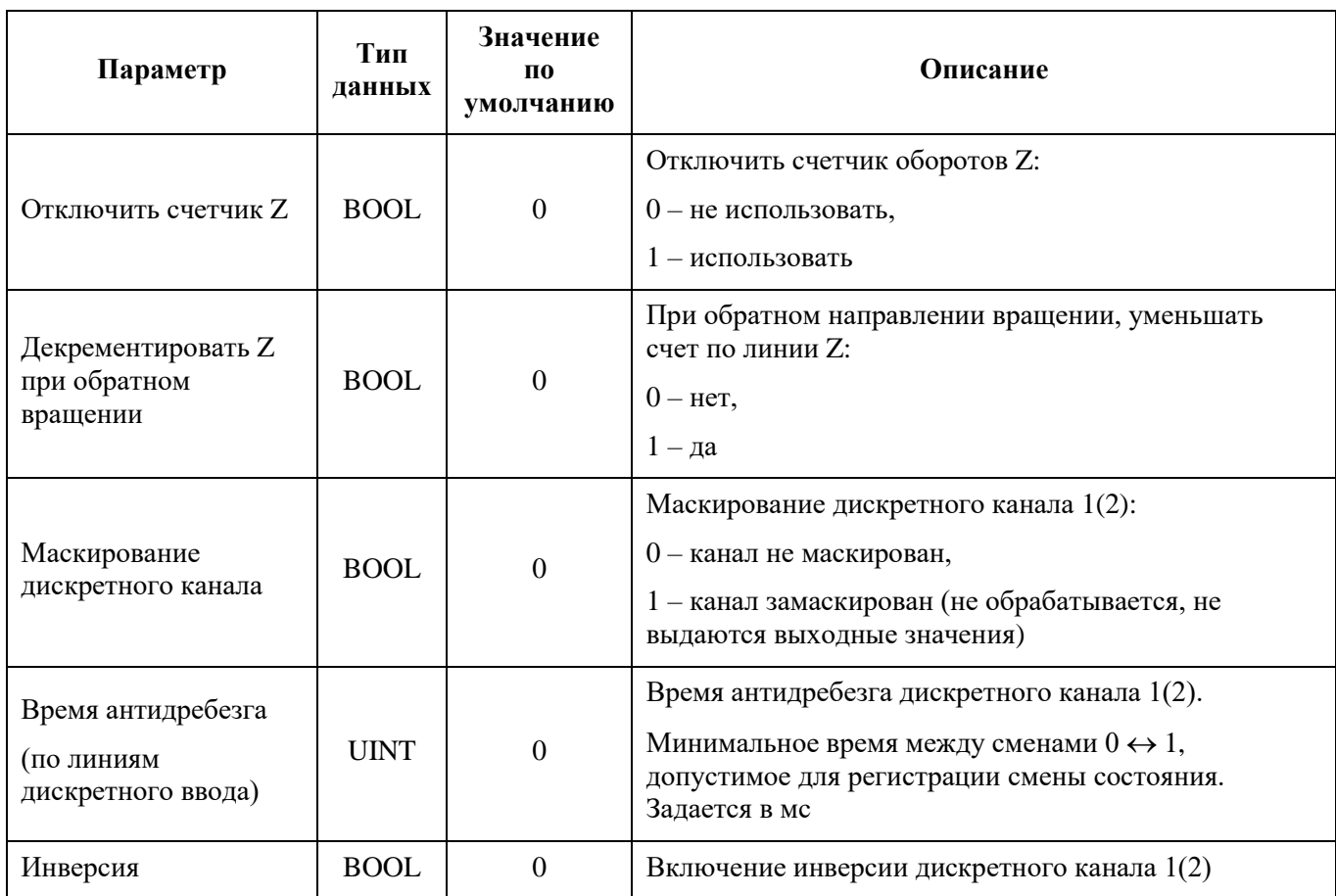

## Таблица 65 - Регистры данных ввода-вывода модуля DA 01 111

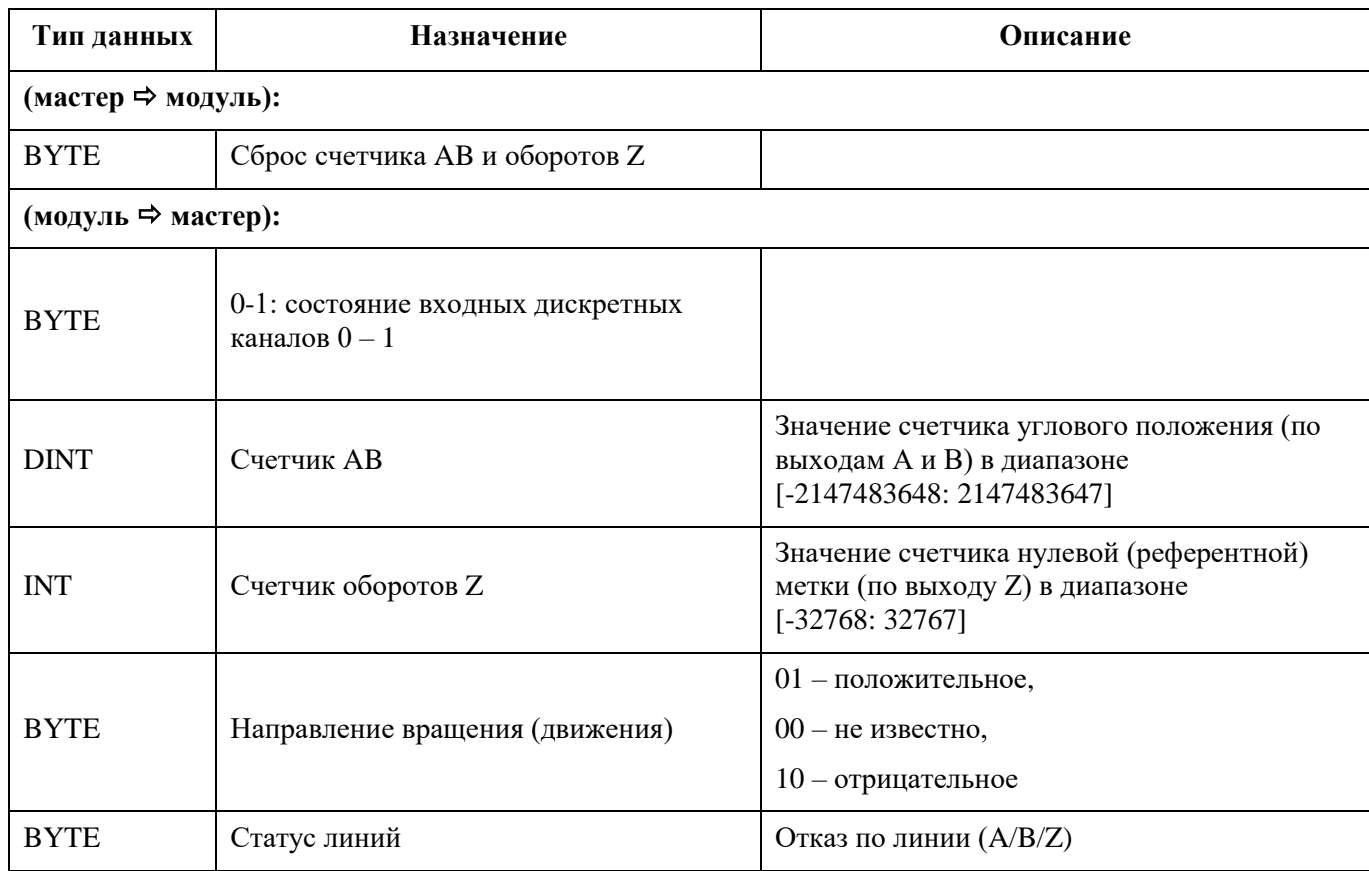

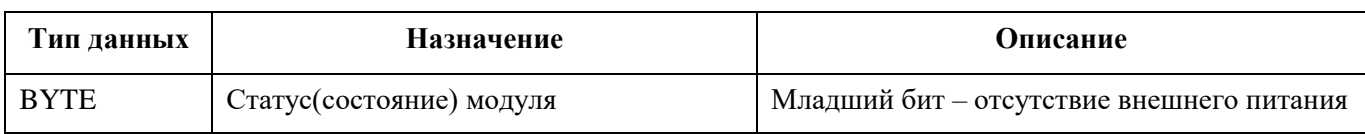

# **ТЕХНИЧЕСКОЕ ОБСЛУЖИВАНИЕ**

Техническое обслуживание контроллера заключается в профилактическом осмотре модулей, состояния разъемов и периодической поверке аналоговых каналов преобразования и воспроизведения.

Периодичность профилактических осмотров при техническом обслуживании - не реже одного раза в год. При осмотре контроллера производится:

- проверка отсутствия внешних повреждений, влияющих на функциональные или технические характеристики контроллера;
- проверка надежности контактов соединителей.

При необходимости винтовые зажимы подтягиваются, удаляется пыль методом продувки сжатым воздухом.

Аналоговые каналы контроллера подлежат периодической поверке для обеспечения единства измерения с требуемой точностью. Интервал между поверками – 6 лет. Записи о проведенной поверке заносятся в паспорт на модуль.

# **ОБРАЩЕНИЕ В СЛУЖБУ ТЕХНИЧЕСКОЙ ПОДДЕРЖКИ**

Для обращения в техническую поддержку Пользователю необходимо сформировать запрос на сайте технической поддержки: [https://support.prosoftsystems.ru,](https://support.prosoftsystems.ru/) либо отправить письмо по электронной почте: support@prosoftsystems.ru. В первом случае требуется предварительная регистрация.

Обращение обязательно должно содержать следующие сведения:

- подробное описание сложившейся ситуации;
- наименование объекта и его месторасположение;
- наименование системы автоматизации;
- модель ПЛК;
- серийный номер ПЛК;
- версия среды разработки Epsilon LD;
- версия СПО контроллера;
- файл экспорта сетевых настроек контроллера;
- архив с лог-файлами, включающими в себя период времени, когда произошел отказ;
- дата и время возникновения отказа. А также периодичность и устойчивость повторения подобных отказов в случае, если такая информация имеется.

Желательно прислать проект для Epsilon LD, так как это может значительно упростить и ускорить процесс поиска причины отказа.

Лог-файлы, скопированные на компьютер, желательно поместить в архив. Объем заархивированных текстовых файлов сокращается примерно в 10 раз.

Для того, чтобы узнать, как получить необходимую информацию (сведений о версии Epsilon LD, версии СПО и так далее), ознакомьтесь с содержимым документа «Epsilon LD User Guide DPA 302».

# ПРИЛОЖЕНИЕ A

# Перечень заказных позиций контроллера

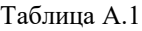

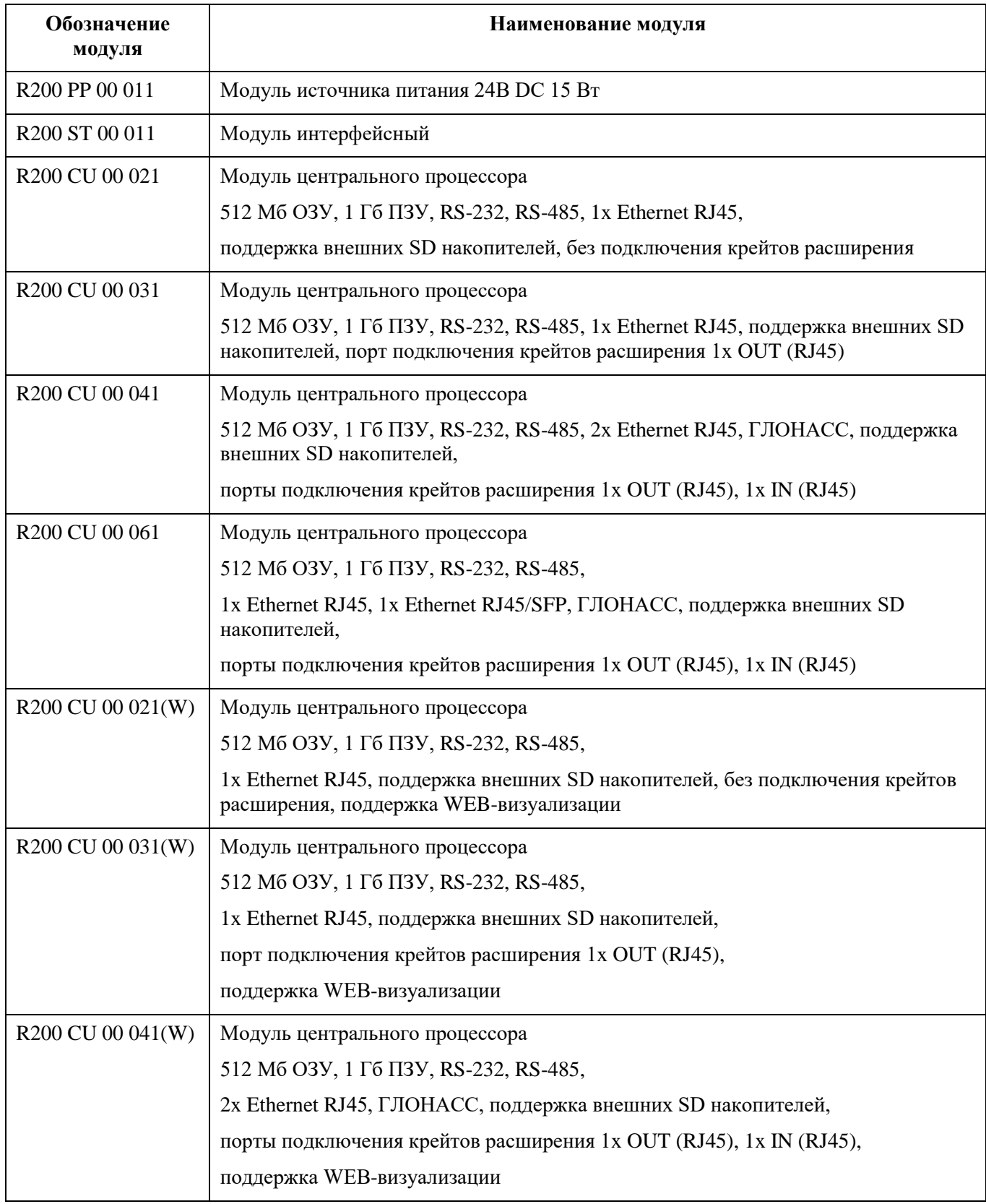

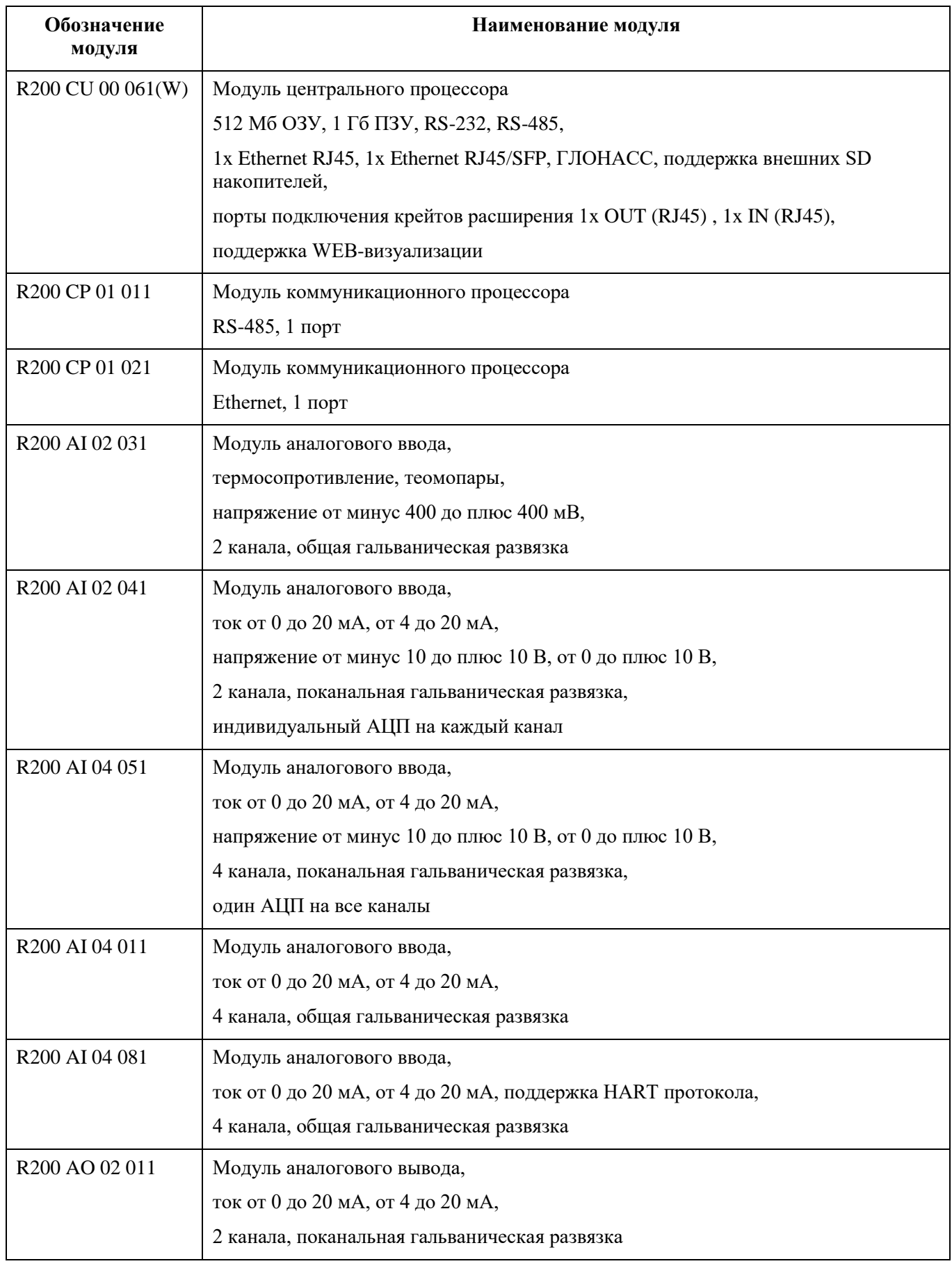

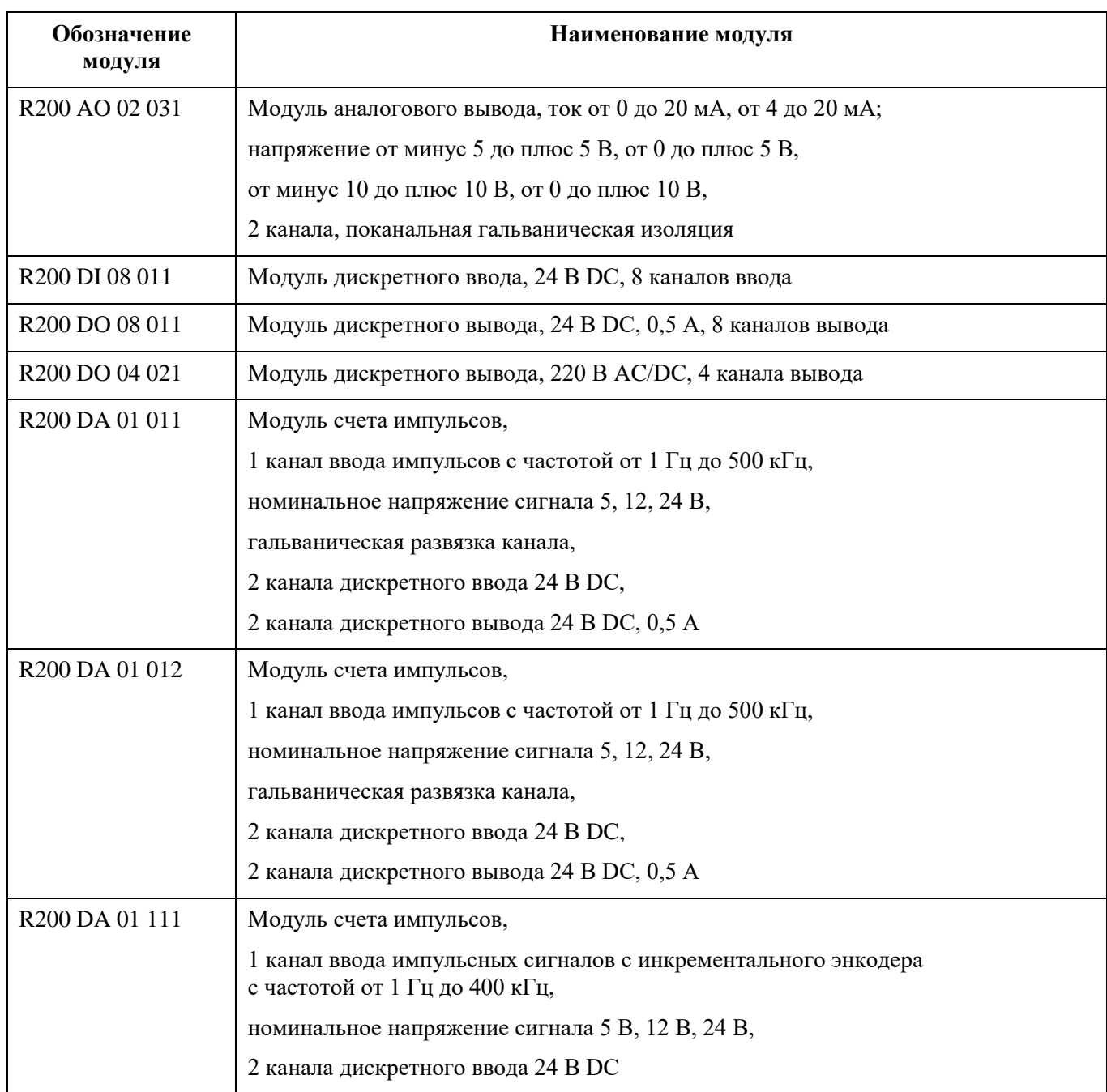

# ПРИЛОЖЕНИЕ Б

# Схемы подключения полевых устройств к модулям контроллера

# Б.1 Схемы подключения к модулям дискретного ввода

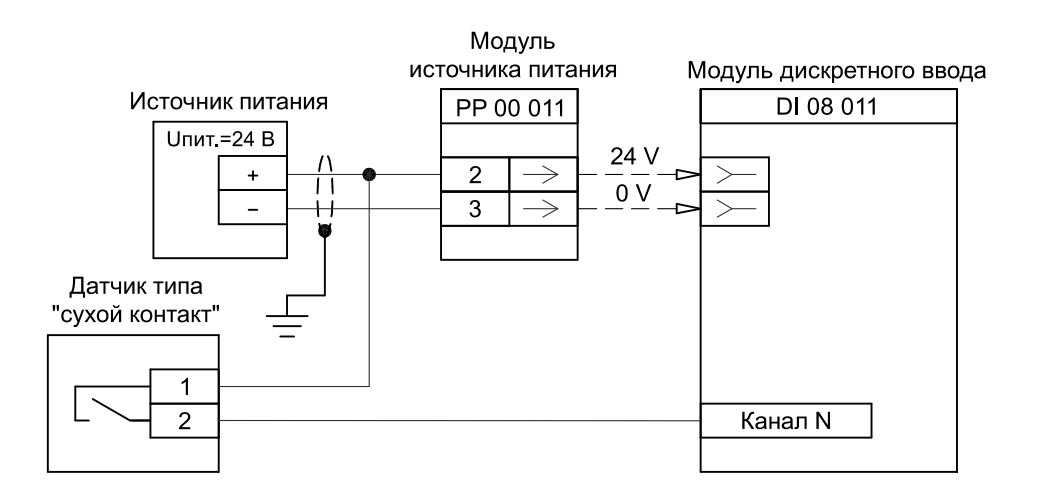

Рисунок Б.1.1 - Двухпроводная схема подключения датчика типа "сухой контакт" к модулям дискретного ввода

# Б.2 Схемы подключения к модулям дискретного вывода

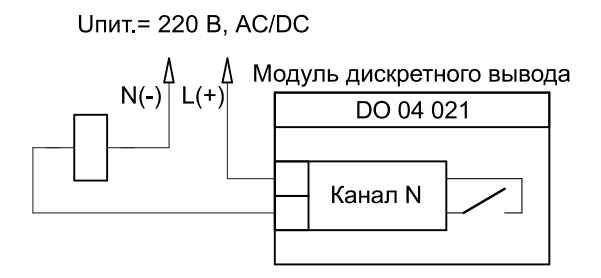

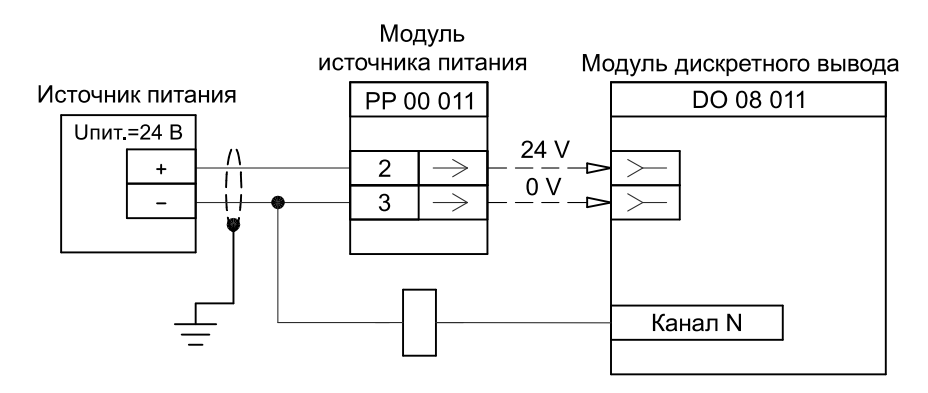

Рисунок Б.2.1 - Схемы подключения исполнительных устройств к модулям дискретного вывода

# Б.3 Схемы подключения к модулям аналогового ввода

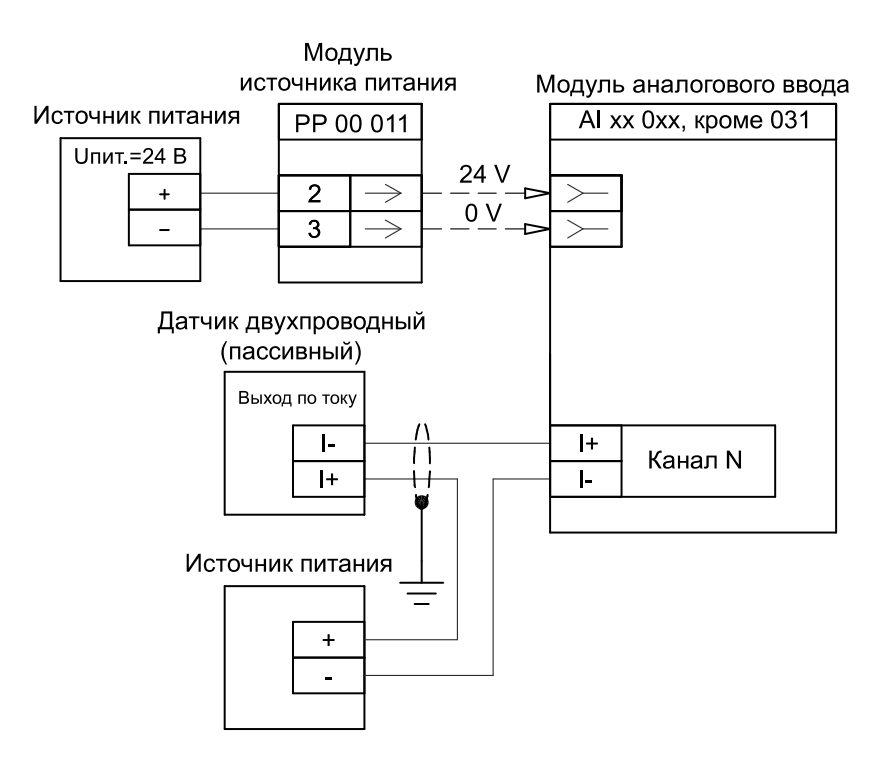

Рисунок Б.3.1 - Двухпроводная схема подключения датчика к модулям аналогового ввода

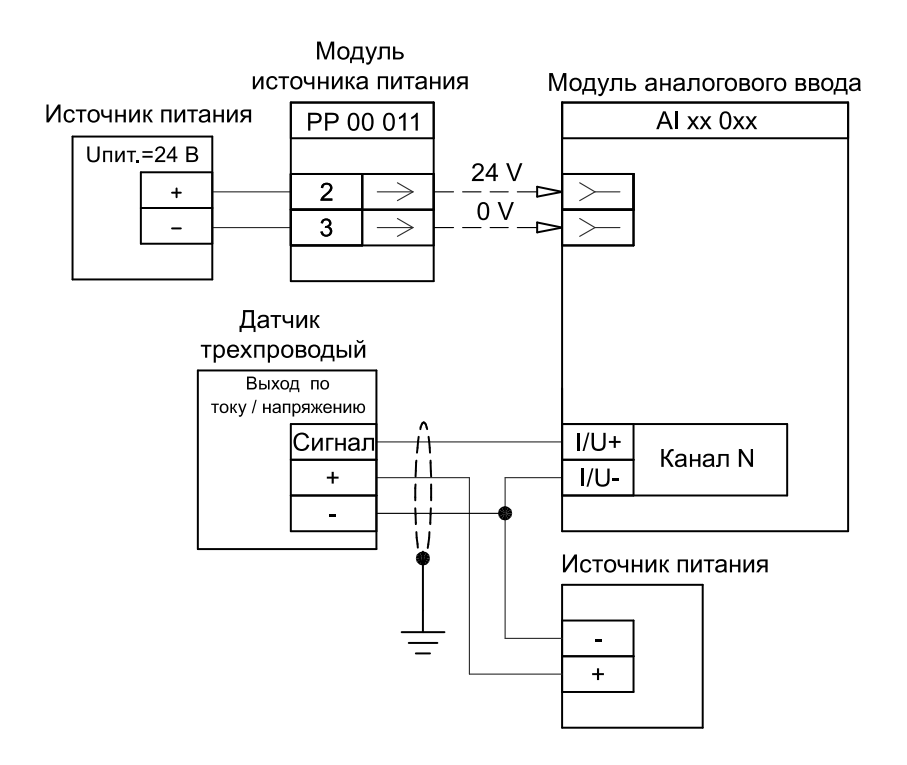

Рисунок Б.3.2 - Трехпроводная схема подключения датчика к модулям аналогового ввода

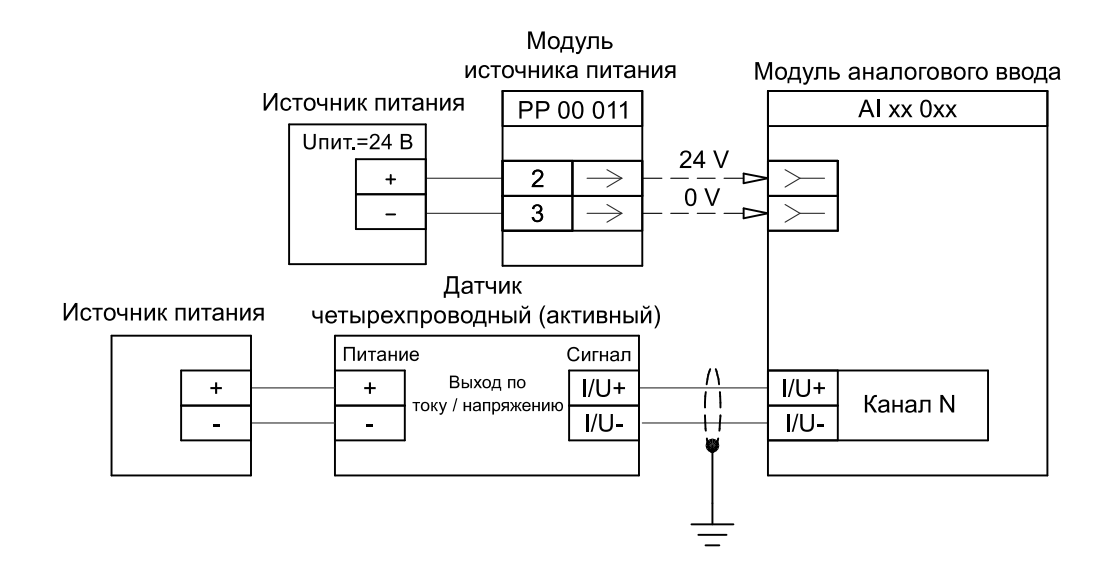

Рисунок Б.3.3 - Четырехпроводная схема подключения датчика (активного) к модулям аналогового ввода

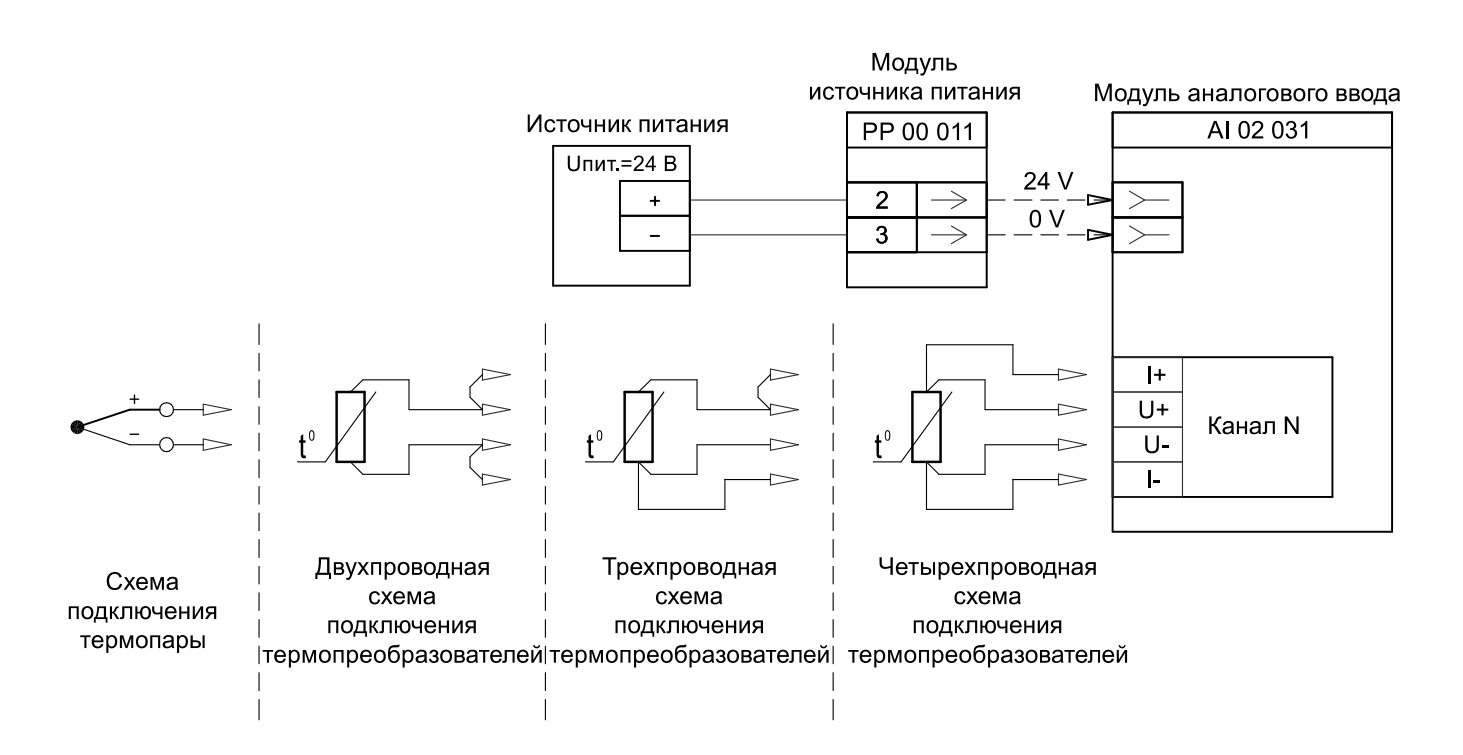

Рисунок Б.3.4 - Схемы подключения термопреобразователей и термопар к модулям аналогового ввода

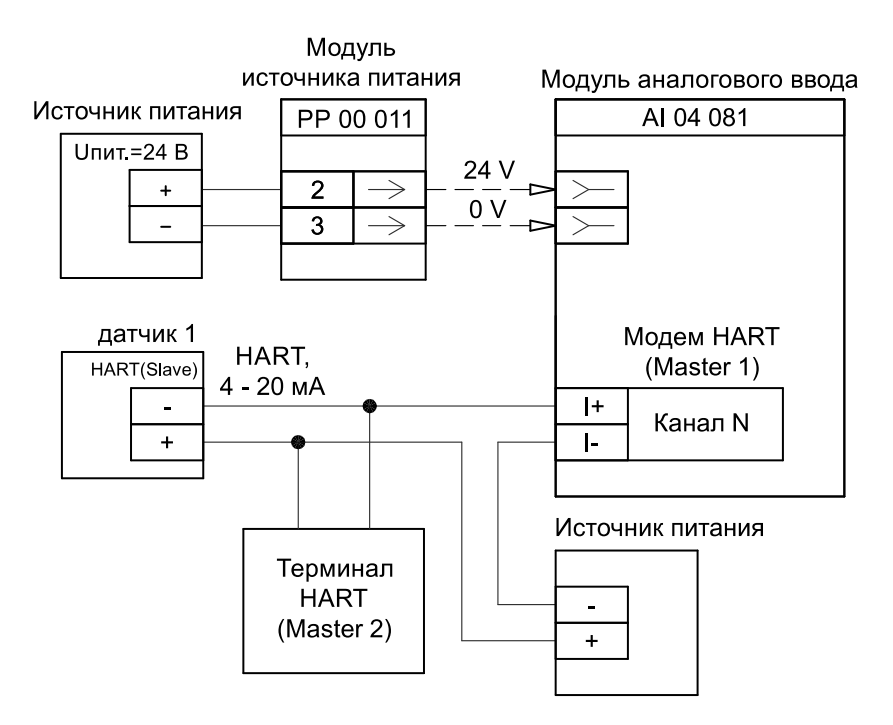

Рисунок Б.3.5 - Схема подключения датчика с поддержкой протокола HART (одноточечное соединение) к модулям аналогового ввода. Цифровой сигнал HART накладывается на аналоговый сигнал от 4 до 20 мA

# Б.4 Схемы подключения к модулям аналогового вывода

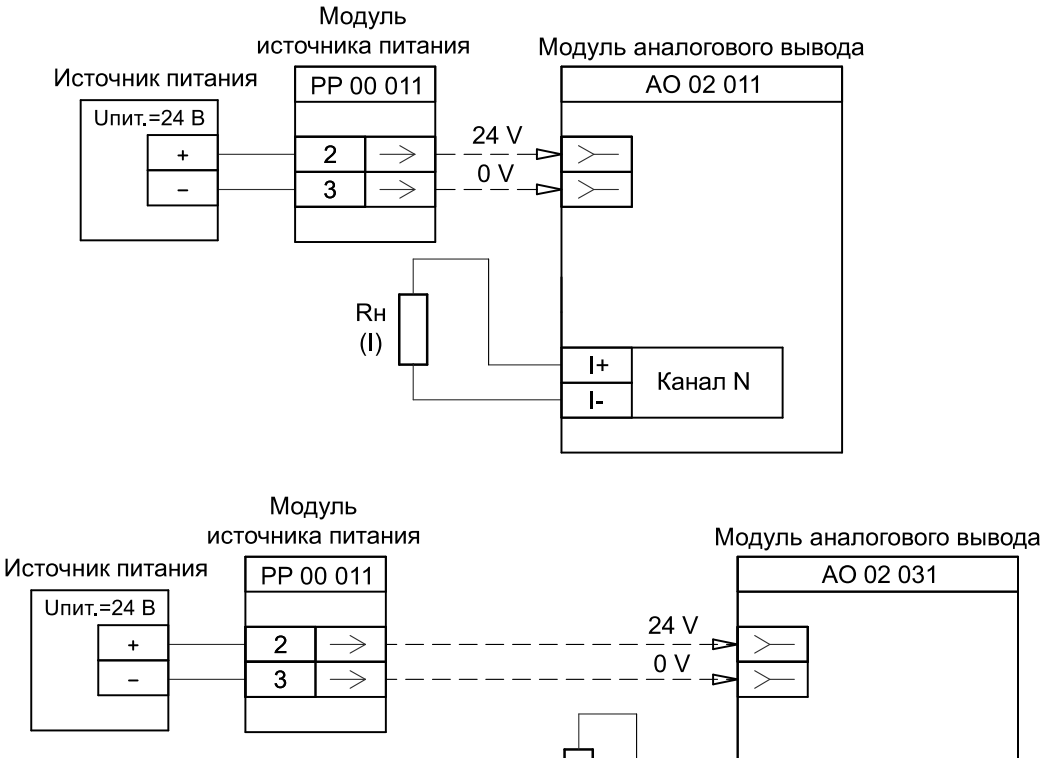

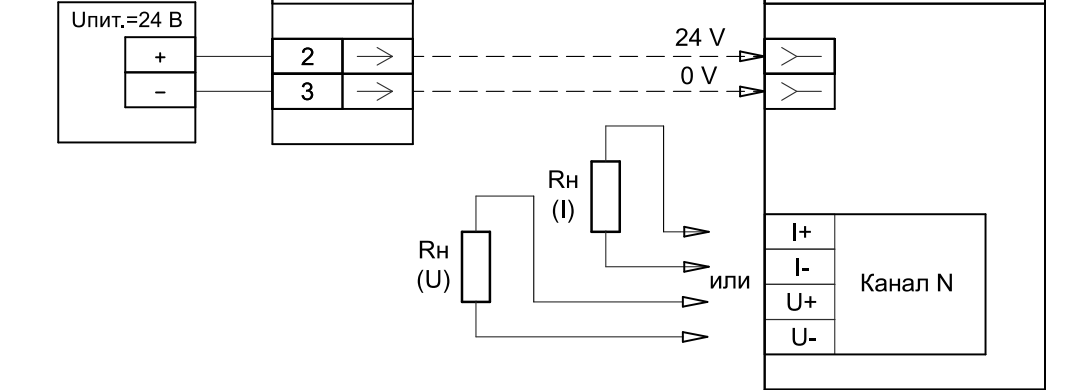

Рисунок Б.4.1 - Схема подключения исполнительных устройств к модулям аналогового вывода
## Б.5 Схемы подключения к модулям счета импульсов

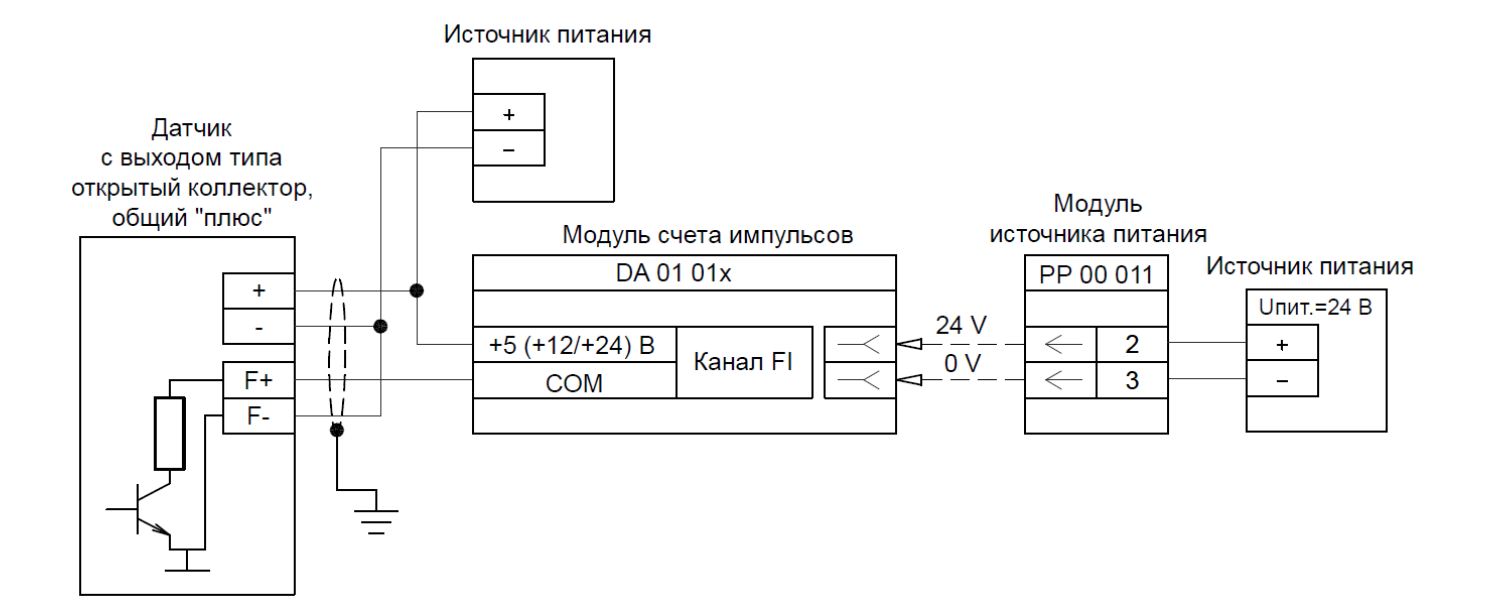

Рисунок Б.5.1 - Схема подключения датчиков с выходом типа открытый коллектор, общий "плюс" к модулям счета импульсов

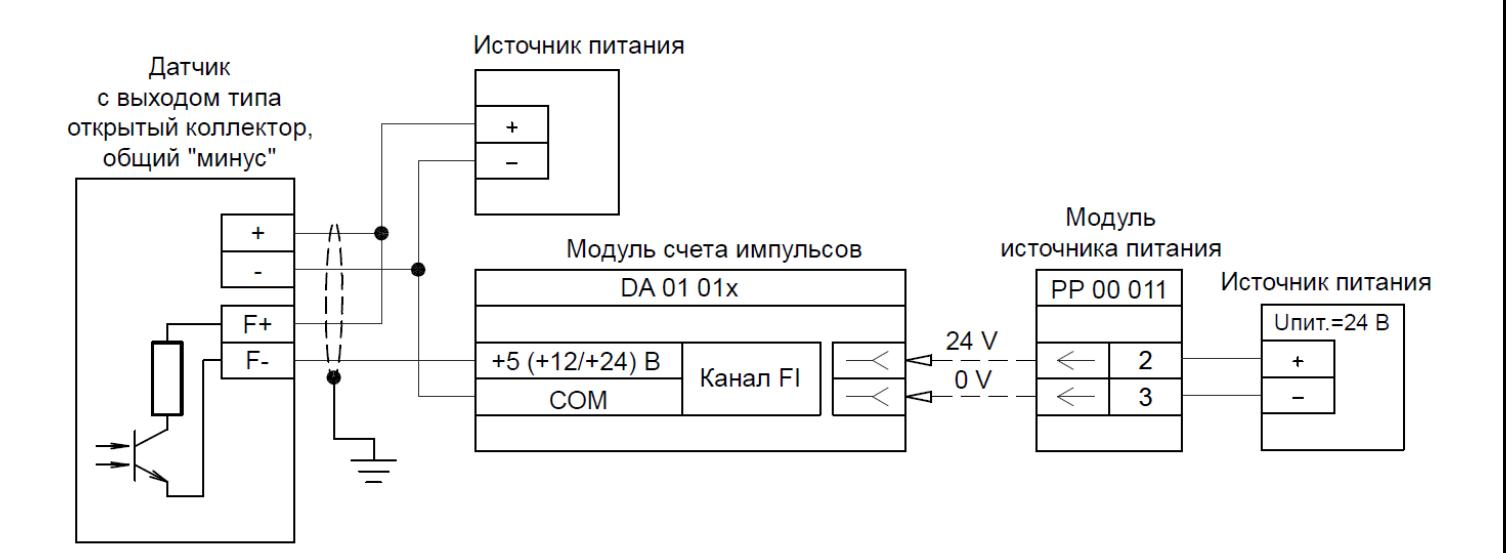

Рисунок Б.5.2 - Схема подключения датчиков с выходом типа открытый коллектор, общий "минус" к модулям счета импульсов

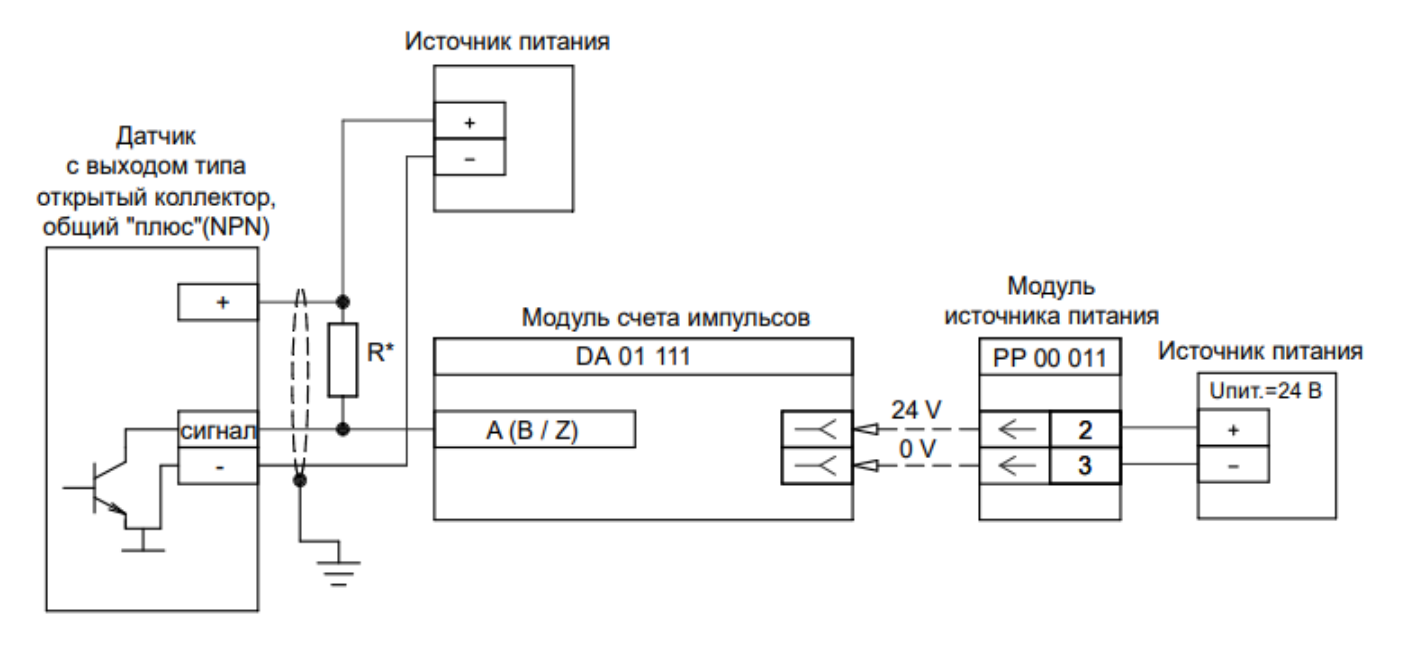

\* - для поддержки режима 12 В

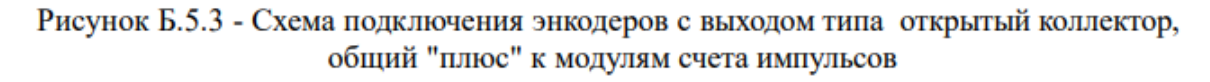

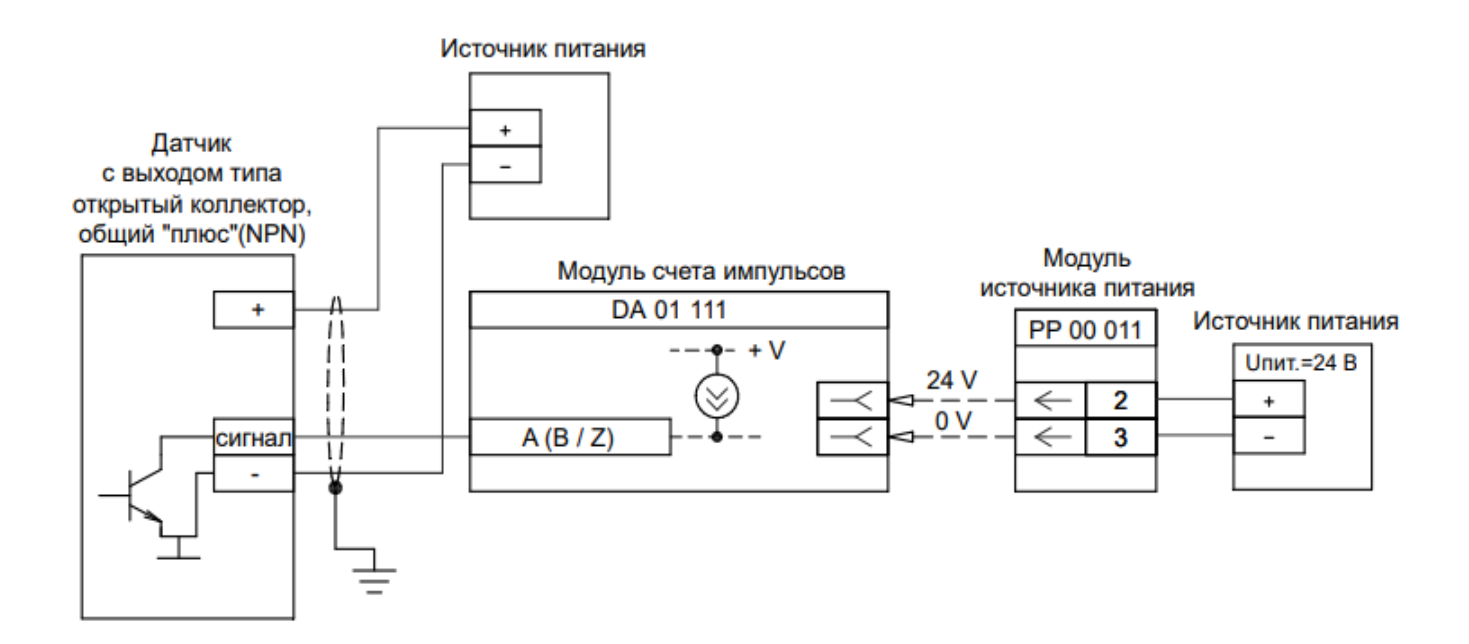

Рисунок Б.5.4 - Схема подключения энкодеров с выходом типа открытый коллектор, общий "плюс" к модулям счета импульсов (при включенной внутренней подтяжке сигнала)

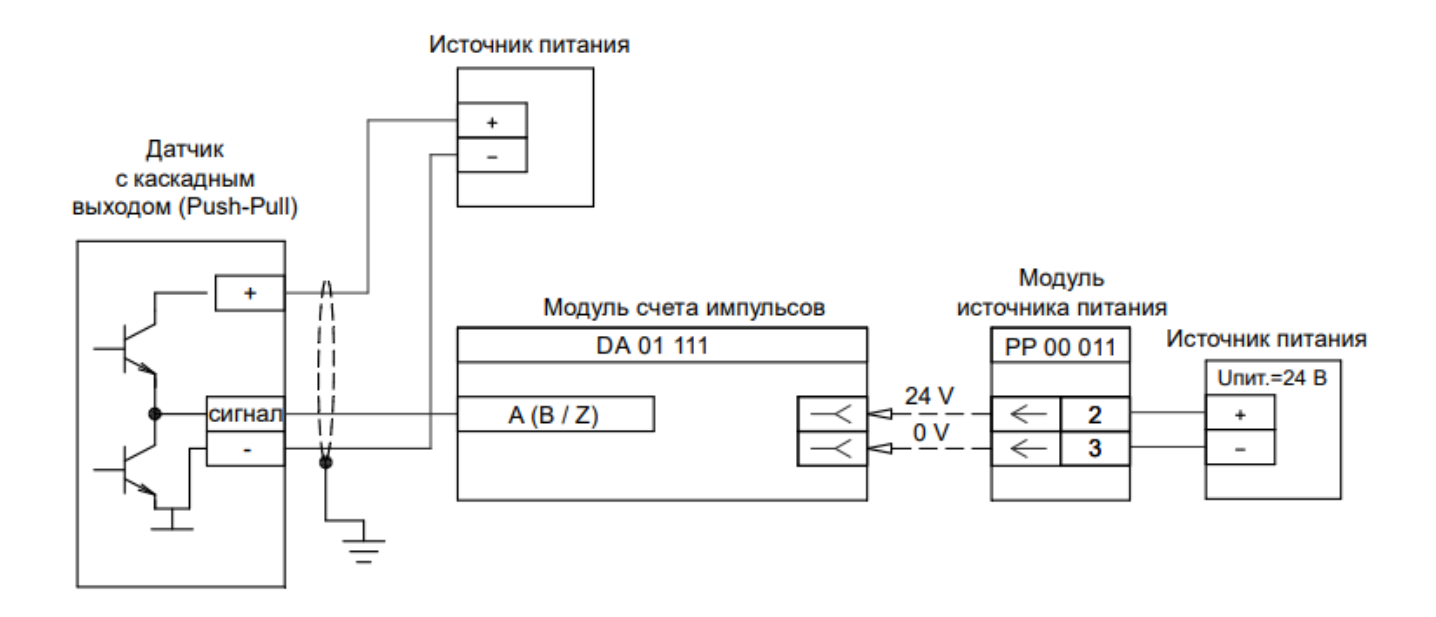

Рисунок Б.5.5 - Схема подключения энкодеров с каскадным выходом к модулям счета импульсов

# Б.6 Схемы подключения к модулям коммуникационного процессора

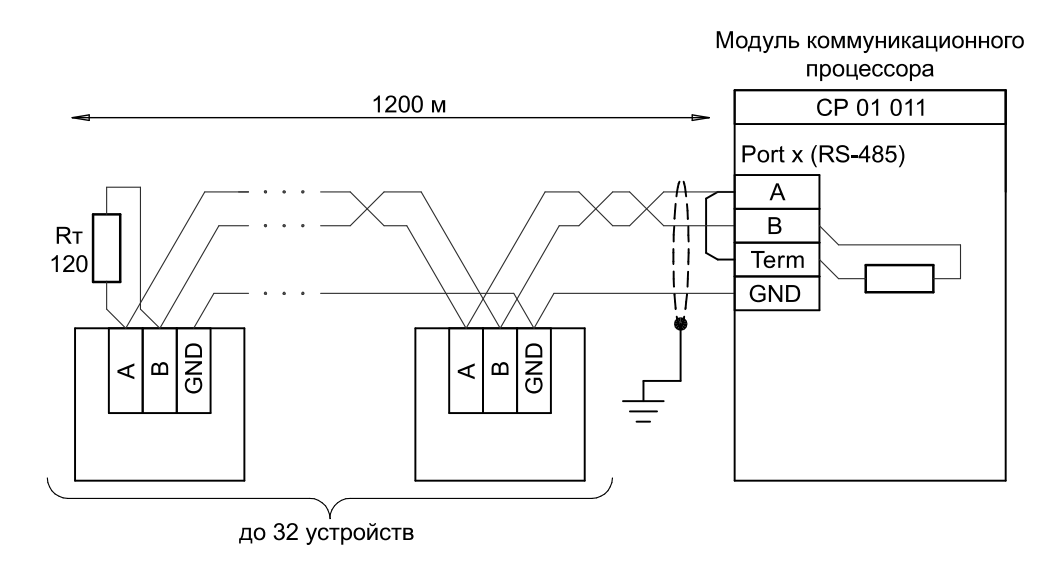

Рисунок Б.6.1 - Схема подключения исполнительных устройств к модулям коммуникационного процессора

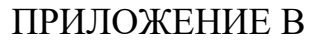

### Схемы подключения полевых устройств к резервированным каналам

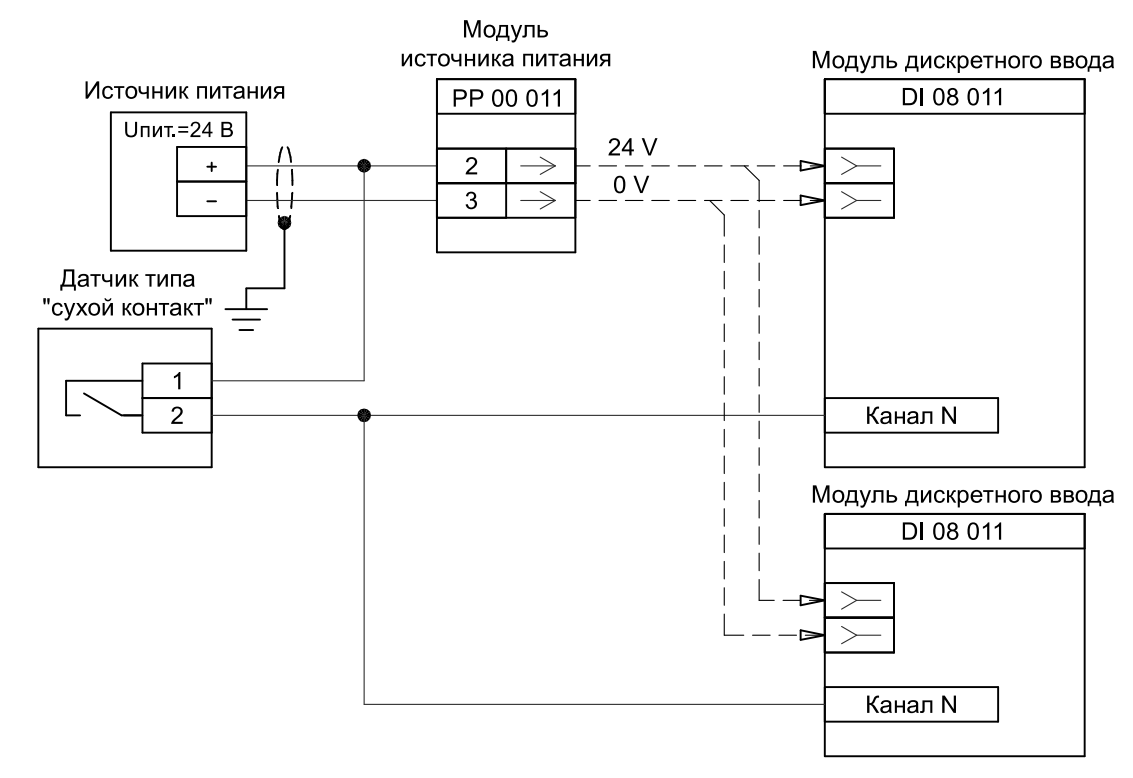

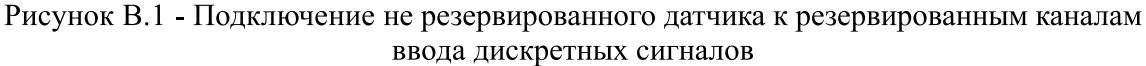

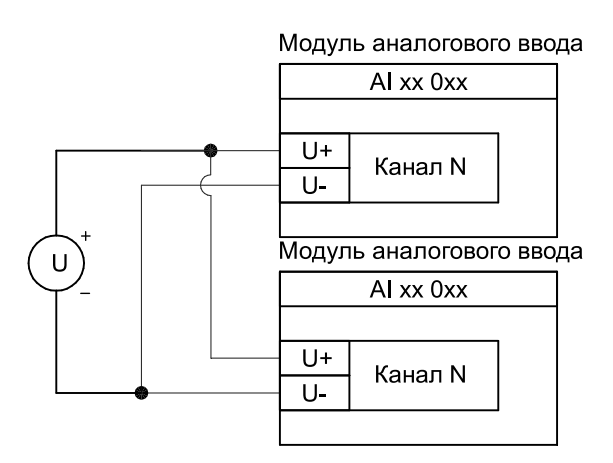

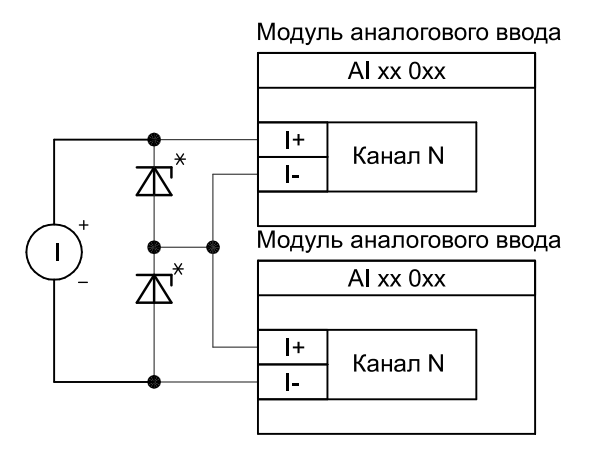

Рисунок В.2 - Подключение не резервированного Рисунок В.3 - Подключение не резервированного датчика напряжения к резервированным каналам датчика силы тока к резервированным каналам ввода аналоговых сигналов напряжения

ввода аналоговых сигналов силы тока

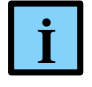

#### **ИНФОРМАЦИЯ**

Напряжение срабатывания стабилитрона (\*) выбирается так, чтобы стабилитрон оставался в закрытом состоянии при наличии модуля ввода, подключенного параллельно ему, и открывался – при его отсутствии. Необходимо учитывать ток утечки стабилитрона при определении общей погрешности измерительного тракта

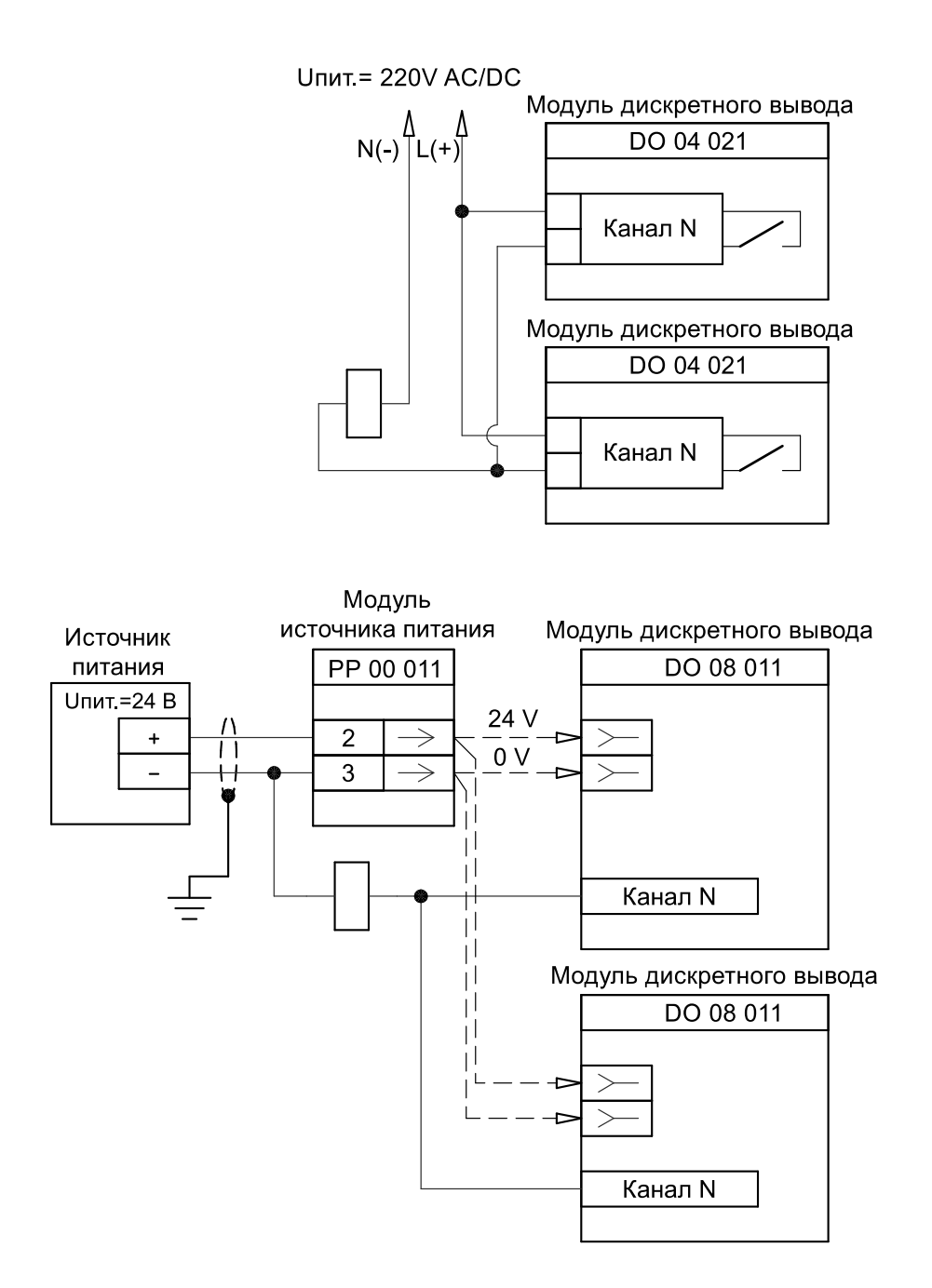

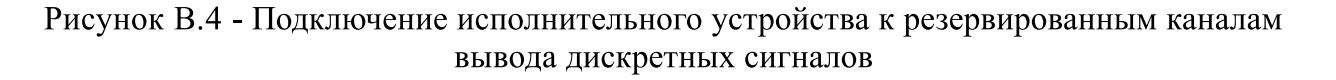

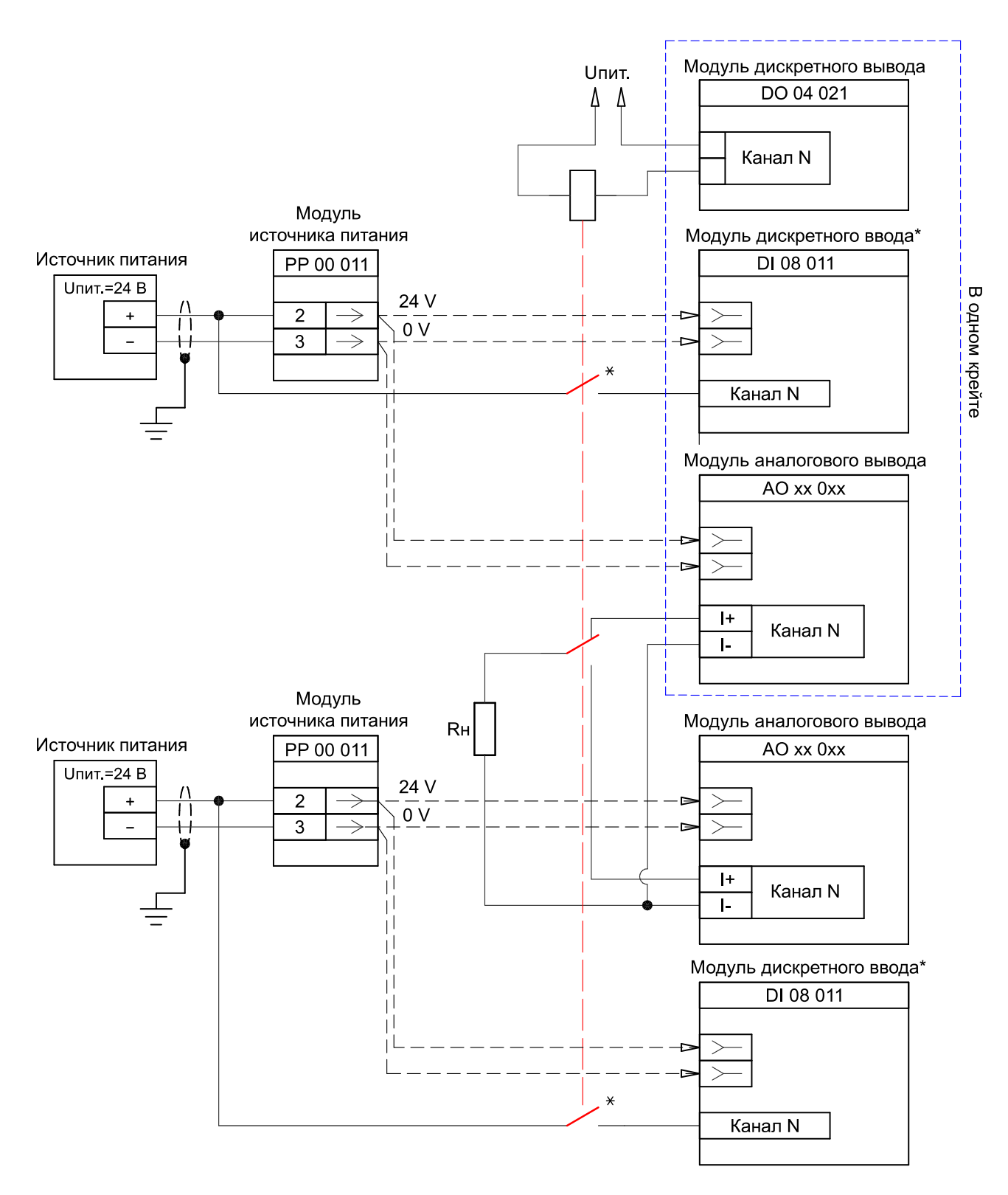

Рисунок В.5 - Подключение не резервированного аналогового исполнительного устройства к резервированным каналам вывода аналоговых сигналов

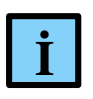

### **ИНФОРМАЦИЯ**

Опционально, для повышения надежности системы, устанавливаются<br>
дополнительные модули. Осуществляется контроль состояния реле с помощью<br>
доп.контакта (\*), подключенного ко входу модуля дискретного ввода<br> **IRegul R200.** Опционально, для повышения надежности системы, устанавливаются дополнительные модули. Осуществляется контроль состояния реле с помощью доп.контакта (\*), подключенного ко входу модуля дискретного ввода